# W cyfrowej<br>szkole

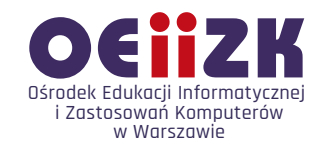

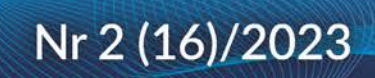

informatyka · technologia · edukacja

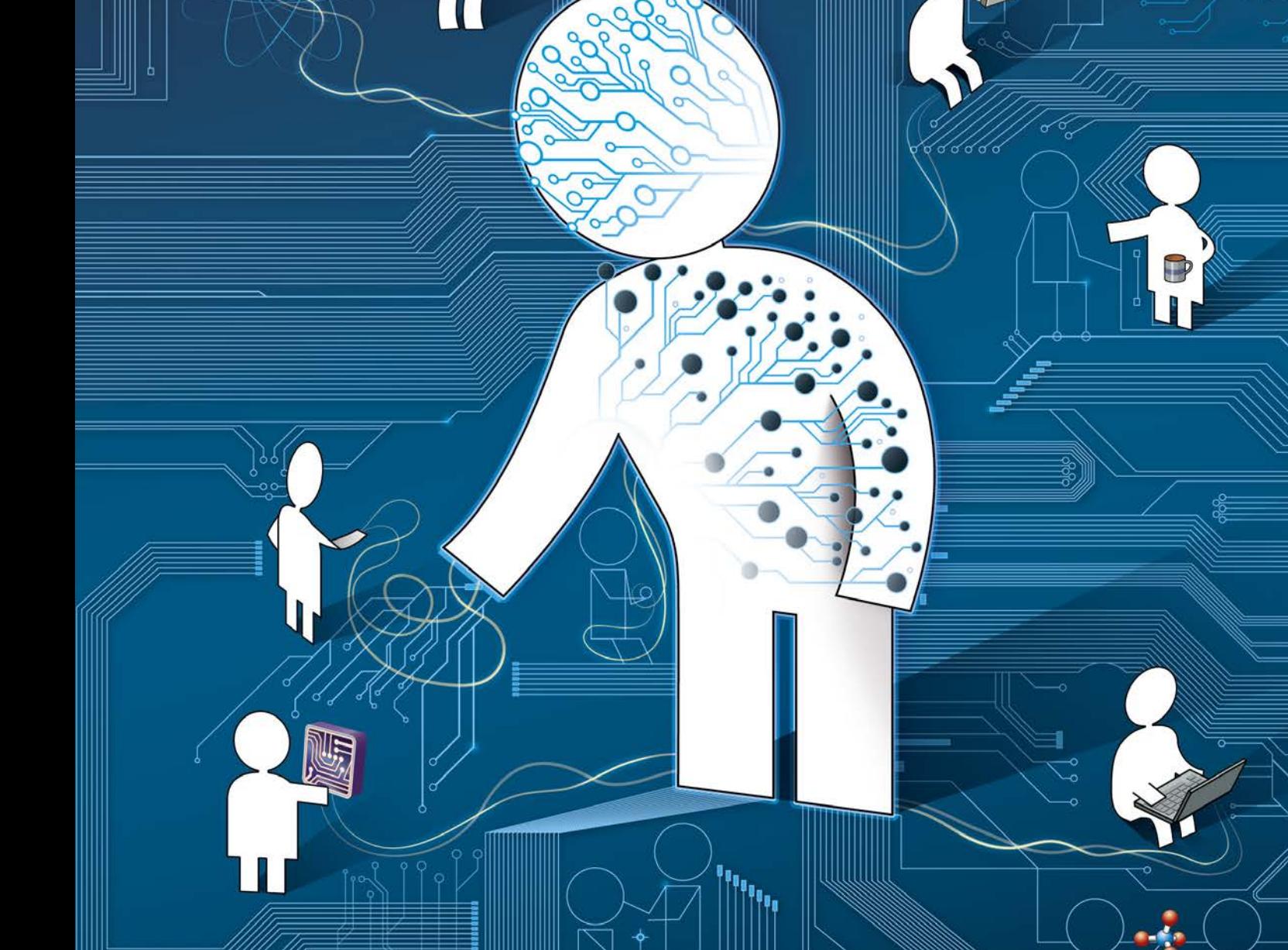

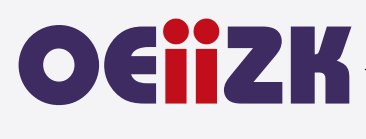

Ośrodek Edukacji Informatycznej i Zastosowań Komputerów w Warszawie jest publiczną placówką doskonalenia nauczycieli działającą od 1991 roku, powołaną przez Kuratora Oświaty i Wychowania miasta stołecznego Warszawy. Organem prowadzącym Ośrodek jest obecnie Samorząd Województwa Mazowieckiego.

Ośrodek wyspecjalizował się w edukacyjnych zastosowaniach technologii informacyjno-komunikacyjnych i powszechnym kształceniu informatycznym. Od ponad 30 lat z pasją doskonali nauczycieli w zakresie informatyki i wykorzystywania technologii informacyjno-komunikacyjnych w edukacji.

Podstawą działania Ośrodka jest uznanie zasadniczej roli nauczyciela w budowaniu społeczeństwa wiedzy i przeświadczenie, że jest on osobą uczącą się przez całe życie.

Różne formy doskonalenia i dokształcania dostarczają uczestnikom szkoleń specjalistycznej wiedzy i kształtują praktyczne umiejętności niezbędne do funkcjonowania w zmieniającym się świecie.

Dzięki łączeniu kwalifikacji i doświadczenia wykładowców oraz edukatorów z nowoczesnymi technologiami, oferowane przez Ośrodek szkolenia prezentują najwyższy poziom, przygotowane są w oparciu o nowoczesne programy nauczania i dostosowane do różnego stopnia przygotowania nauczycieli.

W ofercie Ośrodka znajduje się kilkadziesiąt szkoleń dopasowanych do aktualnych trendów technologicznych i dydaktycznych. Od 1991 roku w kursach i innych rodzajach działalności Ośrodka uczestniczyło blisko 100 tysięcy nauczycieli.

Od początku istnienia Ośrodek uczestniczy we wszystkich ważnych programach i przedsięwzięciach, które mają znaczenie dla rozwoju edukacji informatycznej i szkolnych zastosowań technologii informacyjnokomunikacyjnych. Były to między innymi: projekty MEN – Ogólne i specjalistyczne kursy dla nauczycieli, Pracownie komputerowe dla szkół, Wyposażenie Poradni Psychologiczno-Pedagogicznych w sprzęt komputerowy wraz z oprogramowaniem, Internetowe Centra Informacji Multimedialnej w Bibliotekach Szkolnych i Pedagogicznych, Komputer dla ucznia, Wspieranie doradztwa zawodowego poprzez kursy i inne formy doskonalenia zawodowego, Intel – Nauczanie ku Przyszłości, Intel – Classmate PC, Mistrzowie Kodowania, Warszawa programuje! Ośrodek współpracuje z wieloma wyższymi uczelniami w kraju i za granicą, uczestniczy w projektach krajowych i międzynarodowych. Prowadził m.in. wraz z Instytutem Informatyki Wydziału Matematyki, Informatyki i Mechaniki Uniwersytetu Warszawskiego Studium Podyplomowe Informatyki dla Nauczycieli – pierwszego i drugiego stopnia. Uczestniczył m.in. w projektach: MatComp, Colabs, IT for US, ICTime, ICT for IST. Był też organizatorem jubileuszowej X Międzynarodowej Konferencji Eurologo 2005, CBLIS 2010, a w roku 2015 Konferencji Scientix, organizowanej w ramach międzynarodowego projektu European Schoolnet.

Kompetencja, rzetelność oraz klimat współpracy i koleżeństwa są wartościami najwyżej cenionymi w codziennej pracy Ośrodka.

Zatrudnieni w Ośrodku nauczyciele konsultanci posiadają dużą wiedzę merytoryczną i metodyczną oraz łączą w swojej pracy różne specjalności. Jedną z nich jest informatyka, pozostałe to: matematyka, fizyka, chemia, biologia, języki obce, nauczanie wczesnoszkolne, geografia, bibliotekoznawstwo, przedmioty zawodowe, zarządzanie itd. Są autorami i współautorami wielu podręczników i książek, referatów na konferencjach krajowych i międzynarodowych, niezliczonych artykułów i materiałów dydaktycznych. Dzięki pracy wszystkich możemy dzisiaj śmiało chwalić się naszym dorobkiem.

Ośrodek posiada akredytację Mazowieckiego Kuratora Oświaty.

## Misja Ośrodka: **Nadajemy nową wartość uczeniu się i nauczaniu.**

#### **Wydawca:** Ośrodek Edukacji Informatycznej i Zastosowań Komputerów w Warszawie

ul. Raszyńska 8/10 02-026 Warszawa

egzemplarz bezpłatny

**ISSN 2545-1367 NAKŁAD 800 EGZ.**

**Zredagował zespół w składzie:** Maciej Borowiecki Bożena Boryczka

Jan A. Wierzbicki

**Skład:** Agnieszka Borowiecka

Marcin Pawlik

**Szablon, oprawa graficzna, przygotowanie do druku:** Marcin Pawlik

**Korekta:** Bożena Boryczka

**Opracowanie graficzne okładki:** Wojciech Jaruszewski

Druk: Drukarnia Intromax ul. Biskupińska 21 30-732 Kraków

**Adres redakcji:** Ośrodek Edukacji

Informatycznej i Zastosowań Komputerów w Warszawie

ul. Raszyńska 8/10 02-026 Warszawa tel. 22 579 41 00 fax: 22 579 41 70

e-mail: oeiizk@oeiizk.waw.pl

#### Od redakcji

Zapraszamy Państwa do lektury szesnastego numeru czasopisma W cyfrowej szkole. Układ działów oznaczonych różnymi kolorami jest nadal taki sam, jak w numerach poprzednich. Są to stałe rubryki, wyodrębnione tak, aby każdy z Czytelników, niezależnie od tego jakiego przedmiotu i na którym poziomie uczy, znalazł dla siebie ciekawe artykuły.

W tym numerze wiele artykułów odnosi się do bardzo popularnej obecnie tematyki zastosowań sztucznej inteligencji w życiu zawodowym i edukacji, w szczególności "rewolucji", jaką wywołało pojawienie się aplikacji ChatGPT.

W dziale Wywiad z ekspertem zapraszamy do lektury wywiadu z dr. hab. Andrzejem Wodeckim z Wydziału Zarządzania Politechniki Warszawskiej, nie tylko o Al i jej wpływie na edukację, ale także o kompetencjach, jakie powinien posiadać współczesny absolwent szkoły.

W dziale Cyfrowa edukacja, oprócz wielu artykułów odnoszących się do zastosowań AI w nauczaniu różnych przedmiotów i wykorzystaniu aplikacji ChatGPT, znajdziemy kontynuację artykułu prof. Macieja M. Sysły dotyczącego wykorzystania sprzętu kupowanego w ramach programu Laboratoria Przyszłości.

W dziale Nauczanie Informatyki polecamy m. in. artykuł o integracji aplikacji ChatGPT z arkuszem kalkulacyjnym.

Artykuły w działach Edukacja wczesnoszkolna oraz Edukacja zawodowa także odnoszą się do wykorzystania Al. Propozycja dla najmłodszych uczniów to przykłady zastosowań różnych aplikacji wykorzystujących sztuczną inteligencję w edukacji muzycznej. Natomiast autor artykułu dotyczącego edukacji zawodowej testuje ChatGPT, czy zdałby on egzamin zawodowy.

W dziale Bezpieczeństwo i prawo przedstawiamy analize technik obróbki obrazu - Deepfake i jej wpływu na obecną dydaktykę oraz na życie zawodowe i prywatne osób.

W dziale Strefa dyrektora rozpoczynamy cykl artykułów dotyczących wykorzystania różnych aplikacji ułatwiających pracę dyrektora szkoły. W tym numerze omawiamy korzyści stosowania narzędzi MS Planner i To Do w nowoczesnej szkole.

W dziale Wydarzenia i relacje przedstawiamy relacje z konferencji współorganizowanych przez Ośrodek, m.in. cyklu konferencji pod wspólnym tytułem "W poszukiwaniu eduMocji, czyli pewnego razu w szkole" oraz edycji wielkopolskiej konferencji K@SSK & Majowe Mrozy.

Następny numer W Cyfrowej Szkole ukaże się w trzecim kwartale 2023 roku.

Przyjemnej lektury!

# Spis treści

## **Felieton**

Zgiń, przepadnij!.....

## **Wywiad z ekspertem**

Z głową w chmurach, nogami po ziemi, czyli o szkole, 

## Cyfrowa edukacja

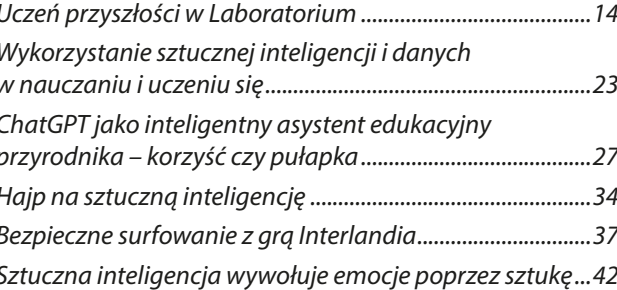

## **Nauczanie informatyki**

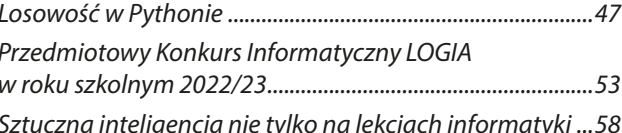

## Edukacja wczesnoszkolna

## Edukacja zawodowa

Al w kształceniu zawodowym – strach czy nadzieja? ........71

## Bezpieczeństwo i prawo

Deepfake – cyberoszustwo czy technologia przyszłości?..79

## Strefa dyrektora

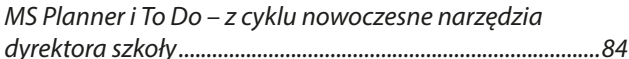

## Wydarzenia i relacje

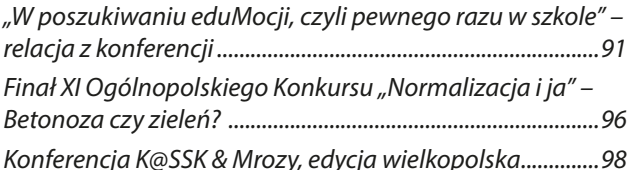

# Zgiń, przepadnij!

Agnieszka Borowiecka

*Kto ty jesteś? Czacik mały. Jaki znak twój? A to, to się dopiero okaże…*

O AI głośno już od jakiegoś czasu. Pojawia się prawie wszędzie: pomaga nam robić zestawienia w Excelu, rozpoznaje różne rzeczy na zdjęciach, zarządza naszą lodówką, planuje, czyta, proponuje, maluje i komponuje. Ostatnio natomiast wszyscy zaczęli mówić o najnowszym wytworze ludzkości o nazwie ChatGPT. Na razie prawie wszyscy się z nim bawią, testują i eksperymentują, wykorzystują do pisania różnych tekstów, a nawet do nauki programowania. Coraz częściej pojawiają się też pytania o przyszłość – czy ChatGPT będzie nam pomagał, czy nas wyręczał? Czy to jest nadzieja ludzkości, czy jej zguba? I wreszcie, co z nami samymi, czy nadal będziemy potrzebni jako nauczyciele? Jak korzystanie z aplikacji ChatGPT wpłynie na edukację? Czy nadal będziemy sprawdzać prace uczniów? Przecież nie mamy gwarancji, że każda następna praca – program, tekst, a niedługo także rysunek – wszystko to nie będzie dziełem jednego ucznia o imieniu ChatGPT.

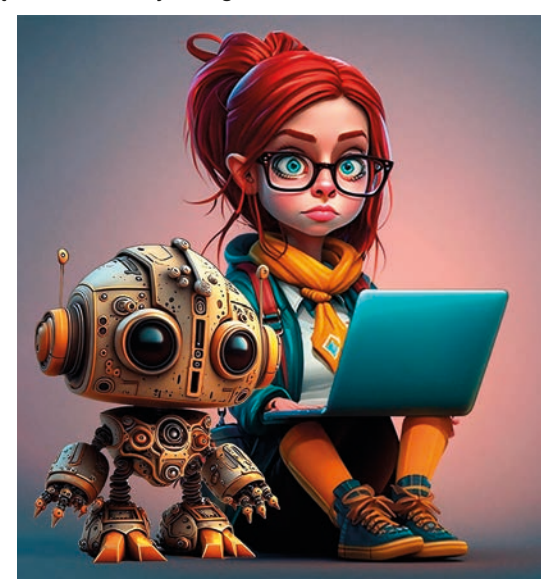

Na razie jest to program niedoskonały, ale jak się można łatwo przekonać, jego odpowiedzi brzmią bardzo prawdopodobnie. Jak podkreśla wiele osób, łatwo

jest przyłapać ChatGPT na oszustwie. Tak, łatwo, ale pod warunkiem, że posiadamy odpowiednią wiedzę, która pozwoli nam wyłapać błędy i przekłamania. Część z nich może wynikać z tłumaczenia z języka angielskiego na polski (a po angielsku ChatGPT wie o wiele więcej), część z różnic między mową potoczną, a np. ścisłymi regułami rządzącymi językiem matematyki czy ogólnie nauki. Wątpliwości budzi także kwestia prawa autorskiego czy prawa do prywatności. Na ile ChatGPT może korzystać z naszych dokonań, rozmów, wiedzy i informacji, które niekoniecznie my sami o sobie podajemy do wiadomości publicznej? Z takich względów np. we Włoszech korzystanie z tej aplikacji zostało zakazane**<sup>1</sup>** .

Dlatego nasze obawy mogą budzić przede wszystkim dwie kwestie. Po pierwsze to, że nasi uczniowie przyjmą wszystkie wypowiedzi aplikacji ChatGPT "na wiarę" i oduczą się samodzielnie myśleć. Po drugie zaś, że jeszcze kilka lat intensywnego treningu, a ChatGPT stanie się na tyle "mądry", że przewyższy nas we wszystkim. Lepiej wytłumaczy opisywane zagadnienia (przy programach już to robi, nawet nie trzeba o to specjalnie prosić), lepiej napisze dowolny tekst (sprawozdanie, artykuł, wypracowanie lub powieść), niż my sami, wykaże się lepszą znajomością niuansów prawnych czy finansowych, będzie świetnie zarządzał zespołem pracowników… Pomysły można mnożyć, tylko czy nie brzmi to odrobinę przerażająco?

Dlatego dziś wielu nauczycieli na myśl o tym programie woła głośno: *Zgiń, przepadnij! A kysz, a kysz, a kysz…*

Przez chwilę zastanawiałam się, czy nie poprosić aplikacji ChatGPT o napisanie tego felietonu. Zrezygnowałam. Na razie nie testuję jego działania. Nie bawię się z nim. Nie karmię wiedzą o sobie. Może się to zmieni w przyszłości, ale teraz czekam i obserwuję z boku. Póki co, moje felietony są jeszcze ciągle moje. Może ChatGPT napisałby je lepiej, ale błądzić jest rzeczą ludzką. Więc póki co, trochę sobie jeszcze pobłądzę…

1 S. Wesołowski, *ChatGPT zakazany we Włoszech. Czy zakaz może objąć całą Unię Europejską?*, https://kglegal.pl/chatgpt-zakazany-we-wloszech

# Z głową w chmurach, nogami po ziemi, czyli o szkole, kompetencjach i sztucznej inteligencji

Z dr. hab. Andrzejem Wodeckim, adiunktem na Wydziale Zarządzania Politechniki Warszawskiej rozmawia Grażyna Gregorczyk

*Dr hab. Andrzej Wodecki, adiunkt na Wydziale Zarządzania Politechniki Warszawskiej. Specjalizuje się w uczeniu maszynowym, nauczaniu ze wzmocnieniem (reinforcement learning), systemach generatywnych oraz zastosowaniach sztucznej inteligencji i systemów autonomicznych w biznesie.*

*Autor książek: "Artificial Intelligence in Management. Self Learning and Autonomous Systems as Key Drivers of Value Creation", Edward Elgar (2020), (polskie wydanie: Sztuczna inteligencja we współczesnych organizacjach. Wydawnictwo PWN 2021), oraz "Artificial Intelligence in Value Creation", Palgrave MacMillan 2019, (polskie wydanie: Sztuczna Inteligencja w kreowaniu wartości organizacji, Edu-Libri, 2018).*

*Ma kilkanaście lat doświadczenia we wdrożeniach systemów klasy ERP dużych projektów e-learningowych i zarządzania kapitałem ludzkim, wdrożeniach systemów SAP i Oracle w obszarze zarządzania zasobami ludzkimi, doradztwie strategicznym dla sektora publicznego. Od blisko 20 lat dzieli się tymi doświadczeniami, nauczając w prestiżowych programach MBA, w szczególności w Szkole Biznesu Politechniki Warszawskiej i Gdańskiej Fundacji Kształcenia Menedżerów. Autor wielu publikacji i raportów dotyczących kapitału intelektualnego i innowacyjności.*

**Grażyna Gregorczyk: Specjalizuje się Pan, między innymi, w uczeniu maszynowym, nauczaniu ze wzmocnieniem oraz zastosowaniach sztucznej inteligencji (SI) i systemów autonomicznych w biznesie. Jest Pan autorem wielu publikacji z zakresu sztucznej inteligencji i systemów autonomicznych oraz ich zastosowania w różnych branżach.**

**Tak jak ludzką inteligencję, tak i sztuczną inteligencję trudno jest zdefiniować, chociaż w sieci funkcjonuje wiele jej definicji.**

**W literaturze przedmiotu SI najczęściej przedstawiana jest jako dziedzina informatyki, zajmująca się projektowaniem i rozwijaniem systemów komputerowych, które mogą wykonywać zadania zwykle wymagające ludzkiego myślenia i inteligencji.**

**Zanim przejdziemy do rozmowy na temat możliwości zastosowania sztucznej inteligencji w edukacji, chciałabym zapytać, jak Pan definiuje, czym dla Pana jest sztuczna inteligencja?**

**Profesor Andrzej Wodecki:** Definicja, którą podaję, jest moją roboczą, wewnętrzną definicją. Pierwszy człon łatwo wytłumaczyć. Sztuczna oznacza stworzona przez człowieka. Trudniej wyjaśnić, czym jest inteligencja. Oczywiście ma ona wiele definicji, w większości wywodzących się z psychologii. Ja proponuję nieco inne ujęcie: **inteligencja dla mnie to zdolność do efektywnego zachowania się w nowych sytuacjach**.

Kluczowym określeniem jest tutaj **nowa sytuacja**, która oznacza, że system inteligentny działa często w niepewnym i złożonym otoczeniu. Reguły gry zmieniają się w nim szybko, system nie ma pewności konsekwencji swoich działań, a decyzje należy podejmować w sytuacji nadmiaru danych.

Jeżeli potrafię zachować się w sytuacji, którą napotkałem wcześniej, np. w procesie dydaktycznym, to nie jestem inteligentny, tylko wyuczony bądź zaprogramowany. Kluczowy jest jednak tzw. transfer wiedzy – zdolność do wykorzystania umiejętności nabytych w szkole, właśnie w nowych sytuacjach. To pozwala odróżnić inteligencję od wyuczalności.

Kolejnym bardzo ważnym elementem tej definicji jest **efektywność**.

Pojęcie efektywność zakłada istnienie pewnej funkcji celu. Celem systemu inteligentnego jest najczęściej realizacja jakiejś misji. Sukces tej misji został wcześniej zdefiniowany, co jest niezwykle ważne – pomaga to maszynie na bieżąco monitorować postępy uczenia się i stopień jej realizacji.

Po pierwsze muszę mieć tę funkcję celu uświadomioną bądź nieuświadomioną, ale ją posiadać. Po drugie potrafić zachowywać się tak, by tę funkcję realizować.

Podam prosty przykład: Jeżeli chciałbym wyznaczyć przy użyciu komputera trasę z punktu A do punktu B, np. z Lublina do Warszawy, to mogę określić różne funkcje celu. Mogę chcieć pokonać trasę najszybciej albo najtaniej, albo wybrać najpiękniejszą trasę lub też najbardziej bezpieczną. W zależności od tego, jak jest określona funkcja celu, podejmę inne działania. Każda z tych tras będzie inna.

**Zdolność** oznacza nie tylko umiejętność podejmowania decyzji, ale również możliwość ich realizacji. Wyobraźmy sobie robota. Do efektywnego działania potrzebuje on nie tylko zdolności do podejmowania słusznych decyzji, ale też tzw. aktuatorów – urządzeń oraz interfejsów komunikacyjnych, umożliwiających interakcje z otoczeniem. Dzięki nim robot jest w stanie pozyskiwać dane, informacje i wiedzę z otoczenia oraz wpływać na nie w różny sposób. Istotna jest też umiejętność samodzielnego uczenia się i samodoskonalenia w miarę zdobywania nowych doświadczeń.

Systemy autonomiczne, np. takie jak przywołany robot, zwykle posiadają ośrodek decyzyjny, który jest oprogramowaniem zainstalowanym na jakimś sprzęcie – sensory typu audio, wideo, pozwalające uzyskać tzw. świadomość sytuacyjną, czyli umożliwiające poznawanie otoczenia oraz aktuatory – jakieś ramię, koło, silnik, czyli elementy, które pozwalają przekuć decyzję w realny efekt.

Trzy komponenty: **zdolność** rozumiana jako możliwość realizacji decyzji, **efektywność**, to znaczy optymalizacja funkcji celu, **nowa sytuacja**, definiują system inteligentny. Zgodnie z tą definicją zarówno człowiek, jak i maszyna mogą być inteligentne.

Całą naszą aktywność mającą na celu skonstruowanie maszyny inteligentnej, można sprowadzić do tworzenia urządzeń, które potrafią tak działać.

Ale jest pewien problem. Otóż bardzo często w literaturze popularnej, w mediach, sztuczna inteligencja kojarzona jest z czymś abstrakcyjnym, wysokopoziomowym, czymś, co posiada umiejętności intelektualne wyższe niż człowiek.

Takie podejście nie jest dobre, bo eliminuje ogromną liczbę bardzo użytecznych technologii tzw. **uczenia maszynowego**. Nie spełniają one tych rygorystycznych wymagań lub spełniają je tylko w pewnym sensie, ale mogą być bardzo użyteczne, np. w usprawnianiu działania firm, dlatego w praktycznych projektach, w których biorę udział, wolę stosować właśnie to pojęcie.

Uczenie maszynowe koncentruje się na tworzeniu algorytmów, które mają nauczyć maszynę uczenia się. Jest procesem tworzenia, wykorzystywania matematycznych modeli danych, które mają usamodzielniać i uniezależniać algorytmy od konieczności wydawania bezpośrednich instrukcji przez człowieka. Zatem celem uczenia maszynowego jest nauka jak najbardziej samodzielna i dążąca do doskonalenia w oparciu o zdobyte uprzednio doświadczenie.

W uczeniu maszynowym algorytmy są szkolone w celu znalezienia wzorców i korelacji w dużych zbiorach danych oraz podejmowania najlepszych decyzji i prognoz na podstawie tej analizy.

Metody typu segmentacja (algorytmy grupowania – przyp. red.) czy redukcja wymiarowa (proces zmniejszania liczby zmiennych branych pod uwagę podczas analizy – przyp. red.) pozwalają szybko i skutecznie uzyskać pogłębiony wgląd w dane, lepiej zrozumieć środowisko, w którym działamy i być w efekcie podstawą dla skutecznych decyzji.

Przykładem może być próba przygotowania oferty dla klientów. Pierwsza z opcji, to opracowanie tej samej propozycji dla każdego – bardzo prosta w realizacji, niemniej z pewnością mało atrakcyjna dla klientów. Druga możliwość, to indywidualna oferta dla każdego z klientów: być może atrakcyjna dla użytkowników, ale w praktyce niemożliwa w realizacji. Modele segmentacji pozwalają podzielić tych klientów na kilka różnych grup. Teraz można te grupy zinterpretować i do każdej z nich przypisać określone działania.

Opisane postępowanie nie jest zastosowaniem sztucznej inteligencji na takim wysokim poziomie, o którym mówiłem wcześniej, natomiast zawiera komponenty sztucznej inteligencji w tym sensie, że maszyna sama uczy się rozpoznawać wzorce zgromadzonych danych. Udostępnia mi te wzorce, których ja – ze względu na ograniczenia mózgu ludzkiego – nigdy bym nie zauważył, ponieważ nie jestem w stanie przeanalizować miliona rekordów, z których każdy może mieć i sto cech. Maszyna to robi bardzo skutecznie i stosunkowo szybko.

Nauczanie maszynowe wpływa zatem na większą wydajność, ekonomiczność, konkurencyjność organizacji oraz na poziom satysfakcji jej klientów, użytkowników.

Moja sugestia jest zatem taka, żeby w przypadku praktycznych zastosowań raczej posługiwać się pojęciem techniki metod uczenia maszynowego, natomiast tę sztuczną inteligencję rozumianą tak wysokopoziomowo, zarezerwować do bardziej fundamentalnych rozważań.

**GG: Jak rozumiem, uczenie maszynowe to obszar sztucznej inteligencji odpowiedzialny za analizę danych i uczenie się maszyn. Zastosowania uczenia maszynowego to wszystko, co możemy obserwować wokół nas ─ w naszych domach, mediach rozrywkowych, czy opiece zdrowotnej. Współczesnych uczniów w coraz większym stopniu otaczają te urządzenia i przejawy sztucznej inteligencji. Dzieje się tak, gdy programują** 

**roboty, grają w przeróżne gry, korzystają z map czy translatora Google.** 

**W jednym z artykułów: "Przyszłość edukacji w kontekście pokolenia Y", napisał Pan:**

*Pokolenie Y to młodzież urodzona na przełomie wieków XX i XXI, wychowująca się w czasach bardzo dynamicznego rozwoju technologii ICT oraz Internetu. Bardzo intensywnie korzysta z telefonów komórkowych, Internetu, z łatwością nawiązuje kontakty przez sieć i nie ma problemów z obsługą często zaawansowanych systemów informatycznych. Potrafi się szybko uczyć, jednakże tylko tego, co jest interesujące. W efekcie ma bardzo konkretne oczekiwania wobec procesu dydaktycznego.*

**Marc Prensky, amerykański badacz mediów, pisarz, projektant gier komputerowych i systemów edukacyjnych, wprowadził nawet takie pojęcie** *digital natives* **– cyfrowi tubylcy.**

**Przywołując ten materiał chciałam zapytać, jakie są Pana opinie, przemyślenia na temat współczesnej szkoły, czy spełnia te oczekiwania, bo przecież pracuje Pan później ze studentami, którzy są efektem jej pracy?**

**Profesor Andrzej Wodecki:** Przyznam, że pisałem ten tekst wiele lat temu. Dzisiaj moja opinia jest diametralnie różna. Po pierwsze uważam, że dzieci, młodzież nie rozumieją nowych technologii, mają tylko poczucie, że je rozumieją.

Potrafią dosyć sprawnie korzystać z technologii cyfrowych, potrafią szybko coś zrobić, np. na Instagramie, ale tego nie można utożsamiać z rozumieniem. To, że spędzają bardzo dużo czasu, nawet kilkanaście godzin dziennie podłączeni do cyfrowych mediów, nie oznacza, że potrafią wykorzystać je dla własnego rozwoju.

Po drugie młodzi ludzie mogą mieć określone potrzeby wobec edukacji, co nie oznacza, że ich potrzeby są dobre. Jeżeli uczniowie chcą unikać wysiłku związanego z uczeniem się, to ja rozumiem tę potrzebę, ale również wiem, że unikanie wysiłku wcale nie jest dla nich korzystne. Dlatego jestem daleki od stwierdzenia, że powinniśmy realizować potrzeby uczniów, zwłaszcza te związane z nowymi technologiami.

To nowe podejście wynika z moich doświadczeń kilkunastoletniej pracy ze studentami oraz z doświadczeń nauczycieli pracujących w szkołach, którzy dzielą się ze mną swoimi obserwacjami, w jaki sposób młodzież zmieniła się na przestrzeni ostatnich kilkunastu lat.

Jedną z moich największych obaw jest to, że będziemy obserwować coraz więcej uzależnień od mediów cyfrowych. Przez media cyfrowe rozumiem media społecznościowe oraz gry komputerowe, które potrafią angażować ludzką uwagę w niewiarygodny sposób, w efekcie zostawiając niewielką jej część na własną edukację. Co więcej, większość z dostawców rozwiązań cyfrowych utożsamia ich atrakcyjność

z czasem spędzonym przez użytkowników podczas korzystania z nich i w efekcie tworzy coraz bardziej uzależniające aplikacje…

**GG: To prawda. Zmagamy się nie tylko z uzależnieniem, ale także z nowymi problemami: cyberprzemoc, seksting, patostreaming. Zarządzanie własną prywatnością w przestrzeni internetu, krytyczne myślenie, jak również szeroko rozumiana uważność cyfrowa stają się pilnymi potrzebami edukacyjnymi.**

**W ciągu ostatnich kilku miesięcy na konferencjach dotyczących edukacji, spotkaniach nauczycieli, a nawet na poziomie ministerstw, na całym świecie powraca temat wykorzystania sztucznej inteligencji w sektorze edukacji.**

**Czy podobnie jak rewolucja przemysłowa w XIX wieku, która przyniosła kilka ważnych zmian w dziedzinie edukacji, sztuczna inteligencja będzie kształtować dzisiejszą edukację, a w zasadzie wymusi konieczność jej całkowitej przemiany?**

**Czy na podstawie swoich doświadczeń zawodowych mógłby Pan wskazać sposoby aplikacji sztucznej inteligencji i obszary, w których jej wykorzystanie w edukacji może przynieść największe korzyści i pozwoli uniknąć zagrożeń i pułapek?**

**Profesor Andrzej Wodecki:** Sektor edukacji niewątpliwie może okazać się beneficjentem sztucznej inteligencji, lecz należy na bardzo wczesnym etapie wprowadzania innowacyjnych rozwiązań brać pod uwagę jego specyfikę, w szczególności misję systemu edukacji.

Dlatego chciałbym najpierw żebyśmy wspólnie spróbowali znaleźć odpowiedź na pytanie, jakiego rodzaju fundamentalną wiedzę, umiejętności i postawy powinna kształtować współczesna szkoła? Jakie kompetencje potrzebne w życiu dorosłym i zawodowym powinna rozwijać? Dopiero znając odpowiedzi na te pytania, możemy zastanowić się, w jaki sposób sztuczna inteligencja może w tym pomóc, jakie jest jej miejsce w systemie edukacji.

Chciałbym, aby najpierw Pani odpowiedziała mi na te pytania jako nauczyciel, rodzic, czy po prostu obywatel, który chciałby kształtować młodzież tak, aby w przyszłości współpracowała z nami i była zdolna do podejmowania nowych wyzwań.

**GG: Za jedną z najważniejszych i najbardziej podstawowych umiejętności, które człowiek powinien rozwijać w trakcie swojego życia, uważam umiejętność uczenia się. Nikt nie jest w stanie nauczyć cię tego wszystkiego, co musisz umieć. Musisz sam wziąć odpowiedzialność za swoje uczenie się.**

**Profesor Andrzej Wodecki:** Także jestem zwolennikiem tego, żeby dziecko potrafiło się uczyć, a nie jedynie potrafiło chłonąć wiedzę podawaną przez innych. Natomiast biorąc pod uwagę czy to popularność korepetycji, czy zachowanie uczniów w szkole,

odnoszę wrażenie, że uczeń przychodząc dzisiaj do szkoły oczekuje, że to szkoła jest odpowiedzialna za to, żeby posiadł jakieś umiejętności i przyswoił wiedzę. I to jest jak najbardziej zrozumiałe, niemniej ważne jest też to, by rozumiał, że kluczowa jest przede wszystkim jego własna chęć i umiejętność aktywnego czerpania wiedzy z otoczenia. Podejście, w którym akceptujemy, że szkoła jest miejscem tworzącym warunki i kształcącym umiejętność uczenia się, a nie tylko biernego przyjmowania wiedzy (bycia nauczanym). Podsumowując, w systemie edukacji większy nacisk położyłbym na kształtowanie postaw aktywnego pozyskiwania i generowania wiedzy.

**GG: Kolejne ważne umiejętności, to umiejętność wykorzystania wiedzy w praktyce, korzystania z cyfrowych zasobów informacji i wiedzy oraz wszelkich nowoczesnych technologii informacyjnych i komunikacyjnych. Dzięki nowym technologiom nasz rozwój może przebiegać w dowolnym czasie i w dowolnym miejscu, według metody 3W:**  Whatever, Whenever, Whereever - "Uczmy się **robiąc cokolwiek, w każdej chwili, gdziekolwiek jesteśmy".**

**Profesor Andrzej Wodecki:** Czyli mamy nacisk na uczenie się przez działanie, praktykowanie, eksperymentowanie, dochodzenie do czegoś samodzielnie, metodą prób i błędów, budowanie doświadczenia.

**GG: Ważna jest również umiejętność logicznego, krytycznego, analitycznego myślenia, żeby umieć weryfikować informacje, na podstawie których podejmujemy decyzje.**

**Profesor Andrzej Wodecki:** Zapisałem słowa klucze: krytyczne myślenie, praktyka, uczenie się.

**GG: Kolejna ważna umiejętność, to skutecznie komunikowanie się na różnych poziomach: zawodowym, przyjacielskim, rodzinnym. Dobra komunikacja, w której dochodzi do jasnego przesyłania, odbierania i interpretowania komunikatów werbalnych lub niewerbalnych, jest podstawą wzajemnego zrozumienia rozmówców.**

**Dodałabym jeszcze kreatywne, twórcze rozwiązywanie problemów, czyli umiejętność trafnego identyfikowania pojawiających się problemów oraz wyzwań, a także znajdowania optymalnego ich rozwiązania w oparciu o dostępne środki i narzędzia.**

**Nie mogę także pominąć umiejętności technologicznych, zwłaszcza cyfrowych, programowania i odpowiedzialnego korzystania z technologii.**

**Chciałabym przy okazji wspomnieć, że od 1 września 2017 roku programowanie jest stałym elementem kształcenia, począwszy od pierwszej klasy szkoły podstawowej. Najważniejszym zaś celem kształcenia informatycznego uczniów jest rozwój umiejętności myślenia komputacyjnego, skupionego właśnie na kreatywnym rozwiązywaniu problemów z różnych dziedzin, ze świadomym i bezpiecznym wykorzystaniem metod i narzędzi wywodzących się z informatyki.**

**Uwzględniłabym także tzw. miękkie kompetencje cyfrowe, do których np. należą: przewidywanie skutków i odpowiedzialność za działanie, umiejętność współpracy z innymi, szacunek dla innych, kreatywność i empatia.**

**Profesor Andrzej Wodecki:** Teraz ja dołożę swoje oczekiwania. Chciałbym, aby uczeń wykształcił pewne dodatkowe cechy, np. **wytrwałość**, to znaczy, żeby potrafił docenić moc tkwiącą w systematycznym, drobnym wzroście swojej wiedzy i umiejętności. Nie liczył na to, że w dwa tygodnie nadrobi zaległości z kilku miesięcy nicnierobienia. Bo to jest po prostu nierealne, stresujące, rujnujące własną samoocenę, jeżeli się nie uda.

W języku angielskim istnieje pojęcie *persistence*, łączące wytrwałość z uporem i odpornością na porażki. Każdy z nas popełnia różne błędy i to jest naturalne. Kluczowe jest dla mnie to, jak na taką porażkę zareagujemy? Zależy mi na tym, by młodzież po porażce potrafiła sama się podnieść, wyciągnąć wnioski i iść dalej.

**GG: Bardzo mi to przypomina jedną z idei skutecznego uczenia się według Seymoura Paperta,**  która mówi: "Nie ma sukcesu bez niepowodzeń. **Nic naprawdę ważnego nie działa od razu dobrze. Jedyną drogą do sukcesu jest staranne analizowanie, co i dlaczego nie funkcjonuje prawidłowo. By odnieść sukces, musisz uwolnić się od strachu przed błędami"<sup>1</sup> .**

**Profesor Andrzej Wodecki:** Kiedy moja córka była w szkole, zapytano nas rodziców o cechę dziecka, którą szkoła powinna rozwinąć. Nie lubię odpowiadać na tego typu ankiety, ale wtedy zastanowiłem się i wpadła mi do głowy myśl, że szkoła powinna wykształcić u ucznia **zdolność do czerpania przyjemności z ciężkiej pracy**.

Myślę, że wiele osób uprawiających sport doświadczyło sytuacji, w której intensywny trening zaczyna sprawiać przyjemność. Tak, wymaga dużego wysiłku i koncentracji, ale jest źródłem dużej satysfakcji. To samo można osiągnąć, bo sam tego też doświadczałem, podczas uczenia się matematyki czy programowania. Gdyby udało się w uczniach wykształcić taką zdolność, takie pokierowanie swoim uczeniem się, żeby ciężka praca sprawiała przyjemność, to byłoby moim marzeniem.

**GG: To brzmi jak kolejna idea skutecznego uczenia się Seymoura Paperta: idea ostrej zabawy. Uczymy się i pracujemy najlepiej, gdy to**  nas cieszy. Ale "cieszy nas", to nie znaczy "jest **łatwe". Najwięcej satysfakcji daje ostra zabawa (hard fun). Nasi sportowi bohaterowie pracują bardzo ciężko, by być najlepsi w swej dyscyplinie. Najskuteczniejszego biznesmena cieszy ubijanie trudnych interesów<sup>2</sup> .**

**Profesor Andrzej Wodecki:** Ten stan określany jest jako **stan** *flow*, w którym umysł lub ciało dobrowolnie

<sup>1</sup> A. Walat, *O konstrukcjonizmie i ośmiu zasadach skutecznego* 

uczenia się według Seymoura Paperta, "Meritum" 2017, nr 4, s. 8. 2 Tamże

podejmują wysiłek, aby wykonać trudne zadanie, kiedy wewnętrzna motywacja pcha do działania, ponieważ cieszy samo działanie, dając poczucie robienia rzeczy wartościowej. Kluczowy jest jednak optymalny dobór poziomu trudności zadań – nie mogą być one zbyt łatwe, muszą stanowić wyzwanie, ale też być nadal możliwe do realizacji. W nauczaniu sprowadza się to do personalizacji procesu dydaktycznego, co w praktyce szkolnej jest nie lada wyzwaniem. Być może w tym miejscu przyda się w przyszłości sztuczna inteligencja?

Podsumowując ten fragment naszej rozmowy, wśród najważniejszych i najbardziej podstawowych umiejętności, które człowiek powinien rozwijać w trakcie swojego życia mamy: zdolność uczenia się, w szczególności na błędach, praktyka, krytyczne myślenie, komunikatywność, rozwiązywanie problemów, odkrywanie talentów, wytrwałość, zdolność do ciężkiej pracy.

Możemy teraz zastanowić się, jakie metody, bez względu na to, czy to jest sztuczna inteligencja czy klasyczna, byłyby najlepsze do wykształcenia tych umiejętności. Jak Pani zdaniem, można byłoby wykształcić u młodzieży np. umiejętność myślenia krytycznego?

**GG: Można byłoby zrobić to w następujący sposób: zdefiniować jakiś problem lub pytanie. Internet może być kopalnią takich problemów, np. z obszaru pseudonauki. Następnie zebrać dane, opinie i argumenty, najlepiej z kilku źródeł, które różnie zapatrują się na dany problem i porównać odmienne punkty widzenia. Zastanowić się, ocenić, czy moje źródła są godne zaufania, czy są obiektywne, czy są aktualne? Na koniec ustalić wnioski i zająć stanowisko.**

**Profesor Andrzej Wodecki:** Osobiście jestem wielkim zwolennikiem przedmiotów ścisłych. W szczególności dlatego, że postępy w ich nauce są stosunkowo proste w weryfikacji. W łatwy sposób testem lub zadaniem mogę określić, czy uczeń, student zrozumiał zagadnienie i dobrze wykonał jakieś działanie, czy nie.

Po pierwsze rezultat, praca są łatwe do sprawdzenia. Po drugie moim zdaniem rozwiązywanie zadań matematycznych kształci zdolności poznawcze, które mogą być później podstawą, fundamentem dla myślenia krytycznego. Po takim treningu jestem w stanie przeprowadzić wnioskowanie logiczne, zbadać komunikat, który do mnie dotarł i w miarę racjonalnie ocenić, czy jestem manipulowany, czy nie i jakie są intencje osoby, która mi ten komunikat przekazała.

Moje ulubione ćwiczenie dla studentów jest następujące: weźcie dowolny billboard i analizując jego treść zastanówcie się, kto, dlaczego i w jaki stan chciał was wprowadzić? Taka pogłębiona analiza np. zwykłego obrazu, przedstawiającego sportowca po treningu, pijącego napój orzeźwiający, bez żadnych sloganów, może nas doprowadzić do bardzo ciekawych wniosków.

Kolejną bardzo ważną umiejętnością, jaką bym jeszcze dodał, to zadawanie pytania **Dlaczego?**

To kolejna ważna kompetencja, którą szkoła powinna wykształcić. W Polsce słowo "kwestionowanie" ma pejoratywny wydźwięk. Kwestionować czyjąś wypowiedź, to jej zaprzeczać, podawać w wątpliwość, nie uznawać. Natomiast w języku angielskim to *question* oznacza pytać. To nie jest kwestionowanie czyjejś wypowiedzi, a jedynie próba weryfikacji słuszności. Nie twierdzę, że wypowiedź jest poprawna, nie twierdzę też, że jest błędna, ale dociekam. Gdyby młodzież miała tę jedną umiejętność po szkole, byłbym bardzo kontent, ponieważ będzie ona w naturalny sposób odporna na manipulacje.

Na przykład – kiedy ktoś mnie informuje, że w dzisiejszych czasach PKB wzrosło o ileś punktów procentowych, ja to sprawdzam, weryfikuję tezę, weryfikuję źródło, jestem dociekliwy. Najgorzej będzie, jeżeli młodzież przestanie zadawać pytania ─ Dlaczego? Naprawdę warto pielęgnować to, że dzieci, młodzież na pewnym etapie rozwoju zadają pytania o sens porządku świata, bo to jest piękne, mądre i potrzebne.

Teraz jesteśmy gotowi, aby zastanowić się, w jaki sposób sztuczna inteligencja może pomóc w realizacji tych celów, a kiedy może zaszkodzić. Mam nadzieję, że wspólnie wypracujemy propozycje dla nauczycieli i uczniów.

**GG: My rozważamy możliwości wykorzystania sztucznej inteligencji w edukacji, a tymczasem setki biznesmenów, inwestorów i ekspertów od sztucznej inteligencji, w tym m.in. Elon Musk, wezwało we wspólnym liście do przynajmniej sześciomiesięcznej przerwy w rozwijaniu systemów SI zdolniejszych od opublikowanego w marcu GPT-4.**

**Pod koniec stycznia jedna z francuskich prestiżowych uczelni zakazała studentom korzystania z tego narzędzia pod karą usunięcia ze studiów.**

**We Włoszech tymczasowo zakazano korzystania z aplikacji ChatGPT i rozpoczęto dochodzenie w sprawie podejrzenia naruszenia zasad dotyczących gromadzenia danych przez program.**

**Profesor Andrzej Wodecki:** Mam wątpliwości, czy była to dobra decyzja. Intensywnie korzystam z tego rozwiązania i bardzo pomaga mi w mojej pracy. Przeciwnicy obawiają się, że z aplikacji GPT, która masowo zbiera i przechowuje dane osobowe, mogą wyciec jakieś dane prywatne, podczas gdy użytkownicy mediów społecznościowych publikują w nich bardzo dużo prywatnych treści. Warto natomiast rozwijać w społeczeństwie uważność w obszarze przekazywania treści do internetu.

Jak piszą badacze OpenAI w pracy opisującej GPT-4**<sup>3</sup>** , model tego chatbota jest w stanie wykonywać wiele poleceń w różnych dziedzinach na poziomie dorównującym człowiekowi.

<sup>3</sup> *GPT-4 Technical Report*, https://cdn.openai.com/papers/gpt-4.pdf

## *Od tego momentu rozmowa przebiega w obecności sztucznej inteligencji, pracujemy z ChatGPT-4.*

Spróbujmy rozwiązać jakiś problem związany z nauką, np. poprosić chata o wyjaśnienie dowolnego zagadnienia z fizyki, załóżmy II zasady termodynamiki. Widzimy, że tekst, który pokazuje się na ekranie, bardzo dobrze tłumaczy tę zasadę. Należy zauważyć, że chat generuje odpowiedź, a nie kopiuje jej z dostępnych zasobów.

W kolejnych pytaniach możemy prosić o wyjaśnienie tej zasady językiem zrozumiałym dla uczniów, na coraz niższym poziomie kształcenia. Chat dobiera metody i sformułowania odpowiednie do ucznia z pierwszych klas szkoły podstawowej, a nawet tłumaczy tę zasadę dla dzieci z przedszkola.

Odpowiedzi chata mogą być zatem na bardzo wysokim lub niskim poziomie, zależnie od kontekstu.

Chat nie tylko błyskawicznie udziela odpowiedzi, ale też tworzy teksty, rozwiązuje zadania, podaje wynik z kompletem potrzebnych wzorów, a nawet układa wiersze.

Gdybyśmy oczekiwali od młodzieży, żeby potrafiła rozwiązywać zaawansowane zadania np. z fizyki, to szkołę można by zredukować do jednej lekcji pod tytułem ─ naucz się zadawać pytania. Wtedy wystarczyłoby, żeby dzieci wiedziały, że jest ChatGPT i potrafiły skopiować zadanie do chata, a następnie pobrać wynik. Każde dziecko mogłoby rozwiązać dowolnie trudne zadanie z fizyki, kompletnie nie rozumiejąc jej fundamentów.

Moim zdaniem przyszłość edukacji będzie polegała na tym, aby tak zarządzać procesem dydaktycznym, by tego typu narzędzia były od samego początku zaimplementowane w proces – z jednej strony ćwiczeniowy, z drugiej proces weryfikacji wiedzy. Ale wiem też, że to jest niewiarygodnie trudne.

**GG: Nic dziwnego, że ChatGPT wzbudza kontrowersje i wywołuje niepokój wśród nauczycieli nie tylko w Polsce. Znając jego możliwości można obawiać się, że uczniowie przestaną pracować samodzielnie. W dodatku nie można udowodnić, że rozprawkę lub esej napisał ChatGPT, bo nie ma jeszcze odpowiednich narzędzi pozwalających na weryfikację opracowań.**

**Profesor Andrzej Wodecki:** Co więcej, trudno tutaj zastosować zastrzeżenia związane z łamaniem prawa autorskiego, gdyż odpowiedzi są generowane, a nie kopiowane. Sztuczna inteligencja rozszerza możliwości człowieka. Nie można przecież mieć pretensji do ucznia, że Word poprawia za niego błędy ortograficzne.

Oczywiście możemy udać, że takiego narzędzia nie ma. Ale wtedy młodzież i tak będzie z niego korzystała.

Natomiast jest inna kwestia. Ludzie zaczęli się obawiać, że z powodu sztucznej inteligencji rynek pracy dotknie kryzys, sporo osób straci pracę, gdyż

ich zawody przejmą roboty. Pojawia się coraz więcej opracowań na temat.

W pierwszej kolejności zostaną zagrożeni twórcy treści, ponieważ za pomocą sztucznej inteligencji będzie można napisać esej, zrobić wywiad taki jak ten, przygotować scenariusz filmowy. W dalszej kolejności zagrożeni będą programiści, bo modele generatywne potrafią tworzyć oprogramowanie na całkiem dobrym poziomie…

Wracam jeszcze raz do przykładu rewolucji przemysłowej w XIX wieku, kiedy człowiek stanął naprzeciwko maszyny od niego silniejszej. Koparka zastąpiła pracownika fizycznego robiącego wykopy, a maszyna parowa dostarczyła energię pozwalającą produkować rzeczy setki razy szybciej.

Ludzie także byli przerażeni, zagrożona była ich egzystencja, więc na początku niszczyli maszyny. A kiedy się z tym oswoili, okazało się, że człowiek zamiast kopać łopatą, został operatorem koparki. Czyli nauczył się tak wykorzystywać tę maszynę i ją projektować oraz ulepszać, aby żyło mu się łatwiej.

Teraz mamy bardzo podobną sytuację. Stajemy w obliczu systemów, które mają możliwości intelektualne zbliżone do naszych i ze zdecydowanie większą dostępnością do informacji. Czy powinniśmy to zatrzymać? Powinniśmy raczej uczyć się obsługiwać i tworzyć nowe maszyny w oparciu o tę technologię.

Biblioteki, których używam, umożliwiają tworzenie nowych aplikacji w formie sekwencji odwołań do różnych modeli generatywnych, czy to tworzących obiekty tekstowe, czy generujących obraz, wideo, muzykę itd. Tak jak w klockach LEGO mogę tworzyć nowe budowle. Oczywiście na początku, podobnie jak dziecko bawiące się klockami, odtwarzam pewien gotowy wzorzec, ale w kolejnych krokach buduję już według własnych pomysłów. Okazuje się, że nie jest to wcale takie trudne. Nic więc dziwnego, że w ostatnich miesiącach powstało setki nowych, kreatywnych aplikacji, opartych o technologie generatywne. Umożliwiają one wiele różnych rzeczy, np. tworzenie start-up'om portali internetowych z kompletem treści, sloganów, grafik i kodu, dosłownie w kilka minut.

*Następnie, z pomocą aplikacji ChatGPT-4, Profesor tworzy taki portal.*

**GG: Jak podaje serwis Money.pl, Joao Ferrao dos Santos, portugalski inżynier i marketingowiec, postanowił założyć sklep o nazwie AIsthetic Apparel i oddać zarządzanie nim w ręce sztucznej inteligencji. ChatGPT bazujący na modelu językowym GPT-4 oficjalnie został prezesem firmy. Już od samego początku ChatGPT miał bardzo dużo swobody – wybrał nazwę, rodzaj działalności oraz sposób jej prowadzenia.**

**Profesor Andrzej Wodecki:** Jak wspominałem, dostępne są już środowiska typu LangChain, umożliwiające tworzenie aplikacji z komponentów wykorzystujących różne modele generatywne. W tej chwili do ich opanowania konieczna jest znajomość języka

Python, niemniej wedle mojej wiedzy, ten język zaczyna powoli być obecny w nauczaniu szkolnym.

Dlatego, moim zdaniem, to jest odpowiedni czas nauczyć dzieci, jakie są elementarne klocki tej sztucznej inteligencji, co potrafią i w jaki sposób je łączyć, aby można było wygenerować nową wartość, nową maszynę.

Bardzo gorąco namawiam, żeby nie negować tego, co w zakresie sztucznej inteligencji już jest, ale przyjąć to z otwartym sercem. Współczesne maszyny dysponują coraz większą wiedzą i są coraz bardziej kreatywne, więc my ludzie powinnyśmy nauczyć się osiągać dzięki nim jeszcze wyższe możliwości tworzenia nowych, dobrych rozwiązań.

**GG: Rozwój sztucznej inteligencji często wiąże się z obawą pracowników o miejsca pracy. Tymczasem pojawiają się nowe umiejętności i zawody. Wraz z rozwojem narzędzi opartych o sztuczną inteligencję, z którymi komunikujemy się poprzez polecenia tekstowe w języku naturalnym, głośno zrobiło się o terminie prompt engineering. Wiele osób uważa, że prompt engineering (**inżynieria zapytań, inżynieria kontekstu ─ przyp. red.**) i prompt engineer to umiejętność i zawód przyszłości.**

**Profesor Andrzej Wodecki:** Okazuje się, że sposób, w jaki zadajemy pytania chatowi, krytycznie wpływa na to, jaką otrzymamy odpowiedź, zgodnie ze starą antyczną zasadą, że w dobrze zadanym pytaniu już jest zawarta odpowiedź.

**Prompt engineering** to bardzo nowa dziedzina wiedzy, optymalizująca nasze interakcje z modelami generatywnymi. Dzięki podstawowej znajomości działania modelu, jego możliwości, ograniczeń oraz swojemu doświadczeniu, **prompt engineer** jest w stanie projektować i optymalizować **prompty**, czyli zapytania. To pozwala poprawić ich ogólną skuteczność i generować bardziej precyzyjne rozwiązania.

*Wykonujemy kolejne ćwiczenie:*

Kierujemy do GPT-4 pytanie w formie ogólnej, bez kontekstu: *Wprowadzamy nowy produkt kosmetyczny w linii produktowej TEGE. Jaką strategię wprowadzenia produktu na rynek sugerujesz?*

Chat odpowiada, podając typowe działania: badania rynku, konkurencji, opracowanie kompozycji wartości, takie bardzo ogólne rzeczy.

Natomiast przy wykorzystaniu inżynierii kontekstu, która jest zupełnie nową dziedziną wiedzy, zadaniem pytającego jest jakby wejście w rolę, np. pytania zadaje się na zasadzie coachingowej.

Pytanie do sztucznej inteligencji z kontekstem brzmi: *Jesteś ekspertem w dziedzinie zarządzania strategicznego i od 20 lat pomagasz ludziom robić strategie wprowadzania produktu na rynek. Twoim zadaniem jest udzielenie najlepszej porady na temat wprowadzenia produktu kosmetycznego w linii kosmetycznej TEGE.*

*Powiedz, czy zrozumiałeś?*

Sztuczna inteligencja to systemy generatywne i one mogą halucynować. **Halucynacja** polega na tym, że jeżeli system nie ma pewności, nie ma wiedzy na jakiś temat, to wymyśla. Dlatego w pytaniu dodajemy:

*Zależy mi tylko na odpowiedzialnej propozycji. Jeżeli nie jesteś pewny, co do działania, to napisz nie wiem.*

Taki element w tekście pytania pozwoli na wyeliminowanie halucynacji. Teraz odpowiedź chata jest zupełnie inna.

I to nas przybliża do kolejnej kompetencji, którą moim zdaniem powinno rozwijać się w szkołach: **sztuki zadawania pytań**.

Powinienem mieć świadomość tego, co sztuczna inteligencja potrafi, a to będzie stale ewoluować, a czego nie potrafi, dlatego cały czas muszę aktualizować swoją wiedzę. Muszę też wiedzieć, jakie systemy mam do dyspozycji, jakie są ich aktualne możliwości, ale przede wszystkim muszę wiedzieć, o co i jak poprosić. Inżynierowie Microsoft optymalizując zapytania, właśnie o ten kontekst, doprowadzili do takiego stanu, że to maszyny zaczęły zapytania generować. Musiały wymyśleć własny język, wprowadziły nowe słownictwo. Język ten wprawdzie nie był zrozumiały dla człowieka, ale rozwiązywał mu problem. Maszyny mają już ogromną wiedzę i musimy wykorzystać inne maszyny, aby z tej wiedzy skorzystać. Żeby być operatorem pytań, muszę mieć nową maszynę, która mi w tym pomoże.

W innym badaniu Microsoft, chodziło o to, aby zoptymalizować sposób zadawania pytania sztucznej inteligencji. Badacze stworzyli repozytorium promptów, czyli tych zapytań wcześniej stworzonych i wytrenowali system do odzyskiwania najlepszych możliwych zapytań z bazy. W ten sposób pojawiła się nowa kategoria wiedzy, którą jest **baza pytań (kontekstów)**.

Musimy nauczyć się nie tylko formułować najlepsze pytania, ale także je gromadzić i zarządzać nimi.

Szkoła również powinna uczyć techniki zadawania pytań. Uczyć, co to jest pytanie zamknięte i otwarte, i jakie są konsekwencje zadania każdego z tych pytań, a następnie ćwiczyć to w formie warsztatowej.

Taka umiejętność będzie potrzebne nie tylko w komunikacji międzyludzkiej, ale także w komunikacji ze sztuczną inteligencją.

**GG: Panie Profesorze, w praktyce pokazał mi Pan możliwości sztucznej inteligencji. Mądrze wykorzystana może pomóc w kształceniu nowoczesnych, rozumiejących współczesny świat młodych ludzi, przygotowanych do tego, by stale doskonalić i rozwijać własne umiejętności, wiedzę i talenty. Ale może też zaszkodzić. Co zrobić, aby tego uniknąć?**

**Profesor Andrzej Wodecki:** Zacznę od takiej refleksji. Pomimo fascynacji możliwościami współczesnych systemów informatycznych, jestem bardzo tradycjonalny w obszarze kształcenia. Uważam np., że najbardziej skuteczną metodą uczenia się matematyki jest samodzielne rozwiązywanie setek zadań ręcznie,

na kartce papieru. Pisząc na papierze można się lepiej skoncentrować: ćwiczenia robimy powoli, a nie szybko, kontrolujemy naszą reakcję motoryczną, czujemy reakcję papieru. Wszystkie te elementy dodatkowo aktywizują nasz mózg.

Kiedy w procesie uczenia się jestem skoncentrowany, to wzmacniane są osłonki mielinowe włókien nerwowych, czyli następuje tzw. mielinizacja. Osłonka mielinowa pełniąca funkcję izolującą i regenerującą, powoduje szybsze przesyłanie impulsów nerwowych, co pozwala na bardziej efektywne tworzenie się nowych połączeń synaptycznych. Dlatego jestem zwolennikiem, żeby dziecko ćwiczyło dużo z kartką i ołówkiem.

Tak, jak wykorzystanie maszyn fizycznych może prowadzić do upośledzenie funkcji, które zastępujemy maszyną, np. do atrofii mięśni u człowieka i jego uzależnienia od maszyny, tak samo zagrożeniem ze strony sztucznej inteligencji może być upośledzenie naszych funkcji poznawczych.

W przypadku upośledzenia mięśni podejmujemy dodatkowy wysiłek fizyczny, ćwiczymy na siłowni, biegamy, gdyż to jest konieczne, aby zachować optymalny poziom niezależności od maszyn, ale też dla zdrowia. Robimy to, pomimo że wysiłek fizyczny wykracza poza naszą sferę komfortu, bo trzeba się zmęczyć, trzeba się zmotywować, zaplanować.

W przypadku sztucznej inteligencji najbardziej obawiam się wygaszania kolejnych funkcji poznawczych człowieka. Już teraz jesteśmy otoczeni programami wspomagającymi nas w codziennym życiu. Aplikacje przypominają nam, kiedy pić wodę, zrobić dziesięć przysiadów, wysłać mamie życzenia. Stare powiedzenie, że nieużywany narząd z czasem zanika, dotyczy także zdolności poznawczych.

Często powtarzam, że interakcja z maszyną może nas albo wzmocnić, albo osłabić. Siłownia to też kontakt z maszynami – na początku jesteśmy zmęczeni, bo to duży wysiłek, ale długofalowo czujemy się silniejsi, zwłaszcza jeśli ćwiczymy regularnie.

Żyjemy w świecie, w którym wszystko jest rozwiązywalne. Używając kalkulatora czy komputera mogę rozwiązać dowolne zadanie zdecydowanie szybciej i lepiej, niż gdybym to robił sam.

Zadaniem ćwiczeń z matematyki, o których mówiłem, powinno być rozwijanie umiejętności poznawczych ucznia, utrzymywania ich na poziomie, który będzie gwarantował naszą autonomię, niezależność od nowoczesnych technologii, ale też będzie pomagał nam myśleć krytycznie i tworzyć nowe rzeczy.

Podsumowując, nie jestem specjalistą od projektowania programów nauczania, ale uważam, że powinno się kłaść duży nacisk na przedmioty ścisłe, uwzględniając przy tym prace manualne typu pisanie ręczne, rysowanie, żeby kształcić wytrwałość, koncentrację, cierpliwość, kontrolę nad sobą.

**GG: Chociaż fascynacji sztuczną inteligencją w kontekście edukacji towarzyszą duże wątpliwości, to jestem przekonana, że jednak zmieni** 

**edukację. Na podstawie tego, co dzisiaj zobaczyłam, mogę powiedzieć, że korzystanie z niej w mądry, odpowiedzialny sposób może stanowić wsparcie dla uczniów i nauczycieli. Jak zatem przygotować edukację na wyzwania związane ze sztuczną inteligencją?**

**Profesor Andrzej Wodecki:** Kiedy mówimy o szkole, to bierzemy pod uwagę trzy grupy interesariuszy: uczniów, rodziców i nauczycieli. Moim zdaniem powinno się ich równo potraktować, przygotowując odpowiednie projekty dydaktyczne.

Najważniejszą nauką dla rodziców będzie przypomnienie, uświadomienie im, że człowiek kształtuje się przez pracę, przez wysiłek, przez zrobienie czegoś samodzielnie.

Oczywiście za pomocą technologii wszystko robi się szybciej, pisze na klawiaturze, liczy za pomocą kalkulatora czy rozwiązuje zadania za pomocą chata ze sztuczną inteligencją.

Wiem, że to jest prowokacyjne proponować, żeby wobecnych czasach, dziecko uczyło się samodzielnie, bez komputera, podczas gdy jest pokusa, żeby mieć szybki wynik dosłownie spod opuszka palca.

Rodzice powinni zadać sobie pytanie, czy chcą, aby ich dziecko miało umiejętność skopiowania za pomocą klasycznego kopiuj-wklej opowiadania z chata i dostało piątkę z pracy domowej, czy też wolą, by dostało ono być może niższą ocenę, ale za pracę wykonaną samodzielnie? Podejmując w tym celu wysiłek, który krótkoterminowo będzie męczący, ale w dłuższym horyzoncie czasu wykształci np. wytrwałość? Myślę, że świadomi rodzice rozumieją ten dylemat.

**GG: Polska podstawa programowa wspomina o sztucznej inteligencji w przypadku tylko jednego przedmiotu – etyki dla szkół ponadpodstawowych. To zdecydowanie za mało. Co zaproponować nauczycielom?**

**Profesor Andrzej Wodecki:** Moim zdaniem nauczycielom można byłoby pokazać na przykładzie chociażby aplikacji ChatGPT filozofię sztucznej inteligencji i zachęcić do samodzielnych ćwiczeń, do eksperymentowania, żeby uczyli się zadawać pytania.

Nauczyciele często poszukują, samodzielnie wypracowują własne metody pracy z uczniami. Kontakt ze sztuczną inteligencją może być bardzo przydatny w rozwijaniu ich warsztatu metodycznego. W interakcji z chatem mogą np. poszukać metod tłumaczenia uczniom jakichś trudnych zagadnień z fizyki czy innego przedmiotu, w prostszy, bardziej przystępny sposób.

Inny temat, to uczenie się zadawania pytań – promptów, np. w ramach ćwiczeń z doktorantami tworzę taką bazę zapytań, którą potem można współdzielić. Mam również swoją listę promptów do tworzenia publikacji naukowych.

Również nauczyciele mogliby tworzyć takie bazy pytań do chata, uczyć się, które są optymalne, uczyć się interakcji ze sztuczną inteligencją.

Mówimy głównie o ChatGPT – jednym z narzędzi sztucznej inteligencji, ale tych narzędzi dostępnych dzisiaj jest bardzo dużo. Jak już wspominałem, dostępne są stosunkowo proste biblioteki, które umożliwiają tworzenie własnych aplikacji w oparciu o ideę klocków. Moją kolejną propozycją projektu edukacyjnego jest przygotowanie nauczycieli do tworzenia własnych aplikacji z użyciem tych bibliotek z poziomu Pythona, który jest prostym językiem programowania.

Młodzież, która uczy się programować w Pythonie, mogłaby także tworzyć własne aplikacje jako składanki układów przypominających klocki LEGO, różnych modeli generatywnych, eksperymentować z pytaniami, prowadzić własne badania na ten temat, czyli wprowadzić na wyższy poziom swoją interakcję ze sztuczną inteligencją.

Ja miałem wiele obaw, czy pokazać studentom, jakie są możliwości programu ChatGPT. Na przykładzie tematu jednej z prac magisterskich poprosiłem chat o stworzenie spisu treści do tej pracy, o opracowanie metod badawczych, stworzenie przeglądu literatury, napisanie wstępu. W ciągu godziny mieliśmy prawie gotową całą pracę magisterską, i to napisaną w bardzo dobrym języku.

Miałem dylemat, czy to im pokazać, ale czy warto ukrywać coś, co wkrótce sami by odkryli? Dlatego zachęcam studentów, aby nie unikali pracy z ChatGPT, ale konkurowali między sobą w grupach, kto dla danego modelu biznesowego stworzy lepsze zapytanie, aby osiągnąć jeszcze lepszy kontent.

Podsumowując, myślę że jako nauczyciele powinniśmy potraktować je jako element naszego warsztatu. Pamiętając przy tym, że ChatGPT, który nieco zdominował naszą rozmowę, jest jednym z wielu przykładów dostępnych obecnie technologii generatywnych.

Pani mnie zainspirowała zdaniem, że po rewolucji przemysłowej stworzono nowe programy nauczania, nowy model szkoły, która kształtowała kompetencje potrzebne do korzystania z osiągnięć tej rewolucji. Rozszerzyłbym to na sztuczną inteligencję, ale raczej w aspekcie pewnego meta-programu – nie tyle nauczania konkretnych zastosowań tych technologii w różnych aspektach, ale wypracowania ich miejsca w szerszym sensie, np. asystenta ucznia i nauczyciela w procesie dydaktycznym. Wymaga to jednak głębszego przemyślenia: dziedzina jest bardzo nowa, dynamicznie się rozwija, korzyści jak widać jest dużo, pojawiają się też nowe zagrożenia…

## **GG: Był Pan wykładowcą specjalności Psychologia sztucznej inteligencji na kierunku Psychologia i informatyka Uniwersytetu SWPS w Warszawie.**

**Najprościej rzecz ujmując, psychologia to dziedzina nauki lub badań, zajmujących się umysłem**  **i zachowaniem ludzi. Pozostając na tym samym poziomie ogólności można powiedzieć, że sztuczna inteligencja to dyscyplina naukowa, zajmująca się tworzeniem algorytmów i programów komputerowych. Czy psychologia może także zajmować się sztuczną inteligencją?**

**Profesor Andrzej Wodecki:** To zagadnienie ma dwa aspekty. Pierwszy polega na tym, że tworząc rozwiązania uczenia maszynowego często bazujemy na tym, jak się uczy ludzki mózg, w szczególności w obszarze nauczania ze wzmocnieniem.

Projektując rozwiązania sztucznej inteligencji bazujemy bardziej na poziomie neurokognitywistyki, czyli psychologii w połączeniu z najnowszą wiedzą na temat funkcjonowania mózgu. To są neurologiczne podstawy procesów poznawczych.

Ale od pewnego czasu pojawia się też drugi aspekt. Chodzi o to, że te systemy, które pokazywałem Pani przed chwilą, można badać posługując się różnego rodzaju testami psychologicznymi.

Tworzy się baterie testów badających zachowania sztucznej inteligencji. W efekcie zaczynamy podchodzić do tego, jako do psychologii sztucznej inteligencji. Wydaje mi się, że obecnie w jakichś 80% kopiujemy rozwiązania z psychologii, żeby tworzyć rozwiązania sztucznej inteligencji. Powoli zaczynamy używać metod badawczych psychologii sztucznej inteligencji, aby badać te sztuczne "byty".

**GG: Jak już wspominałam, pod koniec marca tego roku setki biznesmenów, inwestorów i ekspertów od sztucznej inteligencji wezwało we wspólnym liście do przynajmniej sześciomiesięcznej przerwy w rozwijaniu systemów SI zdolniejszych od opublikowanego w marcu GPT-4.**

**Jak twierdzą autorzy listu opublikowanego na stronach ośrodka Future of Life Institute, zaawansowana sztuczna inteligencja może stanowić "głęboką zmianę w historii życia na Ziemi" i do jej rozwoju powinno się podchodzić z ostrożnością.**

**Czy sztuczna inteligencja podlega jakiemuś kodeksowi etycznemu? Czy da się pogodzić sztuczną inteligencję i etykę?**

**Profesor Andrzej Wodecki:** Jest bardzo dużo badań na temat etyki sztucznej inteligencji. Nie są mi znane konkretne rozwiązania w sensie legislacyjnym, jednak zaczyna się to powoli regulować. Już są pewne wytyczne UE w zakresie etyki dotyczące sztucznej inteligencji.

Kilka lat temu Future of Life Institute zorganizował międzynarodową konferencie badaczy sztucznej inteligencji w Asilomar w Kalifornii. Podczas wydarzenia, w którym uczestniczyło ponad stu wybitnych znawców tematu, ustalono zasady rozwoju sztucznej inteligencji, którymi powinni kierować się jej twórcy**<sup>4</sup>** .

<sup>4</sup> Tekst deklaracji jest dostępny na stronie ASILOMAR AI PRINCIPLES: https://futureoflife.org/open-letter/ai-principles. Zapis dyskusji panelowej z konferencji można obejrzeć w serwisie YouTube: https://youtu.be/OFBwz4R6Fi0

Deklarację podpisało wielu naukowców i osób zajmujących się zagadnieniami sztucznej inteligencji, m.in. Elon Musk, Ray Kurzweil, Stephen Hawking i David Chalmers, by wymienić tych bardziej znaczących.

**GG: Wspomniany Stephen Hawking, brytyjski fizyk teoretyczny i matematyczny, na konferencji Zeitgeist 2015 stwierdził, że "***W przeciągu najbliższych stu lat, komputery wyprzedzą ludzi, jeśli chodzi o inteligencję***". Czy to samo można byłoby powiedzieć o sztucznej inteligencji?**

**Profesor Andrzej Wodecki:** Tak, z tezą Stephena Hawkinga dotyczącą komputerów mogę się zgodzić. Komputery wskazują na jakąś strukturę, nie mają osobowości, ale mogą zrealizować moją potrzebę i może się okazać, że są w stanie zrobić to bardziej kreatywnie niż człowiek. Myślę, że mogą wyprzedzić ludzi, tym bardziej, że umiejętności poznawcze człowieka, jak to wynika z badań na temat objętości naszej pamięci roboczej, zmniejszają się.

Natomiast jestem sceptyczny i jestem przeciwnikiem personifikacji sztucznej inteligencji. Nie jest to do dla mnie jakaś osobowość obdarzona samoświadomością, ale zbiór procesów komputerowych realizowanych na rozproszonej infrastrukturze teleinformatycznej.

## **GG: Sztuczna inteligencja to prawdziwa rewolucja, czy raczej ewolucja?**

**Profesor Andrzej Wodecki:** Zagadnieniami sztucznej inteligencji zajmuję się na co dzień. W naturalny sposób od kilku lat obcuję z kolejnymi wersjami narzędzi, które na początku były słabe, z czasem stawały się coraz lepsze, takie gradualne przejścia. Teraz mamy do dyspozycji chaty GPT-3,5 i GPT-4, między którymi widzę istotny skok. Rewolucję dostrzegam bardziej z pozycji technicznej, np. rewolucją było stworzenie nowej architektury sieci, tzw. transformerów, które umożliwiły stworzenie modeli generatywnych. Z perspektywy technicznej potraktowałbym to jako ewolucję – coraz szybszy, ale nadal gradualny przyrost możliwości.

Natomiast dla osoby, która nie obcuje na co dzień z technologiami leżącymi u podstaw takich rozwiązań, zamiana np. zwykłego pakietu MS Office na Microsoft 365 Copilot może być rewolucją, jeśli nie szokiem…

**GG: Z wcześniejszej wypowiedzi zapamiętałam, że edukacja jest dla Pana takim mocnym hobby, gdyż dla nauczyciela akademickiego też jest ważne, aby student był zaangażowany w naukę. Czy ma Pan jeszcze inne zainteresowania, hobby?**

**Profesor Andrzej Wodecki:** Bardzo lubię intensywne ćwiczenia fizyczne i programowanie.

#### **GG: Czy kończąc naszą rozmowę chciałby Pan uzupełnić któryś z wcześniej podjętych tematów albo dodać jakiś nowy wątek?**

**Profesor Andrzej Wodecki:** Jako nauczyciel akademicki na Wydziale Zarządzania Politechniki Warszawskiej chciałbym jeszcze na koniec podzielić się moją refleksją na temat tego, kim jest inżynier. Na początku pytała mnie Pani, czym dla mnie jest sztuczna inteligencja. Teraz chciałbym powiedzieć, jaka jest moja ulubiona, własna definicja inżyniera. Inżynier dla mnie to jest człowiek, który potrafi wziąć już istniejące rzeczy, zrozumieć ich działanie i połączyć ze sobą w nowy sposób, żeby dostarczyć nową wartość. Taka forma twórczej rekombinacji.

Możemy to samo przełożyć na sztuczną inteligencję. Dostępnych jest wiele mechanizmów, które generują różne informacje, treści, odpowiadają na różne pytania, które można łączyć na wiele sposobów, są dostępne zaawansowane technologie, takie jak *prompting engeneering* czy zanurzenia tekstu.

Być może teraz trzeba będzie kształcić takich inżynierów, którzy będą brali te gotowe komponenty, łączyli je w nowy sposób, żeby dostać nową wartość, i to będzie misja szkoły. Dlatego powinniśmy kierować kształcenie bardziej w stronę fundamentów nauki, niż najnowszych technologii. Technologie tak drastycznie szybko się rozwijają, że musielibyśmy modyfikować programy nauczania z roku na rok. Ale żeby móc rozwijać i kontrolować te najnowsze technologie, człowiek powinien mieć podstawy z zakresu algebry, rachunku różniczkowego, programowania, algorytmiki itd.

Jako pracodawca zatrudniałem wielu programistów. Bardziej wolałem zatrudnić człowieka, który może nie był perfekcyjny w językach programowania, ale rozumiał i potrafił tworzyć algorytm, niż człowieka, który był świetny w najnowszej wersji jakiegoś języka programowania, ale który mógłby nie poradzić sobie z kreatywnym problemem.

Języki i technologie mają to do siebie, że bardzo dynamicznie się pojawiają na rynku, rozwijają, i są zastępowane przez inne. Dlatego w kształceniu inżynierów krytyczne jest wykształcenie fundamentalnych umiejętności, zarówno twardych i miękkich, które przygotują ich do życia i rozwoju w ultraszybko zmieniającym się środowisku technologicznym.

Stworzyliśmy piękną listę kompetencji, które powinna kształcić współczesna szkoła, ale najlepszym podsumowaniem naszej rozmowy będzie takie chińskie stare powiedzenie – *Żyj z głową w chmurach, ale nogami stąpaj po ziemi*. Musimy mieć tę warstwę w chmurach, czyli kreatywność, myślenie krytyczne, te wszystkie kompetencje, o których mówiliśmy i z drugiej strony bardzo twardy fundament, jak ręcznie pisana matematyka.

#### **GG: Bardzo dziękuję za rozmowę.**

Na koniec zapytaliśmy samą sztuczną inteligencję o to, jakie kompetencje, czyli umiejętności, wiedza i postawy są niezbędne, aby móc w sposób pozytywny, krytyczny i etyczny korzystać z tej technologii. Oto, co nam odpowiedziała:

Pracujemy nad projektem badawczym, którego celem jest stworzenie nowych ram dydaktycznych w szkolnictwie podstawowym.

Biorac pod uwagę to, że sztuczna inteligencja może rozwiązać praktycznie każdy problem humanistyczny, czy z nauk ścisłych, jakie Twoim zdaniem umiejętności, wiedzę i postawy powinniśmy kształtować w szkole podstawowej i średniej?

 $|\mathbb{S}|$ 

Przy tworzeniu nowych ram dydaktycznych warto zwrócić uwagę na umiejętności, wiedzę i postawy, które będą istotne dla uczniów w coraz bardziej zdominowanym przez technologię świecie. Oto niektóre propozycje:

- 1. Umiejętności miękkie:
	- a. Komunikacia interpersonalna
	- b. Praca zespołowa i współpraca
	- c. Rozwiązywanie problemów
	- d. Krytyczne myślenie
	- e. Kreatywność
	- f. Adaptacja i elastyczność
	- g. Inteligencia emocjonalna
	- h. Zarządzanie czasem
- 2. Umiejętności cyfrowe:
	- a. Podstawowe umiejętności programowania
	- b. Bezpieczeństwo w internecie
	- c. Efektywne wykorzystanie wyszukiwarek internetowych
	- d. Ocena i analiza informacji w mediach cyfrowych
	- e. Korzystanie z technologii wspomagających naukę i pracę
- 3. Wiedza interdyscyplinarna:
	- a. Podstawy nauk ścisłych: matematyka, fizyka, chemia, biologia
	- b. Nauki humanistyczne: historia, literatura, filozofia, języki obce
	- c. Nauki społeczne: geografia, nauki polityczne, ekonomia
	- d. Edukacja środowiskowa i zrównoważony rozwój
	- e. Zrozumienie kultury, różnorodności i tolerancji
- 4. Postawy:
	- a. Otwartość na zmiany i nowości
	- b. Szacunek dla innych i empatia
	- c. Odpowiedzialność osobista i społeczna
	- d. Dążenie do samodoskonalenia i uczenie się przez całe życie
	- e. Umiejętność radzenia sobie ze stresem i dbanie o zdrowie psychiczne

Warto pamiętać, że cele edukacyjne mogą się różnić w zależności od indywidualnych potrzeb uczniów, lokalnych uwarunkowań i wyzwań społeczno-ekonomicznych. Ważne jest, aby dostosować ramy dydaktyczne do potrzeb społeczności, w której dana szkoła funkcjonuje.

# Uczeń przyszłości w Laboratorium

Maciej M. Sysło, Dorota Skulska-Wittbrodt, Maria Śmiełowska-Bohn

Dzieci uczą się w działaniu i myśląc o tym, co robią [ang. *children learn by doing and thinking about what they do*]

Seymour Papert, 1970

## **Wstęp**

Artykuł został zainspirowany zajęciami, jakie odbyły się w jednej ze szkół podstawowych (Szkoła Podstawowa nr 12 im. gen. Mariusza Zaruskiego w Gdyni), będącymi praktycznym przykładem realizacji podejścia metodycznego**<sup>1</sup>** w korzystaniu z pomocy dydaktycznych zakupionych przez szkołę w ramach inicjatywy Laboratoria Przyszłości. Podejście to bazuje na ideach konstrukcjonizmu Seymoura Paperta, według których uczeń osiąga najlepsze efekty swojego uczenia się poprzez świadome angażowanie się w tworzenie, gdyż konstruowanie wiedzy przebiega wtedy szczególnie pomyślnie. Stanowi to poszerzenie konstruktywizmu Jeana Piageta, zgodnie z którym uczenie się jest budowaniem przez ucznia nowej wiedzy na bazie pozyskiwanych informacji i własnych doświadczeń oraz w powiązaniu z wiedzą, którą już posiada.

W rozdziale 1 odnosimy się do idei Laboratoriów Przyszłości, a w rozdziale 2 opisujemy działania podjęte w Szkole Podstawowej nr 12 w Gdyni wokół urzeczywistnienia tych idei. Na końcu zamieszczamy relację z wybranych zajęć w tej szkole.

## **1. Laboratoria przyszłości**

Laboratoria Przyszłości<sup>2</sup>, to inicjatywa edukacyjna realizowana przez MEiN we współpracy z Centrum GovTech w KPRM. Jej "misją jest stworzenie nowoczesnej szkoły, w której zajęcia będą prowadzone w sposób ciekawy, angażujący uczniów oraz sprzyjający odkrywaniu ich talentów i rozwijaniu zainteresowań" na drodze ku "budowaniu wśród uczniów kompetencji przyszłości" poprzez "eksperymentowanie i zdobywanie w ten sposób praktycznych umiejętności"**<sup>3</sup>** .

Na realizację inicjatywy Laboratoria Przyszłości przeznaczono 1 mld złotych – jeszcze nigdy tak olbrzymie wsparcie techniczne nie trafiło do szkół jedną decyzją. Pierwsze podobne inicjatywy miały już miejsce od końca XX wieku i najpierw dotyczyły pierwszych komputerów i ich oprogramowania, później doprowadzenia do szkół internetu, a kolejne laptopów i tablic interaktywnych. Każdej z tych wcześniejszych inicjatyw towarzyszyły szkolenia, mające na celu przygotowanie nauczycieli do edukacyjnego wykorzystania dodatkowego wyposażenia trafiającego do szkół. Tym razem w tej olbrzymiej kwocie przeznaczonej na tworzenie w szkołach Laboratoriów Przyszłości, nie przewidziano środków na szkolenia nauczycieli i na obudowę metodyczną kupowanego sprzętu**<sup>4</sup>** .

Na etapie opiniowania Katalogu Wyposażenia<sup>5</sup> tej inicjatywy, przedstawiciele byłej Rady ds. Informatyzacji Edukacji proponowali, żeby znalazła się w niej przynajmniej dodatkowa kolumna z uwagami metodycznymi do poszczególnych pozycji. Katalog pozostał jednak bez zmian. Faktycznie, obudowa metodyczna inicjatywy i Katalogu powinna zostać udostępniona z odpowiednim wyprzedzeniem, aby to NAUCZYCIELE w szkołach bez presji czasu wybrali sprzęt, metodycznie odpowiedni do potrzeb swoich zajęć.

<sup>1</sup> To podejście jest opisane w artykule Macieja M. Sysły pt. Przyszłość Laboratorium, opublikowanym w kwartalniku "W cyfrowej szkole" nr 1(15)/2023, s. 16-29.

<sup>2</sup> W tym artykule odnosimy się do inicjatywy rządowej jako Laboratoria Przyszłości, natomiast w odniesieniu do pojedynczej szkoły piszemy o Laboratorium.

<sup>3</sup> Cytaty dotyczące inicjatywy Laboratoria Przyszłości pochodzą z https://www.gov.pl/web/laboratoria i z zamieszczonych tam odnośników.

<sup>4</sup> Zwraca na to uwagę również Sekcja Informatyki Szkolnej przy PTI w swojej wypowiedzi w kwartalniku "Domena", nr 2/2022, s. 28-30. 5 Nie komentujemy tutaj poszczególnych pozycji tego Katalogu, wykorzystanie niektórych z nich na zajęciach prezentujemy w rozdziale 2. W jednym tylko przypadku zwiększone zainteresowanie wielu osób wzbudził obowiązek zakupu "stacji lutowniczej (do mikrokontrolerów)". W zdecydowanej większości konstrukcje z użyciem mikrokontrolerów nie wymagają lutowania, można je złożyć prościej i bezpieczniej za

Oczekiwane w preambule projektu "stworzenie nowoczesnej szkoły" i "budowanie wśród uczniów kompetencji przyszłości poprzez eksperymentowanie" nie dokona się przez przyniesienie zakupionego sprzętu do klasy. Dla rzeczywistego wykorzystania tego sprzętu niezbędne jest jego wcześniejsze metodyczne WŁĄCZENIE do procesu nauczania i uczenia się. Można mieć nawet pewność, że nauczyciel pozbawiony możliwości wcześniejszego zapoznania się z nowym wyposażeniem szkoły i przygotowania zajęć z jego udziałem, nie przyniesie go do klasy i wizja nowoczesnej szkoły wcale nie będzie się przybliżać. Nauczyciel musi czuć się bezpiecznie z nową technologią i kompetentnie w jej stosowaniu, również takie same warunki powinien zapewnić uczniom.

Nazwa inicjatywy – Laboratoria Przyszłości – może sugerować szkołom tworzenie laboratorium, w którym miałoby się pomieścić zakupione wyposażenie. Z pewnością tradycyjne pracownie techniki (dla klas IV-VI) mogłyby wiele skorzystać z tych zakupów, ale nawet w takich pracowniach trudno postawić obok siebie drukarkę 3D, kuchenkę mikrofalową, maszynę do szycia, roboty wymagające posłużenia się tabletem lub komputerem, i w jednym miejscu mieszać ciasto na pierniki i je piec, uruchamiać roboty, projektować konstrukcje 3D i wykonywać je za pomocą piór 3D. Nie sugerujemy tu konkretnego rozwiązania, szkoła sama wybierze najlepsze. W dysponowaniu nabytym sprzętem należy wziąć pod uwagę przynajmniej dwie kwestie:

- nauczyciele powinni mieć możliwość wcześniejszego zapoznania się z pomocami (urządzeniami), których mają używać na zajęciach z uczniami;
- większość tych pomocy, zwłaszcza urządzeń, w odróżnieniu od komputerów, które włączamy i od razu są gotowe do użytku, wymaga dłuższego przygotowania do pracy przed zajęciami.

Przy okazji praktyczna sugestia, która może być pierwszym krokiem w poluźnieniu systemu klasowo-lekcyjnego – aby umieścić zajęcia z informatyki i techniki w bloku zajęć obok siebie i przewidzieć ich zintegrowaną tematycznie realizację.

Brak zaplanowanego w Laboratoriach Przyszłości wparcia nauczycieli wypełniają w różnym stopniu zarówno dostawcy wyposażenia dla szkół, jak i serwisy społecznościowe oraz różnorodne grupy zainteresowań. Najwartościowszymi materiałami dzielą się z nauczycielami inni nauczyciele, często jednak skupieni wokół dostawców sprzętu. W takim przypadku ich materiały dotyczą głównie oferowanego wyposażenia, mają więc charakter promocji i zachęty do zakupu. Z kolei wiele propozycji poszczególnych nauczycieli bywa również jednostronnych, często promujących indywidualne rozwiązania, nierzadko ukierunkowanych na wykorzystanie jednego rodzaju sprzętu, np. drukarek 3D**<sup>6</sup>** , długopisów 3D lub mikrokontrolerów.

Zapewne wsparciem nauczycieli są wszelkiego rodzaju oddolne inicjatywy szkoleniowe. W większości są to jednak zewnętrzne oferty komercyjne. Chociaż często odbywają się w szkołach, nie są wsparciem nauczycieli na co dzień, bo po ich zakończeniu nauczyciel pozostaje sam. Szkolenia zdalne czy webinaria siłą rzeczy są mało trafioną inicjatywą.

Katalog wyposażenia Laboratoriów Przyszłości zawiera elementy związane nie tylko z technologią w popularnym sensie technologii cyfrowej, a więc drukarki i długopisy 3D, mikroprocesory, roboty. Jest także wiele pomocy, jak kuchenki czy maszyny do szycia, w których technologia cyfrowa gra drugorzędną rolę, jest "wbudowana" w te urządzenia. Są też zestawy pomocy całkowicie pozbawionych elementów cyfrowych, np. wszelkiego rodzaju klocki, układanki, puzzle.

Zajęcia, na których może być wykorzystane wyposażenie nabywane w ramach inicjatywy Laboratoria Przyszłości, można podzielić na trzy kategorie:

- robotyka edukacyjna,
- informatyka z urządzeniami fizycznymi (wbudowanymi),
- działania (ruchy) makerskie.

Obecnie są to trzy najpopularniejsze w świecie obszary zajęć szkolnych i pozaszkolnych, w których realizowana jest idea progresywnej (postępowej) edukacji – *learning by doing* – propagowana od czasów Johna Deweya z przełomu XIX i XX wieku, której celem jest również wyprowadzenie edukacji poza sztywny system klasowolekcyjny. Zamieszczone w ostatnim rozdziale przykłady ze Szkoły Podstawowej nr 12 w Gdyni ilustrują obie te idee – uczenie się przez tworzenie, przebiegające w przestrzeni z ławkami i tablicą tylko w tle, z nauczycielem jako doradzą.

Różnice między obiektami i urządzeniami występującymi w tych trzech obszarach kreatywności uczniów nie są ostre. Obiekty te wyróżniają głównie budowa oraz sposób konstruowania oraz ich rola w procesie uczenia się. Wiele z nich może być programowanych lub przynajmniej sterowanych za pomocą komputera lub tabletu. Można je więc zaliczyć do praktycznych interfejsów oprogramowania, dlatego koncepcyjnie i metodycznie są Cyfrowa edukacja

Cyfrowa edukacja

<sup>6</sup> Na przykład po lekturze artykułu *Druk 3D, po co komu?* ("Domena" nr 3/2022, s. 41-43) można zapytać autorkę odnośnie jej propozycji, czego dodatkowego nauczy się uczeń drukując w 3D: na języku polskim – popiersia poetów i pisarzy, na chemii – układ okresowy, a na WF-ie – gwizdki, piłki i krążki do hokeja. Mniejsza o czas potrzebny do uzyskania tych efektów.

blisko związane z rozwojem informatycznych umiejętności uczniów w zakresie programowania. W koncepcji Laboratoriów Przyszłości nie zostało jednak wyraźnie odnotowane, że nabywane wyposażenie programowalne bezpośrednio nie ma na celu nauki programowania. Programowanie w tym przypadku, w przeciwieństwie do "czystego" programowania na lekcjach informatyki, służy integracji informatyki z innymi obszarami kształcenia, powinno bardziej angażować uczniów, w zwłaszcza zwiększać ich zainteresowanie praktycznymi efektami programowania urządzeń, które sami budują lub tylko posługują się nimi. Można powiedzieć, że programowanie w przypadku urządzeń jest "językiem" komunikacji, porozumiewania się z tymi urządzeniami, wydawania im poleceń. To poszerza umiejętności programowania, ale programowanie nie jest celem samym w sobie zajęć prowadzonych w ramach Laboratorium Przyszłości.

Przytoczone i zilustrowane w następnym rozdziale przykłady zajęć prezentują wykorzystanie przez uczniów wyposażenia Laboratorium Przyszłości do rozwijania kompetencji przyszłości, którzy angażują się w kreatywne działania podczas prototypowania i budowania najróżniejszych obiektów na drodze do konstruowania swojej wiedzy i nabywania umiejętności. Może to stanowić brakujące, metodyczne ramy dla katalogu wyposażenia Laboratoriów Przyszłości, stawiając na pierwszym miejscu cel zajęć i osiągnięcia uczniów, a dopiero na drugim – dobór odpowiednich pomocy do realizacji obranego celu i oczekiwanych osiągnięć uczniów.

## **2. Uczeń przyszłości w Dwunastce**

8 grudnia 2022 r. w Szkole Podstawowej nr 12 im. gen. Mariusza Zaruskiego w Gdyni był dniem pod hasłem "Uczeń przyszłości w Dwunastce", w którym odbyły się zajęcia z wykorzystaniem niektórych pomocy dydaktycznych zakupionych w ramach inicjatywy Laboratoria Przyszłości**<sup>7</sup>** . Gośćmi wydarzenia byli: prof. Maciej M. Sysło – współinicjator wydarzenia i propagator informatyki dla wszystkich uczniów, Pomorski Kurator Oświaty Małgorzata Bielang, wiceprzewodniczący Rady Miasta Jakub Ubych, dyrektor Gdyńskiego Ośrodka Doskonalenia Nauczycieli Wojciech Jankowski, przedstawiciel Rady Dzielnicy Katarzyna Nowicka oraz dyrektorzy gdyńskich szkół.

Przeprowadzone zajęcia były dobrą ilustracją zasygnalizowanego w poprzednim rozdziale podejścia nauczycieli – z uczniem w roli głównej, eksperymentującym i realizującym na swój sposób postawione przed nim zadanie, posługującym się przy tym udostępnionymi mu pomocami i współpracującym z innymi uczniami, z nauczycielem gotowym, by w razie potrzeby ucznia wesprzeć. Zajęcia wywołały

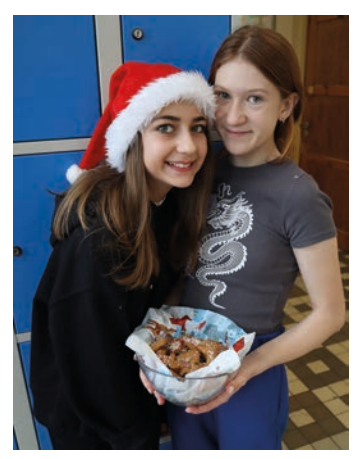

duże zaangażowanie i zainteresowanie uczniów nowymi pomocami, a zwłaszcza ich wykorzystaniem w realizacji postawionych przed nimi zadań. Pomyślne wykonywanie zadań było oznaką ich uczenia się w nowych obszarach wiedzy.

Zajęcia nie odbyły się "z marszu", ale poprzedziły je długie tygodnie własnej pracy nauczycieli nad przygotowaniem się do wykorzystania często całkiem nowych pomocy dydaktycznych, a następnie obudowania ich metodycznie dla wybranych tematów zajęć. Pierwszym etapem był przegląd nabytego wyposażenia, zapoznanie się z jego edukacyjnym przeznaczeniem i wybór pomocy odpowiednich do planowanych zajęć. Liczba pomocy sprawiała kłopot z wyborem. W tabeli ilustrujemy wykorzystanie pierwszych wyborów nauczycieli, inne pomoce zapewne zostaną wykorzystane w dalszej kolejności, uwzględniając przy tym spiralny rozwój wiedzy, umiejętności i kompetencji uczniów. Wybrane pomoce nauczyciele najpierw wypożyczali, by zapoznać się z ich funkcjonowaniem i dydaktycznym przeznaczeniem na zaplanowanych zajęciach. Sfinalizowaniem przygotowania nauczycieli do zajęć było, na życzenie dyrekcji szkoły, metodyczne opracowanie i przedłożenie scenariuszy (konspektów) zaplanowanych zajęć. Wdrożenie Laboratorium Przyszłości w szkole to duże i czasochłonne wyzwanie, angażujące cały personel szkoły.

Niektóre zajęcia były związane z okresem przedświątecznym. Na ogół takie zajęcia są zaplanowane w programach nauczania różnych przedmiotów. Nowe pomoce znacznie je uatrakcyjniły, stwarzając uczniom wiele okazji do pogłębionego rozwoju swojej wiedzy oraz umiejętności. W następnym kroku nauczyciele będą dobierać dostępne pomoce do innych tematów zajęć. W kolejnym zaś, najbardziej zaawansowanym kroku, powinny pojawić się tematy zajęć nieobecne w programach nauczania, a mające na celu rozwój kompetencji uczniów, możliwy dopiero z wykorzystaniem nowych pomocy.

W tabeli zamieszczono krótkie opisy wybranych zajęć, które odbyły się tego dnia i w których uczniowie korzystali z zakupionego wyposażenia. Dla każdych zajęć podano: *Temat*, w ramach jakiego *Przedmiotu* i w której *klasie*, *Pomoce dydaktyczne*, z których korzystali uczniowie, *Osiągnięcia uczniów* oraz ich *Aktywności* w czasie zajęć. W opisie aktywności uczniów i ich osiągnięć, z konieczności bardzo krótkich, starano się wskazać na istotną rolę pomocy, którymi posługiwali się na zajęciach. Zamieszczone zdjęcia uzupełniają opisy, ilustrując m.in. pracę zespołową w grupach. Zaangażowanie i uśmiech uczniów widoczny na załączonych zdjęciach może być zachętą do kontynuacji działań w podobnym kierunku, co zapowiedzieli wszyscy nauczyciele. Poza zajęciami opisanymi

<sup>7</sup> Podobna inicjatywa pod nazwą "Kodowanie z Dwunastką" odbyła się w tej szkole w 2019 r. Relacja jest dostępna na stronie http://sp12gdynia.pl/kodowanie-z-dwunastka

poniżej, tego dnia odbyło się jeszcze blisko 20 innych zajęć – wszystkie zostaną udokumentowane na stronie szkoły pod adresem **https://sp12gdynia.pl/uczen-przyszlosci-w-dwunastce**.

Sukces przeprowadzonych zajęć nie byłby możliwy bez zaangażowania całej społeczności szkolnej, dyrekcji, nauczycieli i uczniów. Dziękujemy również szkolnemu administratorowi, który koordynował zakupy wyposażenia w ramach Laboratorium Przyszłości i wspiera nauczycieli w korzystaniu z tych pomocy.

## **Temat zajęć, przedmiot, klasa, pomoce dydaktyczne, aktywności uczniów**

*Temat*: Mikołaj rozwozi prezenty

*Przedmiot, klasa*: edukacja wczesnoszkolna, 1

*Pomoce dydaktyczne*: roboty GeniBot, tablety, akcesoria świąteczne

*Osiągnięcia uczniów*:

Sterowanie robotem dla wykonania postawionego przed nim zadania; programowanie przez przekazanie na kartach poleceń dla robota.

*Aktywności uczniów*:

Dzieci najpierw poznały sposoby programowania Genibota za pomocą kart i aplikacji na tablecie za pośrednictwem Bluetooth. Następnie ich zadaniem było zaplanowanie i zrealizowanie przejazdu Mikołaja (GeniBota) z prezentami. Po wczytaniu kodów Mikołaj ruszał w drogę i zatrzymywał się przy każdym domu znajdującym się przy trasie, aby przekazać prezenty.

*Temat*: Świąteczne pierniczki

*Przedmiot*, *klasa*: technika, 4-5

*Pomoce dydaktyczne*: naczynia kuchenne, mikser, lodówka, piekarnik, foremki

*Osiągnięcia uczniów*:

Pełna realizacja praktycznego przedsięwzięcia, według pewnych zasad, ale także z elementami indywidualnych propozycji.

## *Aktywności uczniów*:

Zajęcia miały charakter w pełni praktyczny. Uczniowie najpierw przygotowali własne stanowiska pracy, następnie wyliczyli ilość składników potrzebnych do wyrobu pierniczków. Po zgromadzeniu składników, wyrobili i rozwałkowali ciasto, wycięli ciasteczka, upiekli je i ozdobili. Były pierniczki według wzorców, ale także według własnych pomysłów. Swoimi działaniami wprowadzili świąteczny nastrój w całej szkole. W czasie całego wydarzenia wszędzie przepięknie pachniało. Uczniowie cały czas roznosili pierniczki po szkole.

**Zdjęcia**

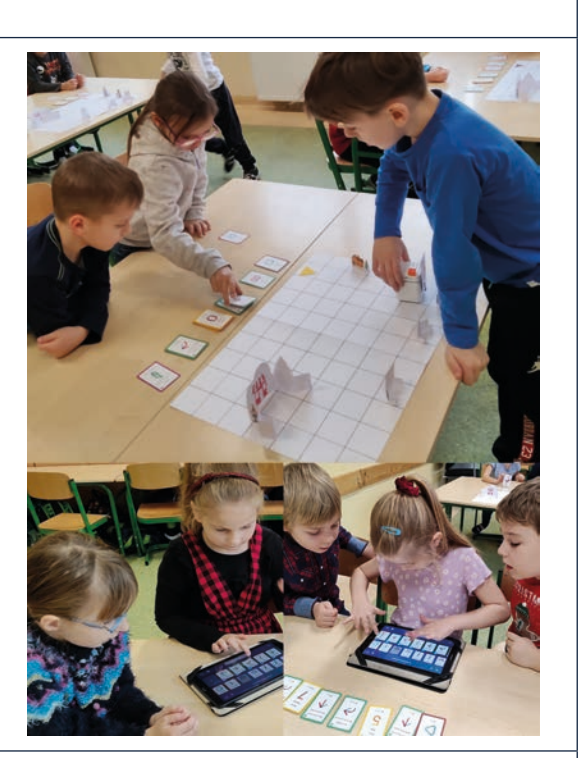

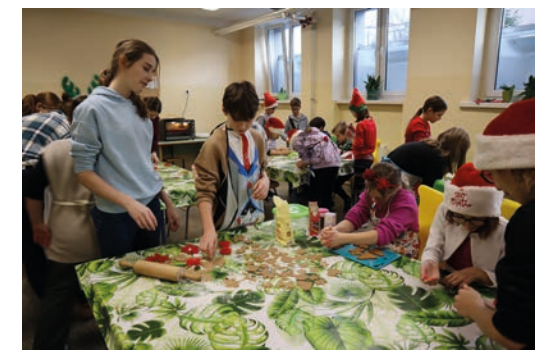

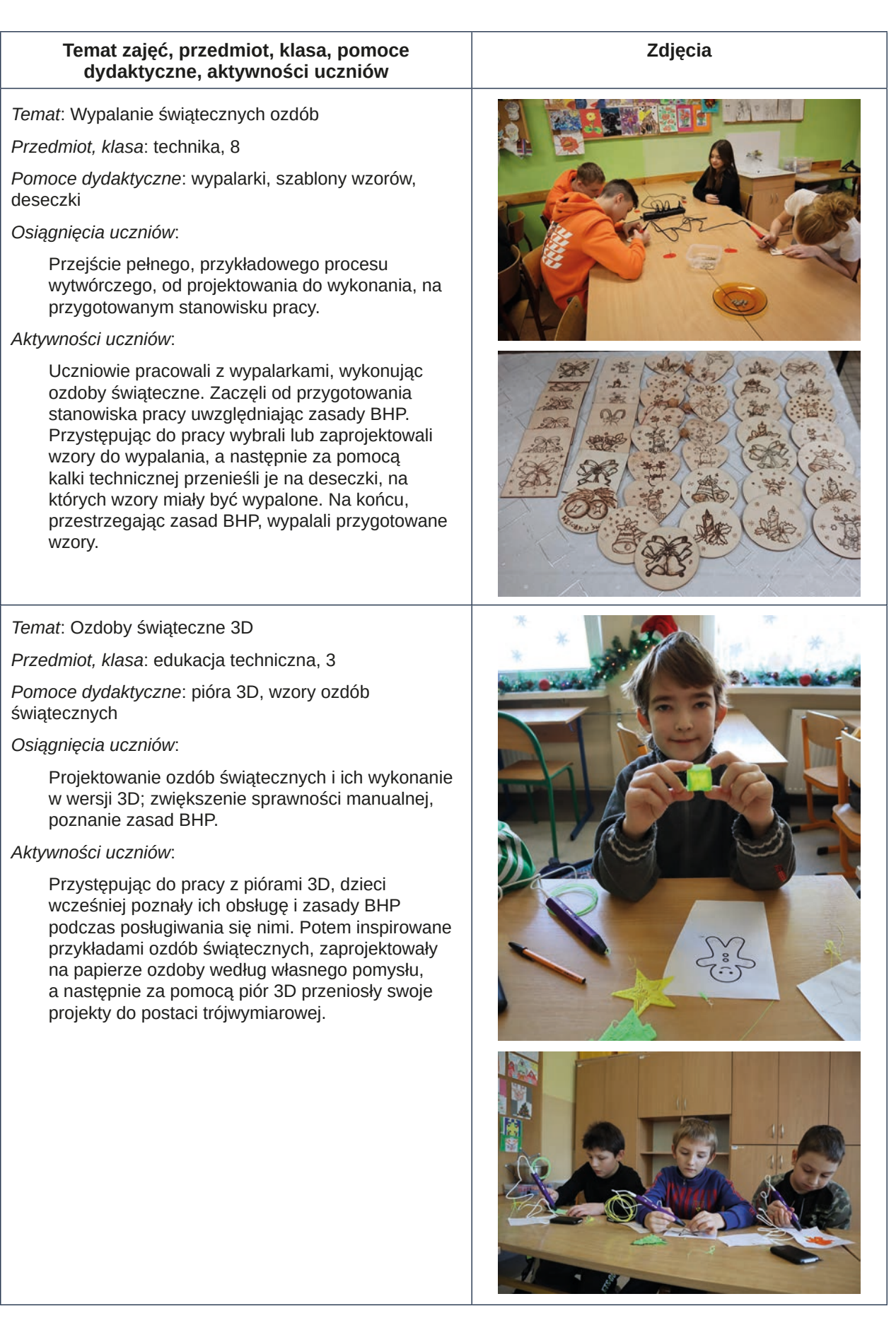

Cyfrowa edukacja

Cyfrowa edukacja

## **Temat zajęć, przedmiot, klasa, pomoce dydaktyczne, aktywności uczniów Zdjęcia** *Temat*: Pokój nastolatka w 3D *Przedmiot, klasa*: informatyka, 6 *Pomoce dydaktyczne*: Tinkercad, drukarka 3D *Osiągnięcia uczniów*: Projektowanie modeli 3D. *Aktywności uczniów*: Na początku zajęć uczniowie zapoznali się z działaniem drukarki 3D, następnie przystąpili do zasadniczej części lekcji, czyli zaprojektowania obiektu, który miałby być wydrukowany na takiej drukarce. Uzgodniono, że tym obiektem będzie wymyślony przez ucznia projekt własnego pokoju. Uczniowie przystąpili do pracy korzystając z aplikacji Tinkercad, służącej do projektowania modeli przestrzennych, czyli trójwymiarowych, które następnie można drukować na drukarce 3D. *Temat*: Powstający robot *Przedmiot, klasa*: informatyka, 7 *Pomoce dydaktyczne*: zestawy Lego SPIKE Prime *Osiągnięcia uczniów*: Budowanie i uruchamianie robotów z zestawu robotycznego. *Aktywności uczniów*: LEGO SPIKE Prime to zestaw do budowy i uruchamiania robotów. Uczniowie budowali wybrane modele robotów, a następnie programowali je z wykorzystaniem aplikacji Spike. Przygotowane konstrukcje wykonywały różne czynności, jak również wydawały dźwięki i sygnalizowały światłami. Praca nad zamierzonymi efektami wymagała od uczniów czasem debugowania zarówno budowy, jak i oprogramowania. *Temat*: Opowiem Ci o … *Przedmiot, klasa*: język polski, 4 *Pomoce dydaktyczne*: kości opowieści *Osiągnięcia uczniów*: Swobodne tworzenie historyjek (opowieści) na podstawie prostych podpowiedzi. *Aktywności uczniów*: Uczniowie kształcili mowę opowieściową. Bazą do stworzenia opowiadań były "Story Cubes". Dzięki ich wykorzystaniu uczniowie rozwijali swoją wyobraźnię, wymyślając historyjki, w których odczytywały symbole zawarte na dziewięciu

przypadkowo wybranych kostkach. "Story Cubes" są bardzo pomocne dając nieskończone możliwości

tworzenia opowieści.

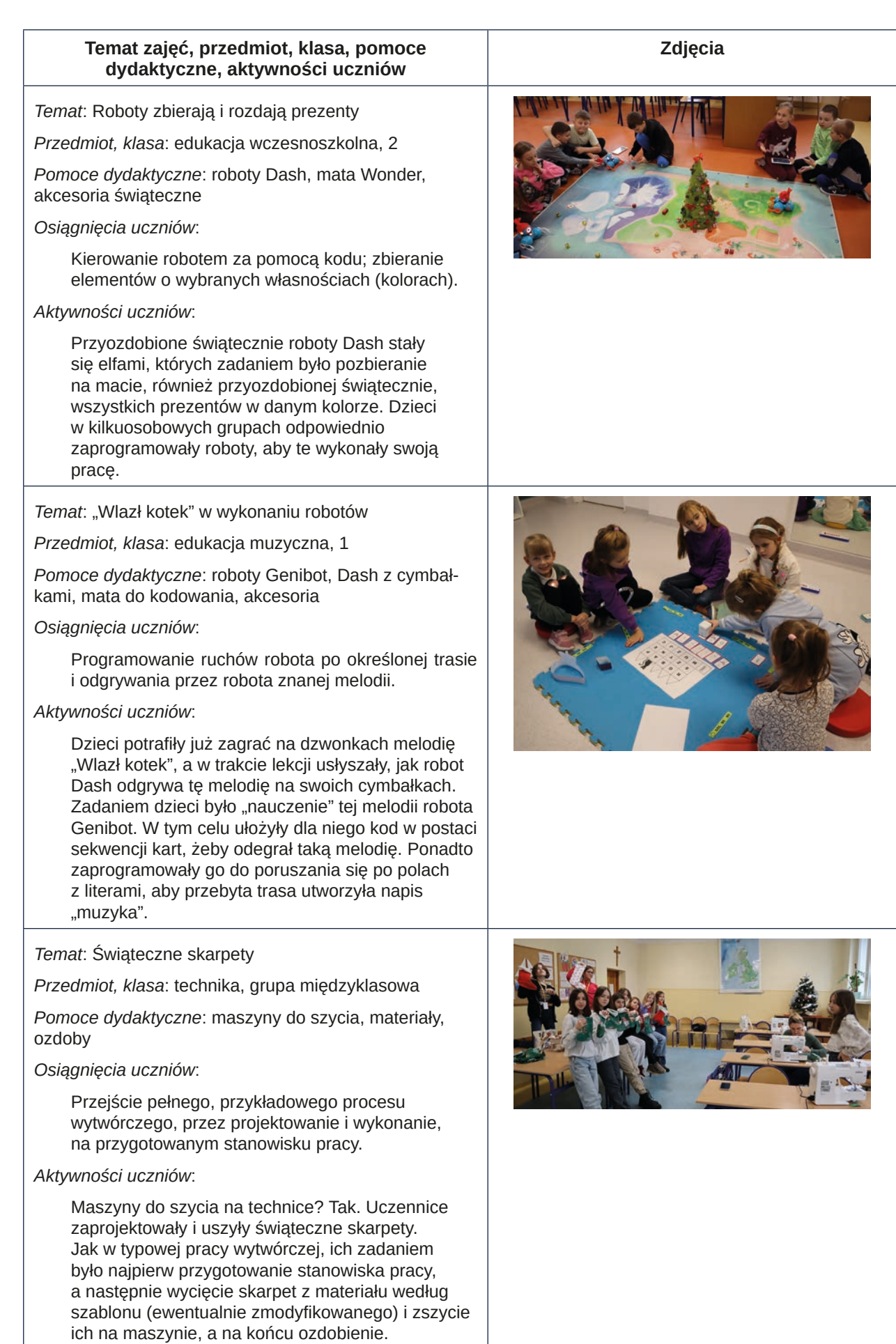

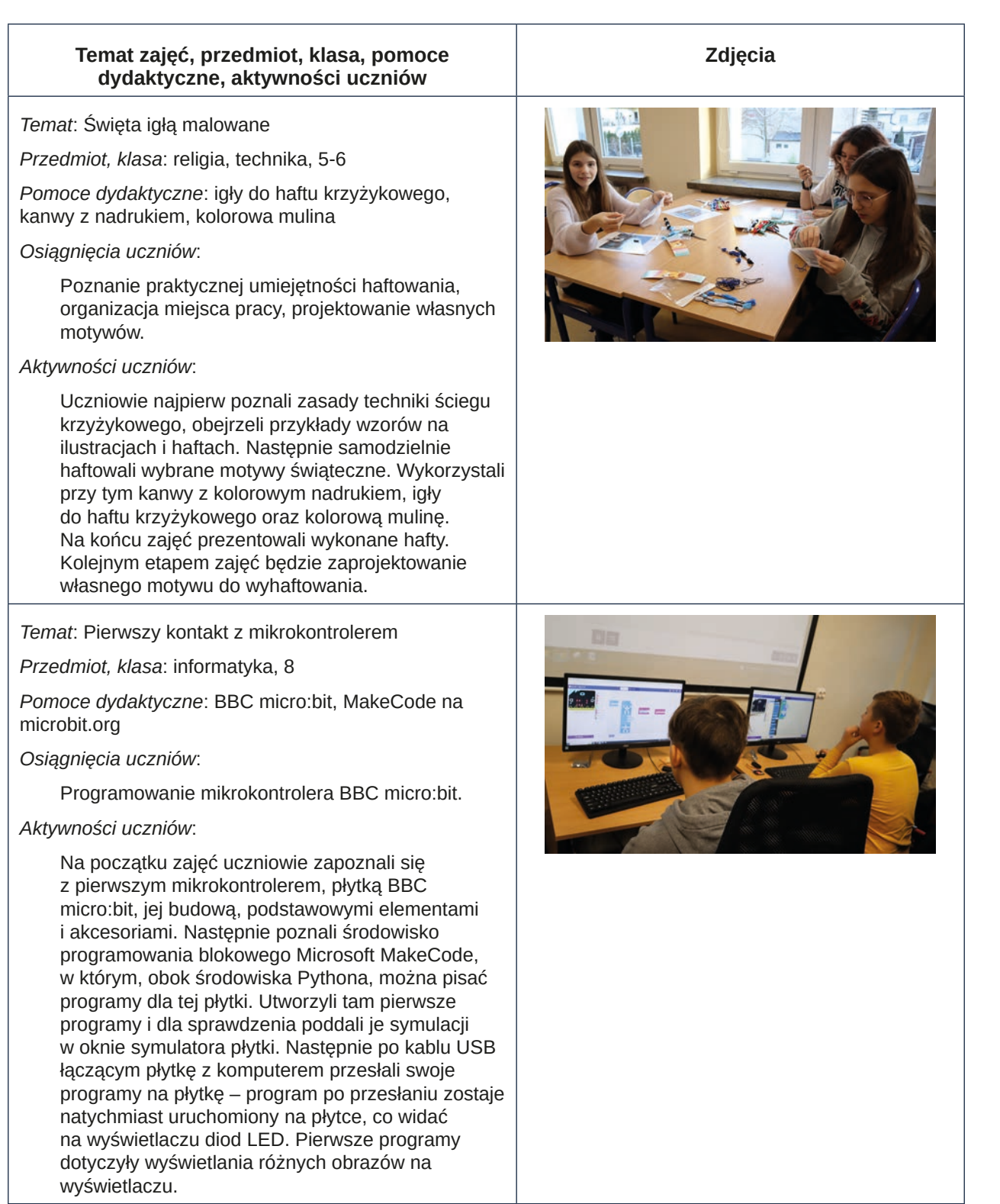

## **Temat zajęć, przedmiot, klasa, pomoce dydaktyczne, aktywności uczniów Zdjęcia** *Temat*: Zakodowane wiersze *Przedmiot, klasa*: język polski, 4 Pomoce dydaktyczne: "Sztuka poezji" w środowisku code.org *Osiągnięcia uczniów*: Komentowanie wrażeń z lektury poezji środkami programowania multimediów (na zdjęciu obok jedna z prac uczniów). *Aktywności uczniów*: Podczas zajęć uczniowie poszerzali swoją wiedzę na temat interpretacji utworów poetyckich oraz poznawali tajniki kodowania tekstów. Na przykładzie wierszy Michała Rusinka odczytywali temat oraz nastrój utworów. Następnie zapoznawali się z możliwościami przedstawienia swojej interpretacji za pomocą narzędzi kodowania. Mogli dostosować kolor oraz rozmiar czcionki, tło, ruch tekstu oraz wprowadzić dźwięki towarzyszące pojawiającym się kolejno wersom wiersza lub dodatkowe obrazki ilustrujące treść utworu. Na koniec młodzi badacze poezji zaprezentowali efekty swojej pracy pozostałym uczniom. *Temat*: Śledzenie zmian powierzchni i objętości brył *Przedmiot, klas*a: matematyka, 8 *Pomoce dydaktyczne*: Cubo – klocki drewniane *Osiągnięcia uczniów*: Posługiwanie się wzorami na pole powierzchni i objętość brył, powstających przez ich przekształcenie. *Aktywności uczniów*: Uczniowie układali z klocków figury i bryły oraz obliczali ich pola powierzchni i objętości. Bryły były nieregularne. Dla danej bryły, wskazywali, jaka jest liczba brakujących klocków, aby otrzymać najmniejszy z możliwych sześcian. Następnie budowali z sześcianu, o podanej objętości, możliwie największy prostopadłościan oraz porównywali pola i objętości brył powstających przez wyjęcie z sześcianu zadanej liczby klocków.

prof. dr hab. Maciej M. Sysło Warszawska Wyższa Szkoła Informatyki

Dorota Skulska-Wittbrodt i Maria Śmiełowska-Bohn dyrektor i wicedyrektor Szkoły Podstawowej nr 12 im. gen. Mariusza Zaruskiego w Gdyni

Cyfrowa edukacja

Cyfrowa edukacja

# Wykorzystanie sztucznej inteligencji i danych w nauczaniu i uczeniu się

Elżbieta Prylowska-Nowak

Komisja Europejska przy wsparciu grupy ekspertów ds. Sztucznej inteligencji i danych w obszarze kształcenia i szkolenia, wydała publikację *Ethical guidelines on the use of artificial intelligence (AI) and data in teaching and learning for educators***<sup>1</sup>** (tytuł polskiej wersji: *Wytyczne etyczne dla nauczycieli dotyczące wykorzystania sztucznej inteligencji i danych w nauczaniu i uczeniu się*). Opracowany materiał pokazuje potencjał, jaki niesie za sobą zastosowanie sztucznej inteligencji w edukacji i ma pomóc nauczycielom zrozumieć sposoby jej wykorzystania w pracy z uczniami oraz rozumieć związane z tym zagrożenia.

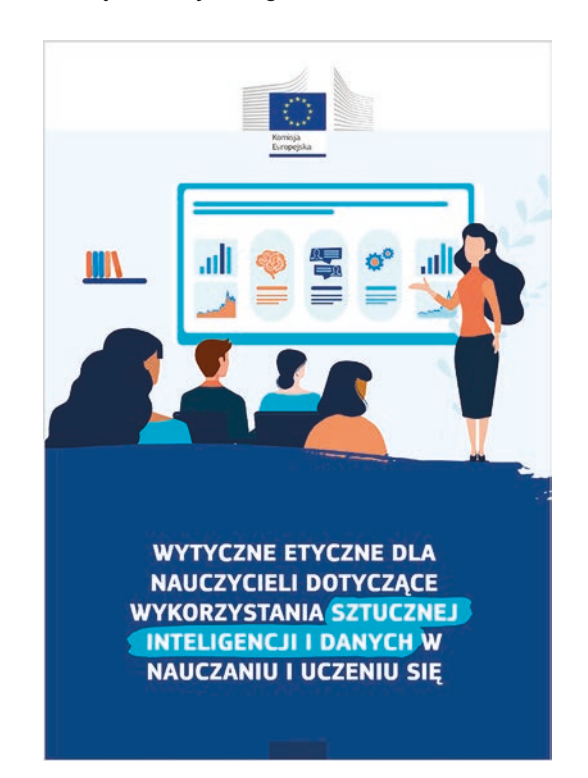

W zamyśle autorów *Wytyczne* wpisują się w rozwój edukacji cyfrowej i dają szansę na poprawę nauczania w zakresie technologii cyfrowych pod względem jakościowym i ilościowym, cyfryzacji metod nauczania i podejść pedagogicznych oraz wzbogacenia możliwości uczenia się na odległość.

Powszechnie korzystamy z systemów sztucznej inteligencji i danych w wyszukiwarkach internetowych, kontaktach z inteligentnymi asystentami, chatbotami, w tłumaczeniach językowych, nawigacji, grach wideo. System sztucznej inteligencji opiera się o dane wynikające z naszej aktywności w sieci, które są gromadzone w formie różnych cyfrowych śladów, takich jak: dźwięki, obrazy, teksty, posty, kliknięcia. Sztuczna inteligencja to oprogramowanie opracowane przy użyciu co najmniej jednej spośród technik i podejść informatycznych, dzięki którym dla danego zestawu celów określonych przez człowieka można generować wyniki, takie jak treści, prognozy, zalecenia lub decyzje wpływające na środowiska, z którymi wchodzi w interakcję**<sup>2</sup>** .

<sup>1</sup> Komisja Europejska, Dyrekcja Generalna ds. Edukacji, Młodzieży, Sportu i Kultury, *Wytyczne etyczne dla nauczycieli dotyczące wykorzystania sztucznej inteligencji i danych w nauczaniu i uczeniu się*, Urząd Publikacji Unii Europejskiej, 2022, https://data.europa.eu/doi/10.2766/169

<sup>2</sup> Definicja opracowana na podstawie dz. cyt., s. 10.

Nauczyciele powinni mieć podstawową wiedzę na temat sztucznej inteligencji i wykorzystania danych. Już dzisiaj systemy te pomagają w identyfikacji specjalnych potrzeb edukacyjnych i indywidualizowaniu nauczania. W tym kontekście trzeba pamiętać, że szkoły są zobowiązane do zapewnienia poufności i bezpieczeństwa, które przetwarzają zgodnie z ogólnym rozporządzeniem o ochronie danych (RODO). W przytaczanych *Wytycznych* pojęcie "etyczna sztuczna inteligencja" jest stosowane do opracowania, wdrożenia i wykorzystania sztucznej inteligencji, które zapewnia zgodność z normami etycznymi, zasadami etycznymi i związanymi z nimi podstawowymi wartościami.

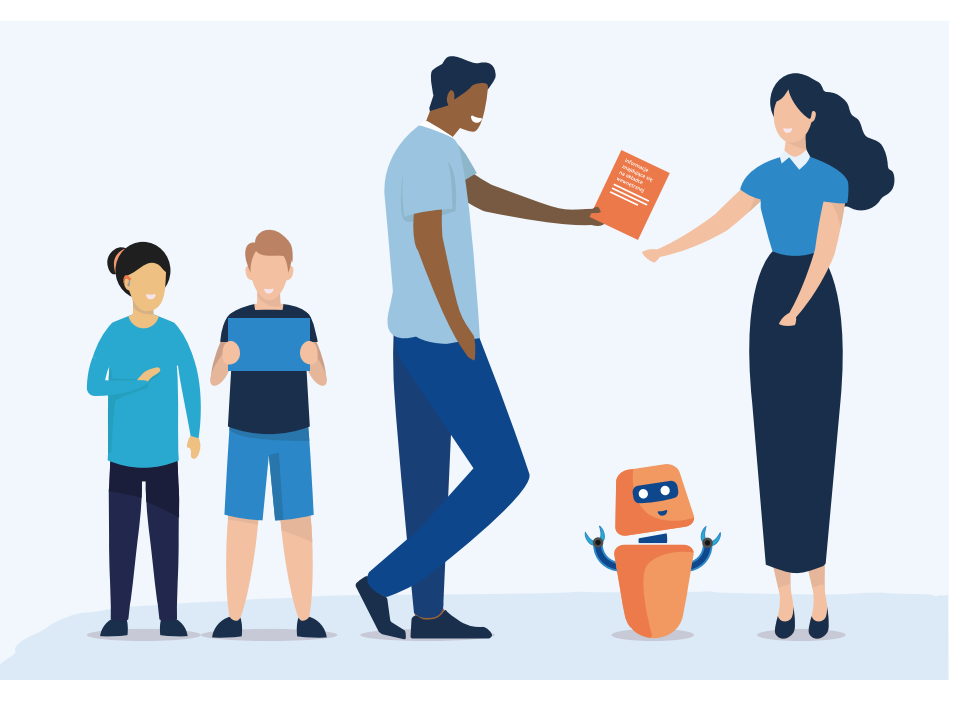

Publikacja Komisji Europejskiej pokazuje wykorzystanie sztucznej inteligencji w edukacji w czterech aspektach: nauczanie i wspieranie ucznia, wspieranie nauczyciela i systemu edukacji.

- W **nauczaniu ucznia** jako przykład zastosowania wskazane są aplikacje do nauki języków, dzięki którym osoba ucząca się wykonuje krok po kroku kolejne zadania i otrzymuje indywidualne instrukcje/informacje zwrotne o uzyskiwanych postępach, bez konieczności interwencji ze strony nauczyciela.
- W zakresie **wspierania ucznia** przykładem może być ocenianie w formie kształtującej. Osoby uczące się regularnie otrzymują automatyczną informację zwrotną na temat swoich prac pisemnych/zadań. Dane na temat stylu pracy i dotychczasowych wyników pracy każdej z osób uczących się są wykorzystywane do podziału na grupy o zbliżonym poziomie umiejętności. Systemy sztucznej inteligencji dostarczają informacji/ sugestii dotyczących sposobu współpracy w grupie poprzez monitorowanie poziomu interakcji między jej członkami.
- Wykorzystywanie sztucznej inteligencji do **wspierania nauczyciela** ma zastosowanie w automatycznym sprawdzaniu i ocenianiu prac pisemnych osób uczących się. Sztuczna inteligencja i techniki uczenia maszynowego identyfikują cechy, takie jak użyte słowa, gramatyka i struktura zdania, do ocenienia i przekazania informacji zwrotnej. Chatboty udzielają odpowiedzi na najczęściej zadawane pytania wraz z prostymi instrukcjami i wskazówkami. Silniki rekomendacji sztucznej inteligencji są wykorzystywane do wskazywania konkretnych działań lub zasobów edukacyjnych w oparciu o preferencje, postępy i potrzeby każdego ucznia.
- Wykorzystywanie sztucznej inteligencji do **wspierania systemu edukacji** dotyczy analizy procesów uczenia się umiejętności poznawczych, takich jak zasoby słownictwa, słuchanie, rozumowanie przestrzenne, rozwiązywanie problemów i potencjał pamięci. Są one wykorzystywane do diagnozowania trudności w uczeniu się, w tym podstawowych problemów trudnych do wychwycenia przez nauczyciela, które mogą być wcześniej wykryte przy użyciu systemów sztucznej inteligencji. Usługi poradnictwa oparte na AI na bieżąco podpowiadają lub dają możliwość wyboru ścieżki przyszłej edukacji. Na podstawie danych, w połączeniu z aktualnym katalogiem kursów lub kierunków studiów, można przygotować odpowiednie rekomendacje dotyczące szkoleń lub innych kierunków kształcenia.

Opisane powyżej przypadki użycia AI dają pewien wgląd w sposób wykorzystywania przez nauczycieli i osoby uczące się systemów sztucznej inteligencji do wspierania procesu nauczania, uczenia się i oceniania. Niezależnie od tego, czy chodzi o poziom systemu edukacji, szkoły czy sali lekcyjnej, istotne jest, aby starannie rozważyć etyczne wykorzystywanie systemów sztucznej inteligencji i systemów danych. Poniżej przytoczonych jest kilka

**24**

podstawowych kroków, które mogą podjąć nauczyciele w celu weryfikacji, w jaki sposób sztuczna inteligencja i dane są lub mogą być wykorzystywane w całej szkole. Pytania przewodnie – przykłady:

- Czy wprowadzono systemy monitorowania, mające na celu zapobieganie nadmiernemu zaufaniu do systemu sztucznej inteligencji lub nadmiernemu poleganiu na tym systemie?
- Czy rola nauczyciela została wyraźnie określona, tak aby istniała pewność, że w trakcie korzystania ze sztucznej inteligencji nauczyciel ma wpływ na podejmowanie decyzji? W jaki sposób system sztucznej inteligencji wpływa na dydaktyczną rolę nauczyciela?
- Czy nauczyciele rozumieją, w jaki sposób konkretne algorytmy oceny lub personalizacji funkcjonują w systemie sztucznej inteligencji?
- Kto jest odpowiedzialny za bieżące monitorowanie wyników generowanych przez system sztucznej inteligencji oraz za sposób wykorzystywania tych wyników do wzbogacenia nauczania, uczenia się i oceniania?
- Czy system sztucznej inteligencji wyraźnie wskazuje, że wywołane przez niego interakcje społeczne są symulacją i że nie jest on zdolny do odczuwania ani empatii?

Systemy sztucznej inteligencji nieustannie się rozwijają, a wykorzystanie danych wzrasta. Istotne jest wypracowanie dobrego zrozumienia ich wpływu w obszarze kształcenia i szkolenia. Nauczyciele powinni nadążać za innowacjami poprzez uczestnictwo w ustawicznym doskonaleniu zawodowym. Członkowie kadry kierowniczej szkoły muszą zapewniać pracownikom możliwości podnoszenia kwalifikacji i ciągłego rozwijania kompetencji w zakresie etycznego wykorzystania AI.

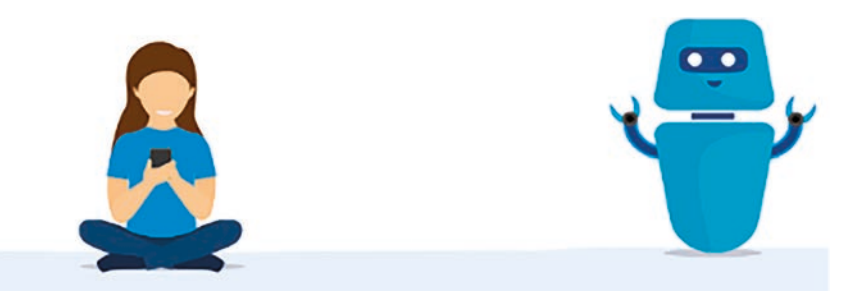

W *Wytycznych* znajdują się propozycje przykładowych wskaźników kompetencji nauczycieli w zakresie etycznego wykorzystania sztucznej inteligencji i danych w nauczaniu i uczeniu się. Zostały one pogrupowane w sześciu obszarach.

Obszar 1: **zaangażowanie zawodowe** dotyczy wykorzystanie technologii cyfrowych do komunikacji, współpracy i rozwoju zawodowego. W tym aspekcie zwraca się uwagę na rozumienie podstaw i umiejętność opisywania pozytywnych i negatywnych skutków wykorzystania sztucznej inteligencji i danych w edukacji. Przykładowe wskaźniki w zakresie tego obszaru – nauczyciel:

- potrafi wejść w interakcję z systemem sztucznej inteligencji i przekazać mu informację zwrotną, aby wpłynąć na jego kolejne zalecenia;
- ma świadomość, że czujniki stosowane w wielu technologiach i aplikacjach cyfrowych generują duże ilości danych, w tym danych osobowych, które mogą być wykorzystane do trenowania systemu sztucznej inteligencji.

Obszar 2: **zasoby cyfrowe** wiąże się z pozyskiwaniem, tworzeniem i udostępnianiem zdigitalizowanych zbiorów. Dużą rolę odgrywa tutaj umiejętność zarządzania danymi i sztuczną inteligencją. Przykładowe wskaźniki w zakresie tego obszaru – nauczyciel:

- wie, jak włączyć treści cyfrowe rekomendowane przez sztuczną inteligencję do własnej pracy i komu należy przypisać tę pracę;
- potrafi wyjaśnić kluczowe zasady jakości danych w systemach sztucznej inteligencji.

Obszar 3: **nauczanie i uczenie się** odnosi się do planowania i wykorzystania w praktyce edukacyjnej technologii cyfrowych. Wskaźnik wiąże się między innymi z zagadnieniami modeli uczenia się, celami kształcenia, przewodnią rolą człowieka, praktykami uczenia się, wykorzystującymi sztuczną inteligencję. Przykładowe wskaźniki w zakresie tego obszaru – nauczyciel:

- wie, że systemy sztucznej inteligencji działają zgodnie z założeniem przyjętym przez projektanta w kwestii tego, czym jest uczenie się i jak można je mierzyć;
- potrafi wyjaśnić kluczowe założenia pedagogiczne leżące u podstaw danego systemu cyfrowego uczenia się;
- potrafi rozważyć wpływ systemu sztucznej inteligencji na autonomię i rozwój zawodowy nauczycieli oraz innowacje w kształceniu.

Obszar 4: **ocena** dotyczy wykorzystania technologii i strategii cyfrowych do usprawniania oceniania. W tym aspekcie zwrócono szczególnie uwagę na rolę różnic osobowych, koncentracji poznawczej, odpowiednie wykorzystanie technologii. Przykładowe wskaźniki w zakresie tego obszaru – nauczyciel:

- ma świadomość, że uczniowie w różny sposób reagują na zautomatyzowane informacje zwrotne;
- ma świadomość, że większość systemów sztucznej inteligencji nie ocenia współpracy, kompetencji społecznych ani kreatywności.

Obszar 5: **wzmocnienie pozycji osób uczących się** odnosi się do wykorzystania technologii cyfrowych w celu zwiększenia integracji, personalizacji oraz aktywnego zaangażowania. Sztuczna inteligencja umożliwia zaspokajanie zróżnicowanych potrzeb w zakresie uczenia się. Przykładowe wskaźniki w zakresie tego obszaru – nauczyciel:

- zna poszczególne sposoby dostosowywania zachowania zindywidualizowanych systemów kształcenia (treści, ścieżek uczenia się, podejść pedagogicznych);
- potrafi wyjaśnić, jakie dowody wykorzystano do uzasadnienia wdrożenia danego systemu sztucznej inteligencji w klasie;
- uznaje potrzebę stałego monitorowania wyników stosowania sztucznej inteligencji i wyciągania wniosków z nieoczekiwanych wyników.

Obszar 6: **wspieranie rozwoju kompetencji cyfrowych osób uczących się** zwraca uwagę na kreatywne i odpowiedzialne korzystanie z technologii cyfrowych do pozyskiwania informacji, komunikacji, tworzenia treści z myślą o dobrym samopoczuciu uczniów i słuchaczy oraz możliwościach rozwiązywania problemów. Ten aspekt dotyczy głównie zagadnień etyki sztucznej inteligencji i analizy procesów uczenia się. Przykładowy wskaźnik w zakresie tego obszaru – nauczyciel:

• potrafi wykorzystać projekty dotyczące sztucznej inteligencji i jej wdrożenia, aby pomóc uczniom w nauce zagadnień o etyce wykorzystania sztucznej inteligencji i danych w kształceniu i szkoleniu.

Publikacja *Wytyczne etyczne dla nauczycieli dotyczące wykorzystania sztucznej inteligencji i danych w nauczaniu i uczeniu się* dostępna jest na stronie Urzędu Publikacji Unii Europejskiej**<sup>3</sup>** .

Warto zwrócić uwagę na słowniczek podstawowych terminów związanych ze sztuczną inteligencją i danymi, zamieszczony na stronach 34-36.

**26**

<sup>3</sup> https://data.europa.eu/doi/10.2766/169

# ChatGPT jako inteligentny asystent edukacyjny przyrodnika – korzyść czy pułapka

Anna Grzybowska, Justyna Kamińska

ChatGPT**<sup>1</sup>** to narzędzie oparte na ogromnie popularnej w ostatnim czasie sztucznej inteligencji (ang. *Artificial Intelligence*, AI). Narzędzie to zostało stworzone przez firmę OpenAI i wykorzystuje przetwarzanie języka naturalnego (ang. *Natural Language Processing*, NLP), czyli dziedzinę łączącą sztuczną inteligencję z językoznawstwem. Obecnie ChatGPT jest wykorzystywany w wielu systemach, które wymagają interakcji z użytkownikiem, takich jak chatboty czy asystenci głosowi. Do generowania spójnych i logicznych odpowiedzi korzysta z różnych źródeł danych, m.in.: stron internetowych, artykułów, książek i wiadomości. Wiele osób może postrzegać chatGPT jako ciekawostkę o imponujących zdolnościach. Niektórzy jednak obawiają się, że jest niebezpieczny dla nauczycieli, ponieważ w przyszłości może ich zastąpić. Inni z kolei uważają go za niezwykle pomocny w pracy w szkole. Spróbujemy sprawdzić, jak jest naprawdę i zadać mu kilka pytań związanych z przedmiotami przyrodniczymi.

## **1. Czy nauczyciel na przedmiotach przyrodniczych może wykorzystać ChatGPT?**

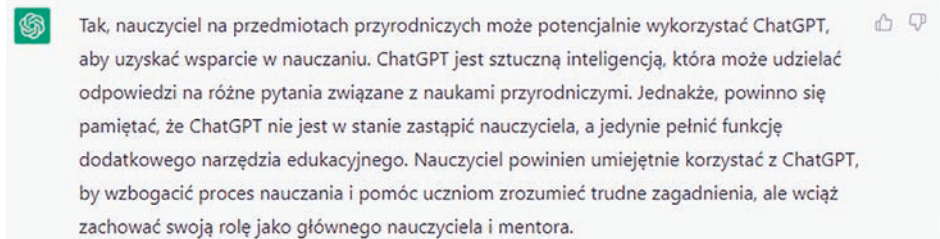

Jak widać, jego odpowiedź jest pełna i wyczerpująca, zawiera poprawne formy gramatyczne. Warto też zwrócić uwagę na fragment dotyczący kluczowej roli nauczyciela w procesie nauczania. Teraz zapytamy ChatGPT o aplikacje, które mogą być przydatne na lekcjach przedmiotów przyrodniczych. Dzięki temu pytaniu będziemy mieli szansę poznać nowe narzędzia TIK, które mają zastosowanie na tych zajęciach.

**2. Jakie aplikacje wykorzystujące sztuczną inteligencję może zastosować nauczyciel przedmiotów przyrodniczych?**

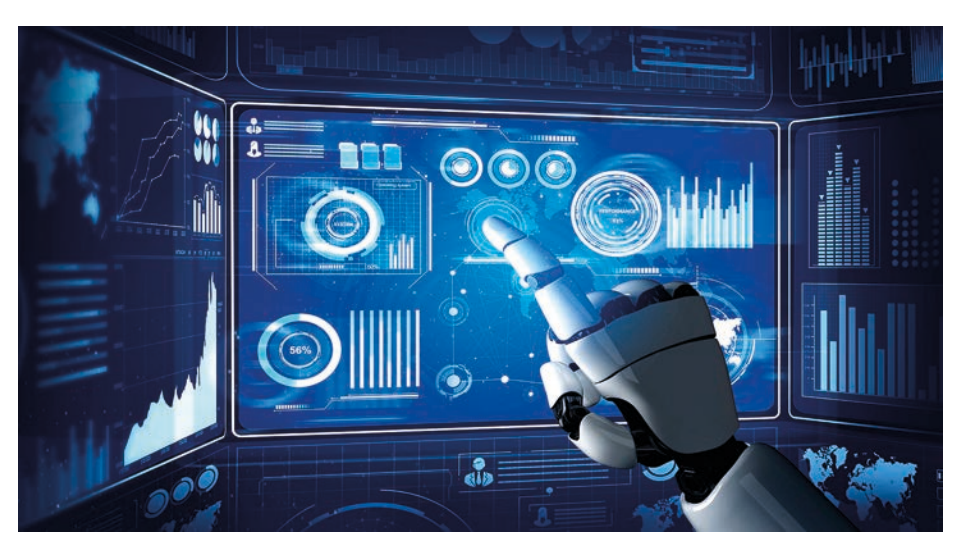

**27**

1 https://chat.openai.com/chat

- 1. Przyrostek: Jest to aplikacja, która pozwala na naukę biologii poprzez interaktywne modele 3D organizmów, komórek i struktur biologicznych. Przyrostek wykorzystuje sztuczną inteligencję, aby umożliwić uczniom interaktywną naukę i eksplorowanie złożonych struktur biologicznych.
- 2. Eksperymentarium: To platforma internetowa, która pozwala na tworzenie i udostępnianie wirtualnych eksperymentów z dziedziny chemii, fizyki i biologii. Eksperymentarium wykorzystuje sztuczną inteligencję, aby umożliwić uczniom symulowanie i badanie różnych eksperymentów, co pozwala na bezpieczne i skuteczne nauczanie nauk przyrodniczych.
- 3. IBM Watson: Jest to system sztucznej inteligencji, który może być wykorzystany w edukacji, w tym w dziedzinie nauk przyrodniczych. Na przykład, nauczyciel może wykorzystać IBM Watson, aby analizować dane naukowe, generować modele matematyczne i symulować eksperymenty.
- 4. Karty interaktywne z AR: To aplikacja, która wykorzystuje technologię rzeczywistości rozszerzonej (AR), aby umożliwić uczniom interaktywne badanie różnych przedmiotów naukowych, takich jak anatomia, chemia i geologia. Karty interaktywne z AR pozwalają nauczycielowi na wykorzystanie technologii AR, aby uczniowie mogli oglądać i manipulować interaktywnymi modelami naukowymi.
- 5. Kaggle: Jest to platforma internetowa, która umożliwia naukowcom, badaczom i studentom dzielenie się danymi naukowymi i pracą badawczą. Kaggle wykorzystuje sztuczna inteligencje, aby pomóc naukowcom i badaczom w analizie danych, uczeniu maszynowym i generowaniu modeli predykcyjnych, co może być przydatne w badaniach naukowych z dziedziny przyrody.
- 6. Labster: To platforma e-learningowa, która pozwala na naukę poprzez symulacje wirtualnych laboratoriów. Labster wykorzystuje sztuczną inteligencję, aby umożliwić uczniom eksplorowanie i badanie różnych eksperymentów i technologii laboratoryjnych, co pozwala na efektywne nauczanie nauk przyrodniczych.

ChatGPT wygenerował nazwy i opisy wielu aplikacji, które nauczyciele przedmiotów przyrodniczych mogą wykorzystać. Zadajmy mu kolejne pytania dotyczące konkretnych przedmiotów szkolnych.

**3. Czy są jakieś aplikacje wykorzystujące sztuczną inteligencję, które mogę wykorzystać na lekcjach biologii?** 

- Tak, istnieją różne aplikacje wykorzystujące sztuczną inteligencję, które mogą być użyteczne  $\Box \Box$ na lekcjach biologii. Oto kilka przykładów:
	- 1. Foldit to gra komputerowa, w której gracze próbuja rozwiązać problemy dotyczące składu i funkcji białek. Program wykorzystuje algorytmy sztucznej inteligencji, aby analizować i oceniać proponowane przez graczy modele białek.
	- 2. DeepArt to narzędzie, które używa sztucznej inteligencji do tworzenia obrazów sztuki na podstawie zdjęć. Można użyć go, aby pokazać, jak wykorzystanie algorytmów uczenia maszynowego może pomóc w tworzeniu nowych obrazów i analizie wzorców.
	- 3. Species Recognition System to program, który wykorzystuje uczenie maszynowe do rozpoznawania gatunków roślin. Można go użyć na lekcjach biologii, aby pomóc uczniom w rozpoznawaniu różnych gatunków roślin na podstawie ich cech charakterystycznych.
	- 4. Wildbook to narzędzie do monitorowania i analizy populacji dzikich zwierząt. Program wykorzystuje sztuczną inteligencję do analizy zdjęć i filmów, aby identyfikować i monitorować różne gatunki zwierząt.
	- 5. EteRNA to gra komputerowa, w której gracze projektują nowe sekwencje RNA. Program wykorzystuje algorytmy sztucznej inteligencji do oceny i analizy proponowanych przez graczy sekwencji, aby pomóc w projektowaniu bardziej skutecznych leków i terapii.

Te narzędzia i aplikacje wykorzystujące sztuczną inteligencję mogą pomóc w ułatwieniu nauki biologii i wprowadzeniu uczniów do złożonych koncepcji i zagadnień biologicznych w ciekawy sposób

**4. Czy są jakieś aplikacje wykorzystujące sztuczną inteligencję, które mogę wykorzystać na lekcjach chemii?**

Tak, istnieje wiele aplikacji wykorzystujących sztuczną inteligencję, które mogą być przydatne d na lekcjach chemii. Oto kilka z nich:

- 1. Wolfram|Alpha: jest to aplikacja, która korzysta z silnika sztucznej inteligencji do rozwiązywania zadań związanych z chemią. Wolfram Alpha może pomóc w obliczeniach stężeń, równoważności chemicznej, właściwościach pierwiastków chemicznych i wielu innych zagadnieniach.
- 2. ChemAlive: to narzędzie sztucznej inteligencji, które pomaga w modelowaniu molekularnym. ChemAlive pozwala na tworzenie modeli molekularnych, wizualizację struktury chemicznej i analizowanie właściwości molekularnych.
- 3. ChemCaper: jest to gra wideo, która pozwala na naukę chemii. Gra wykorzystuje elementy sztucznej inteligencji, aby dostosować poziom trudności do umiejetności ucznia, a także aby oferować nauczanie adaptacyjne, które dostosowuje się do stylu nauki ucznia.
- 4. MoleculAR: to aplikacja, która wykorzystuje rzeczywistość rozszerzoną do nauki chemii. Dzięki MoleculAR uczniowie mogą zobaczyć modele trójwymiarowe cząsteczek, interaktywnie eksperymentować z reakcjami chemicznymi i odkrywać właściwości molekularne.
- 5. IBM Watson Discovery: to narzędzie sztucznej inteligencji, które może pomóc w analizie dużych zbiorów danych chemicznych. IBM Watson Discovery pozwala na wykrywanie wzorców w danych chemicznych i tworzenie modeli predykcyjnych, co może pomóc w przewidywaniu wyników eksperymentów chemicznych.

Te aplikacje wykorzystują sztuczną inteligencję do ułatwienia nauki chemii, oferując interaktywne i intuicyjne narzędzia do eksperymentowania i analizowania danych.

#### **5. Czy są jakieś aplikacje wykorzystujące sztuczną inteligencję, które mogę wykorzystać na lekcjach fizyki?**

Tak, istnieje wiele aplikacji wykorzystujących sztuczną inteligencję, które mogą być przydatne  $\phi \, \circ \, \mathbb{R}$ na lekcjach fizyki. Oto kilka z nich:

- 1. Phyphox: jest to aplikacja, która pozwala na przeprowadzenie różnych eksperymentów fizycznych z wykorzystaniem smartfona. Phyphox wykorzystuje sensory smartfona, takie jak akcelerometr, żyroskop, czy magnetometr, do pomiaru różnych parametrów fizycznych, takich jak siła, przyspieszenie czy prędkość.
- 2. WolframlAlpha: to aplikacia, która może pomóc w rozwiazywaniu zadań z fizyki. Wolfram|Alpha wykorzystuje silnik sztucznej inteligencji do obliczania wzorów i równań, analizowania danych fizycznych i pomagania w rozwiązywaniu zadań z fizyki.
- 3. Algodoo: to aplikacja, która pozwala na symulowanie różnych zjawisk fizycznych. Algodoo wykorzystuje silnik sztucznej inteligencji, który pozwala na tworzenie realistycznych symulacji zjawisk fizycznych, takich jak grawitacja, dynamika płynów czy elektromagnetyzm.
- 4. Pocket Universe: to aplikacja, która wykorzystuje sztuczna inteligencje do wyświetlania i interaktywnego badania kosmosu. Pocket Universe pozwala na wyświetlanie gwiazd, planet, komet i innych obiektów kosmicznych w czasie rzeczywistym, a także na interaktywne badanie ich właściwości fizycznych.
- 5. IBM Watson Discovery: to narzędzie sztucznej inteligencji, które może pomóc w analizie danych fizycznych i naukowych. IBM Watson Discovery pozwala na wykrywanie wzorców w danych fizycznych i naukowych, analizowanie dużych zbiorów danych i tworzenie modeli predykcyjnych.

Te aplikacje wykorzystują sztuczną inteligencję do ułatwienia nauki fizyki, oferując interaktywne i intuicyjne narzędzia do eksperymentowania i analizowania danych fizycznych.

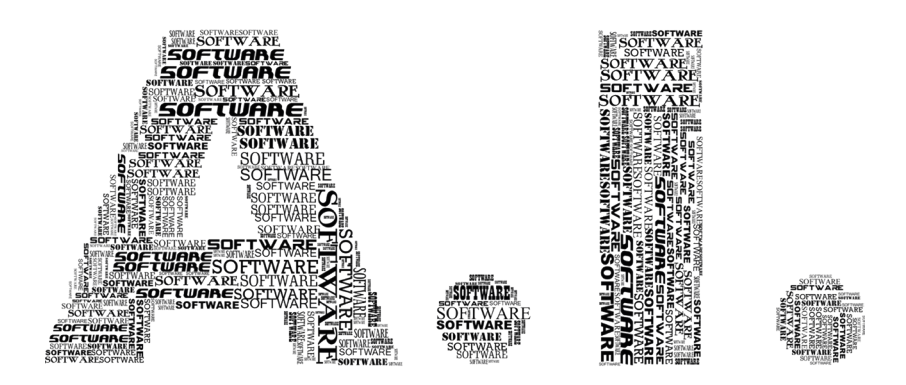

**6. Czy są jakieś aplikacje wykorzystujące sztuczną inteligencję, które mogę wykorzystać na lekcjach geografii?**

Tak, istnieje wiele aplikacji wykorzystujących sztuczna inteligencję, które nauczyciel geografii (1) może wykorzystać na lekcjach. Oto kilka przykładów:

- 1. Google Earth: Jest to aplikacja do przeglądania map i obrazów satelitarnych całego świata. Google Earth wykorzystuje sztuczną inteligencję do generowania modeli 3D krajobrazów, symulowania wirtualnych wycieczek i umożliwienia interaktywnych eksploracji geograficznych.
- 2. Mapbox: To platforma internetowa, która umożliwia tworzenie interaktywnych map z szeregiem funkcji, takich jak nawigacja, wizualizacja danych, i analiza przestrzenna. Mapbox wykorzystuje sztuczną inteligencję, aby generować i analizować dane geograficzne, co pozwala nauczycielom na wykorzystanie tych informacji w edukacji geograficznej.
- 3. Earth Now: To aplikacja NASA, która pozwala na śledzenie różnych zjawisk geograficznych, takich jak zmiany klimatu, poziom morza, susze i pożary. Earth Now wykorzystuje sztuczną inteligencję do analizowania danych satelitarnych i generowania interaktywnych map, co pozwala nauczycielowi na wykorzystanie aktualnych informacji z dziedziny geografii w edukacji.
- 4. Global Forest Watch: To platforma internetowa, która pozwala na śledzenie zmian w zasięgu lasów na całym świecie. Global Forest Watch wykorzystuje sztuczną inteligencję, aby analizować dane satelitarne i generować mapy interaktywne, co pozwala nauczycielowi na wykorzystanie tych informacji w edukacji geograficznej.
- 5. GeoGuessr: To gra internetowa, która polega na zgadywaniu miejsca na podstawie zdjęcia z Google Maps. GeoGuessr wykorzystuje sztuczną inteligencję do generowania różnych miejsc na całym świecie, co pozwala nauczycielowi na wykorzystanie tej gry w edukacji geograficznej, aby zachęcić uczniów do interaktywnej nauki poprzez zabawę.
- 6. AI4Good World Map: To platforma internetowa, która zbiera dane geograficzne z całego świata i pozwala na ich analizę za pomocą sztucznej inteligencji. Al4Good World Map umożliwia nauczycielowi na wykorzystanie tych informacji w edukacji geograficznej, aby uczniowie mogli lepiej zrozumieć zjawiska społeczno-gospodarcze, takie jak ubóstwo, zdrowie publiczne i migracja.

Po uzyskaniu odpowiedzi byłyśmy ogromnie zdumione, gdyż o większości z tych aplikacji nawet nie słyszałyśmy. Zaczęłyśmy je po kolei sprawdzać i okazało się, że w większości przypadków są to platformy edukacyjne znane wąskiemu gronu odbiorców, które powstały na rynku amerykańskim. Część z nich jest dostępna tylko w wersji płatnej, a część nie jest już dostępna (np. EteRNA). Zauważyłyśmy również, że część aplikacji nie istnieje (np. Przyrostek). Może to wynikać z tłumaczenia nazwy aplikacji czy strony na język polski. Niektóre aplikacje nie są też ściśle związane z przedmiotami przyrodniczymi, ale można je wykorzystać do przygotowania pomocy dydaktycznych (np. DeepArt). W związku z tym uważamy, że odpowiedzi udzielane przez ChatGPT należy dokładnie zweryfikować. Po tym doświadczeniu zadałyśmy aplikacji ChatGPT kolejne pytania.

**30**

# **7. Podaj przykładowe działania na obchody Dnia Ziemi w szkole podstawowej. 31**

Oto kilka przykładowych działań, które można zrealizować w szkole podstawowej w ramach (a) obchodów Dnia Ziemi:

- 1. Wyjście na wycieczkę przyrodniczą: Nauczyciel może zorganizować wyjście na wycieczkę przyrodniczą, aby uczniowie mogli zobaczyć różnorodność przyrody i nauczyć się, jak ważne jest zachowanie równowagi w ekosystemie.
- 2. Konkurs plastyczny na temat Dnia Ziemi: Uczniowie mogą wykonać prace plastyczne przedstawiające piękno przyrody i podkreślające potrzebę ochrony środowiska naturalnego.
- 3. Sadzenie drzew lub kwiatów: Nauczyciel może zorganizować akcję sadzenia drzew lub kwiatów w szkolnym ogrodzie lub pobliskim parku, aby zachęcić uczniów do dbania o zielone przestrzenie.
- 4. Prezentacja multimedialna: Uczniowie mogą przygotować prezentację multimedialną, w której przedstawią swoje pomysły na ochronę środowiska naturalnego, a nauczyciel może omówić z nimi różne sposoby na rzeczywiste wprowadzenie tych pomysłów w życie.
- 5. Eko-puzzle: Nauczyciel może zorganizować zajęcia polegające na ułożeniu ekologicznego puzzle przedstawiającego ważne aspekty ochrony środowiska, takie jak recykling, oszczędzanie energii i wody.
- 6. Prezentacja filmu edukacyjnego: Nauczyciel może wyświetlić film edukacyjny na temat zmian klimatu, zanieczyszczenia środowiska czy też sposobów na oszczędzanie energii, a następnie porozmawiać z uczniami na temat treści filmu.
- 7. Dzień bez plastiku: Nauczyciel może zorganizować dzień, w którym uczniowie będą zobowiązani do korzystania z wielokrotnego użytku naczyń, takich jak kubki czy butelki, aby uniknąć używania jednorazowych opakowań plastikowych.
- 8. Konkurs na najlepszy pomysł na ochronę środowiska: Nauczyciel może zorganizować konkurs na najlepszy pomysł na ochronę środowiska, który może obejmować idee takie jak recykling, oszczędzanie energii, zmniejszenie emisji gazów cieplarnianych czy też oszczedność wody.
- 9. Pokaz mody z materiałów ekologicznych: Nauczyciel może zorganizować pokaz mody, na którym uczniowie zaprezentują swoje kreacje wykonane z materiałów ekologicznych, takich jak bawełna organiczna, konopie czy bambus.
- 10. Przeprowadzenie badań naukowych: Uczniowie mogą przeprowadzić badania naukowe na temat róż

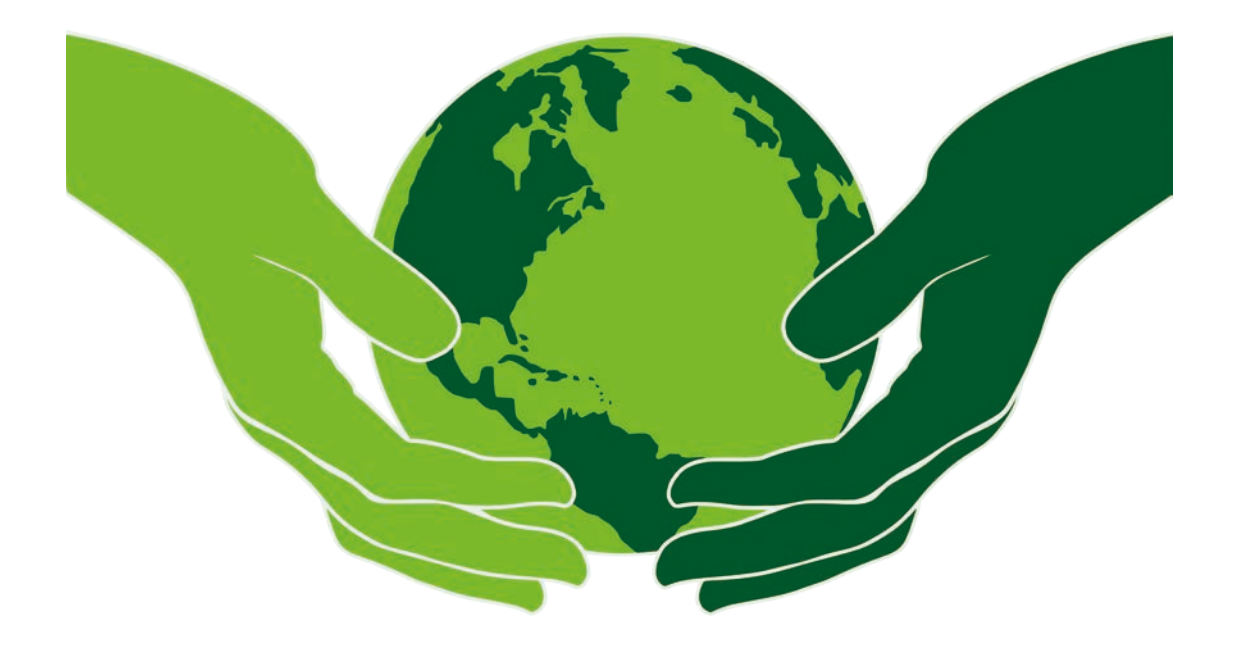

Cyfrowa edukacja

Cyfrowa edukacja

Należy też zwrócić uwagę, że po zadaniu ponownie tego samego pytania, ChatGPT generuje różne odpowiedzi. Wynika to z tego, że jego algorytmy bazują na ogromnej ilości danych i wzorców językowych, które umożliwiają mu tworzenie różnych, sensownych odpowiedzi na te same pytania. Często też generuje różne pomysły na podstawie tego samego zagadnienia, aby zapewnić użytkownikowi jak najwięcej możliwości i perspektyw w rozwiązaniu danego problemu. Poniżej przykład odpowiedzi na pytanie o organizację obchodów Dnia Ziemi w szkole podstawowej uzyskanych w innym dniu.

> Oto kilka przykładów działań, które można zorganizować z okazji obchodów Dnia Ziemi w 00 szkole podstawowej:

- 1. Konkurs na plakat ekologiczny można zachecić uczniów do stworzenia plakatu, który będzie promował ekologiczne zachowania i postawy.
- 2. Wycieczka edukacyjna do parku krajobrazowego lub lasu można zorganizować wycieczkę, podczas której uczniowie będą mieli okazję poznać przyrodę i nauczyć się, jak dbać o nią.
- 3. Oczyszczanie terenu szkoły można zorganizować akcję sprzątania terenu szkoły i okolicznych terenów, aby pokazać uczniom, jak ważne jest dbanie o czystość i porządek wokół nas
- 4. Warsztaty ekologiczne można zorganizować warsztaty, podczas których uczniowie będą mieli okazję poznać różne sposoby na oszczędzanie energii, wody i innych zasobów naturalnych.
- 5. Projekty edukacyjne można zachęcić uczniów do pracy w grupach nad projektami edukacyjnymi, które będą miały na celu zwiększenie świadomości ekologicznej i promowanie zrównoważonego stylu życia.
- 6. Udział w globalnych inicjatywach ekologicznych można zachęcić uczniów do udziału w globalnych inicjatywach ekologicznych, takich jak Earth Hour czy World Clean-up Day.

Te i wiele innych działań mogą pomóc uczniom w zrozumieniu, jak ważna jest ochrona naszej planety i jak każdy z nas może pomóc w zachowaniu jej w dobrym stanie.

## **8. A coś z wykorzystaniem sztucznej inteligencji?**

 $0<sup>1</sup>$ Oto kilka pomysłów na wykorzystanie sztucznej inteligencji w związku z obchodami Dnia Ziemi w szkole podstawowej:

- 1. Aplikacja do monitorowania zużycia energii: można stworzyć aplikację, która pozwoli uczniom monitorować zużycie energii w szkole. Dzięki temu uczniowie będą mogli zobaczyć, jak wiele energii zużywa się na różnych zajęciach i jak mogą zmniejszyć zużycie.
- 2. Analiza danych dotyczących emisji CO2: można wykorzystać sztuczną inteligencję do analizowania danych dotyczących emisji CO2. Na podstawie tych danych można zidentyfikować największe źródła emisji i zaproponować rozwiązania, które pomogą zmniejszyć emisję.
- 3. Gra wideo na temat ochrony środowiska: można stworzyć grę wideo, która edukuje dzieci na temat ochrony środowiska. Gra może być wyposażona w algorytmy uczenia maszynowego, które pozwolą na dostosowywanie poziomu trudności do umiejętności graczy.
- 4. System przewidywania jakości powietrza: można wykorzystać sztuczną inteligencję do stworzenia systemu przewidywania jakości powietrza. Dzięki temu uczniowie będą mogli śledzić poziom zanieczyszczenia powietrza i dowiedzieć się, kiedy należy unikać aktywności na zewnątrz.
- 5. Chatbot do udzielania informacji: można stworzyć chatbota, który będzie udzielał informacji na temat ochrony środowiska. Dzięki temu uczniowie będą mogli szybko uzyskać odpowiedzi na swoje pytania.

Te pomysły pokazują, jak sztuczna inteligencja może być wykorzystana w celu edukowania dzieci na temat ochrony środowiska i poprawy jakości życia.

Jak widać ChatGPT wygenerował wiele ciekawych pomysłów, które kreatywny nauczyciel może wykorzystać w swojej pracy. Trzeba mieć jednak świadomość, że jak każde narzędzie oparte na sztucznej inteligencji, ma swoje wady i ograniczenia. Jest narzędziem nastawionym na konwersację i stara się odpowiedzieć na wszystkie pytania. Okazuje się jednak, że nie zawsze wszystkie przekazywane przez niego informacje są prawdziwe, zgodne z aktualnym stanem wiedzy i poprawne merytorycznie. Zdarza mu się tworzyć też nieprawdziwe historie, wymyślać postaci lub łączyć niepowiązane fakty w całość, co firma OpenAI bardzo trafnie nazywa "halucynowaniem". Uważamy zatem, że może być użyteczny, jeśli podejdziemy do udzielanych przez niego odpowiedzi w sposób krytyczny. Wszystkie odpowiedzi, które dotyczą konkretnych informacji, wymagają zweryfikowania. Natomiast odpowiedzi na pytania bardziej otwarte, mniej konkretne, mogą być inspiracją do pracy nauczyciela. Jednak ważne jest, aby nauczyciel świadomie korzystał z tego narzędzia i potrafił ocenić, czy generowane przez niego odpowiedzi są prawidłowe i dostosowane do poziomu nauczania.

Na zakończenie przedstawiamy kilka wskazówek, które podał nam ChatGPT, dotyczących sposobów korzystania z chatu.

## **9. Podaj 5 wskazówek do korzystania z aplikacji ChatGPT.**

 $A$ Oto pięć wskazówek dotyczących korzystania z czatu GPT: 1. Zadawaj konkretne pytania: aby otrzymać jak najlepszą odpowiedź, zadawaj konkretne pytania, które nie pozostawiają miejsca na niejasności. Staraj się wyrażać swoje pytania w sposób prosty i zrozumiały. 2. Bądź cierpliwy: ChatGPT jest potężnym narzędziem, ale potrzebuje czasu, aby udzielić odpowiedzi. Bądź cierpliwy i pozwól ChatGPT na przetworzenie swoich pytań i dostarczenie najlepszych możliwych odpowiedzi. 3. Unikaj języka potocznego: ChatGPT jest zaprogramowany, aby rozumieć język naturalny, ale unikaj używania języka potocznego lub skrótów, które mogą sprawić trudność w zrozumieniu Twojego pytania. 4. Przeczytaj uważnie odpowiedź: ChatGPT może dostarczyć bardzo szczegółowe odpowiedzi, więc przeczytaj odpowiedź uważnie, aby zrozumieć, co ChatGPT próbuje Ci powiedzieć. Jeśli nie jesteś pewien, co oznacza odpowiedź, spróbuj sformułować pytanie inaczej lub zadać dodatkowe pytania, aby wyjaśnić swoje wątpliwości. 5. Zachowaj prywatność: ChatGPT jest narzędziem, które działa online, więc pamiętaj, aby zachować swoją prywatność. Nie udostępniaj ChatGPT swoich prywatnych informacji, takich jak hasła, adresy e-mail, numeru telefonu lub innych poufnych danych. ChatGPT nie jest w stanie zagwarantować całkowitej prywatności, dlatego nie udzielaj informacji, które moga Cie narazić na ryzyko.

A jak Państwo oceniacie ChatGPT i jego potencjał?

**33**

# Hajp na sztuczną inteligencję

Elżbieta Pryłowska-Nowak

Bardzo modnym i często poruszanym obecnie zagadnieniem jest sztuczna inteligencja (AI), a popularną formą przekazu informacji o niej stał się podcast. W serwisie Spotify można znaleźć podcast: *Zrozumieć AI – sztuczna inteligencja bez tajemnic* prowadzony przez Pawła Pilarczyka**<sup>1</sup>** . Są w nim nagrania kompleksowo przedstawiające tematykę szeroko rozumianej sztucznej inteligencji. Czym ona jest i skąd się wzięła? Do czego jest dziś wykorzystywana? Gdzie może znaleźć zastosowanie w przyszłości? Czy w przyszłości może stać się mądrzejsza od człowieka? Do udziału w nagraniu w lutym 2022 roku autor zaprosił dwójkę specjalistów: Martę Janicką**<sup>2</sup>** – ekspertkę ds. sztucznej inteligencji w firmie Synerise i Piotra Psyllosa**<sup>3</sup>** – elektronika, programistę, innowatora i przedsiębiorcę. W odcinku *Skąd wzięła się sztuczna inteligencja i dokąd zmierza?* rozmówcy poruszają poniższe kwestie.

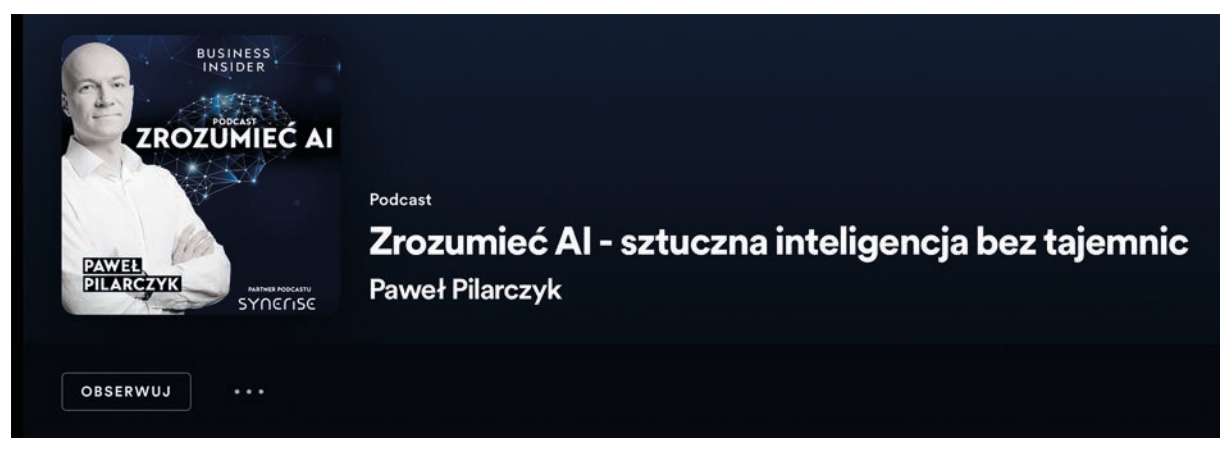

## **Skąd i dlaczego wziął się hajp<sup>4</sup> na AI?**

Sztuczna inteligencja dużo potrafi i dużo obiecuje. Uważa się, że będzie umiała rozwiązywać problemy typowo ludzkie, w tym kognitywne, m.in. potrafi odpowiadać na pytania w języku naturalnym, którym posługujemy się na co dzień, wyszukiwać informacje w tekście, czyli w pewien sposób rozumieć tekst. Zadania, co do których uważaliśmy, że wymagają inteligencji, np. gra w szachy – są do rozwiązania przez algorytm. Prawie nie zauważamy czy też nie mamy świadomości, że sztuczna inteligencja jest wszędzie i nie podkreśla się już szczególnie, gdzie można ją spotkać, a wykorzystywana jest m.in. w poczcie elektronicznej, wyszukiwarkach internetowych, w Netflixie, Spotify, translatorach itd.

## **Krótka historia AI**

Od 1956 roku naukowcy dyskutują o głównych problemach sztucznej inteligencji. W 1973 roku zainteresowanie to nieco zmalało, co znalazło wyraz w mniejszych inwestycjach na badania AI. Od 1988 roku obserwowano ponowne wzmożone zainteresowanie tą technologią, jednak wyniki badań nad nią nie spełniały oczekiwań. Zaczęto dopatrywać się w jej rozwoju zagrożeń i nastąpił kolejny spadek zainteresowań. Od 2012 roku pojawiły się nowe podejścia w badaniach naukowych i technikach sztucznej inteligencji, m. in. uczenie głębokie. Nastąpiła rewolucja w obliczeniach, coraz szybsze komputery można było wykorzystywać w sposób bardziej zaawansowany. Krótka historia skupiania uwagi na sztucznej inteligencji odzwierciedla charakterystyczne stadia zainteresowania oraz wykorzystania nowoczesnych technologii w poszczególnych branżach i obszarach gospodarki. Od 1995

<sup>1</sup> P. Pilarczyk, *Zrozumieć AI - sztuczna inteligencja bez tajemnic*, https://tiny.pl/w6m1f (dostęp: 02.04.2023).

<sup>2</sup> Maria Janicka: K*obiety w branży IT*, https://tiny.pl/w6m1p (dostęp: 03.04.2023).

<sup>3</sup> Oficjalna strona Piotra Pyllosa, https://petrospsyllos.com/pl (dostęp: 03.04.2023).

<sup>4</sup> hajp/hype – coś bardzo popularnego, czasami ta popularność jest sztucznie "napompowana"; popularność, coś modnego, w trendzie; "jest na coś hajp", *Słownik języka polskiego PWN*, https://tiny.pl/w6m1h (dostęp: 31.03.2023).
roku firma badawcza Gartner Inc. śledzi pojawiające się na rynku nowe technologie, opisując ich fazę dojrzałości w odniesieniu do poziomu entuzjazmu konsumentów i mediów (*Hype Cycle Gartner*) **5** .

## **Definicja, podstawy działania AI**

AI to pewne algorytmy służące do rozwiązywania problemów, których nie można efektywnie algorytmizować. Oznacza to, że nie da się stworzyć prostych algorytmów (nie wiemy, jak te algorytmy napisać), żeby pewne problemy rozwiązać. Są to np.: funkcje związane ze sterowaniem robotami, działania twórcze, rozpoznawanie twarzy, mowy, różnych przedmiotów, percepcja. Sztuczna inteligencja karmi się danymi, wyszukuje związki między tymi danymi i w oparciu o nie może np. pisać własne teksty. W jednym z projektów AI przy pomocy sieci neuronowych wygenerowała opowiadania imitujące styl literacki Olgi Tokarczuk. Za zgodą pisarki została "nakarmiona" treścią dziewięciu powieści i na ich podstawie stworzyła własne dzieło *Monolog IV: Dobro*. Tekst został przeczytany przez aktora Janusza Chabiora. Wspomniane nagranie, podobnie jak inne, np. *Monolog III: Szczęście* stworzyła sztuczna inteligencja poprzez wcześniejszą naukę tekstów z dzieł następujących autorów: Williama Szekspira w 70%., Friedricha Nietzschego w 15%. i Edgara Allana Poego w 15%. Na podobnej zasadzie i z wykorzystaniem tekstów wspomnianych autorów powstał *Monolog I: Miłość*. Nagrania można odsłuchać w podcaście *Nie taka sztuczna inteligencja w serwisie Spotify* (6 odcinków)**<sup>6</sup>** .

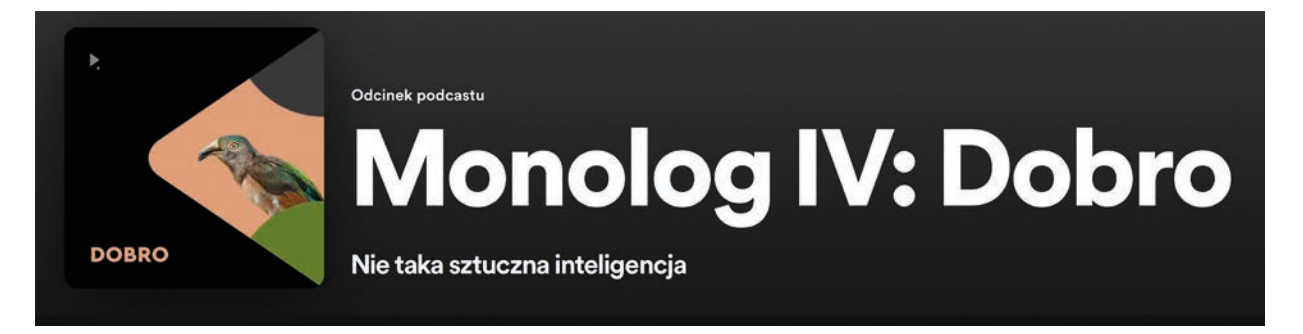

Mówi się o słabej i silnej sztucznej inteligencji<sup>7</sup>. Inteligencja słaba (wąska) w założeniu koncentruje się na jednym zadaniu, które ma wykonywać lepiej i szybciej od człowieka, np. kierowania samochodami, inwestowanie na giełdzie, wykrywanie nowotworów. W wymienionych przykładach mają zastosowanie odmienne metody rozwiązania problemów – nie ma między nimi związku i są one jakościowo niezależne. Silna sztuczna inteligencja, o której wielokrotnie wspominał Stanisław Lem, to w założeniu systemy dysponujące wszechstronną wiedzą i zdolnościami poznawczymi, co ma pozwalać im na samodzielne myślenie oraz wykonywanie różnorodnych zadań, nawet takich, z którymi nie miały wcześniej do czynienia. Obecnie jest to tylko koncepcja teoretyczna, a praktyczne zastosowania sztucznej inteligencji należy zaliczyć do obszaru słabej AI. Prognozuje się, że sztuczna inteligencja, która ma świadomość i pod względem intelektualnym może przekraczać poziom człowieka, pojawi się około 2045 roku**<sup>8</sup>** .

Częścią sztucznej inteligencji jest uczenie maszynowe – jedna z metod, która jest zdolna do uczenia się na bazie dostarczonych danych. Bazy danych, które wrzucamy do sztucznej inteligencji, w oparciu o metody uczenia maszynowego uczą się na dostarczonym materiale i potrafią wykorzystać zdobytą wiedzę do rozwiązywania problemów. Są różne metody uczenia takich algorytmów:

- uczenie z nauczycielem, czyli na wejście daje się posegregowane i odpowiednio opisane dane (np. zdjęcia kwiatków z podpisami) i system uczy się, jak wygląda np. irys, tulipan, róża. Kiedy już się nauczy, jest w stanie rozpoznać zupełnie nowe obrazki, które nie były wykorzystywane do uczenia się w tym zbiorze;
- uczenie bez nauczyciela, czyli na wejściu dostarczamy różne zdjęcia, np. warzyw, owoców, które nie są przez nas podpisane. Sztuczna inteligencja sama się uczy i potrafi wyodrębnić różne klasy tych przedmiotów;
- uczenie ze wzmocnieniem, które na przykładzie pracy robota wygląda w ten sposób, że robot chodzi np. po pokoju, przewraca się; w momencie gdy robot przewraca się, sztuczna inteligencja otrzymuje sygnał kary i w ten sposób poprawia swoje działanie. To uczenie nazywane jest inaczej uczeniem z krytykiem.

Tworzy się także architektury, które są bardziej dostosowane do analizy tekstu lub obrazu. Nie oznacza to jednak, że to konkretne zadanie jest zaprojektowane od początku – ono jest wyuczone w trakcie treningu modelu. W uczenie maszynowe wpisuje się uczenie głębokie. Na podstawie informacji i pracy naszego mózgu tworzone są sieci neuronowe, które w głęboki sposób potrafią przetwarzać dane. Sieci te jako narzędzia informatyczne mogą komputerowo rozwiązywać praktyczne problemy, bez konieczności odwoływania się do teoretycznych założeń na Cyfrowa edukacja

Cyfrowa edukacja

<sup>5</sup> M. Polak, *Żywot technologii wg Gartnera*, https://tiny.pl/w6mkn (dostęp: 30.03.2023).

<sup>6</sup> P. Psyllos., *Nie taka sztuczna inteligencja*, https://tiny.pl/w6mkz (dostęp: 31.03.2023).

<sup>7</sup> A. Paradowski, *Silna i słaba sztuczna inteligencja – czym się różnią?*, https://tiny.pl/w6m2q (dostęp: 02.04.2023).

<sup>8</sup> W 2047 roku sztuczna inteligencja będzie inteligentniejsza niż ludzie. Naukowcy nie wykluczają scenariusza "buntu maszyn", https://tiny.pl/w6m2g (dostęp: 02.04.2023).

temat rozwiązywanego zagadnienia. Sieć neuronowa<sup>9</sup> uczy się na podstawie przykładów i możliwości uogólniania zdobytej wiedzy. Sieci, które mieliśmy w XX wieku były płytkie i czasami niezbyt skuteczne. Dzięki nim można było przewidywać ceny akcji na giełdzie, kształty, rozpoznawać nowotwory na zdjęciach. Wraz z pojawieniem się algorytmów uczenia się głębokiego (głębokich sieci neuronowych) nastąpił postęp. W uczeniu głębokim mamy znacznie więcej niż dwie, trzy warstwy sieci neuronowych. Sieci stają się głębokie i dzięki temu otrzymują nowe techniki uczenia. Obecne szybkie komputery potrafią głębiej dany problem analizować, a na każdej warstwie są wykrywane inne cechy. Można zatem rozwiązywać bardziej zawiłe zależności między danymi wejściowymi a rozwiązaniem problemu. Innymi słowy – głębokie sieci pozwalają tworzyć bardziej złożone reprezentacje i reguły rozwiązywania danego zadania.

W celu poszerzenia opisanych powyżej zagadnień zachęcam do wysłuchania pozostałych odcinków podcastu i lektury polecanych podczas rozmowy książek.

Polecane podcasty w serwisie Spotify:

- Paweł Pilarczyk, *Zrozumieć AI sztuczna inteligencja bez tajemnic*.
- Piotr Psyllos, *Nie taka sztuczna inteligencja*.

Polecane książki:

- Tegmark Max., *Życie 3.0. Człowiek w erze sztucznej inteligencji*, Warszawa 2019.
- Bostrom Nick., *Superinteligencja. Scenariusze, strategie, zagrożenia*, Gliwice 2016.

## **Kiedy, gdzie i jak słuchać podcastów?**

Podcast to audycja przypominająca rozmowę radiową w formacie audio. Jest to przekaz skondensowany, łatwo dostępny w atrakcyjnej formie. Z założenia pojawia się cyklicznie najczęściej w postaci kilku lub kilkunastominutowych odcinków. Dla atrakcyjności przekazu zwykle audycja wzbogacona jest rozmowami z ekspertami, efektami dźwiękowymi. Podcastów słuchamy zazwyczaj za pomocą smartfona. Najlepiej słuchać ich poprzez dedykowane aplikacje streamingowe (Spotify, Castbox, Podcasty Google, Lecton), które pozwalają na ich wyszukiwanie, dodawanie własnych playlist czy subskrypcję ulubionych kanałów. Niektóre aplikacje z podcastami dają też możliwość oceny i komentowania poszczególnych odcinków, a także na swobodne przełączanie się pomiędzy urządzeniami mobilnymi smartfon – laptop.

**<sup>36</sup>**

<sup>9</sup> Sieć neuronowa – system przeznaczony do przetwarzania informacji, którego budowa i zasada działania są w pewnym stopniu wzorowane na funkcjonowaniu fragmentów rzeczywistego (biologicznego) systemu nerwowego. Źródło: Wikipedia, https://tiny.pl/w6m28 (dostęp: 01.04.2023).

# Bezpieczne surfowanie z grą Interlandia

Bartłomiej Krowiak

Dzisiaj internet jest nieodłącznym elementem życia. Dzięki niemu możemy łatwo i szybko uzyskać informacje, nawiązać kontakty z innymi ludźmi lub spędzać czas na rozrywce. Jednak korzystanie z internetu wiąże się również z pewnymi zagrożeniami, takimi jak cyberprzemoc, oszustwa internetowe czy nieodpowiednie treści, na które szczególnie mocno narażeni są uczniowie. Dlatego ważne jest, aby nauczyć dzieci i młodzież bezpiecznego i odpowiedzialnego korzystania z sieci.

Jednym z pomysłów na edukację w zakresie bezpieczeństwa w internecie jest stworzona przez Google gra Interlandia oraz towarzysząca jej obudowa medialna. Interlandia jest darmowa, trójwymiarowa, powstała w ramach projektu *Be Internet Awesome*<sup>1</sup> i przedstawia najważniejsze aspekty bezpieczeństwa w internecie w formie wciągających gier.

Strona projektu edukacyjnego *Be Internet Awesome* jest niezwykle wartościowym źródłem wiedzy i skutecznym narzędziem edukacyjnym, pomagającym rozwinąć umiejętności z zakresu bezpieczeństwa w internecie. Co ważne, jest dostępna również w języku polskim, zatem ułatwia to korzystanie z niej przez dzieci i młodzież w naszych szkołach. W polskiej wersji językowej projekt nosi nazwę *Asy internetu*.

Można tu znaleźć wiele cennych materiałów opracowanych przez Google we współpracy z organizacją *iKeepSafe*, dotyczących bezpiecznego korzystania z sieci, takich jak poradniki, artykuły i filmy edukacyjne. Mogą być one wykorzystywane zarówno przez uczniów, nauczycieli, jak i rodziców. Dla pedagogów przygotowano m. in. gotowe scenariusze lekcji, zawierające instrukcje i porady dla nauczycieli oraz karty pracy dla uczniów. Rodzice mogą skorzystać z wielu cennych wskazówek w postaci poradników, webinariów i dowiedzieć się, jak rozmawiać z dziećmi na temat bezpieczeństwa w sieci, w jaki sposób chronić swoje dane osobowe oraz jak wykrywać zagrożenia w sieci.

Na stronie projektu znajduje się wspomniana już gra edukacyjna Interlandia, czyli magiczna kraina pełna niespodzianek. Warto wspomnieć, że ta gra i towarzyszący jej program edukacyjny uzyskały znak potwierdzenia zgodności ze standardami (*Seal of Alignment*) organizacji ISTE (*International Society for Technology in Education*) – międzynarodowego stowarzyszenia na rzecz stosowania nowoczesnych technologii w edukacji.

Aby rozpocząć rozgrywkę na stronie głównej projektu należy kliknąć w przycisk **Poznaj Interlandię**.

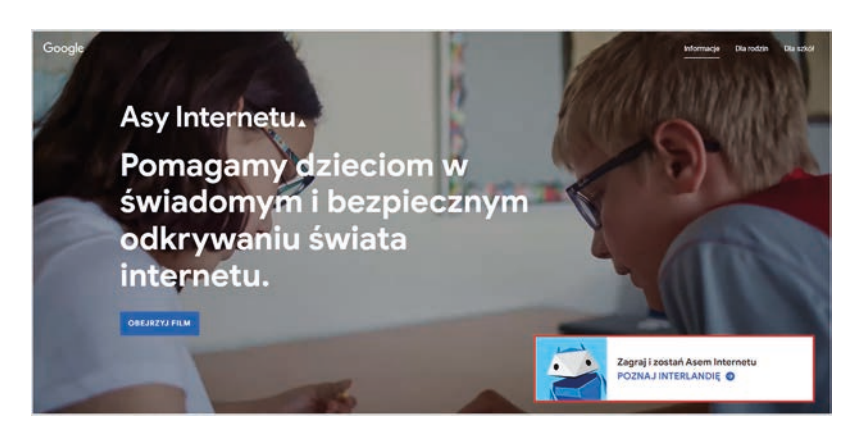

Rysunek 1. Strona główna z przyciskiem przenoszącym do gry Interlandia

Po przejściu na stronę gry w prawym dolnym rogu można zmienić ustawienia grafiki, aby rozgrywka była płynna na komputerach o słabszych parametrach. Dodatkowo istnieje możliwość włączenia trybu pełnoekranowego, a także wyłączenia dźwięków. Teraz wystarczy kliknąć przycisk **Do dzieła**, aby rozpocząć fascynującą przygodę.

<sup>1</sup> Strona dostępna pod adresem https://beinternetawesome.withgoogle.com

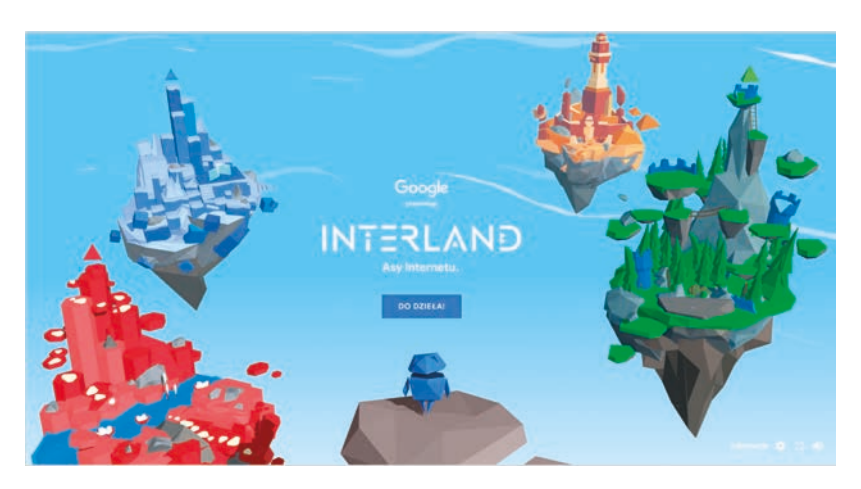

Rysunek 2. Strona główna gry Interlandia

Gra składa się z czterech etapów (poziomów): Góra Uważności, Rzeka Rzeczywistości, Wieża Skarbów i Królestwo Życzliwości, w których czekają na grających różne wyzwania związane z bezpieczeństwem w internecie. Uczniowie dowiadują się m.in. jak bezpiecznie udostępniać treści w sieci, rozpoznawać oszustwa internetowe, tworzyć silne hasła oraz jak być uprzejmym wobec innych internautów.

Na początku każdego poziomu przedstawiany jest instruktaż związany ze sposobem jego przejścia. Gracz na bieżąco informowany jest o postępach i poprawnych odpowiedziach, poprzez pojawiające się informacje o zdobytych punktach.

**Góra Uważności** – górzyste centrum miasta w Interlandii to miejsce, gdzie wszyscy się spotykają i gdzie przecinają się wszystkie ścieżki. Trzeba być jednak bardzo uważnym i zwracać uwagę, jakimi informacjami i z kim się dzielimy. Informacja przemieszcza się z prędkością światła, a wśród znajomych internautów może być ktoś, kto jednak zbyt chętnie się dzieli. Po wyświetleniu pytania zadaniem gracza jest skierowanie wiązki światła na właściwe cele na platformie – zgodnie z wybraną odpowiedzią.

Na tym poziomie gracz powinien zastosować umiejętności planowania i logicznego myślenia. Może przesuwać bloki i obracać lustra, aby skierować wiązkę światła na właściwy cel. Podczas rozwiązywania kolejnych zagadek musi być bardzo uważny i skupiony, ponieważ jeden zły ruch może zrujnować cały plan. Z tego powodu ten poziom nazywany jest Górą Uważności – wymaga skupienia, umiejętności przewidywania i i uważnego myślenia.

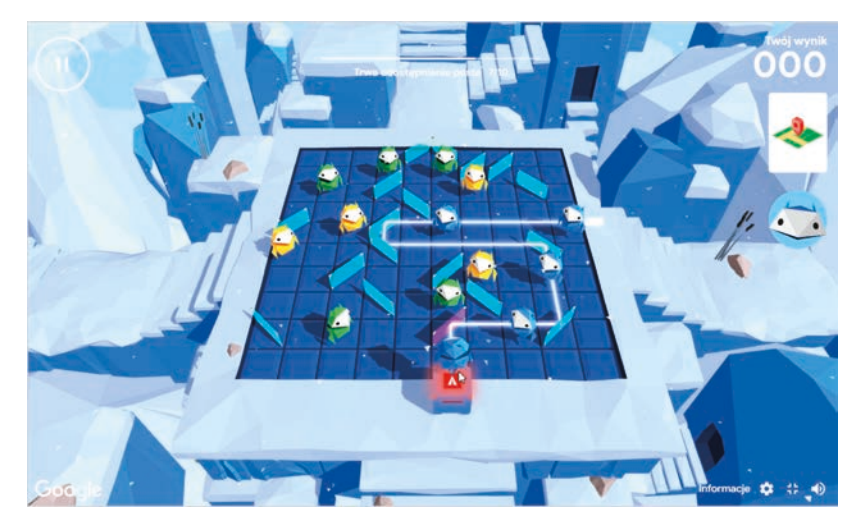

Rysunek 3. Platforma do gry na poziomie Góra Uważności

**Rzeka Rzeczywistości** to gra, dzięki której uczniowie mogą nauczyć się rozpoznawać oszustwa i podstępy w sieci oraz dowiedzieć się, jak postępować w takich sytuacjach. Gra zakończy się sukcesem, jeśli uczeń przedostanie się na drugi brzeg rzeki. Niestety w jej nurtach kryją się nie tylko prawdziwe, ale i fikcyjne informacje. Uczeń otrzymuje pytania lub opisy określonych sytuacji i ma do wyboru trzy odpowiedzi ukryte pod sześciokątami. Kliknięcie w prawidłową odpowiedź prowadzi do następnego kroku, natomiast wybór sześciokąta z błędną odpowiedzią powoduje zatopienie Asika, bohatera gry. Na szczęście gracz otrzymuje możliwość ponownego udzielenia odpowiedzi.

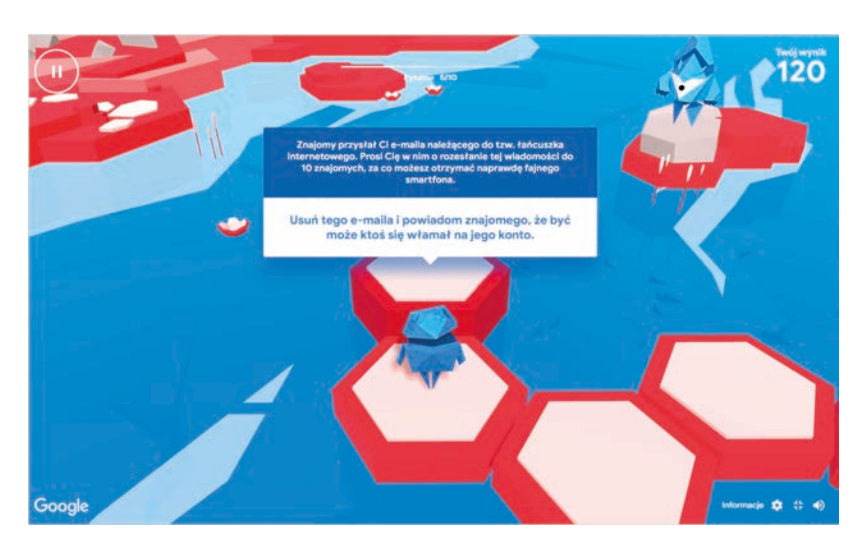

Rysunek 4. Przykładowe pytanie i odpowiedź na poziomie Rzeka Rzeczywistości

Rzeka Rzeczywistości jest testem wyboru i wymaga od gracza zastanowienia się nad konsekwencjami, jakie niosą za sobą podejmowane decyzje. Jest to także plansza wymagająca logicznego myślenia i umiejętności dokonywania właściwych wyborów w sytuacjach stresowych. Pod koniec każdego poziomu zdobyte wiadomości weryfikowane są przez krótki test (Rysunek 5), po zaliczeniu którego gracz otrzymuje podsumowanie rozgrywki, możliwość ponownej gry lub zbadania następnego obszaru gry oraz wygenerowania certyfikatu związanego z daną cechą.

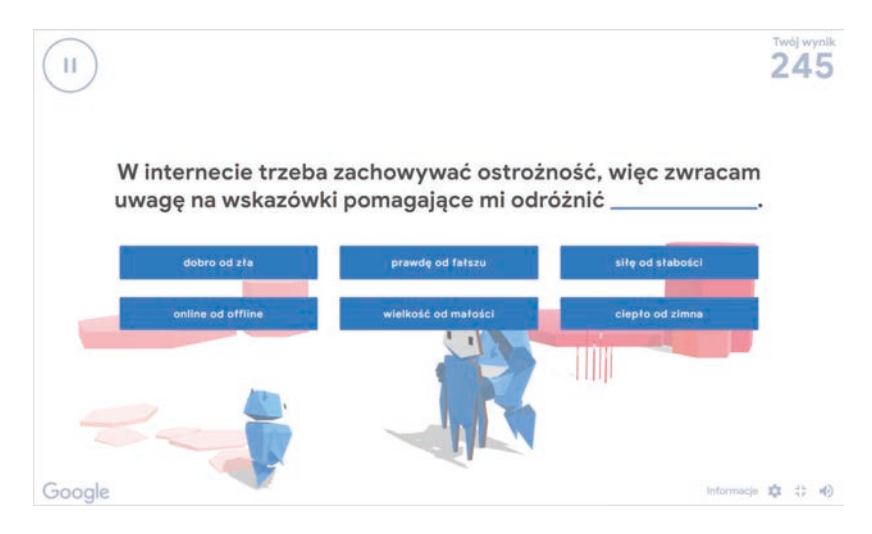

Rysunek 5. Test podsumowujący każdy poziom Interlandii

**Wieża Skarbów** to miejsce, w którym można przechowywać sekretne informacje, jak dane kontaktowe i prywatne wiadomości. Podczas rozgrywki na żółtej wyspie gracze dowiedzą się, jak zachować ostrożność z danymi osobowymi, które udostępniają w internecie i jakie mogą być konsekwencje braku właściwej ochrony takich danych.

Gra składa się z dwóch części różniących się od siebie zasadami. Pierwszy poziom to zręcznościowa zabawa, której celem jest zebranie wskazanych przedmiotów podczas przemierzania mapy. Na drodze do celu pojawiają się przeszkody, takie jak wąskie przejścia, przepaście oraz skały. W tej części gracze muszą zachować ostrożność i dokładnie planować swoje ruchy.

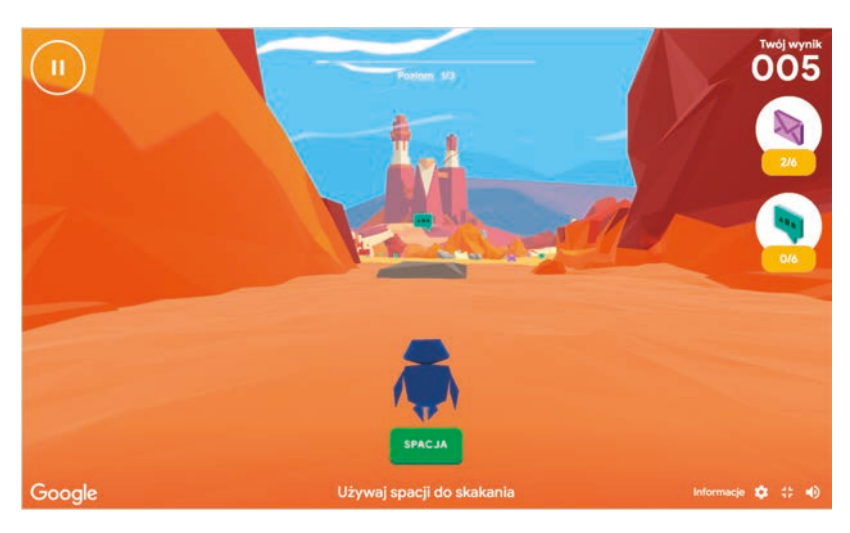

Rysunek 6. Część zręcznościowa planszy Wieża Skarbów

Druga część to obrona zamku, do którego bohater gry dociera po zebraniu przedmiotów. Etap ten polega na obronie twierdzy przed napadem złych postaci, które próbują dostać się do środka. Gracz musi poprawnie odpowiadać na pytania związane z tworzeniem bezpiecznych i silnych haseł do swoich kont. W ten sposób forteca jest wzmacniana, a przeciwnicy próbujący wykraść informacje nie mogą się do nich dostać.

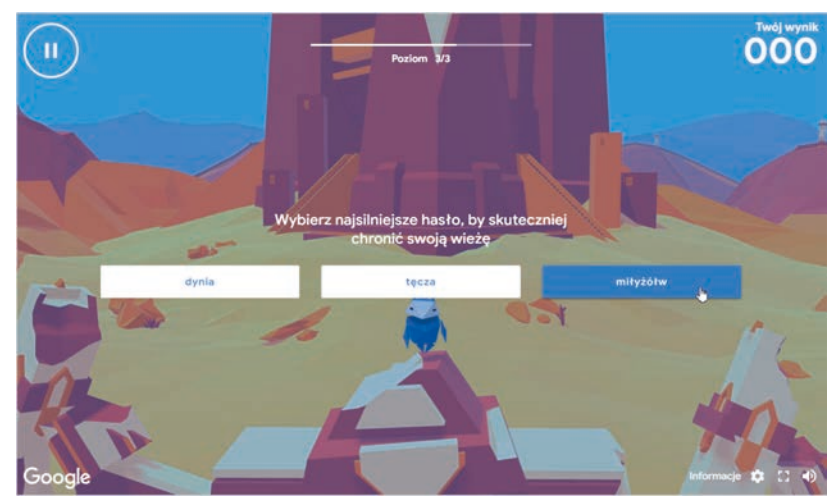

Rysunek 7. Odpowiadanie na pytania związane z silnymi hasłami i ulepszanie twierdzy

**Królestwo Życzliwości** to etap, w którym gracz odkrywa pozytywne aspekty dobrego zachowania w sieciach społecznościowych i uczy się blokować negatywne zachowania. Na planszy znajdują się różne postacie, z którymi można wchodzić w interakcje – smutne można pocieszyć, a te stanowiące zagrożenie, jak internetowi trolle, trzeba zgłaszać przy pomocy zdobywanych przedmiotów. Gracz musi również zbierać serca, które są rozsiane po okolicy, aby uzyskać jak najwięcej punktów i pomóc innym. Serca mogą być ukryte w trudno dostępnych miejscach, co wymaga umiejętności sprawnego poruszania się po krainie. Celem rozgrywki jest pokonanie wszystkich przeszkód i uratowanie wskazanej liczby smutnych stworków, aby przywrócić pokój w tej krainie.

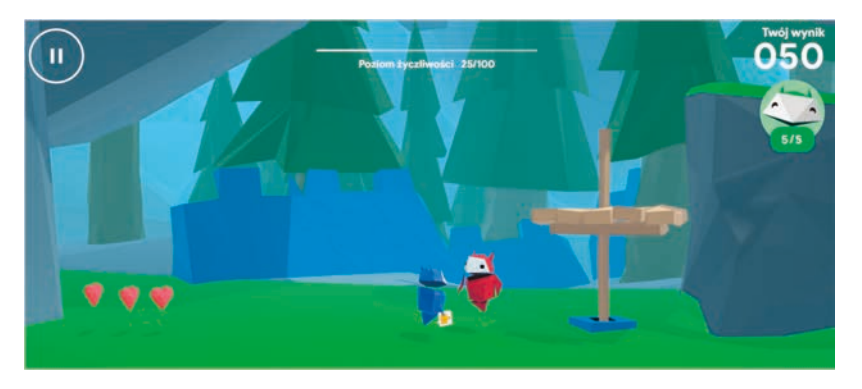

Rysunek 8. Możliwość interakcji w Królestwie Życzliwości

W Królestwie Życzliwości trzeba uważać na przeszkody i inne elementy, jak pułapki, utrudniający grę przeciwnicy lub przepaście. Gracz powinien skakać i sprytnie przemieszczać się, aby uniknąć niebezpieczeństw i dotrzeć do celu. Na końcu planszy stawia czoła głównemu przeciwnikowi i musi zjednać sobie pozostałe postacie, aby wygrać.

Interlandia to nie tylko gra edukacyjna, ale również narzędzie, które nagradza graczy za zdobyte umiejętności i wiedzę na temat bezpiecznego korzystania z internetu. Po ukończeniu każdego poziomu istnieje możliwość wygenerowania dokumentu opisującego zdobytą wiedzę. Certyfikaty, które można uzyskać, są w pełni personalizowane i mogą zawierać imię oraz nazwisko. To wyróżnienie potwierdzające przyswojenie wartościowych umiejętności związanych z bezpiecznym korzystaniem z internetu.

Oprócz indywidualnych zaświadczeń, po ukończeniu wszystkich czterech części gry, gracze otrzymują nagrodę w postaci Certyfikatu Asa Internetu. Jest to najwyższe wyróżnienie, jakie można uzyskać w Interlandii, a także potwierdzenie wartościowych umiejętności, które mogą okazać się niezwykle przydatne w życiu codziennym.

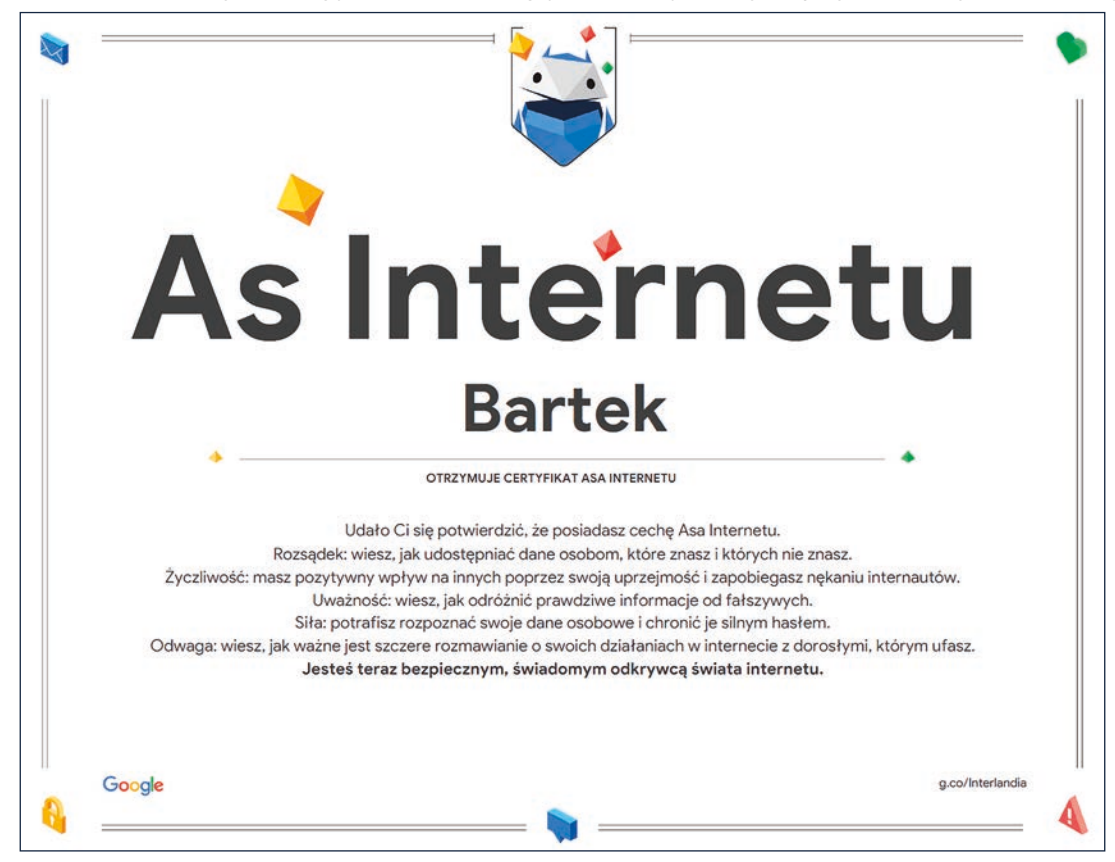

Rysunek 9. Certyfikat Asa Internetu uzyskany po przejściu wszystkich poziomów gry Interlandia

Interlandia to gra edukacyjna, która pomaga dzieciom i młodzieży nauczyć się podstawowych zasad bezpieczeństwa w internecie w sposób interaktywny i przyjemny. Gracze zdobywają wartościowe umiejętności, które są niezbędne w dzisiejszych czasach, gdy korzystanie z internetu staje się coraz bardziej powszechne. Gra uczy, jak unikać zagrożeń związanych z cyberprzestępczością, jak chronić swoją prywatność i jak rozpoznawać fałszywe informacje. Oprócz nauki, gra dostarcza również rozrywki i pozytywnych emocji. Dzięki temu staje się okazją do zdobycia wartościowych umiejętności, a jednocześnie pozwala na dobrą zabawę i rozwijanie kreatywności. Warto zwrócić uwagę, że bezpieczeństwo w internecie jest coraz ważniejsze, a Interlandia to doskonały sposób na edukację w tym zakresie.

Cyfrowa edukacja

Cyfrowa edukacja

# Sztuczna inteligencja wywołuje emocje poprzez sztukę

Elżbieta Pryłowska-Nowak

Technologia cyfrowa twórczo wspiera i inspiruje nowe rodzaje interakcji z tekstami kultury. Warto przyjrzeć się, w jaki sposób dzięki sztucznej inteligencji możemy odkryć emocje wywoływane przez dzieła sztuki na przestrzeni czasu i w różnych kulturach.

## **Usłysz kolory**

Kolory słyszał Wassily Kandinsky, żyjący w latach 1866 – 1944 rosyjski malarz, grafik, teoretyk sztuki, współtwórca i jeden z przedstawicieli abstrakcjonizmu**<sup>1</sup>** . Kandinsky w wieku trzydziestu lat wyjechał do Monachium, by uczyć się malarstwa. Skłoniły go do tego wrażenia, jakich doznał podczas odbioru opery "Lohengrin" Wagnera. Gdy słuchał muzyki, doświadczył niezwykle intensywnej wizji kolorów przemieszczających się przed jego oczami. Kandinsky był synestetykiem**<sup>2</sup>** . Wrażenia zmysłowe związane z dźwiękami łączył z barwami i odwrotnie. Miał zdolności percepcji wielozmysłowej, co umożliwiało mu badanie relacji między dźwiękami, kolorami i kształtami. W jego twórczości główną rolę odgrywały kolor i rytm kompozycyjny, kojarzący się z muzyką.

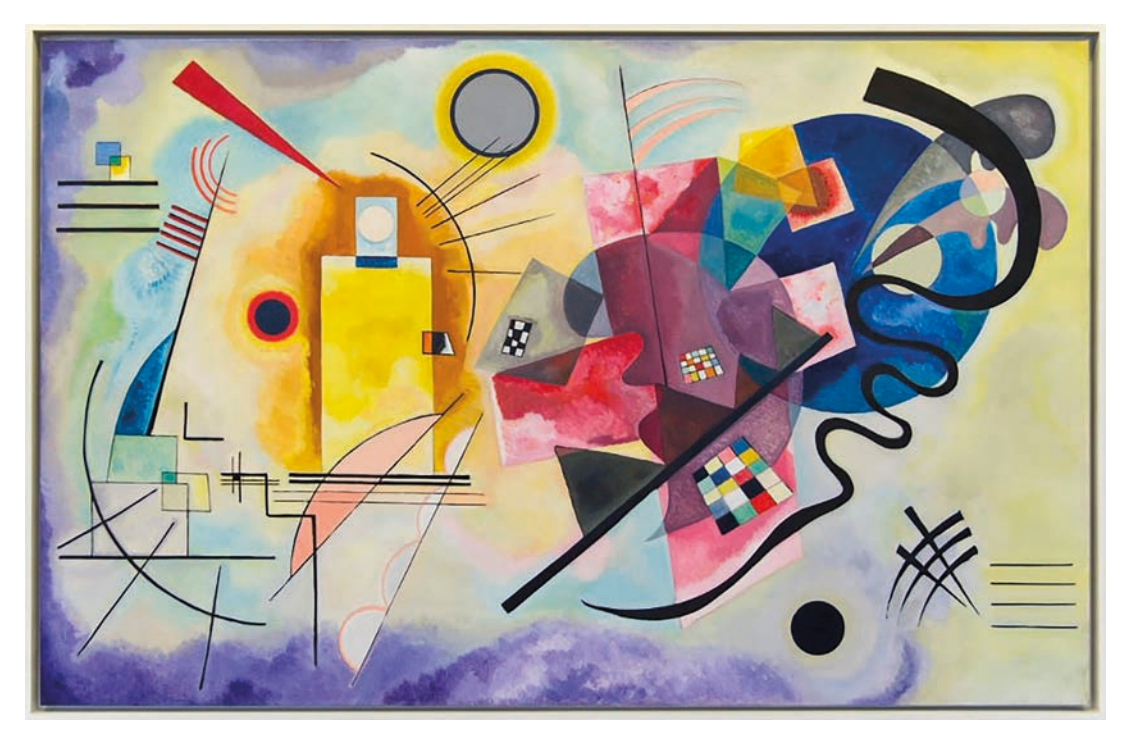

Rysunek 1. Wassily Kandinsky "Żółty, czerwony, niebieski", 1925 rok. Źródło: https://tiny.pl/w68p8

Jeden z obrazów artysty "Żółty – czerwony – niebieski" (1925 r.) składa się z mocno zróżnicowanych kształtów – łagodnych kół i fal, ostrych kątów i prostych linii. Kompozycja wyraźnie dzieli się na dwie części. Ta po lewej stronie ma bardziej przejrzysty układ i utrzymana jest w jaśniejszej kolorystyce. W części po prawej ciemniejsze formy nakładają się na siebie, tworząc mniej wyraziste kształty. Według Kandinsky'ego każdy kształt i kolor miał pewne znaczenie o charakterze emocjonalnym. Uważał, że odpowiednie zestawienia form i kolorów może obudzić w odbiorcy nieskończenie szerokie spektrum uczuć. Widział wiele analogii w oddziaływaniu barw i dźwięków, co opisał słowami: *Kolor jest klawiaturą, oczy są harmonią, dusza to pianino z wieloma strunami. Artysta zaś jest* 

<sup>1</sup> Biografie niemieckie, https://www.biografie-niemieckie.pl/wassily-kandinsky (dostęp: 06.04.2023).

<sup>2</sup> Synamet. Mikrokorpus metafor synestezyjnych, https://tiny.pl/w68wl (dostęp 06.04.2023).

*ręką, która dotyka tego czy innego klawisza, by wywołać wibrację w duszy***<sup>3</sup>** . Kandinsky'emu zależało, by więcej osób mogło odbierać wrażenia wizualne tak głęboko, jak on.

Dla uczczenia pamięci malarza Centre Pompidou**<sup>4</sup>** we współpracy z Google Arts & Culture postanowiły "odczytać" dźwięki ukryte w przekazie malarskim. Dzięki współczesnej technologii z pomocą uczenia maszynowego poprzez obraz "Żółty – czerwony – niebieski" możemy usłyszeć to samo, co Wassily Kandinsky malujący swoją pracę. Wykorzystano uczące się systemy sztucznej inteligencji, aby wyobrazić znaczenie koloru żółtego, czerwonego i niebieskiego przy pomocy dźwięków. W eksperymencie, aby przełożyć elementy składowe kompozycji na melodię, system oparł się na dostarczonych danych – tekstach teoretycznych artysty dotyczących synestezji i sztuki abstrakcyjnej. W celu zrozumienia eksperymentu, na początku trzeba poszerzyć wiedzę o synestezji artysty – jak słyszał dźwięki stymulowane kolorami i kształtami; jaka była relacja między kształtem a kolorem. Kolejnym krokiem jest zbadanie, w jaki sposób każdy kolor, kształt, punkt i płaszczyzna były dla niego synonimem określonych emocji. W następnym kroku po uruchomieniu własnych emocji związanych z obrazem system maszynowy wygeneruje dźwięk. Takie możliwości dają sieci neuronowe przeszkolone w zakresie muzyki z czasów Kandinsky'ego. Na podstawie takiej bazy danych generowane są nowe zapisy utworów obrazujące, jak może brzmieć dźwięk z dzisiejszej perspektywy widzenia obrazów. Najpierw wykorzystano uczenie maszynowe jako narzędzie<sup>5</sup> do zagłębienia się w zasoby muzyczne czasów Kandinsky'ego i próbowano wygenerować nowe spojrzenie na muzykę, którą mógł słyszeć w 1925 roku. Kolory w eksperymencie odtwarzają muzykę współczesną. Na stronie internetowej projektu<sup>6</sup> możemy odkrywać, jak brzmiałyby poszczególne fragmenty obrazu i jakie emocje niosły za sobą według artysty. Trąbka reprezentuje kolor żółty, który bywa niepokojący, ale i radosny. Kolor czerwony – związany z siłą i pewnością oraz niecierpliwością – to skrzypce, zaś niebieski, odnoszący się do kontemplacji, skupienia i duchowości, został zinterpretowany jako dźwięk organów. "Tłumaczenia" na muzykę doczekały się także bardziej złożone struktury widoczne na obrazie – można je odkryć klikając w odpowiednie fragmenty.

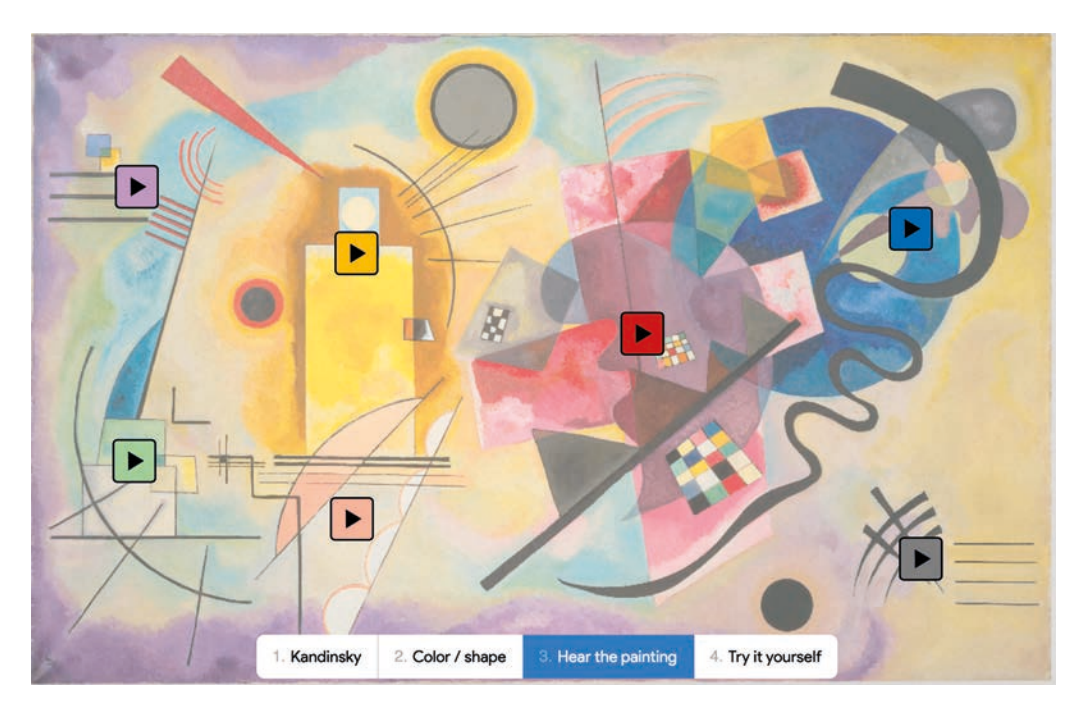

Rysunek 2. Wizualizacja czterech kroków doznania doświadczenia gry kolorami w eksperymencie technologicznym słuchania kolorów

Reasumując – dzieła Wassilego Kandinsky'ego można doświadczyć w formie "zagrania" w następujących czterech krokach:

- poznanie teorii Kandinsky'ego na temat koloru i dźwięku oraz relacji między kształtami;
- słyszenie skomponowanej wersji obrazu stworzonej z pomocą uczenia maszynowego;
- odkrywanie emocji, które Kandinsky wiązał z kolorem i kształtem "zagraj w obraz";
- stworzenie i udostępnienie własnego muzycznego obrazu, podkreślając wybrane przez siebie emocje inspirowane przez Kandinsky'ego.

<sup>3</sup> *Wassily Kandinsky i obraz "Żółty – czerwony – niebieski" od muzycznej strony*, https://tiny.pl/w64kn (dostęp: 05.04.2023).

<sup>4</sup> Miejsce eksponowania obrazu Wassilego Kandinsky'ego "Żółty, czerwony, niebieski".

<sup>5</sup> Wykorzystano Google Transformer – model głębokiego uczenia.

<sup>6</sup> Play a Kandinsky, https://tiny.pl/w68dh (dostęp: 07.04.2023)

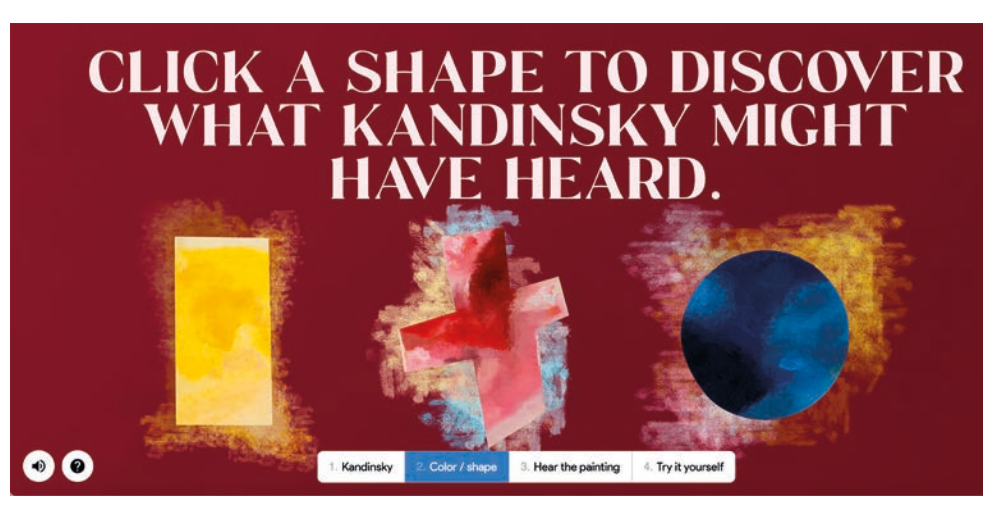

Rysunek 3. Wizualizacja wprowadzenia do doświadczenia doznań emocjonalnych kojarzonych z kolorami i kształtami w eksperymencie technologicznym słuchania kolorów

## **Mapa emocji artystycznych**

E*mocje pomagają nam reagować na otaczający nas świat – podejmować decyzje, rozumieć ludzi, unikać niebezpieczeństw i przetrwać. Emocje pomagają również innym ludziom nas zrozumieć. [...] Przez tysiąclecia ludzie przedstawiali w sztuce szerokie spektrum emocji, które możemy odnieść do naszych własnych doświadczeń, a które następnie wyzwalają w nas uczucia. Czy sztuka może zatem pomóc w lepszym zrozumieniu złożonych ludzkich emocji?***<sup>7</sup>**

Przytoczone powyżej stwierdzenia podkreślają znaczenie emocji i szeroką ich gamę wyrażaną w sztuce. Naukowcy z University of California Berkeley postawili pytanie badawcze – jakie uczucia wyraża sztuka? We współpracy z Google Arts & Culture zaprosili 1300 osób do opisania swoich emocji po obejrzeniu 1500 obrazów z różnych okresów i gatunków historycznych. Uczestnicy z obejrzanymi dziełami sztuki kojarzyli głównie 25 różnych emocji. Wyniki badania zostały naniesione na interaktywną mapę emocji artystycznych, która grupuje dzieła sztuki i kojarzone z nimi uczucia.

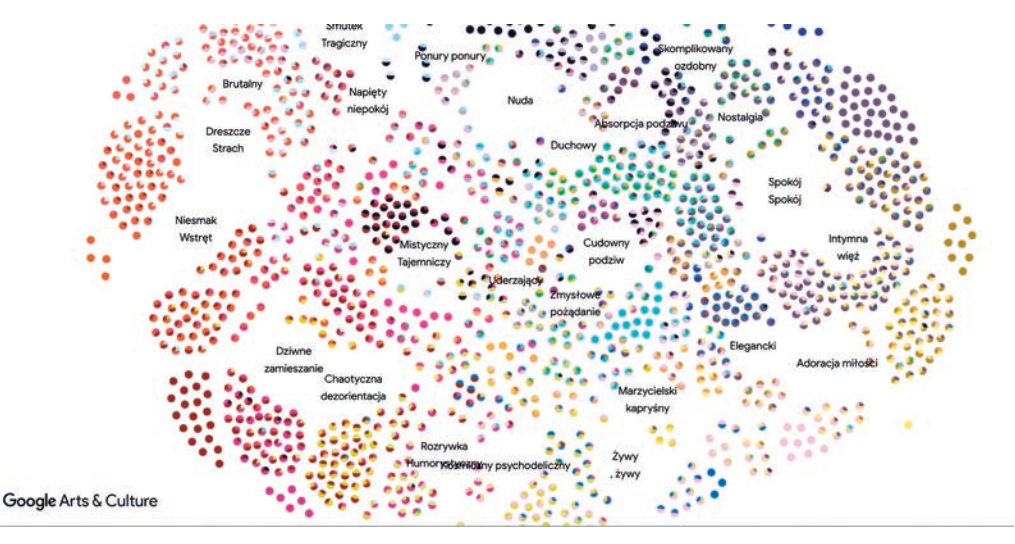

Rysunek 4. Mapa emocji: spokój, nostalgia, nuda, dreszcz, strach, podziw, intymna więź itp.

Eksperyment technologiczny Atlas emocji<sup>8</sup> zachęca do zapoznania się z interaktywnym doświadczeniem o tym, jak dzieła sztuki łączą się z naszymi uczuciami – jak kolory, pociągnięcia pędzla, kształty i tematy wpływają na nasze odczucia.

Zdaniem badaczy z University of California Berkeley sztuka uczy nas oglądania różnych obrazów o życiu i ludzkiej naturze: o pasjach, sposobach patrzenia na świat, postrzeganiu sprawiedliwości, krzywdy, miłości, znaczeniu bycia częścią społeczności. W codziennym życiu jest niewiele kontekstów, które pozwalają nam doświadczać złożonych uczuć w tym samym czasie. Siła sztuki polega na tym, że umożliwia nam łączenie ze sobą nawzajem i łączenie wspólnego doświadczenia.

<sup>7</sup> Art Emotions Map –Experiments with Google, https://experiments.withgoogle.com/art-emotions-map (dostęp: 07.04.2023).

<sup>8</sup> Atlas emocji, Eksperymenty z Google, https://experiments.withgoogle.com/art-emotions-map (07.04.2023)

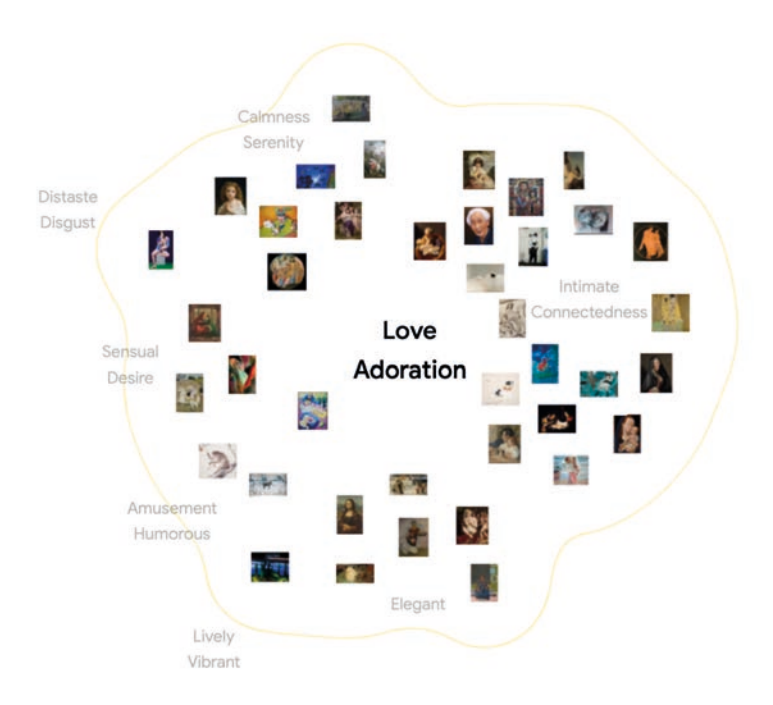

Rysunek 5. Wyniki wyszukiwania w *Atlasie emocji* dla kategorii emocji: miłość, uwielbienie

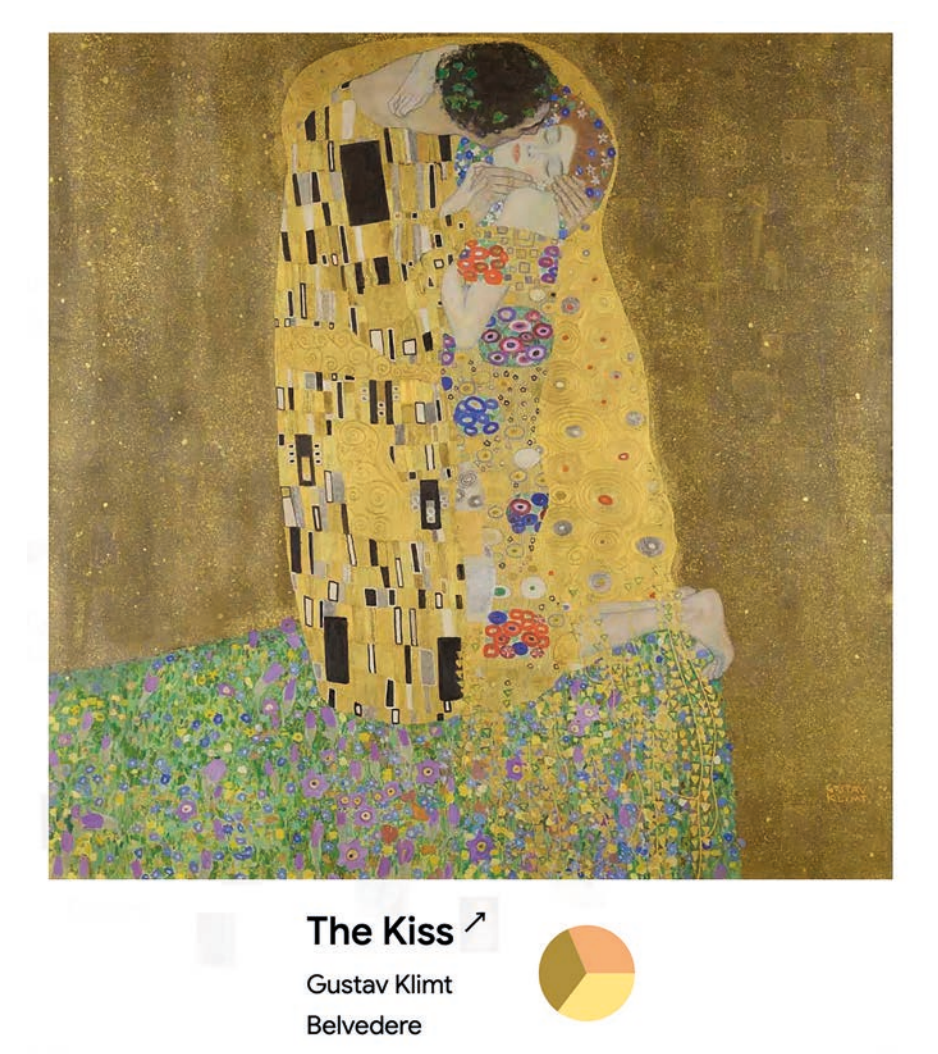

Rysunek 6. Obraz Gustava Klimta "Pocałunek" – jeden z wyników wyboru w Atlasie emocji dla kategorii emocji: miłość, uwielbienie

Kliknięcie na dowolne dzieło pokazuje zarówno szczegóły, takie jak autor i muzeum, do którego należy, jak i wyrażone w procentach emocje, za które odpowiada.

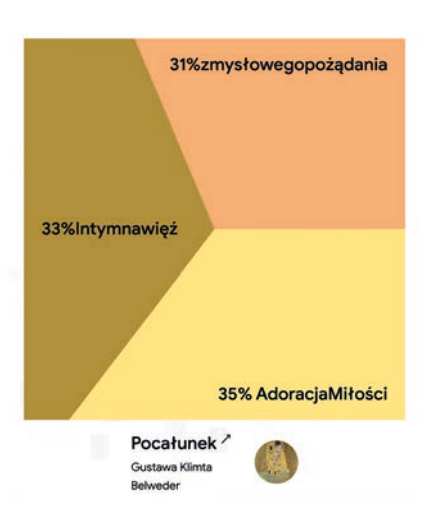

Rysunek 7. Obraz Gustava Klimta "Pocałunek" – jeden z wyników wyboru w Atlasie dla emocji: miłość, uwielbienie; widok powiązania i proporcji wywoływanych emocji

Naukowcom z University of California Berkeley w pracy badawczej przyświecało pytanie – ile różnych emocji w nas jako widzach może wywołać sztuka wizualna?

*Atlas emocji* ciekawie przedstawia relacje między emocjami i tym, co myślimy o różnych obrazach. Przytoczone przykłady pochodzą z portalu Google Arts & Culture, którego zasoby inspirują artystów i programistów do współpracy, głębokiej analizy danych, wykorzystywania ich do tworzenia w nowoczesnych formach opowieści o dziedzictwie kulturowym w emocjonalnym przekazie. Cytowane przykłady znajdują się na stronie *Experiments with Google* w kolekcjach związanych z Arts & Culture**<sup>9</sup>** .

Opisany powyżej projekt *Atlas emocji* zainicjował dalszą współpracę Google Arts & Culture Lab z Muzeum Guggenheima w Bilbao. W muzeum przygotowano instalację "Artetik: From the Art"**<sup>10</sup>**, której twórcy zwracają uwagę na związek między sztuką a emocjami. Hasłem przewodnim projektu jest wpływ sztuki na lepsze rozumienie naszych emocji. Współpracujące instytucje stworzyły *Atlas emocji* dla kolekcji w muzeum. Instalacja porządkuje dzieła sztuki w oparciu o emocje zgłaszane przez zwiedzających. Przykładowo algorytm o nazwie irytacja służy do szybkiego znajdowania dzieł sztuki związanych z podobnymi emocjami. Wizualizacje towarzyszące dziełom sztuki przedstawiają wspólne emocje wywołane u odwiedzających muzeum.

Wspólne projekty realizowane przez Google Arts & Culture Lab z instytutami badawczymi i instytucjami kultury są przykładem realizacji interdyscyplinarnych projektów o charakterze STEAM oraz zaangażowania w wykorzystanie sztuki do refleksji, rozmowy i dyskusji o emocjach.

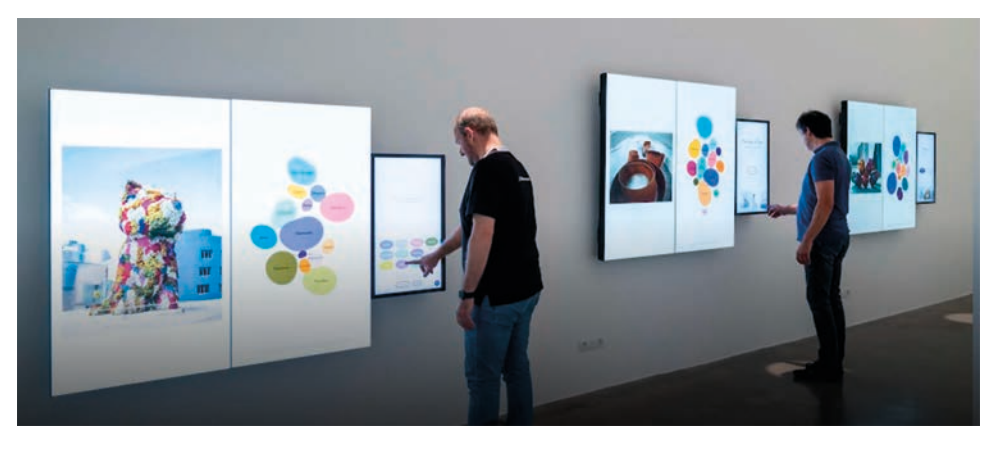

Rysunek 8. Wizualizacja fragmentu instalacji "Artetik: From the Art" w Muzeum Guggenheima w Bilbao

<sup>9</sup> https://experiments.withgoogle.com

<sup>10</sup> Instalacja "Artetik: From the Art", https://tiny.pl/w68pr (dostęp: 07.04.2023)

# Losowość w Pythonie

Agnieszka Borowiecka

*Czy niektóre zdarzenia są bardziej prawdopodobne niż inne? Czy łatwo jest wygrać pewną sumę pieniędzy w grach losowych? Jak przygotować dużą porcję danych testowych spełniających określone warunki?* Spróbujmy wspólnie odpowiedzieć na te pytania.

## **Dodawanie losowości do programu**

Doświadczenie losowe, częstość wystąpień, prawdopodobieństwo i kombinatoryka, to dla większości uczniów często nie są łatwe pojęcia. Warto więc położyć nacisk na wykształcenie pewnych intuicji i umiejętności pozwalających łatwo implementować elementy losowości w przygotowywanych przez nich programach. W języku Python korzystanie z funkcji, których wynikiem są wartości pseudolosowe, wymaga zaimportowania standardowego modułu random. Do dyspozycji mamy funkcje pozwalające otrzymać liczby całkowite lub rzeczywiste, wybrać jedną spośród podanych wartości lub zmienić porządek elementów na liście. Najczęściej stosowane funkcje to:

random() – wynikiem jest liczba rzeczywista z zakresu <0, 1).

randint(a, b) – wynikiem jest liczba całkowita z zakresu <a, b>.

choice(dane) – wynikiem jest wartość wybrana z podanej listy dane.

shuffle(dane) – tasuje wartości na podanej liście dane.

Spróbujmy teraz przyjrzeć się przykładom konkretnych zadań dla uczniów.

## **Rzucamy kostkami**

Wyobraźmy sobie sytuację, gdy chcemy wyjaśnić, jakie jest prawdopodobieństwo uzyskania konkretnej liczby oczek przy rzucie sześcienną kostką do gry. Możemy oczywiście polecić każdemu uczniowi, by wykonał w domu odpowiednią liczbę rzutów i zapisał wyniki, np. w arkuszu kalkulacyjnym. Następnie podczas lekcji zbierzemy wszystkie dane do jednej tabelki i spróbujemy wspólnie wyciągnąć wnioski. Innym sposobem będzie napisanie programu w języku Python, przy okazji utrwalając umiejętności pisania pętli for oraz korzystania ze zmiennych. Zaczniemy od prostszej wersji, w której wykonujemy dwadzieścia rzutów kostką. Zdefiniujemy pomocniczą zmienną **wynik**, służącą do zapamiętania liczb oczek w poszczególnych rzutach, czyli liczb z zakresu od 1 do 6 uzyskanych za pomocą funkcji randint.

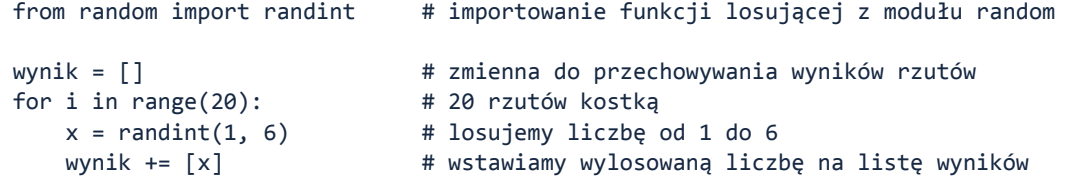

print('Wyniki rzutów:', wynik) # wypisujemy wyniki

Możemy łatwo rozbudować program dodając liczniki wystąpień poszczególnych liczb oczek, jednak zamiast wprowadzać kilka nowych zmiennych, prościej jest pamiętać wyniki na liście. Warto zauważyć, że użycie listy znacząco upraszcza zapis programu, nie musimy bowiem korzystać z instrukcji warunkowej. Uczniowie muszą jednak pamiętać, że pozycje elementów na liście są numerowane od zera, stąd wybranie odpowiedniego licznika wymaga odjęcia od wyniku 1 – liczba wystąpień jednego oczka jest pamiętana na pozycji 0, dwóch oczek na pozycji 1, itd.

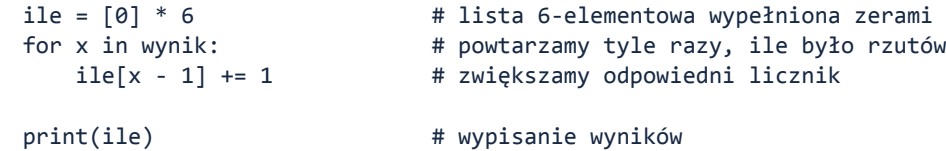

Uczniowie mogą sprawdzić poprawność działania programu, porównując listę z wynikami rzutów i wartości liczników wystąpień odpowiednich liczb oczek. Wykonanie większej liczby rzutów wymaga zmiany pętli odpowiedzialnej za losowanie. Poza zmianą liczby powtórzeń warto pominąć zapamiętywanie wyników poszczególnych rzutów, zamiast tego od razu zwiększać odpowiednie liczniki oczek.

from random import randint

ile =  $[0] * 6$ for i in range(1000): # 1000 rzutów kostką  $x = \text{randint}(1, 6)$  # losujemy liczbę od 1 do 6  $ile[x - 1] += 1$  # zwiększamy odpowiedni licznik for i in range(6): # wypisanie wyników print(str(i + 1) + 'wypadła:', ile[i])

Jeśli zwiększymy liczbę rzutów, to otrzymane wartości liczników będą się coraz mniej różnić między sobą. Uczniowie mogą zauważyć, że każdą liczbę oczek otrzymujemy praktycznie tyle samo razy. Ponieważ mamy 6 różnych wyników, prawdopodobieństwo uzyskania każdego z nich jest równe 1/6.

```
1 wypadła: 16817
2 wypadła: 16251
3 wypadła: 16633
4 wypadła: 16855
5 wypadła: 16930
6 wypadła: 16514
\rightarrow
```
Rysunek 1. Przykładowe wyniki dla 100000 rzutów kostką

Możemy także symulować rzuty dwiema kostkami, należy wówczas rozważyć, czy kostki są rozróżnialne czy nie (czy wynik [1, 2] oraz [2, 1] oznacza to samo). Możemy także nie rozpatrywać liczby oczek na poszczególnych kostkach, lecz ich sumę. Warto wówczas przeprowadzić dyskusję z uczniami, ile różnych sum możemy uzyskać (11) oraz jakie będą to liczby (od 2 do 12). Przykładowy program mógłby wyglądać następująco:

from random import randint

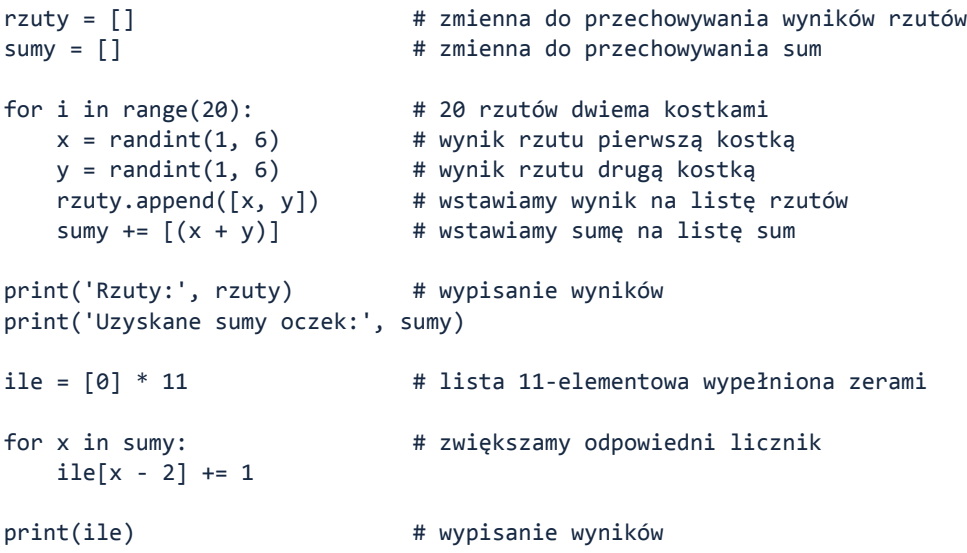

Ciekawy efekt można uzyskać tworząc "wykres" na podstawie liczników wylosowanych sum. Wystarczy w tym celu wypisać na ekranie odpowiednią liczbę symboli "\*":

```
for x in ile:
    print('*) * x)
```
Każdą linijkę możemy poprzedzić wartością przedstawianej sumy, wykorzystując formatowanie napisów do odpowiedniego wyrównania wartości jedno i dwucyfrowych. Uczniowie mogą próbować wyjaśnić, dlaczego dla środkowych wartości słupki wychodzą dłuższe niż dla pozostałych sum.

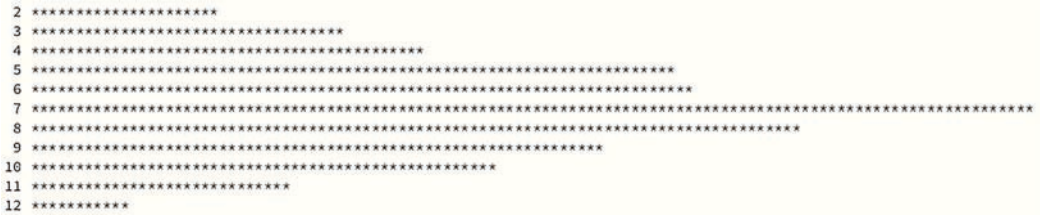

#### Rysunek 2. Przykładowy wykres dla 600 rzutów dwiema kostkami

Podobnie jak w poprzednim przykładzie, przy większej liczbie rzutów warto bezpośrednio po wylosowaniu liczb oczek modyfikować odpowiedni licznik. Dla bardzo dużej liczby rzutów należy symbol "\*" rysować rzadziej, np. dla 2000 rzutów, ponieważ w pojedynczym wierszu wyniku może być wypisywana określona liczba znaków (dłuższe napisy są "zawijane").

from random import randint

```
ile = [0] * 11for i in range(10000000):
  x = randint(1, 6)y = randint(1, 6)ile[x + y - 2] += 1for i in range(11):
   print("{:2.0f}".format(i+2), '*' * (ile[i] // 20000))
      2 ***************
      3 ****************************
       11 *****************************
      12 ***************
```
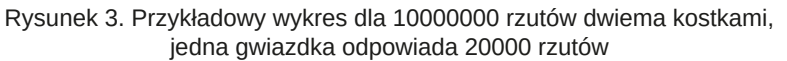

### **Gramy w Totolotka**

Symulując rzuty kostką do gry w języku Python możemy pokazać sposób uzyskiwania liczb pseudolosowych, operowanie na listach oraz różne wersje zapisu pętli for. Tworząc program, w którym odtwarzamy sposób losowania kul z liczbami w grze w totolotka, skupimy się na różnych sposobach losowania niepowtarzających się wartości z podanego zakresu. Wykorzystamy w tym celu między innymi pętlę while.

Załóżmy, że nasza maszyna losująca wybiera sześć spośród 49 kul ponumerowanych kolejno od 1 do 49. Każda wylosowana kula zostaje odłożona – nie wraca do bębna maszyny losującej. Wynik wypisujemy w kolejności, w jakiej kule były wyciągane z maszyny. Każdą metodę losowania zapiszemy jako osobną funkcję. Zacznijmy od użycia funkcji randint.

from random import randint

```
def losowanie1(): # definiujemy funkcję bezparametrową
   lotek = [] \qquad # wyniki losowania
   while len(lotek) < 6: # powtarzamy, aż będzie 6 liczb
       x = \text{randint}(1, 49) # losujemy liczbę z podanego zakresu
        if not x in lotek: # sprawdzamy, czy już nie była wylosowana wcześniej
           lotek += [x] # wstawiamy na listę wyników
   return lotek # przekazujemy wyniki do programu
lotto = losowanie1() # wywołanie funkcji i zapamiętanie wyniku
print(lotto) # wypisanie wyników
```
Pętlę while wykorzystujemy do zadbania o to, by w wyniku uzyskać dokładnie sześć różnych liczb. Na listę **lotek** wstawiamy tylko takie wartości, które jeszcze na niej nie wystąpiły. Na początku lista ta jest pusta, więc pierwsza wylosowana wartość od razu zostanie do niej dodana. Przy kolejnych liczbach może się zdarzyć, że wylosujemy ponownie wybraną wcześniej wartość, jednak użycie instrukcji warunkowej przed wstawieniem liczby do zmiennej **lotek** powoduje, że taka wartość jest pomijana i losowanie zostanie powtórzone. Możemy poprosić uczniów o policzenie, ile losowań naprawdę zostało wykonanych, zanim program przekazał nam uzyskaną listę sześciu liczb. W przypadku losowania większej liczby niepowtarzających się wartości, np. 20 liczb spośród 49, liczba podejmowanych prób może znacząco zrosnąć.

> próby: 35  $[10, 42, 32, 3, 48, 15, 14, 8, 4, 43, 28, 22, 16, 9, 41, 29, 27, 45, 46, 20]$  $\rightarrow$

Rysunek 4. Losowanie 20 liczb z 49, wywołanie funkcji randint powtórzone 35 razy

Kolejne metody będą polegały na operowaniu na gotowej liście zawierającej wszystkie możliwe do uzyskania wartości. W omawianym przypadku będą to wszystkie liczby całkowite z zakresu od 1 do 49. Do wygenerowania takiej listy możemy skorzystać z tzw. list składanych. Jest to skrócony zapis, w którym podajemy wyrażenie służące do uzyskania interesujących nas wartości oraz zakres danych, na podstawie którego będą one generowane. Do otrzymania kolejnych 49 liczb zastosujemy następujący kod:

liczby =  $[i + 1$  for i in range(49)]

Funkcja wybierająca 6 niepowtarzających się wartości z listy **liczby** będzie korzystać z funkcji shuffle do zmiany kolejności liczb na liście, następnie wybieramy 6 wartości znajdujących się na początku tak zmodyfikowanej listy:

```
from random import shuffle
```

```
def losowanie2():
    liczby = [i + 1 for i in range(49)] shuffle(liczby)
    \text{lotek} = \text{liczby}[0:6] return lotek
print(losowanie2()) # wywołanie funkcji i wypisanie wyników
```
Jako odpowiedź moglibyśmy wybrać dowolny inny fragment listy, ważne jest jedynie, by składał się on dokładnie z 6 elementów. Ostatnia metoda polega na wybraniu losowej wartości z listy 49 liczb za pomocą funkcji choice, a następnie usunięciu tej wartości z listy, by uniknąć jej ponownego wylosowania. Jest to metoda najbardziej odpowiadająca temu, co oglądamy w telewizji podczas relacji z losowania totolotka.

```
from random import choice
```

```
def losowanie3():
    liczby = [i + 1 for i in range(49)]
    \text{lotek} = [] for i in range(6):
         x = choice(iiczby) liczby.remove(x)
         \text{lotek} += [x] return lotek
```

```
print(losowanie3())
```
Dociekliwi uczniowie mogą także znaleźć funkcję sample z modułu random, która służy do znajdowania próbki określonej długości złożonej z niepowtarzających się elementów listy z danymi i użyć jej jako rozwiązania naszego zadania. Ostatnim krokiem może być przygotowanie funkcji wczytującej 6 różnych liczb podanych przez użytkownika i porównanie ich z liczbami wylosowanymi przez komputer. Wywołując wielokrotnie tak rozbudowany program uczniowie mogą przekonać się, jak niewielkie szanse mają na wygranie głównej nagrody w opisywanej grze (trafienie wszystkich 6 wylosowanych liczb).

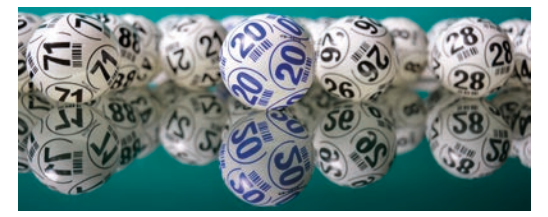

**51**

```
from random import randint
def losowanie(): 
     # losowanie uporządkowanej listy 6 różnych liczb z zakresu <1, 49>
    \text{lotek} = [] while len(lotek) < 6:
        x = \text{randint}(1, 49) if not x in lotek:
            \text{lotek} += [x] lotek.sort()
     return lotek
def gram():
     # wczytanie 6 różnych liczb z zakresu <1, 49>
     print('Podaj 6 liczb z przedziału <1, 49>')
    liczby = []while len(liczby) < 6:
         x = int(input('Podaj liczbę: '))
        if not x in liczby and x \ge 1 and x \le 49:
             liczby += [x] return liczby
def wygrana(dane, wylosowane):
     # policzenie, ile liczb trafiliśmy
    wynik = 0 for d in dane:
         if d in wylosowane:
             wynik += 1
     return wynik
gracz = gram()totek = losowanie()
print('Twoje typy:', gracz)
print('Wyniki losowania:', totek)
print('Trafione:', wygrana(gracz, totek))
```
# **Losujemy dane do testowania programu**

W wielu zadaniach, niekoniecznie stricte związanych z losowością, pojawiają się przykładowe dane i odpowiadające im wyniki, pomagające uczniom testować poprawność napisanego rozwiązania. Jednak zwykle jest to tylko kilka przykładów (2 lub 3) i nie zawsze dotyczą one wszystkich możliwych sytuacji (np. większych danych). Warto więc pokazać uczniom, w jaki sposób mogą szybko przygotować własne zestawy danych, a użycie losowania do ich generowania może zagwarantować większą różnorodność. Wygodnie jest wykorzystać w tym celu przedstawiane funkcje z modułu random oraz listy składane. Oto kilka przykładów:

• lista 10 liczb dwucyfrowych

lista =  $[randint(10, 99)$  for x in range $(10)]$ 

• lista 20 liczb parzystych z zakresu od 2 do 100

lista =  $[2 * \text{randint}(1, 50) \text{ for } x \text{ in range}(20)]$ 

• uporządkowana niemalejąco lista 100 liczb dodatnich, dane do wykorzystania podczas testowania wyszukiwania binarnego w zbiorze uporządkowanym

lista =  $[randint(4 * x, 4 * (x + 1))$  for x in range(100)]

• słowo o długości 10 złożone z liter B i C, dane do wykorzystania podczas testowania rozwiązania zadania Skarpetki na platformie Szkopuł**<sup>1</sup>**

 $x =$  ".join(['B' if randint(0,1) == 0 else 'C'' for i in range(10)])

<sup>1</sup> Treść zadania Skarpetki, https://tiny.pl/wvg1l

## **Podsumowanie**

Podobnie jak w przypadku innych zagadnień omawianych z uczniami, zadania dotyczące losowości powinny być ciekawe i wciągające, a także powiązane z osobistymi doświadczeniami z życia codziennego. Elementy losowości mogą się także pojawić podczas rozwiązywania zadań związanych z grafiką żółwia, np. losowanie kolorów lub liczby powtarzanych elementów na rysunku. Ważne jest, by zwrócić uwagę uczniów na fakt, że testowanie rozwiązań w przypadku zadań z losowością wymaga większej liczby prób, bowiem wielokrotne wykonywanie zadania dla tych samych parametrów może, a nawet powinno dawać różne wyniki.

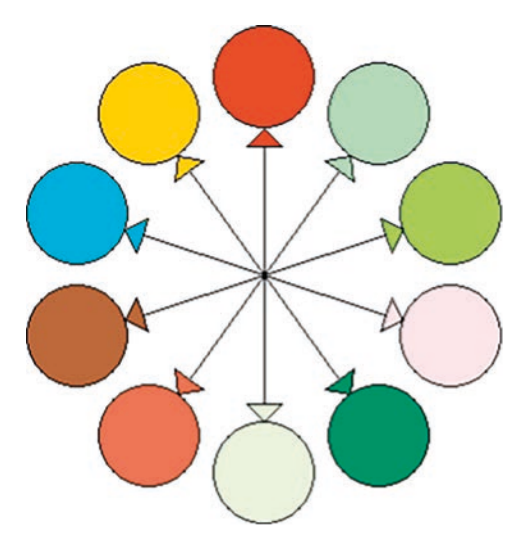

Rysunek 5. Losowo kolorowane balony w zadaniu z konkursu miniLOGIA 8**<sup>2</sup>**

<sup>2</sup> Treść zadań z 1 etapu konkursu miniLOGIA 8, https://tiny.pl/wvg12

# Przedmiotowy Konkurs Informatyczny LOGIA w roku szkolnym 2022/23

Wanda Jochemczyk

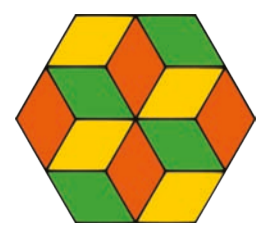

**LOGIA** to Przedmiotowy Konkurs Informatyczny dla uczniów klas IV-VIII szkół podstawowych województwa mazowieckiego, powołany przez Mazowieckiego Kuratora Oświaty, a organizowany przez Ośrodek Edukacji Informatycznej i Zastosowań Komputerów w Warszawie.

Strona internetowa **https://logia.oeiizk.waw.pl** zawiera wszystkie informacje dotyczące konkursu oraz archiwum – treści zadań z poprzednich lat, wiele z nich z rozwiązaniami.

Swoje początki konkurs miał w roku szkolnym 1994/95 jako Warszawski Konkurs Informatyczny (tzw. WKI), który obejmował algorytmikę i programowanie w języku LOGO. Uczniowie mieli do wyboru dwa środowiska pracy: *LOGO Writer* i *AC-Logo* (polski kompilator języka Logo). W kolejnych latach wykorzystywana była polska wersja słowackiego programu *Komeniusz Logo* oraz jego następca – środowisko *Logomocja, polska edycja Imagine*.

Obecnie tematyka konkursu obejmuje głównie algorytmikę i programowanie w języku Python, w tym również wykorzystanie modułu turtle do rozwiązywania zadań graficznych. Środowisko pracy to Python w wersji 3.8 lub nowszej z edytorem IDLE lub Mu. Można korzystać jedynie z bibliotek turtle, math i random.

Konkurs jest trzyetapowy. Pierwszy etap zaczyna się zazwyczaj w listopadzie, kiedy w ciągu trzech tygodni uczniowie rozwiązują 2 zadania graficzne, jedno zadanie obliczeniowe i test obejmujący wszystkie zagadnienia z podstawy programowej informatyki w szkole podstawowej.

Konkurs rozgrywany jest na zaadaptowanej do tego celu platformie Moodle. We wrześniu uczniowie zaczynają od założenia konta pod adresem **https://konkursy.oeiizk.edu.pl**. Kolejnym krokiem jest pobranie **Karty zgłoszenia do konkursu LOGIA** znajdującej się na platformie w sekcji **Organizacja** i wydrukowanie jej. Rodzice muszą wyrazić zgodę na udział dziecka w konkursie, co potwierdzają podpisem. Szkoła potwierdza przynależność ucznia do społeczności szkolnej przez podstemplowanie karty zgłoszenia. Uczeń po zalogowaniu na platformę wysyła w dziale **Organizacja** skan wypełnionej karty zgłoszenia za pomocą przygotowanego formularza. Dostęp do rozwiązywania testu i wysyłania rozwiązań zadań jest możliwy po zatwierdzeniu przesłanej karty zgłoszenia.

Podobnie postępują nauczyciele, którzy zgłaszają szkołę do konkursu. Zaczynają od założenia konta, następnie z sekcji **LOGIA** pobierają i drukują generowane automatycznie zgłoszenie szkoły, które podpisuje dyrektor placówki. Prawidłowe wysłanie zgłoszenia szkoły umożliwia dostęp do sprawdzania przez nauczyciela dwóch zadań graficznych w pierwszym etapie i kwalifikację do 2 etapu uczniów, spełniających określone kryteria.

## **Zadania graficzne I etapu w roku szkolnym 2022/23**

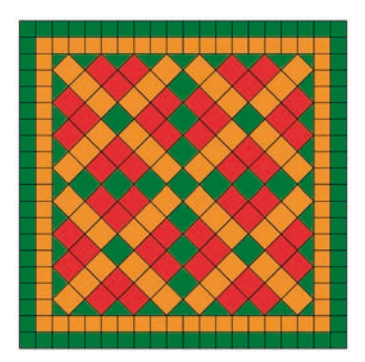

dywan()

Rozwiązania dwóch zadań graficznych polegają na napisaniu określonej funkcji zgodnie z treścią zadania. W tym roku szkolnym jedno z zadań polegało na napisaniu bezparametrowej funkcji dywan(), po wywołaniu której na środku ekranu powinien powstać odpowiedni rysunek.

Drugie zadanie graficzne polegało na napisaniu jednoparametrowej funkcji akwedukt(n), po wywołaniu której powstawały rysunki akweduktu odpowiednie do wartości parametru.

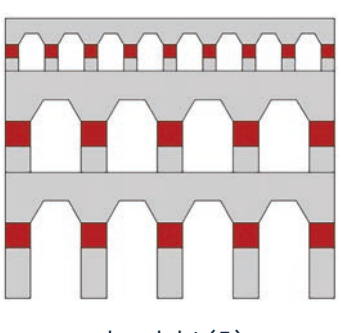

akwedukt(5)

Jako rozwiązania zadań graficznych uczniowie przesyłają na platformę pliki Pythona. Nauczyciel, który zgłosił szkołę do konkursu, sprawdza i oceniania te zadania według podanych kryteriów.

Jedno zadanie – obliczeniowe jest zadaniem sprawdzanym automatycznie przez platformę. Rozwiązania można przesyłać wielokrotnie. Podczas trwania pierwszego etapu zadania uruchamiane są tylko na przykładach z treści zadania, które nie są oceniane. Testy oceniane są zgrupowane i wykonywane po zakończeniu etapu. Oceniane jest ostatnie przesłane rozwiązanie. Uczeń otrzymuje punkty, jeśli wyniki wszystkich testów w danej grupie są prawidłowe. W przypadku błędu w jednym z testów w danej grupie, nie są przyznawane punkty cząstkowe.

## **Zadanie obliczeniowe z I etapu w roku szkolnym 2022/23 – Trójkąt**

Nina układa kamyki warstwami w kształcie trójkąta równobocznego. Pierwsza warstwa składa się z jednego kamyka, druga z dwóch, trzecia z trzech, itd. Po ułożeniu trójkąta złożonego z **n** warstw Nina przebudowuje go na prostokąt mający bok złożony z **p** kamyków. Niestety nie wszystkie trójkąty można tak przebudować, więc Nina dokłada do trójkąta kolejne warstwy **n+1**, **n+2** itd. aż do **m**, gdy zbudowanie prostokąta będzie możliwe.

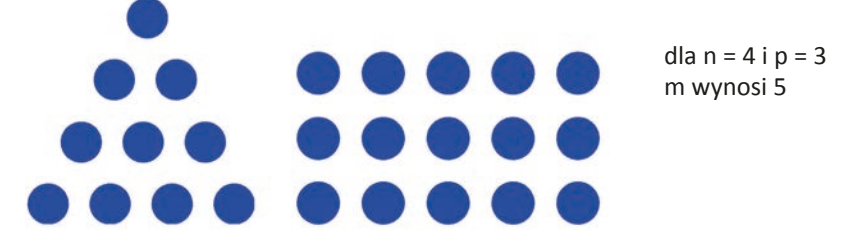

Napisz program, który wczyta ze standardowego wejścia liczby naturalne **n** i **p**, a następnie wypisze taką najmniejszą liczbę naturalną **m ≥ n**, że z kamyków **m**-warstwowego trójkąta można ułożyć prostokąt o boku złożonym z **p** kamyków.

#### **Wejście:**

Dwie liczby naturalne **n** i **p** oddzielone spacją, 1 < **n**, **p** < 105

#### **Wyjście:**

Liczba **m** spełniająca warunki zadania.

#### **Przykłady:**

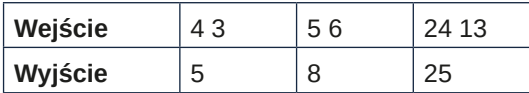

Archiwalne treści zadań, w tym również z tegorocznego konkursu, znajdują się w sekcji *Archiwum* **https://logia.oeiizk.waw.pl/archiwum**. Rozwiązania zadań ostatnich lat znajdują się w sekcji *Bank zadań*  **https://logia.oeiizk.waw.pl/bankzadan**.

Ostatnie z zadań to test, składający się z 20 losowych pytań z różnych działów, obejmujących podstawę programową przedmiotu informatyka w szkole podstawowej. Można go rozwiązywać wielokrotnie, liczy się najlepsza ocena. Test jest sprawdzany automatycznie. Wynik jest widoczny dla ucznia bezpośrednio po zakończeniu testu.

Nauczyciele kwalifikują do drugiego etapu tych uczniów, którzy zdobyli co najmniej 75% możliwych do zdobycia punktów. Część prac sprawdzanych jest na wniosek dyrektora szkoły przez Komisję Wojewódzką, zazwyczaj z powodu braku umiejętności sprawdzenia zadań graficznych przez nauczyciela informatyki w szkole ucznia.

Drugi etap odbywa się w macierzystej szkole ucznia, zazwyczaj w styczniu (termin jest zależny od terminu ferii wwojewództwie mazowieckim w danym roku szkolnym) i polega na rozwiązaniu czterech zadań programistycznych. Uczniowie przesyłają swoje rozwiązania na platformę. Zadania obliczeniowe są sprawdzane automatycznie, pozostałe są oceniane przez Komisję Wojewódzką, która kwalifikuje uczniów do finału konkursu. Zgodnie z regulaminem konkursu do finału kwalifikują się wszyscy uczniowie, którzy uzyskali co najmniej 75% punktów możliwych do zdobycia w etapie rejonowym. Jeżeli 75% punktów możliwych do zdobycia zostanie uzyskane przez mniej niż 25% wszystkich uczestników etapu rejonowego, do etapu wojewódzkiego zakwalifikowanych jest 25% uczestników, którzy uzyskali najwyższe wyniki w etapie rejonowym. W tym roku szkolnym próg kwalifikujący do etapu wojewódzkiego to 40/80 punktów – do finału zakwalifikowało się 59 uczniów.

Finał tradycyjnie odbywa się w marcu w pracowniach OEIiZK w Warszawie. Uczniowie rozwiązują cztery zadania sprawdzane automatycznie na platformie konkursowej. Podczas trwania zawodów – na podstawie testów z treści zadania, po zakończeniu – na podstawie zgrupowanych testów przygotowanych przez komisję.

**55**

We wszystkich etapach zadania są sprawdzane pod kątem zgodności z treścią zadania. Sprawdzany jest wypisany wynik lub narysowany rysunek, nie jest analizowany kod programu, a tym bardziej komisja nie ingeruje w kod. Rozwiązania są sprawdzane tylko dla danych z podanego zakresu w treści zadania.

Po ogłoszeniu wyników punktowych po II i III etapie, każdy uczestnik może zapoznać się z liczbą punktów, które otrzymał za rozwiązania poszczególnych zadań. Uczestnik lub jego rodzice (prawni opiekunowie) mogą zgłosić uwagi co do liczby otrzymanych punktów wysyłając e-mail do komisji.

Na platformie konkursowej są dostępne dla uczniów samouczki:

- dla początkujących *Pierwsze kroki w Pythonie*,
- dla zaawansowanych *Obliczenia i algorytmy* oraz *W głąb algorytmiki*.

W październiku prowadziliśmy także szkolenie dla uczniów *Grafika żółwia w Pythonie*. Wszystkie informacje o dostępnych samouczkach i szkoleniach dla uczniów w przyszłym roku szkolnym będą dostępne od września na platformie konkursowej. Zapraszamy do udziału uczniów i nauczycieli z województwa mazowieckiego. Odległość nie stanowi problemu, wszystkie szkolenia odbywają się online.

Chcielibyśmy, aby w konkursie startowało więcej uczniów z całego województwa oraz więcej dziewczynek. W tym roku szkolnym w finale były 3 dziewczynki i wszystkie zostały laureatkami, z czego się bardzo cieszymy. Wszystkim uczniom gratulujemy sukcesu.

Poniżej omówione zostanie rozwiązanie jednego z zadań drugiego etapu konkursu.

#### **Zadanie 2 Kodowanie**

Ignacy koduje wiadomość. W tym celu wymyślił własną metodę. Polega ona na wypisaniu najpierw wszystkich samogłosek występujących w wiadomości w kolejności alfabetycznej, następnie spółgłosek też w kolejności alfabetycznej. Jeśli jakaś litera występuje więcej niż jeden raz, to Ignacy wypisuje ją raz i po niej liczbę jej wystąpień. Napisz program kodujący wiadomość zgodnie z metodą Ignacego.

#### **Wejście**

Liczba całkowita **n** z zakresu od **1** do **100** określająca liczbę wierszy kodowanej wiadomości.

W kolejnych **n** wierszach znajduje się tekst składający się z małych liter alfabetu łacińskiego (samogłoski alfabetu łacińskiego to: a, e, i, o, u, y). Każdy wiersz tekstu składa się z co najmniej jednej litery i jest nie dłuższy niż 100 liter.

### **Wyjście**

**n** wierszy tekstu – zakodowana wiadomość

#### **Przykłady:**

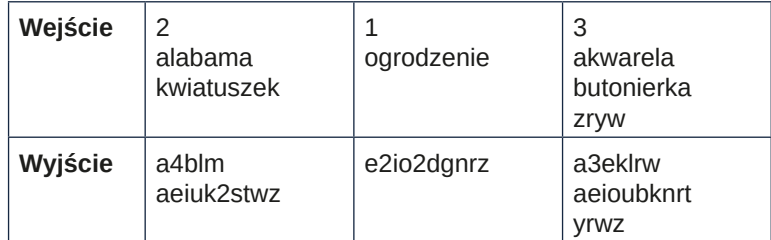

Zacznijmy od alfabetu łacińskiego – składa się on z 26 liter, które są na klawiaturze komputera i nie trzeba znać kolejności liter alfabetu na pamięć. Wystarczy go wygenerować wykorzystując funkcję chr(kod), zamieniającą kod ASCII na odpowiednią literę alfabetu.

```
1. alfabet = ''2. for i in range(26):
       alfabet += chr(97 + i)B.
4. print(alfabet)
```
Po uruchomieniu tego programu zostanie wypisany alfabet złożony z małych liter (kody ASCII małych liter rozpoczynają się od 97).

### abcdefghijklmnopqrstuvwxyz

Zanim zaczniemy rozwiązywać zadanie omówimy parametry funkcji print(). Zazwyczaj podaje się tylko dane do wypisania na ekranie – tekst, liczbę, listę itp. Funkcja print() posiada jeszcze dwa parametry opcjonalne: sep = 'wartość' oraz end = 'wartość'. Parametr sep powoduje, że podczas wypisywania kilku wartości rozdzielonych przecinkiem, domyślny separator, jakim jest spacja, zostanie zamieniony na podany.

## Na przykład:

#### $|1. \text{print('Ala', 'ma', 'kota', sep = '#')}|$

zostanie wypisany napis Ala#ma#kota

Parametr end spowoduje zamianę znaku końca wiersza na podany, czyli po wypisaniu wartości kursor nie przejdzie do następnej linii, tylko zostanie wypisana podana wartość.

```
1. print('Ala', 'ma', 'kota', sep = '#', end = '$\')2. print('drugi')
```
wypisze na ekranie trzy napisy oddzielone znakiem '#' zamiast spacji, a kursor nie zostanie przeniesiony do następnej linii, ponieważ zostanie zastąpiony znakiem '\$'. Na ekranie pojawi się napis:

#### Ala#ma#kota\$drugi

Metodę zliczania występujących samogłosek i spółgłosek można wybrać, sugerując się oczekiwanym wynikiem. Należy wypisywać w kolejności alfabetycznej najpierw samogłoski, potem spółgłoski. Dlatego warto zliczać kolejno samogłoski i wypisywać je, jeśli dana samogłoska wystąpiła w badanym słowie, oraz liczbę jej wystąpień, jeśli jest większa niż jeden. Podczas wypisywania separator zastępujemy pustym znakiem '' (2 apostrofy) i tak samo robimy ze znakiem końca wiersza.

```
1. sam = 'aeiouy'
2. w = input()3. for j in range(len(sam)):
       ile = w.count(sam[j])4.
5.
       if ile == 1:
6.
           print(sam[j], end='')elif ile > 1:
7.
8.
           print(sam[j], ile, sep = '', end = '')
```
Na przykład dla wczytanego napisu aeaeaeooouyo zostanie wypisany wynik a3e3o4uy.

Zliczanie spółgłosek jest identyczne, tylko wartość zmiennej pomocniczej, to wszystkie spółgłoski w kolejności alfabetycznej.

Program na początku wczytuje liczbę całkowitą **n** określającą liczbę wierszy kodowania. Potem są zadeklarowane zmienne przechowujące samogłoski i spółgłoski w kolejności alfabetycznej. W pętli for powtarzamy n razy wczytywanie tekstu. Dla każdego tekstu zliczamy kolejno samogłoski, jeśli dana samogłoska występuje raz, to wypisujemy ją, jeśli więcej razy, to wypisujemy ją i liczbę jej wystąpień. Po samogłoskach zliczamy spółgłoski. Cały czas wszystkie wartości wypisujemy znak po znaku, pusty wiersz print() jest wstawiony dopiero po przeanalizowaniu całego wczytanego napisu.

```
1. n = int(input())2. sam = 'aeiouy
3. sp = 'bcdfghjklmnpqrstvwxz'
4. for i in range(n):
       w = input()5.
6.
       for j in range(len(sam)):
           ile = w.count(sam[j])7.
           if ile == 1:
8.
9.
               print(sam[j], end='')10.
           elif ile > 1:
               print(sam[j], ile, sep = '', end = '')11.
12.for j in range(len(sp)):
13.
           ile = w.count(sp[j])14.
           if ile == 1:
15.
               print(sp[j], end='')elif ile > 1:
16.
               print(sp[j], ile, sep = '', end = '')17.
18.
       print()
```
### **Testy**

Testujemy działanie programu dla przykładów z treści zadania. Warto również samemu wymyślić i uruchomić testy zawierające dłuższe teksty.

Na przykład dla testu:

```
3
elementarz
serdeczniejimilej
abrakadabrahokuspokus
```
wynikiem będzie:

```
ae3lmnrtz
e4i3cdj2lmnrsz
a5o2u2b2dhk3pr2s2
```
Dla testu:

 $\overline{2}$ mhkajircduodjffichvnsgpzheessakrwrpbmjemrfvbjdqzbu oovigzxesglopeufwdhzcpnacozghehxujxlygcszlelgtdvxzkdszgx

wynik będzie następujący:

```
a2e3i2ou2b3c2d3f3gh3j4k2m3np2qr4s3v2wz2
ae4io4u2yc3d3fg6h3jkl4np2s3tv2wx5z6
```
Strona www **https://logia.oeiizk.waw.pl**

Platforma konkursowa **https://konkursy.oeiizk.edu.pl**

e-mail **logia@oeiizk.waw.pl**

# Sztuczna inteligencja nie tylko na lekcjach informatyki

dr Katarzyna Olędzka

Wraz z pojawieniem się narzędzia ChatGPT temat sztucznej inteligencji stał się zagadnieniem, którego nie sposób pominąć na lekcjach. Jest to nie lada wyzwanie dla nauczycieli. Pedagodzy stawiają sobie różne pytania: *Jak prowadzić zajęcia, by zaznajomić uczniów z zasadami działania sztucznej inteligencji? Jak efektywnie wykorzystywać jej potencjał w pracy własnej i pomóc podopiecznym wykorzystać AI w ich rozwoju? Jak oceniać pracę uczniów, gdy mają dostęp do internetu oraz do zaawansowanych technologii generujących za nich prace?*  Nasuwa się jeszcze jedno, bardzo ważne pytanie, ale o tym w dalszej części artykułu.

## **Aplikacje pomagające zrozumieć, jak działa sztuczna inteligencja**

Jako nauczyciele informatyki jesteśmy przyzwyczajeni do tego, że komputery działają, wykonując deterministyczne algorytmy, które dla określonych danych zwracają konkretne wyniki. Rozwój sztucznej inteligencji prowadzi nas dalej. Powoli oswajamy się z tym, że komputery rozpoznają wzorce, by podjąć decyzję bez jawnego zaprogramowania. Gdy mówimy o sztucznej inteligencji, myślimy o komputerach przetwarzających dane i wykonujących zadania wymagające rozpoznawania wzorców, co umożliwia tworzenie rozwiązań opartych na uczeniu maszynowym. Tradycyjną algorytmikę można rozumieć jako rozwiązywanie zadań krok po kroku, jednak wraz z rozwojem AI mówimy bardziej o trenowaniu metodą prób i błędów. Tradycyjne uczenie się to proces, w którym człowiek zdobywa wiedzę i umiejętności poprzez naukę, eksperymentowanie i doświadczenie. Sztucznej inteligencji trzeba dostarczyć odpowiednio duży zbiór różnorodnych danych, aby mogła właściwie rozpoznać wzorce.

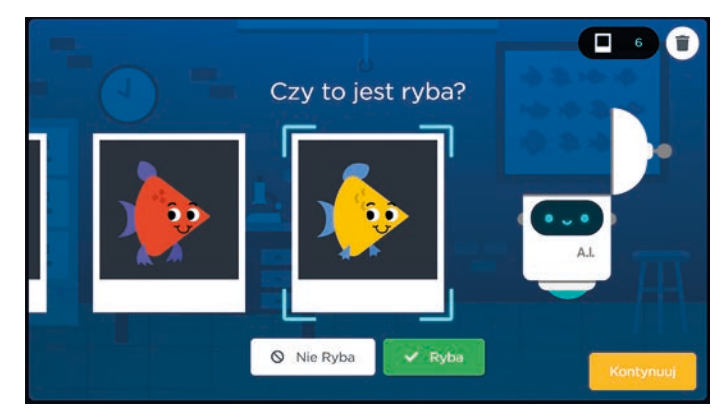

Rysunek 1. Aplikacja AI dla oceanów

Aby zrozumieć choć trochę, jak działa sztuczna inteligencja, można się przyjrzeć dwóm aplikacjom: **AI dla oceanów<sup>1</sup>** i **Teachable machine<sup>2</sup>** . W pierwszej uczniowie klasyfikują morskie stworzenia i inne przedmioty znajdujące się w wodzie jako ryby i nie ryby, by potem sprawdzić, czy aplikacja się wyuczyła i może na większym zakresie danych poprawnie klasyfikować obiekty. W drugiej aplikacji sami definiujemy klasy pokazując zbiór zdjęć – np. podniesiona prawa lub lewa ręka, by przejść przez proces uczenia się i testowania. Otrzymujemy wygenerowany model, który możemy później wykorzystać w programie napisanym w języku wizualnym**<sup>3</sup>** bądź tekstowym**<sup>4</sup>** . Już na tych prostych przykładach uczniowie poznają, że niepełne, niekompletne lub specyficzne dane mogą wprowadzić błędne lub jednostronne spojrzenie oraz faworyzować niektóre elementy kosztem innych.

Nauczanie inform

<sup>1</sup> https://code.org/oceans

<sup>2</sup> https://teachablemachine.withgoogle.com

<sup>3</sup> Środowisko wizualne: https://mitmedialab.github.io/prg-extension-boilerplate/create

<sup>4</sup> Środowisko tekstowe: https://editor.p5js.org

Nauczanie inform

Nauczanie informatyki

Nauczanie informatyki

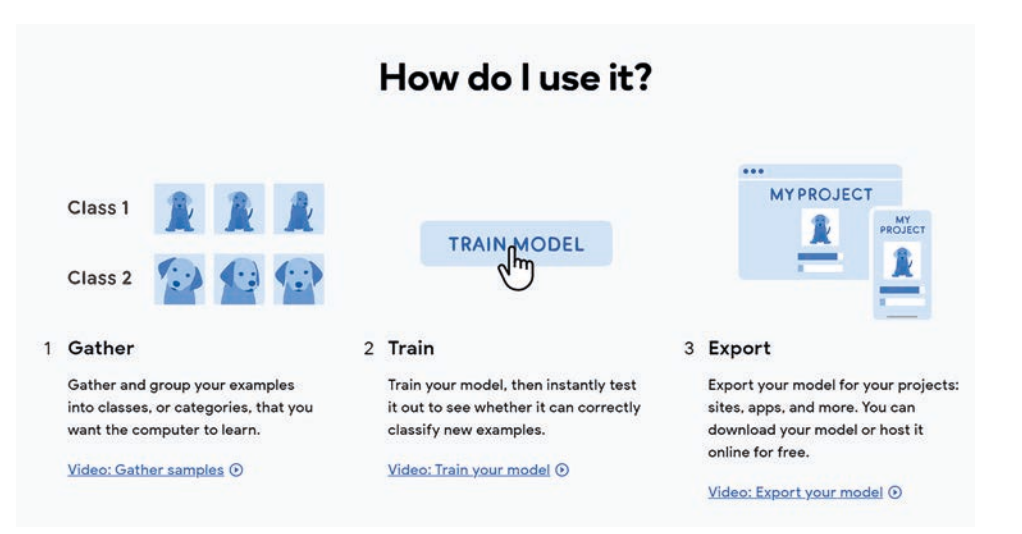

Rysunek 2. Schemat działania aplikacji Teachable Machine

## **Praca z arkuszem kalkulacyjnym**

W sieci pojawiają się liczne poradniki z przykładami, jak wykorzystać ChatGPT w edukacji. Narzędzie to potrafi wyjaśnić pojęcie, opisać zagadnienie, sparafrazować wypowiedź lub ją podsumować. Docelowo produkuje teksty zrozumiałe, spójne i wiarygodnie brzmiące. Analizuje tekst nie tylko zgodnie z regułami gramatycznymi, ale bierze także pod uwagę semantykę i kontekst słów. Urzeka swoją grzecznością i cierpliwością oraz systematycznym podejściem do rozwiązywania problemów. Przykłady poleceń do rozmowy z czatem:

- Czy 1 jest liczbą pierwszą?
- Ile wynosi pierwiastek trzeciego stopnia ze 100?
- Napisz program, który sumuje dwie liczby.
- Przetłumacz program napisany w Pythonie na C++.

Czat może stanowić pomoc dla nauczycieli w generowaniu quizów i zadań otwartych, dla informatyków w pisaniu programów. Niektórzy testują ChatGPT rozwijając jednocześnie swoją kreatywność, coraz więcej osób robi to systematycznie. Korzystanie z czatu kształtuje umiejętność precyzyjnego formułowania pytań i poleceń.

Można się też pokusić o integrację czatu z aplikacjami, z którymi pracujemy na co dzień, np. edytorem tekstu czy arkuszem kalkulacyjnym. Wymaga to doinstalowania specjalnego dodatku, który jest dostępny dla Microsoft 365 i arkuszy Google. Drugie rozwiązanie zostanie szczegółowo opisane.

## **Instalacja rozszerzenia w dwóch krokach**

Aby używać funkcjonalności ChatGPT w arkuszu Google, musimy zainstalować rozszerzenie "GPT for Sheets and Docs" oraz uzyskać klucz API od OpenAI. Dodatek ten pozwala używać funkcji i formuł opartych na technologii GPT w arkuszu Google. Klucz API jest potrzebny do aktywacji rozszerzenia i komunikacji z API OpenAI.

W celu instalacji rozszerzenia, po wejściu do arkuszy Google wybieramy **Rozszerzenia | Dodatki | Pobierz**  dodatki, a następnie wyszukujemy rozszerzenie "GPT for Sheets and Docs". Na koniec wybieramy przycisk **Zainstaluj**.

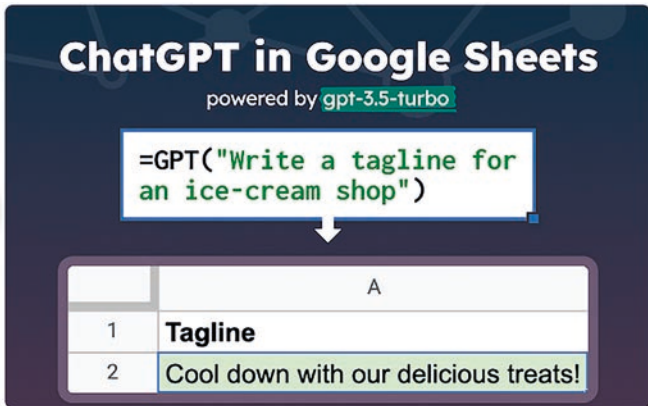

Rysunek 3. Dodatek "GPT for Sheets and Docs"

Potrzebny będzie jeszcze klucz API, który tworzymy na platformie OpenAI, a dokładniej pod adresem **https://platform.openai.com/account/api-keys**.

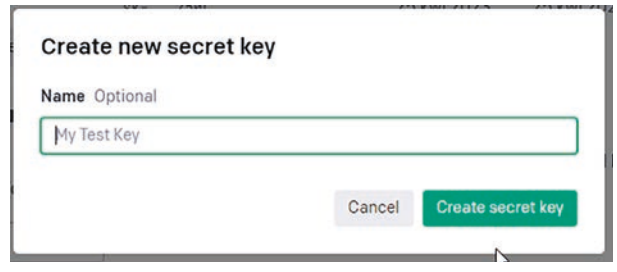

Rysunek 4. Tworzenie klucza API

Wygenerowany klucz kopiujemy, a następnie wklejamy do okna konfiguracyjnego rozszerzenia i zapisujemy. Teraz możemy przystąpić do eksperymentów.

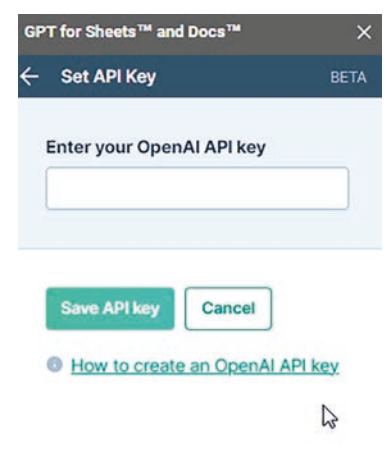

Rysunek 5. Okno konfiguracyjne rozszerzenia "GPT for Sheets and Docs"

## **Eksperymenty w arkuszu kalkulacyjnym**

Proponuję zacząć do najprostszej formuły =GPT(polecenie), która jako argument przyjmuje polecenia dla ChatGPT. Wprowadzamy formułę i jej argumenty, a następnie podobnie jak przy pracy z tradycyjnymi funkcjami zatwierdzamy. Po chwili pojawia się wynik. Na przykład wynikiem formuły =GPT("Napisz coś na powitanie") jest *Witajcie! Cieszę się, że jesteście tutaj*.

Można też skorzystać z funkcji przeciągania i w jednej kolumnie wpisać polecenia, w drugiej wprowadzić formuły (np. =GPT(A1), =GPT(A2), =GPT(A3), =GPT(A4)), a następnie zaobserwować wynik. Pozwala to na automatyzację pracy i uzyskanie naprawdę ciekawych wyników.

W tabeli przedstawione są przykładowe polecenia wraz z ich wynikami.

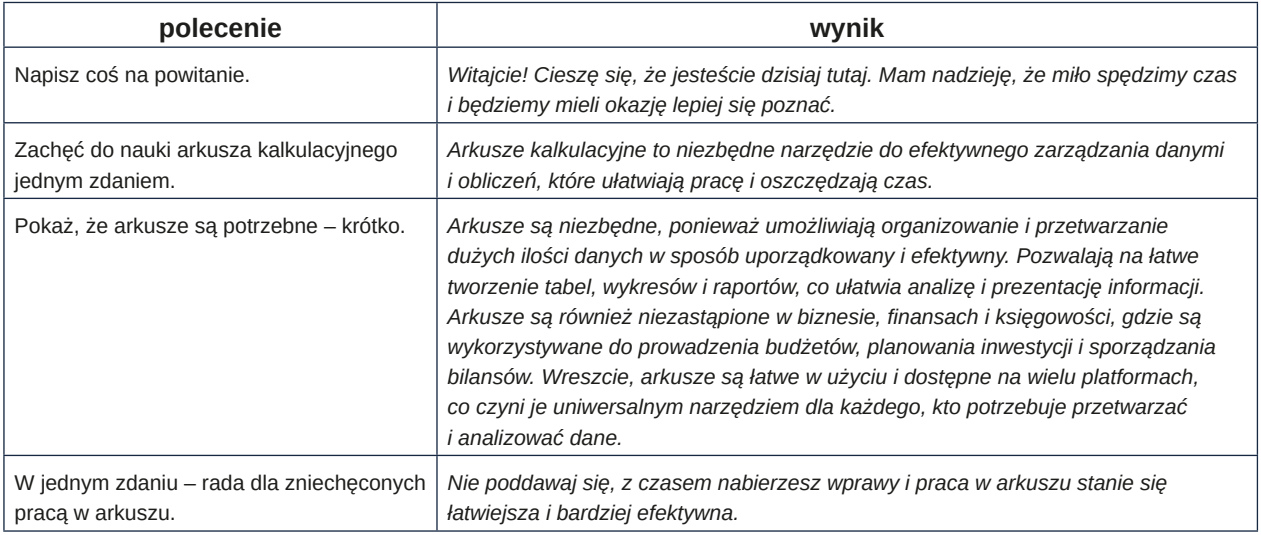

Można także skorzystać z innych funkcji: na przykład funkcja =GPT\_LIST(polecenie) generuje wynik w postaci tabeli. Pozwala to przygotować dane tabelaryczne, na których uczniowie mogą dalej pracować odpowiednio je przetwarzając i modyfikując. Poniżej widoczny jest efekt wywołania =GPT\_LIST("Podaj listę 10 owoców. Uporządkuj ją alfabetycznie.")

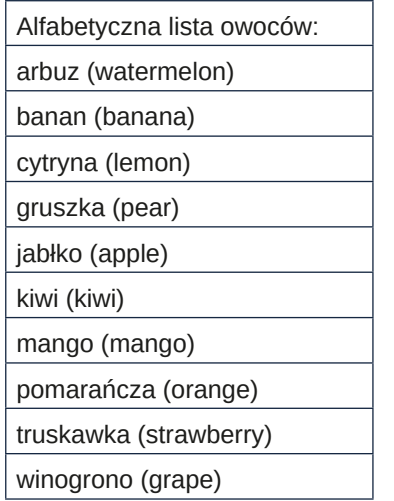

Trochę bardziej zaawansowana funkcja umożliwia wygenerowanie tabeli, w której dodatkowo podajemy zakres komórek zawierających specyfikację danych. Na przykład po wprowadzeniu w wybranym wierszu arkusza nazw interesujących nas danych (np. imię, nazwisko, klasa, zainteresowania) możemy poprosić o przygotowanie zestawienia za pomocą następującego polecenia:

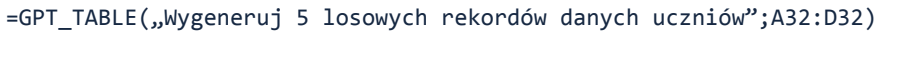

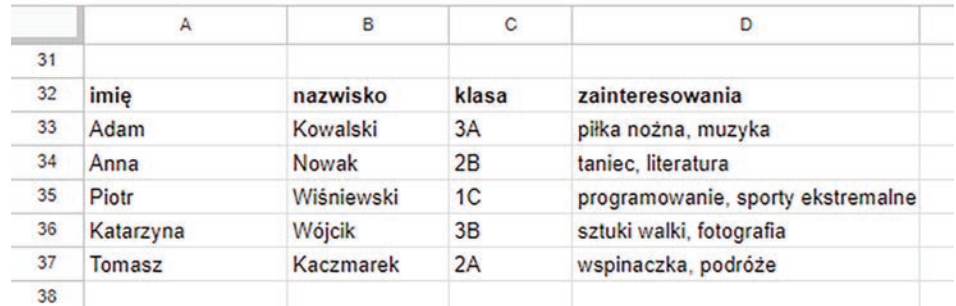

Rysunek 6. Pięć losowych rekordów z danymi uczniów

Jako nauczyciel informatyki chętnie przetestowałam funkcję generowania kodu.

```
=GPT CODE("silnia z liczby"; "Python")
```
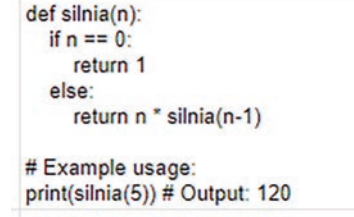

Rysunek 7. Generowanie programu na podstawie opisu.

Dodatek "GPT for Sheets and Docs" posiada już spore możliwości, chociaż jest w wersji beta. Dostępnych jest wiele funkcji i zastosowań przydatnych w codziennym życiu. Przykładem może być jednolite formatowanie listy, wyodrębnianie określonych danych (np. adresów e-mail) oraz poprawianie poleceń. Warto samemu poeksperymentować, by w przyszłości włączyć CzatGPT do pracy na co dzień.

## **Dwie strony medalu**

Używanie narzędzi wykorzystujących sztuczną inteligencję i udostępnionych publicznie jest ciekawym i pożytecznym zadaniem. Warto jednak pamiętać, że oprócz wielu zalet, są i ciemne strony. I chociaż wielu nauczycieli boi się, że uczniowie będą nadużywać ChatGPT, przedstawiając wykonane przez niego prace jako swoje, główny problem chyba leży gdzie indziej. Czasami czat generuje wypowiedzi, które brzmią prawdopodobnie, Nauczanie inform

Nauczanie informatyki Nauczanie informatyki ale są błędne. Może to prowadzić do bardzo poważnych problemów. Powstaje więc pytanie: *Jak ocenić wytwór ChatGPT pod względem wiarygodności?*

Ocenianie poprawności wypowiedzi ma znaczenie nie tylko w kontekście szkolnym, ale w zastosowaniach w świecie rzeczywistym. Musimy się tego nauczyć sami i wdrożyć uczniów do samodzielnej oceny.

**ChatGPT** 

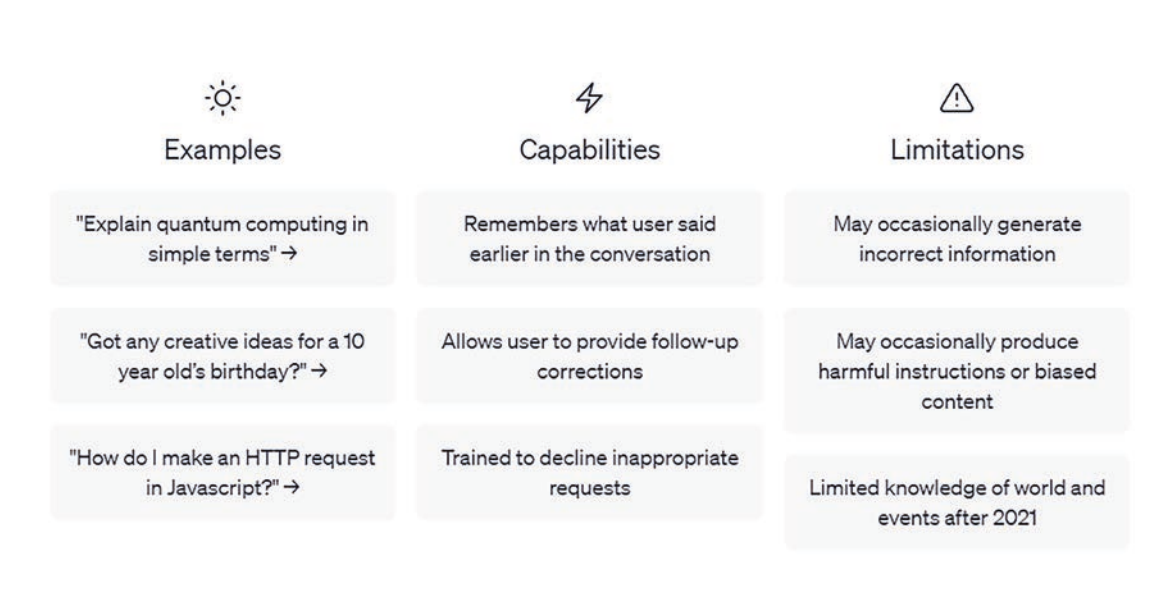

Rysunek 8. Strona startowa ChatGPT z przykładami użycia, możliwościami i ograniczeniami.

Ocena wiarygodności nie jest łatwa, posiłkujemy się różnymi technikami: porównywanie odpowiedzi z innymi źródłami informacji, uwzględnianie kontekstu pytania, wykorzystywanie wiedzy ekspertów oraz korzystanie z innych modeli językowych. Ważne jest, aby pamiętać, że AI jest sposobem generowania treści i nie zastąpi ludzkiego myślenia oraz wiedzy ekspertów. Dlatego też w przypadku wątpliwości warto skonsultować odpowiedzi wygenerowane przez ChatGPT z innymi źródłami informacji i ekspertami w danej dziedzinie.

Zadaniem nauczyciela jest pokazanie, że sztuczna inteligencja nie ma zdolności do rozumienia świata tak jak człowiek, a jedynie generuje odpowiedzi na podstawie analizy dużej ilości danych. Należy uważnie sprawdzać wyniki i starać się zrozumieć, jak zostały one utworzone, na podstawie jakich informacji i w jakim kontekście. Pomocne jest użycie dodatkowych narzędzi do oceny jakości generowanych treści, pomagających sprawdzić, na ile są one poprawne, adekwatne i spójne z kontekstem pytania. Takie narzędzia stosują różne metody, jak analiza gramatyczna (np. Language tool**<sup>5</sup>** ), semantyczna**<sup>6</sup>** i logiczna, a także wykorzystują sieci neuronowe do porównywania generowanych odpowiedzi z innymi źródłami informacji.

Mechanizmy sztucznej inteligencji są oparte w dużej mierze na algorytmie uczenia maszynowego, co oznacza, że wyniki zależą od jakości i różnorodności danych, na których został wstępnie przeszkolony. Nie można AI obarczać odpowiedzialnością moralną za jego wytwory, choć typowym postępowaniem ChatGPT w przypadku wytknięcia błędu jest stwierdzenie *Przepraszam za pomyłkę – oczywiście […]*. Lepiej kończyć dialog z komputerem stwierdzeniem *Dzięki*, by w odpowiedzi przeczytać *Cieszę się, że mogłem pomóc! Jeśli masz jakieś pytania lub potrzebujesz dalszej pomocy, nie wahaj się ze mną skontaktować*.

<sup>5</sup> https://languagetool.org/pl

<sup>6</sup> *5 przykładów użycia analizy semantycznej w przetwarzaniu języka naturalnego*,

https://websensa.com/pl/2022/04/05/analiza-semantyczna-w-przetwarzaniu-jezyka-naturalnego

# Testujemy AI w edukacji wczesnoszkolnej

Renata Rudnicka

Coraz częściej spotykamy się z opinią, że wkraczamy w erę sztucznej inteligencji. Firmy wykorzystują postęp w dziedzinie sztucznej inteligencji (AI) i produkują obecnie urządzenia, które rozumieją mowę, aparaty fotograficzne z funkcją rozpoznawania twarzy i uśmiechów, samochody, które same parkują oraz komputery rozpoznające wzorce w ogromnych bazach danych.

Ale co to oznacza dla naszych dzieci/uczniów? Jak je przygotować do świata w dobie sztucznej inteligencji?

Nasi uczniowie staną przed nieznanymi, często nieprzewidywalnymi sytuacjami. I choć komputery przejmą wiele maszynowych zadań wykonywanych wcześniej przez ludzi, człowieka w pełni nie zastąpią. Jako jednostki myślące mamy przewagę nad komputerami w zakresie wyobraźni i kreatywności. To właśnie kreatywność nas wyróżnia, pozwala uczyć się i rozwijać każdej jednostce w indywidualny, niepowtarzalny sposób. Na tym też powinniśmy się skupić.

W tym artykule przedstawiam kilka narzędzi, które mogą wesprzeć rozwój kreatywności dziecka w edukacji wczesnoszkolnej. Jednym z nich jest język uniwersalny – muzyka.

W poprzednich numerach kwartalnika pisałam o eksperymentach Google związanych z AI. Prezentowałam między innymi narzędzie Assisted Melody<sup>1</sup> umożliwiające tworzenie krótkiej linii melodycznej. Na podstawie zebranych danych utworów poszczególnych kompozytorów zawarta w tym narzędziu AI tworzy zharmonizowany utwór, który brzmi, jakby napisał go Bach, Mozart lub Beethoven.

Google uczciło niemieckiego kompozytora Jana Sebastiana Bacha w 334. rocznicę jego urodzin i z tej okazji powstało **Google Doodle<sup>2</sup>,** korzystające jako pierwsze w historii ze sztucznej inteligencji. Anna Huang z Magenty opracowała **Coconet<sup>3</sup>** , silnik uczenia maszynowego, który korzystając z zestawu danych zawierających 306 harmonizacji chorału Bacha, zdolny jest upodobnić każdą melodię do stylu barokowego mistrza.

Nauczyciel może zachęcić uczniów do eksperymentowania z różnymi motywami muzycznymi i harmoniami, a następnie użyć narzędzia AI, aby nadać swoim utworom bardziej złożony charakter. W ten sposób uczniowie mogą odkryć swoją kreatywność i zdolności muzyczne, a jednocześnie zrozumieć, jak sztuczna inteligencja może służyć do wspierania procesu twórczego.

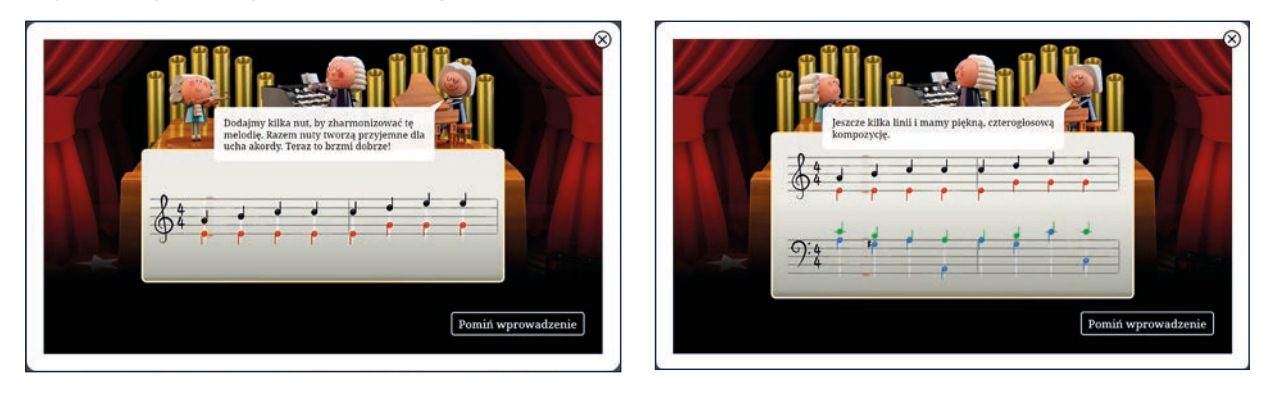

Rysunek 1. Samouczek Google Doodle

<sup>1</sup> Assisted Melody, https://experiments.withgoogle.com/assisted-melody (dostęp: 03.04.2023).

<sup>2</sup> Rozwiązanie jest wynikiem współpracy zespołów z firm Doodle, Magenta i PAIR w Google.

<sup>3</sup> Cheng-Zhi A. Huang, T. Cooijmans, A. Roberts, A. Courville, D. Eck, *Counterpoint by Convolution*. Materiały z 18. Konferencji International Society for Music Information Retrieval, ISMIR 2017, https://arxiv.org/pdf/1903.07227.pdf (dostęp: 04.04.2023).

Jednak ważne jest, aby pamiętać, że narzędzia AI nie powinny być traktowane jako zastępstwo dla nauki podstawowych umiejętności i wiedzy muzycznej. Przydatność sztucznej inteligencji polega na wspomaganiu procesu twórczego i eksperymentowania, ale nie powinna zastępować rozwijania umiejętności muzycznych w tradycyjny sposób.

W Google Doodle na początku mamy wstęp w języku polskim, który zaznajamia ze sposobem pracy w tym narzędziu. Wynikiem końcowym jest zharmonizowany wycinek utworu na cztery głosy (sopran, alt, tenor, bas).

Następnie możemy przejść do własnej twórczości. Na początku możemy wypróbować AI na znanych utworach. Do wyboru mamy dwa: "Mary miała owieczkę" i "Mrugaj, mrugaj gwiazdko ma".

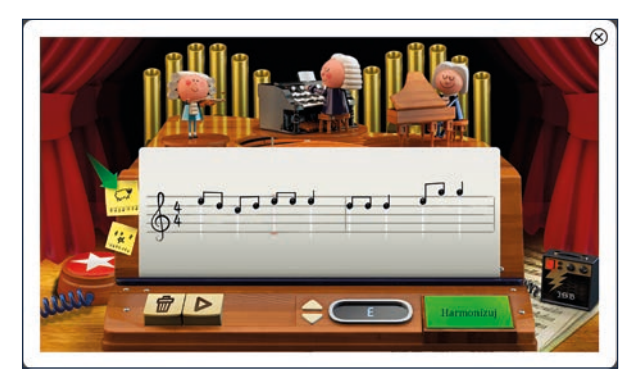

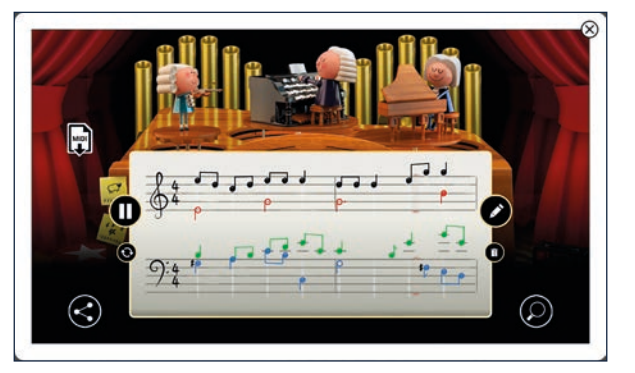

Rysunek 2. Utwór "Mary miała owieczkę"

Niezależnie od tego, ile razy tworzymy harmonię, za każdym razem AI inaczej generuje dzieło. Jednak najlepszą zabawę i chęć do tworzenia daje możliwość podłożenia własnych kompozycji nutowych.

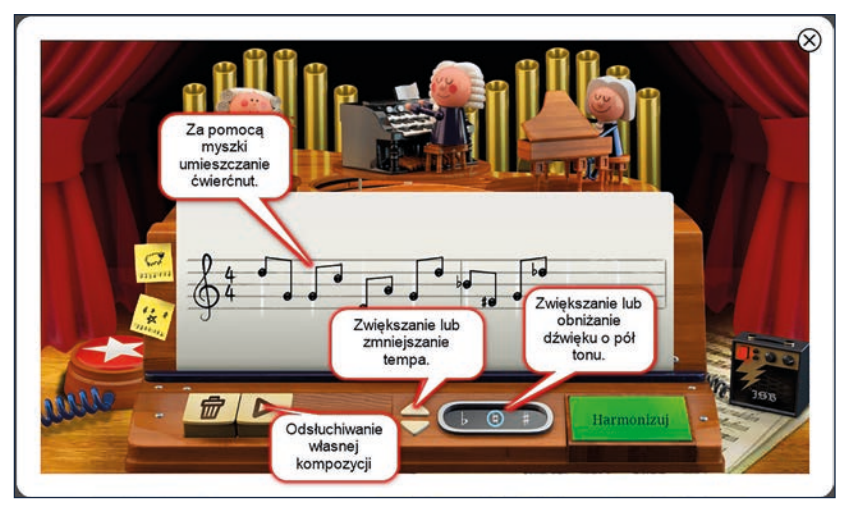

Rysunek 3. Opis poszczególnych części menu Google Doodle

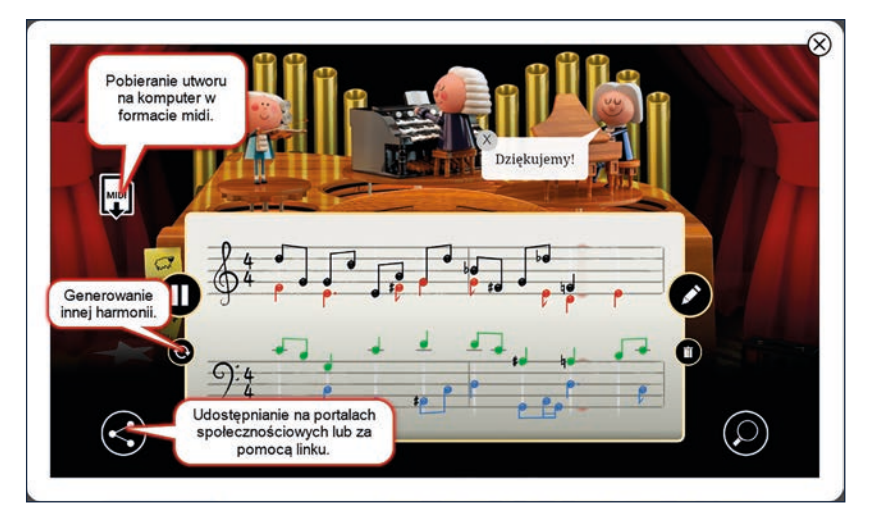

Rysunek 4. Opis poszczególnych części menu Google Doodle

Jak to zrobić w klasie? Zapraszam do zapoznania się z przykładowym scenariuszem zajęć dla klas 2-3.

*Cele*: Skomponowanie krótkiego utworu, który będzie składał się z czterech taktów i zostanie zharmonizowany w stylu Bacha.

*Cele dla ucznia*:

- Stworzysz krótki utwór składający się z ćwierćnut na 4 takty.
- Zapiszesz swój utwór w pięciolinii.
- Skorzystasz z narzędzia sztucznej inteligencji do harmonizacji swojego utworu w stylu Bacha.

*NaCoBeZu*:

- Prawidłowo zapiszę nuty na pięciolinii.
- Użyję tylko ćwierćnut.
- W każdym takcie użyję tylko 4 nut.
- Bezbłędnie przeniosę utwór zapisany na pięciolinii do programu w komputerze.
- Zapiszę swoje dzieło na komputerze.

*Przebieg zajęć*:

- 1. Nauczyciel prezentuje narzędzie na podstawie prostych utworów, takich jak "Mery miała owieczkę" lub "Mrugaj, mrugaj gwiazdko ma". Przypomina uczniom, jak wygląda ćwierćnuta, że tworzymy utwór składający się z 4 taktów.
- 2. Uczniowie tworzą własne krótkie, proste utwory korzystając z dzwonków chromatycznych.
- 3. Zapisują swój utwór w pięciolinii.
- 4. Osoby, które skończyły już swoje dzieło, mogą podejść do tablicy multimedialnej, gdzie wprowadzają własny zapis. Po odsłuchaniu utworu uczniowie będą mieli możliwość naniesienia poprawek i wykorzystania sztucznej inteligencji do harmonizacji utworu w stylu Bacha.
- 5. Zapisywanie utworów w pamięci komputera.

Przykładowy utwór napisany przez ucznia i zharmonizowany przez AI dostępny jest pod adresem: **http://g.co/doodle/z9djaqv**.

Dla młodszych uczniów proponuję zabawę w rytmy na podstawie utworów Ludwika van Bethovena w **Beethoven Beats<sup>4</sup>** , eksperymentalnym narzędziu stworzonym przez Google. Zadanie polega na nadaniu pewnego rytmu około 5-sekundowego.

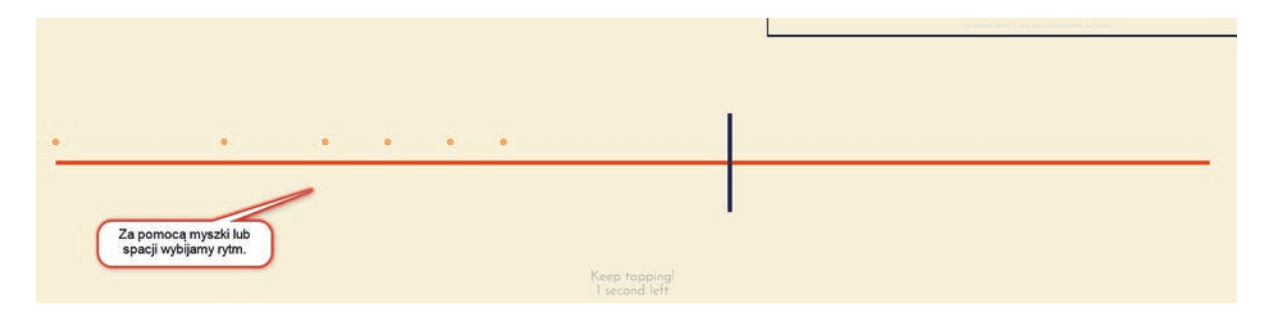

Rysunek 5. Pole pracy do wybijania rytmów

Na jego podstawie Onset And Frames<sup>5</sup> wyszukuje wśród 32 sonat fortepianowych Beethovena (to jest 362 142 nut) fragmentu, który najlepiej odwzorowuje podany przez nas rytm.

<sup>4</sup> Beethoven Beats, https://g.co/arts/pG9UfsTBtanRbJZD8 (dostęp 06.04.2023).

<sup>5</sup> C. Hawthorne, *Onsets and Frames: Dual-Objective Piano Transcription*, https://magenta.tensorflow.org/onsets-frames (dostęp: 06.04.2023).

**66**

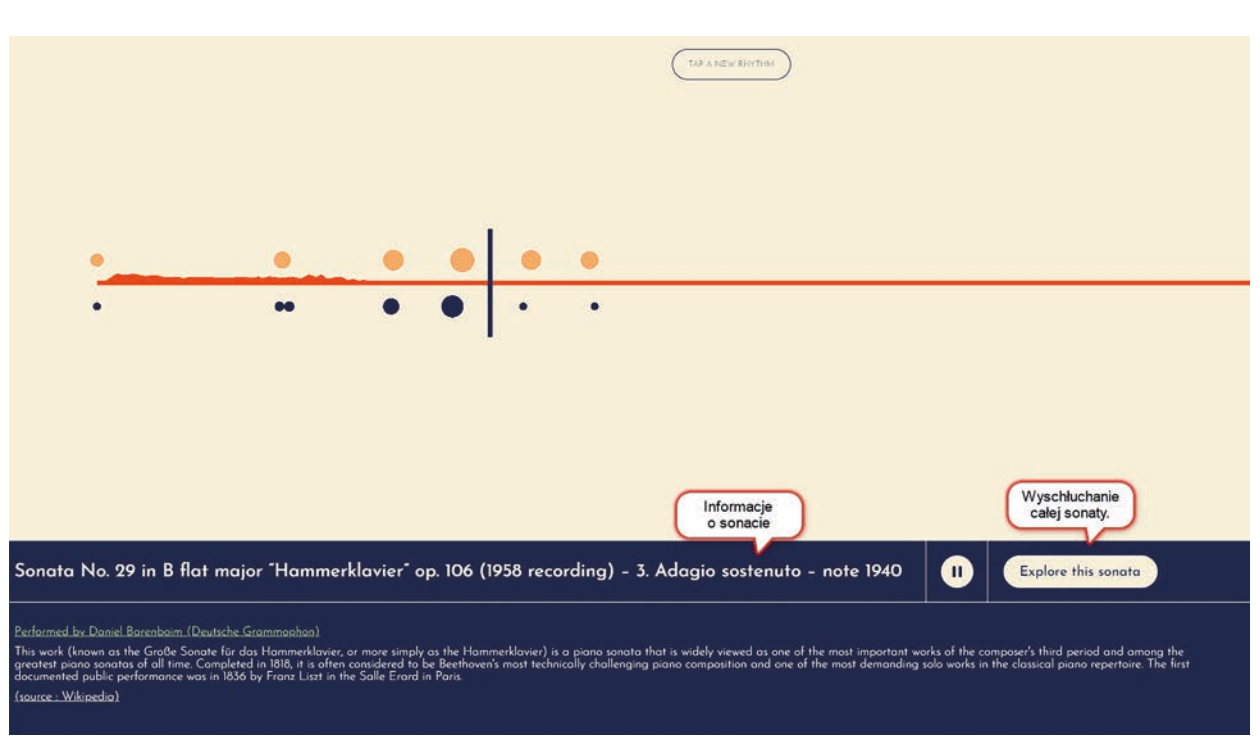

Rysunek 6. Opis menu

Otrzymujemy informację, jaka to jest sonata i mamy możliwość odsłuchania całego utworu.

Jak to wykorzystać w klasie? Nawet przedszkolaki mogły pobawić się rytmami. Oto przykładowy scenariusz.

*Cele*: Tworzę własne rytmy.

*Cele dla ucznia*:

- Zaklaszczesz rytm podany przez nauczyciela.
- Podasz rytm koledze/koleżance do odtworzenia.
- Odnajdziesz swoje rytmy w dziełach Ludwika van Beethovena.

*NaCoBeZu*:

- Prawidłowo odtworzę podany rytm.
- Wymyślę własny rytm i podam go koledze/koleżance.
- Odnajdę wymyślony rytm w dziełach słynnego kompozytora.

*Przebieg zajęć*:

- 1. Nauczyciel wyklaskuje proste rytmy, a uczniowie odtwarzają je grupowo i indywidualnie.
- 2. Podawanie przez uczniów znanych rytmów na podstawie piosenek.
- 3. Chętny uczeń wymyśla własny rytm, poszczególni uczniowie starają się go odwzorować używając przedmiotów wokół siebie, np. wystukując na stole, tupiąc w podłogę, stukając długopisami, pukając w ścianę.
- 4. Nauczyciel nawiązuje do tego, że niektóre rytmy są uczniom bardziej znane i kojarzą się z piosenkami. Pyta, czy ich pomysły na rytmy można odnaleźć w utworach innych kompozytorów i czy takie zadanie jest łatwe.
- 5. Nauczyciel prezentuje narzędzie Beethoven Beats na przykładzie słynnego rytmu "We will rock you" i zachęca do sprawdzenia swoich rytmów w sonatach Ludwika van Beethovena.

Porozumiewać się możemy nie tylko za pomocą muzyki, ale też i obrazu. Eksperymenty Google proponują narzędzie Guess the line<sup>6</sup>, które pozwala na zabawę z rysowaniem. Jest to gra, w której dostajemy karty z nazwą do narysowania, np. *an architectural apple*. Musimy ją zilustrować tak, jak sobie wyobrażamy. Dzięki temu narzędziu możemy ćwiczyć wyobraźnię i kreatywność, a także uczyć się nowych angielskich słów.

<sup>6</sup> Guess the Line, https://tiny.pl/w6n9w (dostęp: 08.04.2023).

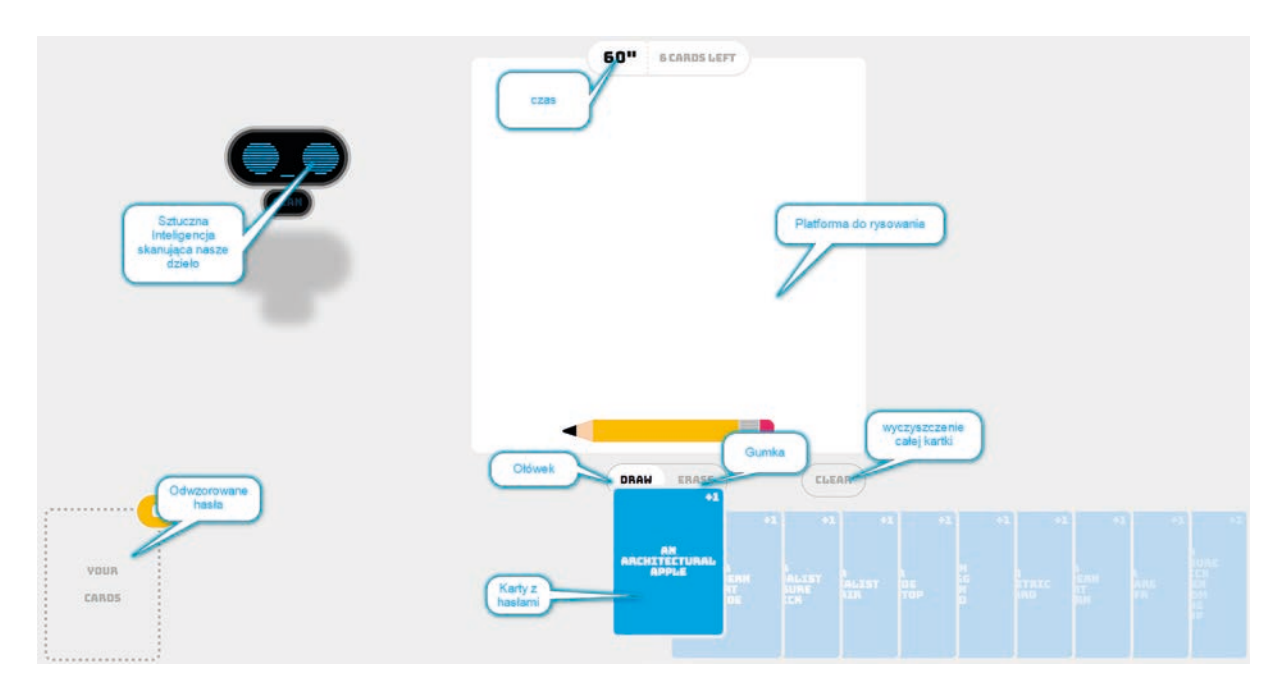

Rysunek 7. Opis menu

Jeśli nie mamy pomysłu na narysowanie hasła, możemy kliknąć w daną kartę i poznawać różne dzieła znajdujące się w zbiorach wirtualnych muzeów, przedstawiające pewien wariant danego hasła.

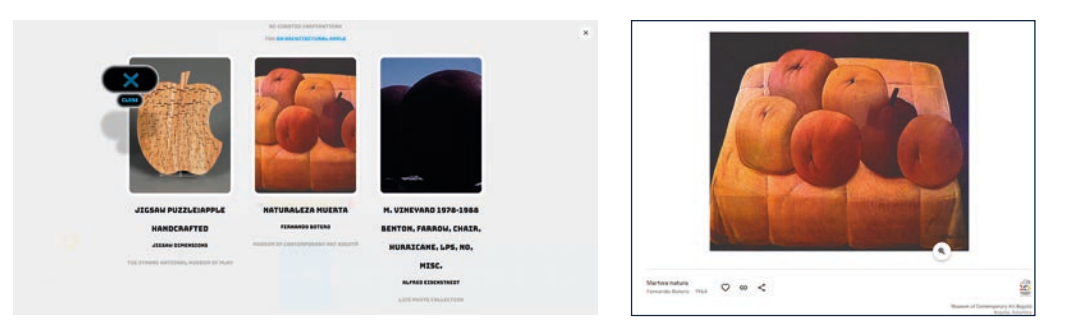

Rysunek 8. Prezentacja przykładowych dzieł sztuki do hasła *an architectural apple*

Następnie rysujemy własną wersję, a AI skanuje nasze dzieło i daje informację zwrotną, w ilu procentach nasz rysunek jest zgodny z hasłem.

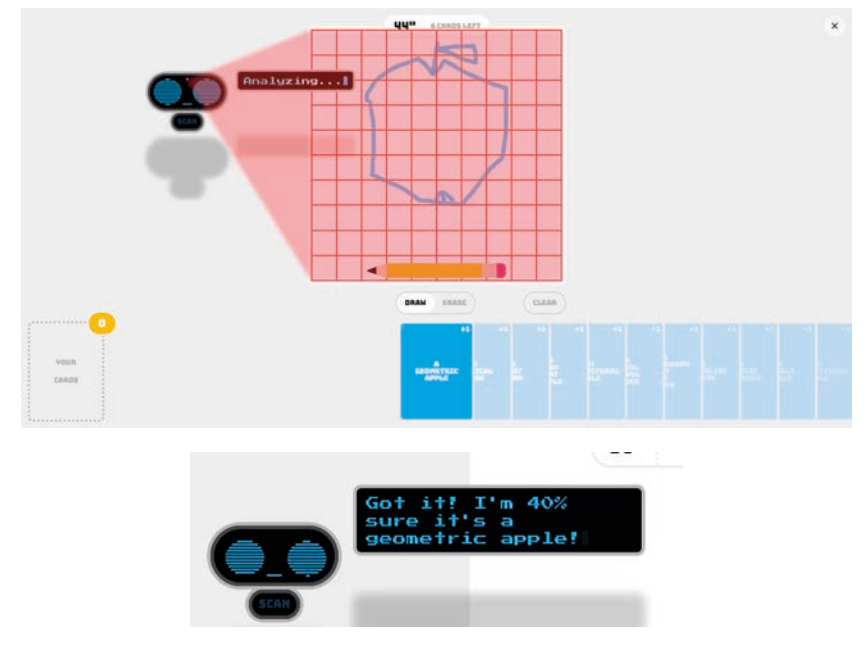

Rysunek 9. Skanowanie rysunku i podanie % zgodności z hasłem

Edukacja wczesno

Edukacja wczesnoszkolna Edukacja wczesnoszkolna

Jak wykorzystać to narzędzie na lekcji? Proponuję zapoznać się z przykładowym scenariuszem.

*Cele*: Rozwiniesz wyobraźnię artystyczną. Poszerzysz swoje słownictwo z języka angielskiego. *Cele dla ucznia*:

- Narysujesz obrazek zgodny z hasłem na karcie.
- Zastosujesz w rysunku elementy, które kojarzą mi się z hasłem.
- Wymyślisz samodzielnie pomysł na rysunek, jeśli nie będę miał/miała pomysłu na hasło.
- Sprawdzisz swoje umiejętności językowe poprzez zapamiętanie angielskiej nazwy hasła. *NaCoBeZu*:
	- Poprawnie odczytam hasło z karty.
	- Wymyślę pomysł na rysunek lub wykorzystam inspiracje ze zbiorów wirtualnych muzeów.
	- Narysuję obrazek zgodny z hasłem i wzbogacony o własne pomysły.
	- Sprawdzę, czy mój rysunek oddaje charakter hasła, patrząc na wynik procentowy oceny AI.

*Przebieg zajęć*:

- 1. Nauczyciel wprowadza uczniów w tematykę gry Guess the line, tłumacząc jej zasady.
- 2. Uczniowie losują karty z angielskimi hasłami i starają się odgadnąć ich znaczenie. Jeśli potrzebują pomocy, mogą kliknąć na kartę i zobaczyć przykładowe dzieła sztuki związane z hasłem.
- 3. Uczniowie rysują swoje wersje hasła. Mogą korzystać z różnych materiałów (np. kredki, farby, flamastry) oraz łączyć różne style i techniki rysunkowe.
- 4. Nauczyciel zbiera rysunki od uczniów i losuje jeden, wprowadza go do narzędzia Guess the line. AI ocenia, w jakim stopniu rysunek oddaje charakter hasła i zwraca wynik w procentach.
- 5. Nauczyciel prezentuje rysunki uczniów i wyniki ich oceny AI. Razem z uczniami analizuje, co udało się dobrze oddać w rysunkach, a co można poprawić.
- 6. Powtarzanie gry kilka razy, aby każde dziecko miało możliwość wylosowania różnych haseł i zaprezentowania swoich umiejętności rysowania.

Aby wykorzystać naszą kreatywność, możemy skorzystać z AI w odwrotnej roli. Zamiast używać jej do tworzenia nowych dzieł na podstawie danych, możemy wykorzystać ją do zdjęcia kolorów i pozostawienia samych konturów znanych dzieł sztuki. Tak powstałe kolorowanki możemy wydrukować i nadać im nowy wyraz poprzez użycie kredek i farby lub skorzystać z AI, aby pokolorować obraz na komputerze. W tym celu możemy skorzystać z Google Arts & Culture i propozycji kolorowanek **Art Coloring Book<sup>7</sup>** , opartych na słynnych dziełach sztuki.

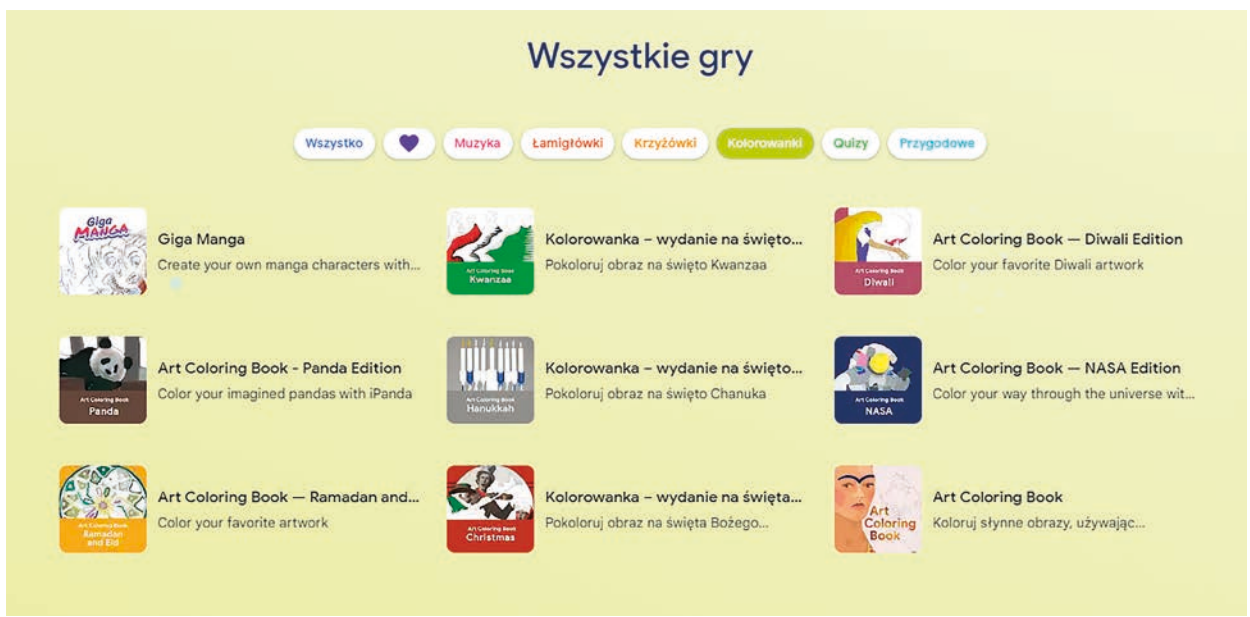

Rysunek 10. Propozycje kolorowanek z platformy Google Arts & Culture

<sup>7</sup> Art Coloring Book, https://artsandculture.google.com/play (dostęp: 06.04.2023).

Edukacja wczesno

Edukacja wczesnoszkolna

Edukacja wczesnoszkolna

Wybierając dowolny zbiór dostajemy dzieła, które możemy pokolorować na nowo.

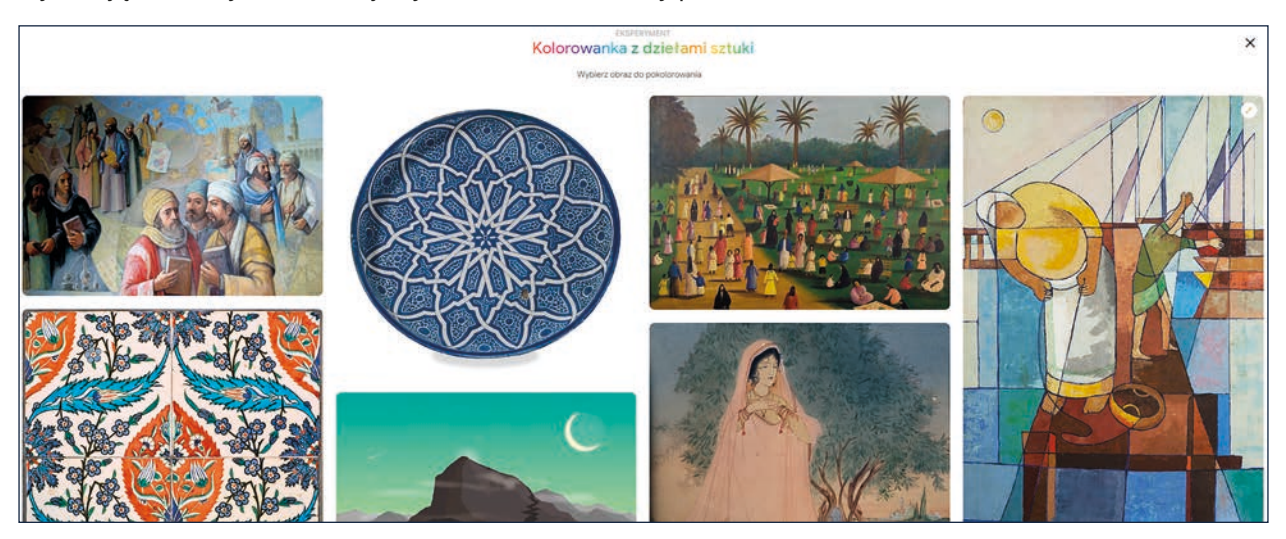

Rysunek 11. Kolekcja dzieł Art Coloring Book – Ramadan and Eid Edition

Po wybraniu dzieła przechodzimy do miejsca, gdzie możemy podejrzeć oryginał, włączyć tło w odcieniach szarości lub malować tylko przy zaznaczonych konturach.

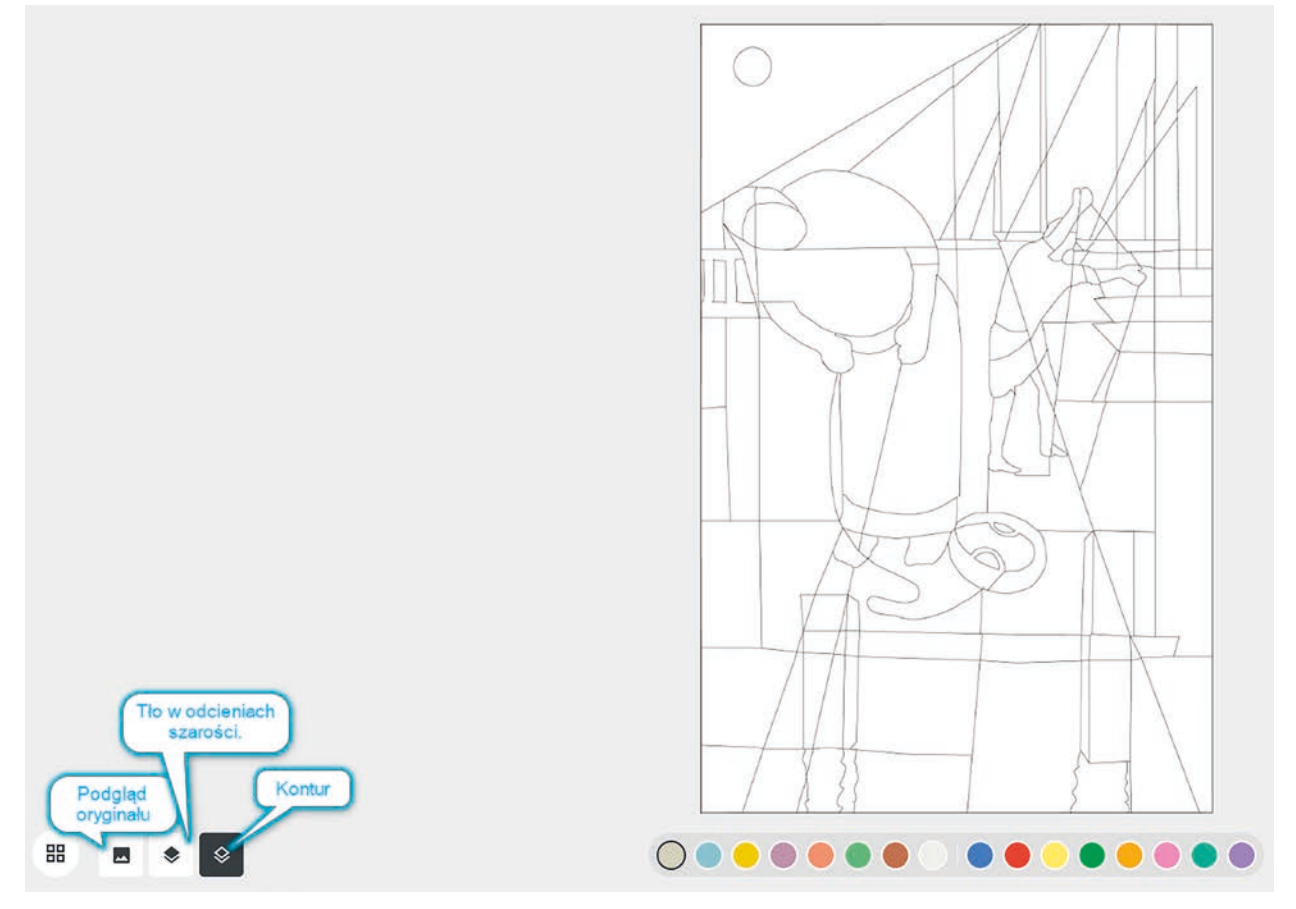

Rysunek 12. Opis menu na przykładzie wybranego dzieła z kolekcji kolorowanek Ramadan and Eid Edition

Dodatkowo po prawej stronie znajduje się menu z ikonkami umożliwiającymi wyczyszczenie kolorowanki, pobranie na komputer kolorowanki już pomalowanej, jak i tej z konturami, którą można wydrukować. Dzięki temu większa liczba uczniów będzie mogła w tym samym czasie wypełniać kontury kredkami. Ostatni element służy do udostępniania przygotowanej pracy za pomocą linku.

Już na pierwszym etapie nauki w szkole jest możliwość wykorzystania tego narzędzia do rozwijania twórczości dzieci. Oto przykładowy scenariusz.

*Cele*: Poznanie znanych dzieł sztuki i próba nadania im nowego wyrazu.

*Cele dla ucznia*:

- Wypowiesz się na temat, jakie emocje i przesłanie niesie ze sobą dzieło sztuki.
- Stworzysz własne, unikalne dzieło sztuki na podstawie wybranego słynnego dzieła.
- Rozwiniesz umiejętności plastyczne, odpowiednio dobierając kolory.

*Przebieg zajęć*:

- 1. Na początku lekcji nauczyciel wprowadza temat kolorowania w Google Art & Culture, prezentując różne przykłady kolorowanek opartych na znanych dziełach sztuki, zebranych w muzeach na całym świecie.
- 2. Każde dziecko korzysta ze własnego komputera, na którym otwiera stronę z kolorowankami.
- 3. Dzieci wybierają dzieło, które chcą pokolorować i jedną z trzech opcji: autentyczny kolor, kontur lub kolor szarości.
- 4. Dzieci zaczynają kolorowanie wybranego dzieła, korzystając z narzędzi, które wcześniej omówił nauczyciel.
- 5. Nauczyciel pomaga dzieciom w trudniejszych momentach, doradzając, jak najlepiej kolorować różne elementy dzieła.
- 6. Po zakończeniu pracy nad kolorowankami nauczyciel zachęca dzieci do zaprezentowania swoich dzieł reszcie klasy, oraz podzielenia się swoimi wrażeniami i przemyśleniami na temat znaczenia dzieła sztuki, które pokolorowali.
- 7. Nauczyciel kończy lekcję, zachęcając dzieci do kontynuowania swojej pracy w domu, korzystając z różnych kolorowanek opartych na znanych dziełach sztuki dostępnych w internecie.

Dzięki wykorzystaniu komputerów każde dziecko ma możliwość indywidualnej pracy i kolorowania w dowolnym tempie, co może zwiększyć ich motywację i zaangażowanie w lekcję.

Ważnym elementem nauki z wykorzystaniem narzędzi AI jest rozwijanie u uczniów krytycznego myślenia i umiejętności analizowania wyników uzyskiwanych dzięki tym narzędziom. Powinni oni zrozumieć, jak działają algorytmy i jakie są ich ograniczenia, a także zastanowić się nad tym, jakie są etyczne i społeczne skutki stosowania sztucznej inteligencji.

W podsumowaniu warto podkreślić, że sztuczna inteligencja może być bardzo użyteczna w edukacji wczesnoszkolnej, ale powinniśmy wykorzystywać ją z umiarem i pamiętać, że to ludzie są nadal kluczowymi twórcami i kreatywnymi myślicielami. Narzędzia AI powinny stanowić wsparcie dla procesu edukacji, a nie zastępować tradycyjne metody nauczania i rozwoju umiejętności.

Na zakończenie przekazuję słowa pożegnania, które zostały wygenerowane przez ChatGPT:

*Nie bój się mocy Sztucznej Inteligencji, nie jesteśmy już w epoce galaktycznych konfliktów, a dzięki niej możesz zostać mistrzem w swojej dziedzinie edukacji!*

Niech moc AI będzie z Wami.
### AI w kształceniu zawodowym – strach czy nadzieja?

Bartosz Kiszewski

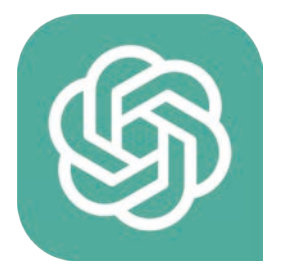

#### **Wstęp**

Ostatnie miesiące przyniosły szereg rozważań związanych z pojawieniem się w przestrzeni cyfrowej narzędzia ChatGPT opartego o OpenAI. W branży edukacyjnej pojawił się strach, podszyty najprawdopodobniej brakiem wiedzy i zrozumienia możliwości zastosowania sztucznej inteligencji. Wielu nauczycieli twierdzi, że obecnie zadawanie prac domowych jest bez sensu, niecelowe, gdyż każdy uczeń będzie mógł z pomocą tego chatbota napisać dowolne wypracowanie, rozwiązać wszystkie problemy edukacyjne i zadania domowe nie będą dla niego stanowiły żadnego problemu. Od momentu swojego debiutu (20 listopada 2022 roku) algorytm był w stanie (prawie) zdać egzamin medyczny w USA**<sup>1</sup>** , a także przeszedł pozytywnie rozmowę kwalifikacyjną w firmie Google**<sup>2</sup>** . Czy aplikacja, która potrafi wykonać niemal każde zadanie domowe, napisać dowolny esej czy nawet pracę dyplomową, stanowi realne zagrożenie dla polskiego systemu edukacji? W sieci aż zagotowało się od tego typu stwierdzeń i artykułów:

- *Sztuczna inteligencja odrabia prace domowe za uczniów? Jak na chat gpt powinien reagować nauczyciel?***<sup>3</sup>**
- *Chat GPT wykończy szkołę? "Trzeba będzie pomyśleć, co rozwinie ucznia, a nie jaką zadać rozprawkę"***<sup>4</sup>**
- *Chat GPT wywołał większą rewolucję w edukacji, niż Wikipedia?***<sup>5</sup>**
- *Chat GPT w szkołach. Będzie oficjalnie pomagał w nauce***<sup>6</sup>**
- *Jak możemy walczyć z negatywnymi skutkami chatu GPT w edukacji?***<sup>7</sup>**

Powyższe artykuły pokazują, że jedni widzą negatywne skutki korzystania z ChatGPT, inni widzą pozytywne strony. Ja jestem z tych, co widzą pozytywy.

#### **AI – sztuczna inteligencja**

Na wielu stronach internetowych, a także w najpopularniejszej internetowej encyklopedii znajdziemy definicje sztucznej inteligencji, z których to wynika, że: AI to dziedzina łącząca w sobie nauki kognitywne oraz informatykę. Jej celem jest rozwijanie algorytmów oraz systemów komputerowych, które mogą wykonywać zadania wymagające myślenia i podejmowania decyzji na poziomie ludzkim. AI obejmuje takie funkcje, jak: uczenie się, analizowanie języka naturalnego, rozwiązywanie problemów, wnioskowanie i podejmowanie decyzji oraz wiele innych zadań, które kiedyś wymagały udziału człowieka. Sztuczna inteligencja jest już wykorzystywana w wielu dziedzinach, takich jak: medycyna, finanse, transport i rozrywka. Stanowi jeden z najbardziej ekscytujących i przyszłościowych obszarów badań naukowych. Dalszy rozwój zaawansowanych systemów AI pozwoli na automatyzację wielu zadań i usprawnienie procesów biznesowych, a także na stworzenie nowych możliwości i rozwiązań dla różnych wyzwań społecznych i technologicznych. Jednym z najważniejszych problemów, tzw. problemem AI-trudnym, jest podejmowanie decyzji w warunkach braku wszystkich danych – i z tym ChatGPT sobie nie radzi.

<sup>1</sup> N. Frątczak, *ChatGPT odrabia lekcje, pisze magisterki, zwodzi nauczycieli. Wykończy szkołę?*, https://tiny.pl/w618b (dostęp: 30.03.2023).

<sup>2</sup> *Chat GPT: what does this mean for you as a student?*, https://tiny.pl/w6183 (dostęp: 30.03.2023).

<sup>3</sup> A. Kiełczewska, *Sztuczna inteligencja odrabia prace domowe za uczniów? Jak na chat gpt powinien reagować nauczyciel?*, https://tiny.pl/w61sg (dostęp: 31.03.2023).

<sup>4</sup> A. Pucułek, *Chat GPT wykończy szkołę? "Trzeba będzie pomyśleć, co rozwinie ucznia, a nie jaką zadać rozprawkę"*, https://tiny.pl/w61s9 (dostęp: 31.03.2023).

<sup>5</sup> *Chat GPT wywołał większą rewolucję w edukacji, niż Wikipedia?*, https://tiny.pl/w61sw (dostęp: 01.04.2023).

<sup>6</sup> M. Mazanec, *Chat GPT w szkołach. Będzie oficjalnie pomagał w nauce*, https://tiny.pl/w61sd (dostęp: 01.04.2023).

<sup>7</sup> *Jak możemy walczyć z negatywnymi skutkami chatu GPT w edukacji?*, https://tiny.pl/w61sf (dostęp: 31.03.2023).

#### **ChatGPT – czym jest?**

ChatGPT to program komputerowy stworzony do interakcji z użytkownikami w ich naturalnym języku. Jest wysoce skuteczny w odpowiadaniu na pytania i generowaniu tekstu o różnorodnej tematyce, ponieważ został zaprogramowany na podstawie bardzo dużych zbiorów informacji. Jednym słowem – im większa baza danych, tym lepiej rozwiązanie oparte o sztuczną inteligencję radzi sobie z problemem. Oznacza to, że dopóki mechanizmy wnioskowania nie będą potrafiły rozwiązać zadania opartego o niepełny zestaw danych, ale osadzonego w kontekście sytuacyjnym lub innym, to AI będzie tylko bardzo szybką maszyną wyszukującą informacje z bazy danych i potrafiącą na ich podstawie stworzyć materiał informacyjny mający charakter nowej treści. Będzie to jednak treść odtwórcza, a nie nowa jakość.

#### **ChatGPT a egzamin INF.03**

Czy w takim razie rozwiązania opisane powyżej ułatwią zaliczyć każdy egzamin i bez problemu pozwolą każdemu uczniowi zdać tzw. kwalifikacje w zawodzie? Moim zdaniem ułatwią przygotowanie do egzaminu i jego rozwiązanie w domu – w czasie egzaminu już niekoniecznie – i w związku z tym nie każdy uczeń ten egzamin zda. Biorąc jednak pod uwagę, że nie tylko jako nauczyciele, ale także jako ludzie powinniśmy wykorzystywać wszelkie możliwe narzędzia przydatne do szybszego rozwiązania problemu, uważam, że ChatGPT powinien być używany na zajęciach. Na przykładzie egzaminu z kwalifikacji zawodowej INF.03 na kierunku technik informatyk i technik programista wykażę, że narzędzie to warto stosować w procesie edukacyjnym.

Wybrałem kwalifikację INF.03, gdyż jest to kwalifikacja informatyczno-programistyczna opierająca się na pisaniu kodu, co jest dość prostym problemem do rozwiązania biorąc pod uwagę, że typowy programista często stosuje technikę, którą określiłbym mianem "sklejania kodu". Polega ona na tym, że jeżeli do napisania programu istnieją już w sieci kawałki kodu, to zamiast poświęcać czas na pisanie tego kodu od podstaw, można skorzystać z gotowych rozwiązań. Na tym m.in. polega zastosowanie tzw. Emmeta w pisaniu kodu HTML: Jest to zestaw wtyczek do edytorów tekstu, które umożliwiają szybkie kodowanie i edytowanie w formacie HTML, XML, XSLT i innych formatach kodu strukturalnego za pośrednictwem wspomagania treści**<sup>8</sup>** . I w tym przypadku jakoś nikt nie mówi o sztucznej inteligencji. Fakt – są to tylko wtyczki, które mają ograniczony potencjał.

Na stronie **arkusze.pl** w dziale **Egzamin zawodowy** i grupie **Elektryczno-Elektronicznej** znajdziemy podgrupę dotyczącą kwalifikacji I**NF.03 Tworzenie i administrowanie stronami i aplikacjami internetowymi oraz bazami danych**. Aktualnie znajduje się w niej część praktyczna egzaminu ze stycznia 2022 roku. Gdy klikniemy w link do arkusza egzaminacyjnego**<sup>9</sup>** możemy obejrzeć dokument z treścią zadania egzaminacyjnego, podzielonego na dwie części – operacje na bazie danych i witryna internetowa. W pierwszej części zdający jest postawiony przed następującymi problemami:

Za pomocą narzędzia phpMyAdmin wykonaj operacje na bazie danych:

- Utwórz nową bazę danych o nazwie *baza*.
- Zaimportuj do bazy tabele z pliku *baza.sql*, z wcześniej rozpakowanego archiwum. Wykonaj zrzut ekranu po imporcie. Zrzut zapisz w formacie JPEG i nazwij *zad1*. Nie kadruj zrzutu. Zrzut powinien obejmować cały ekran, z widocznym paskiem zadań. Na zrzucie powinny być widoczne elementy wskazujące na poprawnie wykonany import tabel.
- Zapisz i wykonaj zapytania SQL działające na bazie. Wykonaj zrzuty ekranu przedstawiające wyniki działania kwerend. Zrzuty zapisz w formacie JPEG i nadaj im nazwy *kw1*, *kw2*, *kw3*, *kw4*. Zrzuty powinny obejmować cały ekran monitora z widocznym paskiem zadań. Zapytania zapisz w pliku *kwerendy.txt*
	- Zapytanie 1: wstawiające do tabeli rezerwacje rekord z danymi: numer stolika = 1, data = "2017-07-04", liczba osób = 4, numer telefonu = "111222333", wartość pola id nadawana jest automatycznie
	- Zapytanie 2: wybierające z tabeli dania jedynie pola nazwa i cena dla dań mięsnych
	- Zapytanie 3: wybierające z tabeli dania jedynie pole nazwa dla takich przekąsek, których cena jest mniejsza od 15 zł
	- Zapytanie 4: aktualizujące dane w tabeli pracownicy. Dla wszystkich pracowników, którzy zatrudnieni są jako kelner, należy dokonać zmiany stanowiska na barman

W takim razie do dzieła – poprośmy ChatGPT, aby nam to zrealizował. Zalogowałem się na swoje konto w **https://chat.openai.com** i wysłałem zapytanie na zasadzie kopiuj-wklej prosto z arkusza egzaminacyjnego. Rysunek 1 przedstawia odpowiedź chatbota.

<sup>8</sup> M. Lewandowski, *Emmet czyli jak przyspieszyć pisanie kodu html*, https://tiny.pl/w64ws (dostęp: 30.03.2023).

<sup>9</sup> Arkusz egzaminacyjny kwalifikacji INF.03, https://tiny.pl/wm6r2 (dostęp: 03.04.2023).

- n Q Przepraszam, ale jako model językowy nie mam dostępu do narzędzia phpMyAdmin i nie mogę wykonać żądanych operacji na bazie danych. Mogę jednak podpowiedzieć ogólny sposób działania:
	- 1. Aby utworzyć nową bazę danych, należy zalogować się do panelu phpMyAdmin, wybrać zakładkę "Bazy danych" i kliknąć przycisk "Nowa". Następnie należy wpisać nazwę nowej bazy danych i wybrać kodowanie (np. utf8\_general\_ci).
	- 2. Aby zaimportować tabele z pliku baza.sql, należy wybrać utworzoną wcześniej bazę danych, przejść do zakładki "Import", wybrać plik z tabelami i kliknąć przycisk "Start". Po imporcie należy wyświetlić zawartość bazy danych, aby sprawdzić, czy import przebiegł pomyślnie.
	- 3. Aby wykonać zapytania SQL, należy przejść do zakładki "Zapytania" i wpisać odpowiednią komende SQL w polu tekstowym. Nastepnie należy kliknać przycisk "Wykonaj" i zobaczyć wyniki działania kwerendy.

Niestety nie jestem w stanie wykonać żądanych zrzutów ekranu ani zapisać pliku z kwerendami, ale mam nadzieję, że moje wskazówki będą pomocne.

#### Rysunek 1. Zapytanie o problem z egzaminu

Z odpowiedzi wynika, że ChatGPT nie wie, jak wykonać to zadanie, ale wysyła nam wskazówki.

Zapytajmy go w takim razie inaczej:

*Utwórz nową bazę danych o nazwie baza.*

Odpowiedź jest następująca:

*Niestety, jako model sztucznej inteligencji opracowany przez OpenAI, nie mam możliwości fizycznego tworzenia baz danych. Mogę jedynie dostarczać informacji i pomagać w rozwiązywaniu problemów związanych z bazami danych. Jeśli potrzebujesz pomocy w tworzeniu bazy danych, proszę dostarcz więcej informacji na temat twoich wymagań i potrzeb, a postaram się udzielić odpowiedniej rady.*

Nadal nie jesteśmy w stanie dowiedzieć się, jak wykonać zadanie egzaminacyjne. Dostajemy jednak informację zwrotną, w której AI prosi nas o więcej danych, czyli potrzebuje ukierunkowania i naszej pomocy. W takim razie wpiszemy inaczej sformułowane polecenie:

*Pokaż mi procedurę tworzenia bazy danych o nazwie baza w języku MySQL wraz z wytłumaczeniem w postaci komentarzy w kodzie.*

Na takie polecenie otrzymujemy całkowicie inną odpowiedź:

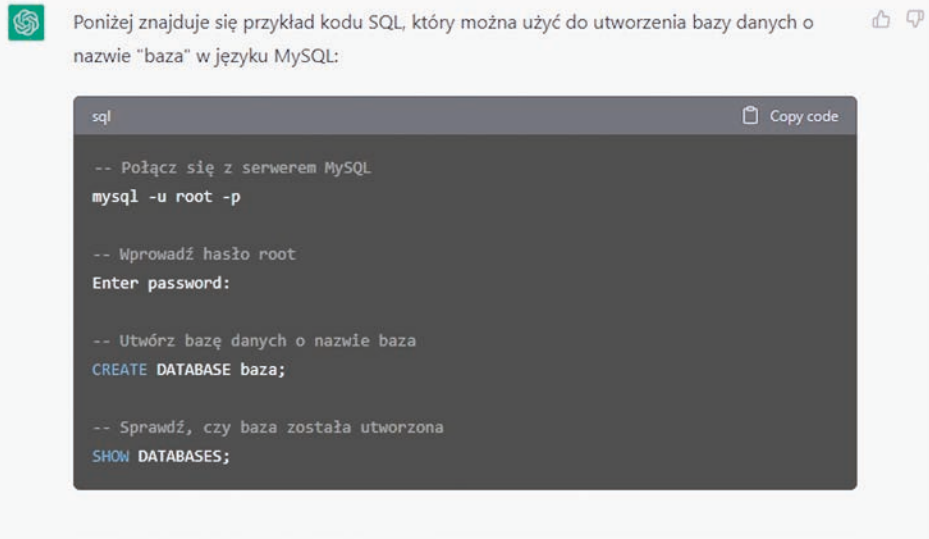

Rysunek 2. Zapytanie do ChatGPT o tworzenie bazy danych – fragment kodu

Komentarze w kodzie są oznaczone przez dwukropek "--". Mogą one być pomocne w zrozumieniu, co robi dany fragment kodu.

Po połączeniu się z serwerem MySQL przy użyciu komendy 'mysql -u root -p', zostaniesz poproszony o wprowadzenie hasła administratora. Po wprowadzeniu hasła, następuje połączenie z serwerem MySQL i można użyć poleceń SQL do utworzenia i zarządzania bazami danych.

W powyższym kodzie, polecenie 'CREATE DATABASE baza; ' jest używane do utworzenia bazy danych o nazwie "baza". Następnie, polecenie 'sHOW DATABASES; ' jest używane do wyświetlenia listy wszystkich dostępnych baz danych, aby upewnić się, że baza została pomyślnie utworzona.

Rysunek 3. Zapytanie do ChatGPT o tworzenie bazy danych – wyjaśnienie

Otrzymaliśmy gotową instrukcję stworzenia bazy danych w języku MySQL wraz z komentarzami uzupełniającymi. Wymagało to jednak precyzyjnego określenia, czego dokładnie chcemy i że rozwiązanie ma być "wraz z wytłumaczeniem w postaci komentarzy w kodzie".

Przejdźmy w takim razie do drugiego punktu zadania i poprośmy ChatGPT o wykonanie poniższego zadania:

*Zaimportuj do bazy tabele z pliku baza.sql, z wcześniej rozpakowanego archiwum. Wykonaj zrzut ekranu po imporcie. Zrzut zapisz w formacie JPEG i nazwij zad1. Nie kadruj zrzutu. Zrzut powinien obejmować cały ekran, z widocznym paskiem zadań. Na zrzucie powinny być widoczne elementy wskazujące na poprawnie wykonany import tabel.*

Odpowiedź jest następująca:

*Przepraszam, ale jako model językowy nie jestem w stanie wykonywać czynności związanych z importowaniem tabel do bazy danych lub wykonywaniem zrzutów ekranu. Jestem narzędziem służącym do udzielania odpowiedzi na pytania i dostarczania informacji na różne tematy. Czy mogę w czymś jeszcze pomóc?*

Zmierzmy się w takim razie z pierwszym podpunktem trzeciego punktu i poprośmy o wykonanie poniższego zadania:

*Zapisz i wykonaj zapytania SQL działające na bazie. Wykonaj zrzuty ekranu przedstawiające wyniki działania kwerend. Zrzuty zapisz w formacie JPEG i nadaj im nazwy kw1, kw2, kw3, kw4. Zrzuty powinny obejmować cały ekran monitora z widocznym paskiem zadań. Zapytania zapisz w pliku kwerendy.txt.*

*Zapytanie 1: wstawiające do tabeli rezerwacje rekord z danymi: numer stolika = 1, data=* "*2017-07-04", liczba osób = 4, numer telefonu = "111222333", wartość pola id nadawana jest automatycznie.*

Otrzymamy następującą odpowiedź:

*Do wykonania tego zadania potrzebna jest baza danych, do której można się połączyć i wykonywać zapytania SQL. Nie podano jednak jaki to rodzaj bazy danych oraz w jakim języku programowania ma być wykonane zadanie. Proponuję przedstawić ogólną formułę zapytania SQL, które powinno działać w większości baz danych:*

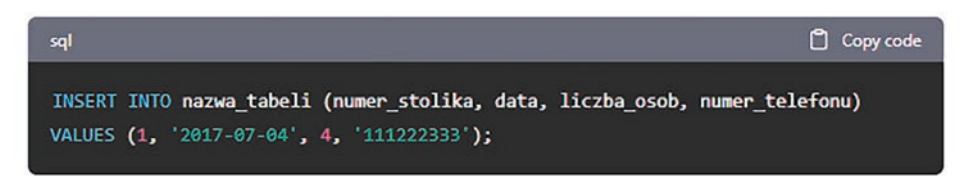

*W powyższym zapytaniu należy zmienić nazwę tabeli na właściwą dla danej bazy danych. Dodatkowo, jeśli pola w tabeli mają inne nazwy niż podane w zapytaniu, należy je dostosować.*

*Poniżej znajdują się proponowane zapytania w pliku kwerendy.txt:*

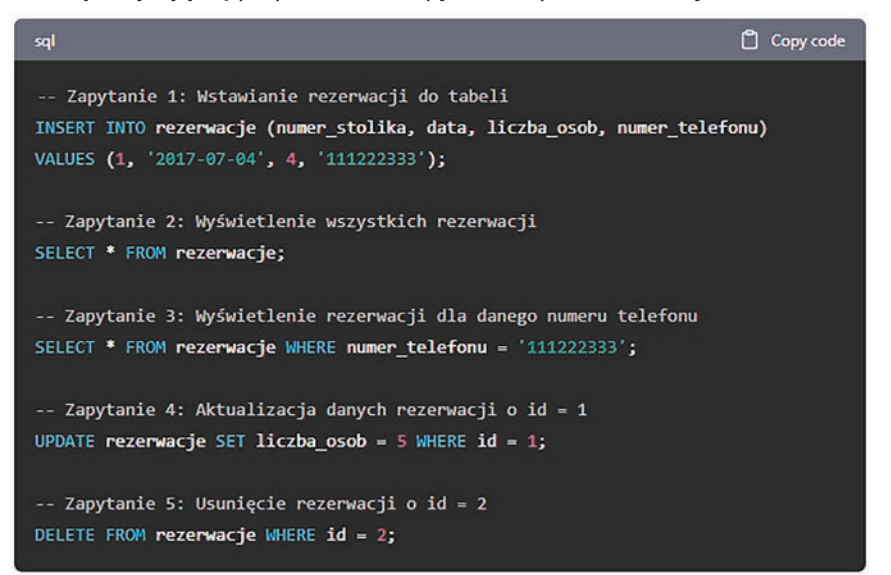

*Po wykonaniu powyższych zapytań można wykonać zrzuty ekranu i zapisać je w formacie JPEG pod nazwami kw1, kw2, kw3, kw4.*

Przejdźmy teraz do drugiej części egzaminu zawodowego, czyli do stworzenia witryny internetowej. W treści zadania znajdziemy poniższy zapis.

Wymagania dotyczące witryny:

- Nazwa pliku: *restauracja.html*
- Zastosowany język HTML 5
- Zastosowany właściwy standard kodowania polskich znaków
- Tytuł strony widoczny na karcie przeglądarki: "Restauracja Wszystkie Smaki"
- Arkusz stylów w pliku o nazwie *styl\_1.css* prawidłowo połączony z kodem strony
- Podział strony na bloki: baner, panele lewy i prawy, dolny, stopka. Podział zrealizowany za pomocą znaczników sekcji tak, aby układ bloków strony po uruchomieniu w przeglądarce, był zgodny z Obrazem 2
- Zawartość banera: nagłówek pierwszego stopnia o treści: Witamy w restauracji "Wszystkie Smaki"
- Zawartość panelu lewego: obraz *menu.jpg* z tekstem alternatywnym o treści: "Nasze danie"
- Zawartość panelu prawego:
	- Nagłówek czwartego stopnia o treści: "U nas dobrze zjesz!"
	- Lista numerowana z trzema elementami: Obiady od 40 zł; Przekąski od 10 zł; Kolacje od 20 zł
- Zawartość panelu dolnego:
	- Nagłówek drugiego stopnia o treści: "Zarezerwuj stolik on-line"
	- Formularz zgodny z obrazem 2, wysyłający dane do pliku *rezerwacja.php* metodą bezpieczną, zawiera podpisy i pola:
		- "Data (format rrrr-mm-dd):", poniżej pole edycyjne
		- "Ile osób?", poniżej pole edycyjne typu numerycznego
		- "Twój numer telefonu:", poniżej pole edycyjne
		- Pole wyboru z napisem: "Zgadzam się na przetwarzanie moich danych osobowych"
		- Przycisk "WYCZYŚĆ", po jego wciśnięciu formularz jest czyszczony
		- Przycisk "REZERWUJ", po jego wciśnięciu są wysyłane dane z formularza
- Zawartość stopki: napis o treści: "Stronę internetową opracował: ", dalej wstawiony Twój numer PESEL, lub w przypadku jego braku, inny numer, którym został podpisany arkusz, numer powinien być zapisany pochyloną czcionką

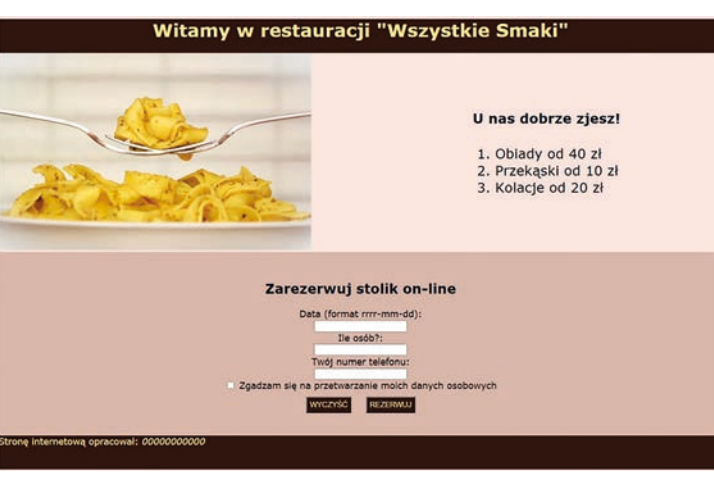

Obraz 2

Odpowiedź ChatGPT jest następująca:

*Niestety, jako model języka naturalnego, nie jestem w stanie napisać kodu strony www. Mogę jednak przedstawić Ci ogólny szablon strony, który spełni wymagania dotyczące witryny.*

Następnie pojawia się kod strony, czyli po podaniu szczegółowych wytycznych AI zaczyna bardziej dokładnie realizować nasze potrzeby.

Gdy wkleimy do omawianego narzędzia kolejny etap egzaminu – zadanie dotyczące stworzenia arkusza stylów CSS, to otrzymamy dokładne rozwiązanie, gdyż w treści zadanego polecenia zawierają się dokładne typowo techniczne wskazówki, które są bardzo prosto interpretowalne przez sztuczną inteligencję.

#### Styl CSS witryny internetowej

Plik CSS zawiera formatowanie:

- Całej strony: kolor tła #F6E5DC, krój czcionki Verdana
- Banera: kolor tła #2F180C, wyrównanie tekstu do środka, kolor czcionki khaki, wysokość 60 px
- Panelu lewego: szerokość 60%
- Panelu prawego: rozmiar czcionki 150%, marginesy wewnętrzne 70 px
- Panelu dolnego: kolor tła #D0B6A8, wyrównanie tekstu do środka, marginesy wewnętrzne 30 px
- Stopki: kolor tła #2F180C, kolor czcionki khaki, wysokość 60 px
- Obrazu: wysokość 350 px
- Obu przycisków: marginesy zewnętrzne 10 px, wewnętrzne 5 px, kolor tła #2F180C, kolor czcionki khaki

#### **A co z programowaniem?**

Do zobrazowania zastosowania sztucznej inteligencji w nauczaniu poprosiłem ChatGPT, aby zrealizował program w konkretnym języku programowania:

*Napisz program w Pythonie do liczenie funkcji liniowej razem z komentarzami wyjaśniającymi, jakie rozwiązania programistyczne zostały zastosowane.*

Jego odpowiedź wyglądała następująco:

*Poniższy program w Pythonie pozwala na obliczenie wartości funkcji liniowej o wzorze y = ax + b, gdzie a i b są podanymi przez użytkownika wartościami.*

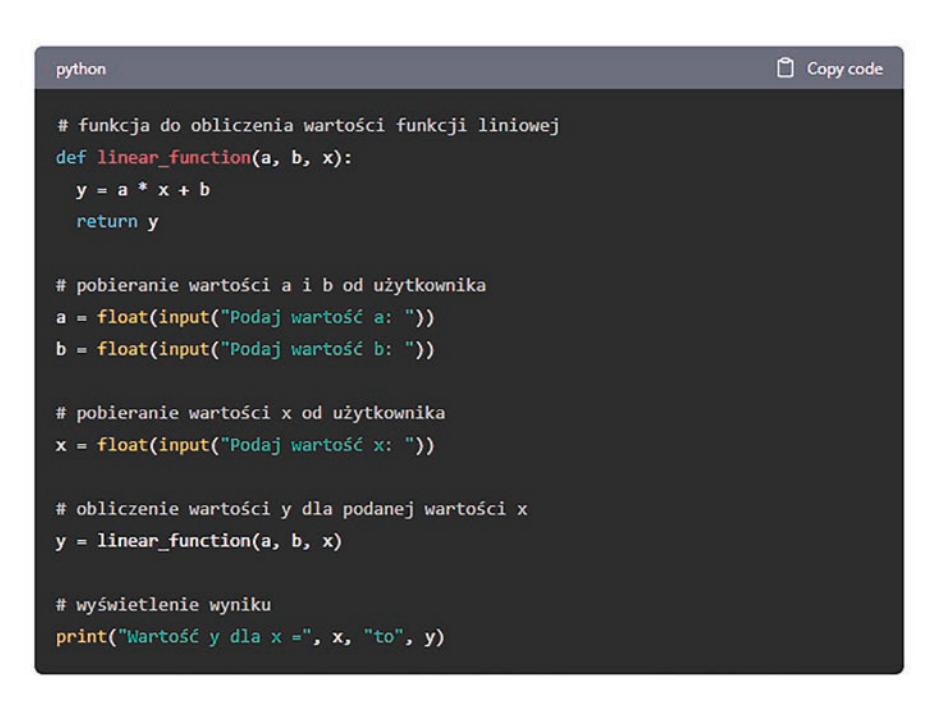

*Komentarze w kodzie wyjaśniają co poszczególne fragmenty kodu robią. W pierwszej linii zdefiniowana została funkcja linear\_function, która przyjmuje trzy argumenty a, b i x, i zwraca wartość y jako a \* x + b. W kolejnych linijkach użytkownik jest proszony o podanie wartości a i b za pomocą funkcji input, a następnie o wartość x. W ostatniej linii kodu wyświetlany jest wynik obliczenia funkcji.*

*Warto zauważyć, że funkcja input zwraca dane w formacie tekstowym, więc zastosowano funkcję float do zamiany tych danych na liczby zmiennoprzecinkowe, co jest wymagane do wykonania obliczeń matematycznych.*

Z tego zadania ChatGPT wywiązał się rewelacyjnie, gdyż oprócz napisania programu, obudował go dokumentacją (czyli komentarzami występującymi po znaku #), za pomocą której wyjaśnia, co się dzieje na każdym etapie programu. Jednocześnie poniżej gotowego programu czatbot wygenerował opis ułatwiający zrozumienie programu wraz z komentarzami. Jednakże można w tym opisie zauważyć błąd czy nieścisłość. ChatGPT uznał, że w języku Python zastosowane w powyższym programie rozwiązania nazwane: *linear\_function*, *input* i *float* są tożsame i opisał je jako funkcje. Dla osoby niezorientowanej czy rozpoczynającej dopiero naukę Pythona nie zrobi to większej różnicy, jednak wprowadzi ją w błąd i osoba taka zacznie funkcjonować na nieścisłych wzorcach. Wspomniany przez ChatGPT *input* jest jak najbardziej funkcją w języku Python, ale jest to funkcja wbudowana (taka, której mechanizm działania jest niewidoczny bezpośrednio dla programisty), *linear\_function* jest funkcją stworzoną przez użytkownika, czyli napisaną od zera (to programista tworzy mechanizm jej działania). Natomiast wyrażenie *float* jest konstruktorem, który wprowadzone dane określa jako konkretny typ – w tym przypadku liczbowy zmiennoprzecinkowy. Kolokwialnie mówiąc – AI nie do końca prowadzi nas "za rączkę".

#### **Podsumowanie**

Powyższa analiza próby rozwiązania przez ChatGPT zadań z egzaminu zawodowego i napisania przykładowego programu w języku Python pozwala mi stwierdzić, że sztuczna inteligencja jest jak najbardziej pożądanym narzędziem w pracy i edukacji. Oczywiście, jak każde narzędzie, które ułatwia realizację zadań i pokonanie problemów, będzie prowadzić do celu na skróty, jednak dla każdego (nie tylko dla ucznia), kto nie jest wprowadzony w dany temat, nie będzie jednak wysoce użyteczne. ChatGPT będzie podawać nam brak rozwiązań, rozwiązania niepełne, nieścisłe lub nawet błędne. Jednak zgodnie z tym, co wynika z rozmowy Aarona Moka z Anną Bernstein – inżynierką w nowojorskiej firmie Copy.ai, zajmującą się generatywną sztuczną inteligencją – *tworzenie promptów jest trochę jak pisanie zaklęcia. Jeśli wypowiesz zaklęcie trochę źle, może się zdarzyć coś trochę złego i na odwrót***<sup>10</sup>**. Zadaniem nauczycieli będzie pokazanie uczniom, jak wykorzystać ChatGPT (lub inne narzędzie AI) do podniesienia własnej wiedzy i umiejętności. Gdy użyjemy odpowiednich poleceń, to ChatGPT poda bardzo precyzyjne informacje odpowiadające naszym potrzebom. Trzeba więc wskazać uczniom, jak zadawać pytania rozwiązaniom technologicznym, aby to one nauczyły nas tego, czego chcemy. Powinniśmy uczyć zabawy słowem, aby uczniowie weszli na wyższy poziom umiejętności językowych. Tak samo sugeruje Anna Bernstein we wspomnianej wcześniej rozmowie:

<sup>10</sup> A. Mok, J*estem inżynierką zajmującą się AI. Oto trzy sposoby, jak używać Chat GPT, aby uzyskać najlepsze wyniki*, https://tiny.pl/w645r (dostęp: 03.04.2023).

Edukacja zawodo<sup>,</sup>

Edukacja zawodowa Edukacja zawodowa *Oto kilka wskazówek, które mogą pomóc w uzyskaniu lepszych wyników od chatów AI:*

1. *Użyj tezaurusa*

*Nie rezygnuj z pomysłu, tylko dlatego, że twój pierwszy pomysł nie przyniósł oczekiwanego rezultatu. Często znalezienie odpowiedniego słowa lub sformułowania może odblokować to, co robisz.*

2. *Zwróć uwagę na czasowniki*

*Jeśli chcesz, aby SI w pełni zrozumiała twoją prośbę, upewnij się, że prompt zawiera czasownik, który jasno wyraża twoje intencje. Na przykład "skróć to" ma większą moc niż "przepisz to, żeby było krótsze".*

3. *ChatGPT świetnie radzi sobie z rozpoznawaniem intencji, więc wykorzystaj to*

*Od początku przedstaw jasno, co chcesz zrobić, i baw się słowami, czasem i podejściem. Możesz spróbować powiedzieć: "dziś napiszemy artykuł XYZ" lub "próbujemy napisać artykuł XYZ i chcielibyśmy uzyskać twój wkład". Roztaczanie parasola ochronnego nad tym, co robisz, jest zawsze przydatne, a zabawa z różnymi sposobami realizacji tego celu może wiele zmienić.***<sup>11</sup>**

Mój wniosek końcowy jest następujący – wysoki stopień korelacji międzyprzedmiotowej na każdym etapie edukacyjnym pomiędzy wszystkimi przedmiotami oraz przeformułowanie roli nauczyciela w kierunku inspiratora i tutora pozwoli wykorzystać potencjał AI w edukacji nie tylko zawodowej.

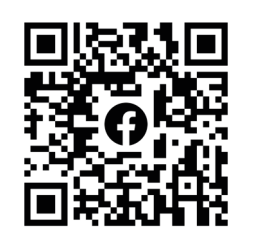

*Bartosz Kiszewski Nauczyciel dyplomowany z zakresu IT i BHP Ekspert MEN, KOMET@, Cyfrowa Szkoła Domowa Microsoft Innovative Educator (MIE) Expert 2020-2021 Trener i edukator TIK, IT w biznesie i edukacji* 

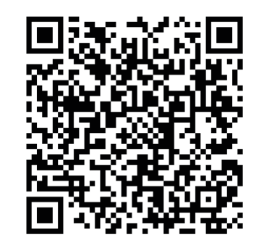

<sup>11</sup> Tamże

## Deepfake – cyberoszustwo czy technologia przyszłości?

Michał Grześlak

Pod koniec 2018 roku na konferencji *Nowoczesne technologie informacyjne w służbie cyfrowej szkoły i administracji publicznej* mówiłem w swoim wystąpieniu o pierwszym na świecie wirtualnym prezenterze chińskiej telewizji wygenerowanym przez AI (*Artificial Intelligence Anchor*). Zastanawialiśmy się, czy i w jaki sposób będzie to miało wpływ na edukację i świat w przyszłości. Wtedy była to odległa przyszłość, a sztuczny prezenter wzorowany na prawdziwym dziennikarzu o imieniu Zhang Zhow był raczej ciekawostką, choć już wtedy miał konkretne zadanie, w którym sprawdzał się doskonale – obsługiwał internetowe serwisy podając najświeższe informacje, bez konieczności tworzenia programu na żywo.

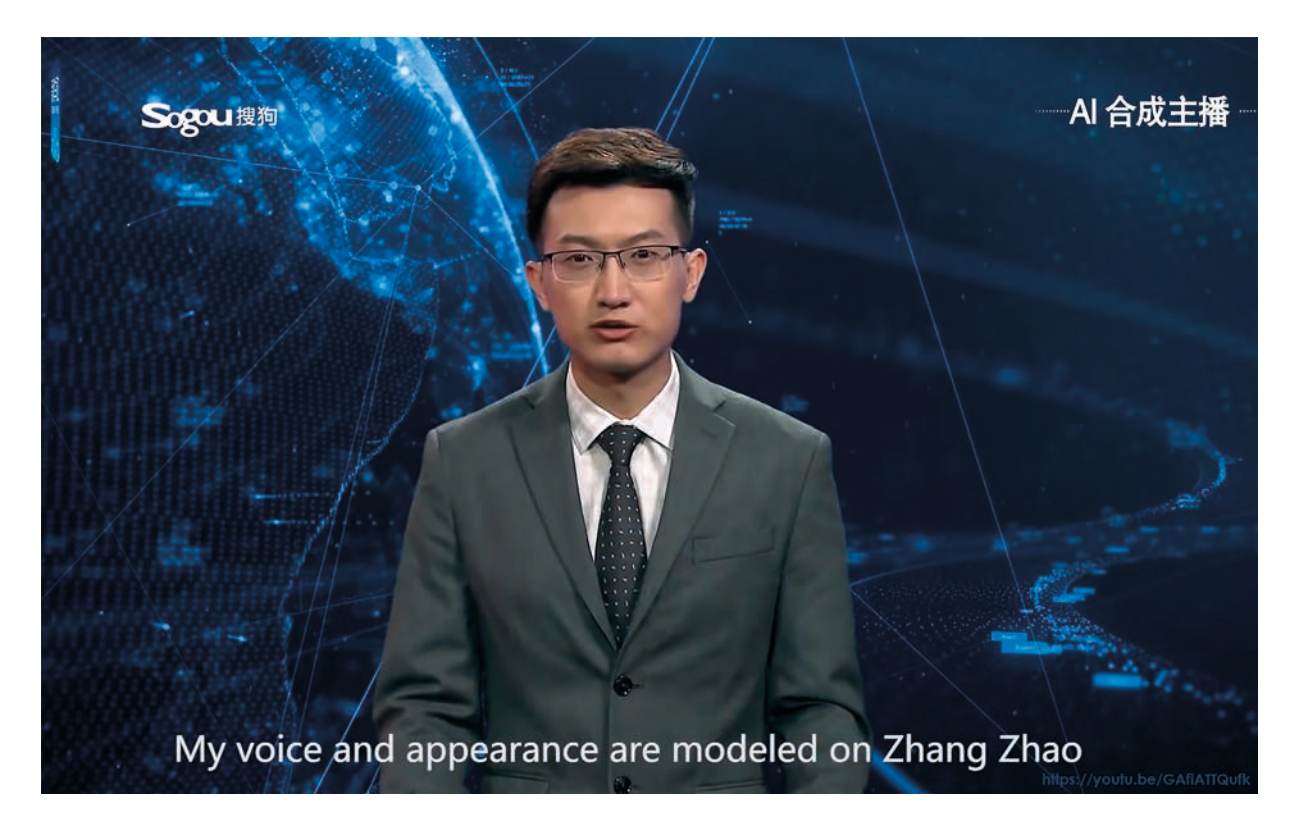

Rysunek 1. Pierwszy prezenter wygenerowany przez AI**<sup>1</sup>**

#### A jak to wygląda dziś?

W indyjskiej telewizji wiadomości czyta Pragati – prezenterka wygenerowana przez AI, a my czekamy na kolejną, piątą część przygód Indiany Jonesa, w którego od lat wciela się Harrison Ford. Już wiemy, że i w tym filmie na szeroką skalę została zastosowana sztuczna inteligencja, aby odmłodzić aktora do scen dziejących się kilkadziesiąt lat wcześniej. Wygląda to całkiem obiecująco.

<sup>1</sup> Źródło: https://youtu.be/h\_OetRQl2s0

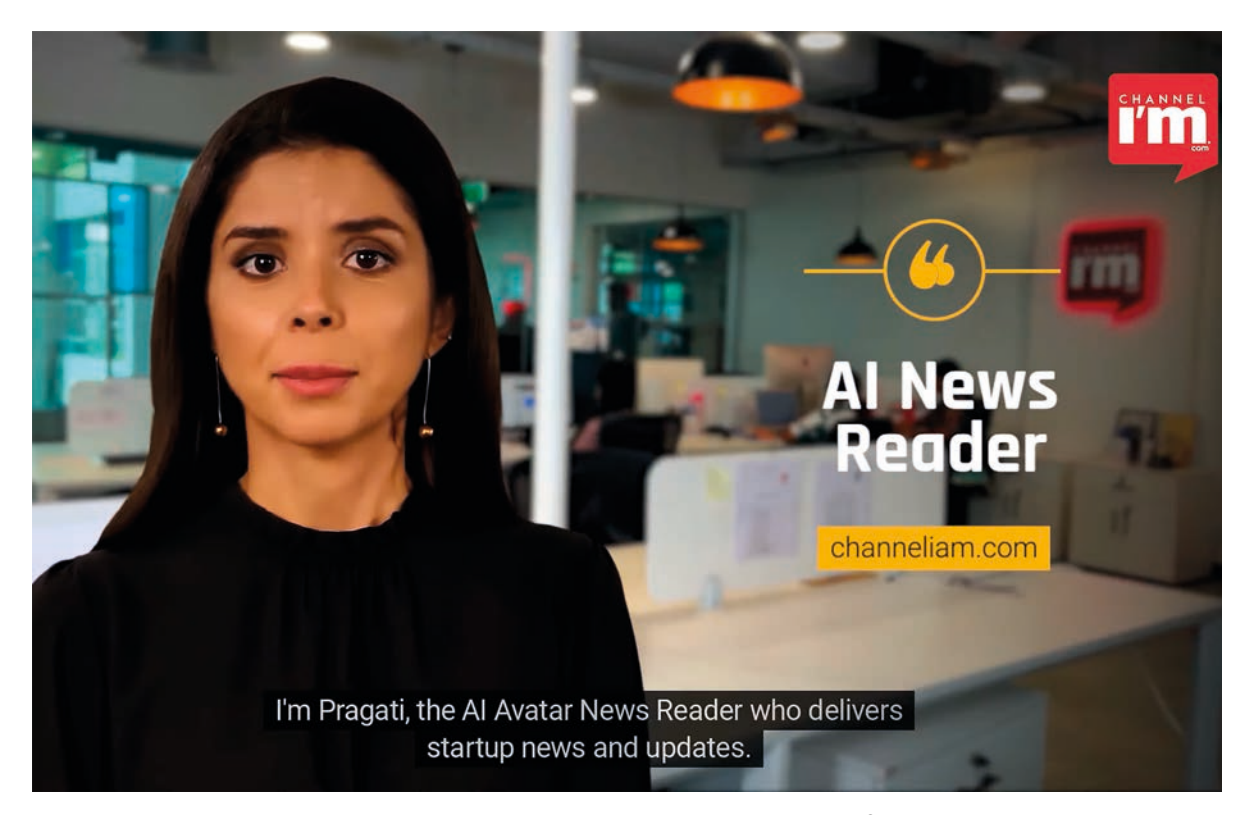

Rysunek 2. Artificial Intelligence Anchor z Indii**<sup>2</sup>**

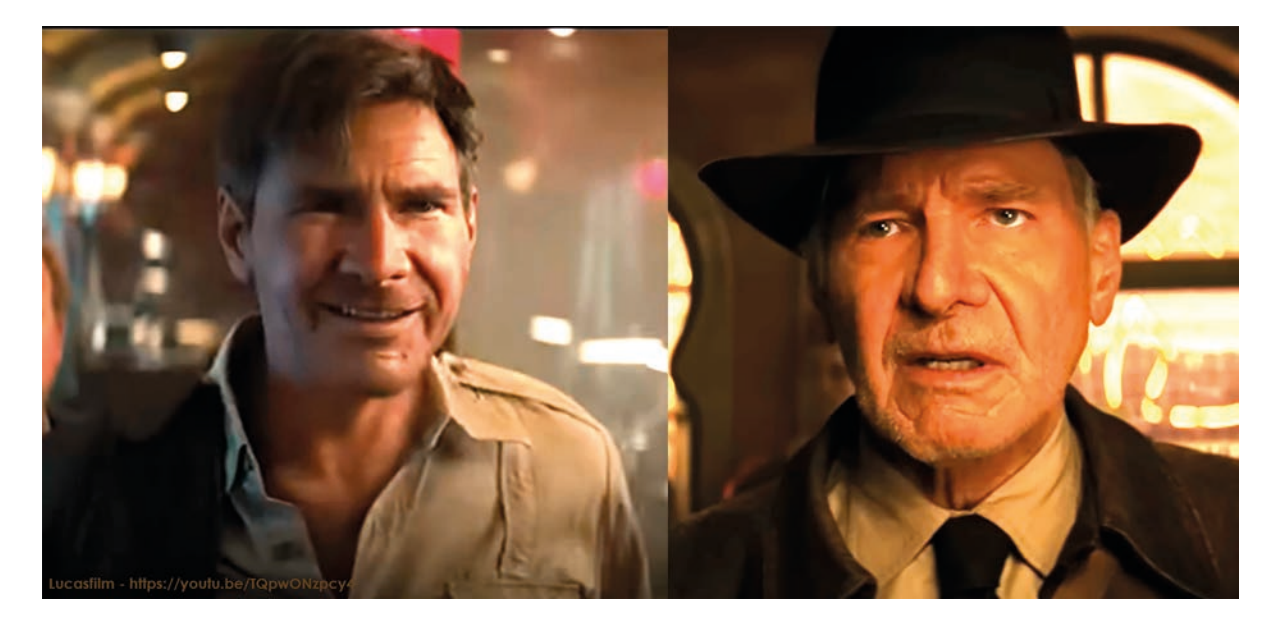

Rysunek 3. Harrison Ford w filmie "Indiana Jones i artefakt przeznaczenia"<sup>3</sup>

Skoro wspomniałem o najsłynniejszym filmowym archeologu, warto przy okazji napisać o jednym z ostatnich odkryć, którym jest fantastyczne zdjęcie machiny wojennej z czasów cesarstwa chińskiego, znajdującej się na wyposażeniu terakotowej armii. Zostało ono również wygenerowane przez AI (w tym przypadku w otwartym dla wszystkich projekcie służącym do generowania obrazów – Midjourney**<sup>4</sup>** ).

<sup>2</sup> Źródło: https://youtu.be/Nh4bqA2imDo

<sup>3</sup> Źródło: oficjalny zwiastun filmu https://youtu.be/XQHwgJNmcWs

<sup>4</sup> https://www.midjourney.com (dostęp: 30.03.2023).

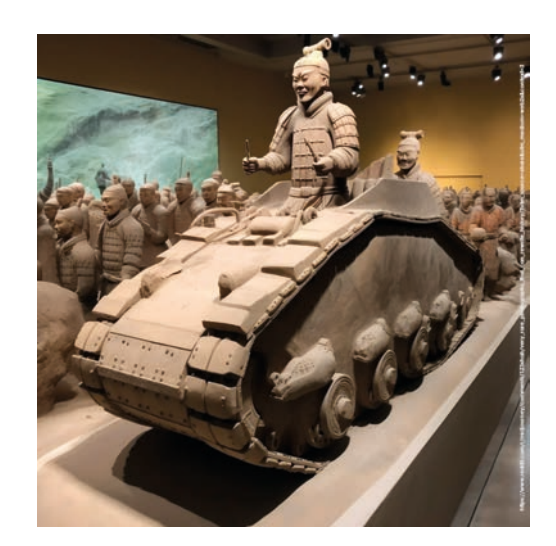

Rysunek 4. Czołg w terakotowej armii wygenerowany przez Midjourney**<sup>5</sup>**

Kiedyś znanym hasłem było powiedzenie "Telewizja kłamie", lecz wtedy mieliśmy w zasadzie pewność, że jeśli to, co widzimy na ekranie jest ciągłym materiałem, to jest prawdziwe. Jeżeli składa się z cięć, przejść, zmian widoków etc., to z pewnością zostało zmanipulowane. Dziś oglądamy na YouTube filmy ze znanymi aktorami w roli głównej, które wyglądają bardzo naturalnie, ale zastanawiamy się, jak to możliwe, że wystąpili razem w jednym projekcie i np. tak dobrze śpiewali po rosyjsku? Poniższy kadr pochodzi z filmu zamieszczonego w serwisie YouTube na kanale Unreal Keanu Reeves**<sup>6</sup>** , gdzie publikowane są filmy z udziałem wygenerowanego sztucznie Keanu Reevesa. Bazując na tych wybranych przykładach dobrze widać, jak deepfake może zmienić nasze postrzeganie rzeczywistości. Może być fantastycznym narzędziem umożliwiającym wykonanie rzeczy niemożliwych, takich jak odmłodzenie aktora czy zastąpienie nieobecnego w pracy prezentera, ale jednocześnie jest ogromnym zagrożeniem, ponieważ można manipulować odbiorcą treści bez żadnych ograniczeń.

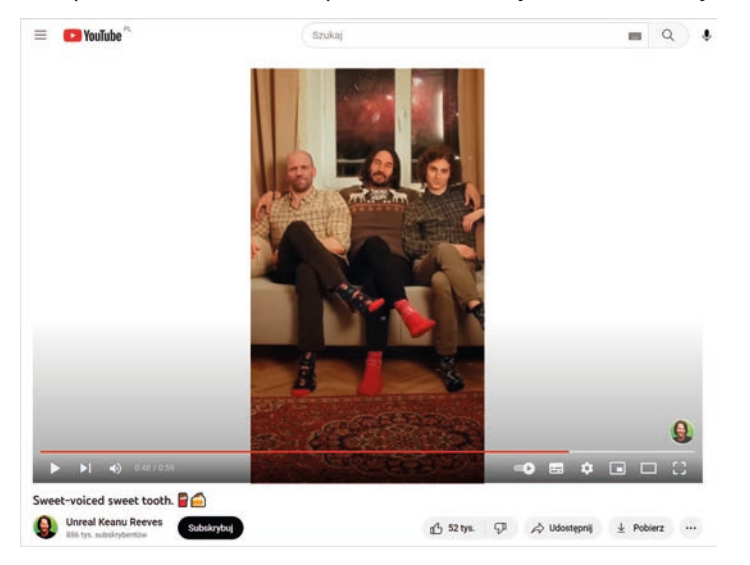

Rysunek 5. Kadr z filmu "Sweet-voiced sweet tooth<sup>"7</sup>

#### **Czym jest deepfake i czy da się przed tym uchronić?**

Skoro opisujemy sztuczną inteligencję w kontekście generowania obrazów i filmów, możemy się domyślać, że *deepfake* jest właśnie jednym ze sposobów jej wykorzystania. Skoro mowa o AI to zobaczmy, co na pytanie o *deepfake* odpowiedział ChatGPT zaszyty w wyszukiwarce Bing Microsoft:

*Deepfake to technologia manipulacji obrazem i dźwiękiem, która przybiera postać obrazu, filmu lub nagrania głosowego, stworzonego przez algorytmy sztucznej inteligencji. Technologia ta pozwala na realistyczne podrobienie głosu i twarzy wybranej osoby. Deepfake jest zjawiskiem polegającym na tworzeniu i publikowaniu fałszywych informacji w formie filmów, nagrań audio i zdjęć.* 

<sup>5</sup> Źródło: https://tiny.pl/ws31j

<sup>6</sup> https://www.youtube.com/@unreal\_keanu (dostęp: 31.03.2023).

<sup>7</sup> Źródło: https://youtu.be/ct50g0yHj5Y

ezpieczeństwo i prawo Bezpieczeństwo i prawo Bezpieczeństwo i  $\Omega$ 

*Deepfake jest trudny do wykrycia, ale istnieją sposoby na jego wykrycie. Jednym z nich jest uważne obserwowanie obrazu, który zawiera niedoskonałości takie jak nienaturalne ruchy ciała, w tym ramion, powiek i ust, a także niezsynchronizowany dźwięk i obraz. Innym sposobem jest analiza jakości obrazu, analiza metadanych w celu ustalenia ich autentyczności, analiza kryminalistyczna, badanie ścieżki dźwiękowej, porównanie obrazu z innymi źródłami lub skorzystanie z platformy wykrywającej fałszywe obrazy.* 

Trzeba być czujnym i nie wierzyć we wszystko, co widzimy w mediach. Zdecydowanie powinniśmy śledzić, jak ta technologia powstaje i ewoluuje, aby wiedzieć, czego możemy się spodziewać. Deepfake może być wykorzystywany przez ludzi ze złymi intencjami, lecz pozytywne aspekty wykorzystania takiej technologii też są możliwe, bo przecież każdy chciałby szybko i bez wysiłku generować multimedialne treści bez angażowania wielu osób, a z ich udziałem.

#### **Czy deepfake może mieć coś wspólnego ze szkołą?**

Narzędzia do generowania deepfake'ów, zarówno wideo, jak i audio, są powszechnie dostępne. Przykładowo na stronie voice.ai<sup>8</sup> znajdziemy narzędzie do zmiany naszego głosu na inny. Do wyboru mamy ponad tysiąc głosów znanych osób z całego świata, np. Roberta Makłowicza czy Joe Bidena, ale możemy też przesłać swoją próbkę, np. przemówienie dyrektora szkoły. Próbka nie musi być długa, wystarczy 5 minut, choć im dłuższa, tym lepsza. W takiej sytuacji nietrudno sobie wyobrazić telefon do szkoły od znanej nam osoby z dyspozycją wykonania jakiegoś polecenia służbowego. Inne scenariusze też są możliwe, np. usprawiedliwienie nieobecności jakiegoś ucznia przez znanego nam rodzica. A jeśli dołączymy do tego nagranie wideo wygenerowanej sytuacji z udziałem nauczyciela, dyrektora czy szkolnego pedagoga, może ono zacząć żyć własnym życiem w sieci, jednocześnie powodując sporo kłopotów. Głośnym przykładem mogą być zdjęcia z aresztowania Donalda Trumpa wygenerowane przez sztuczną inteligencję, które krążyły w mediach społecznościowych i szybko stały się wiralem**<sup>9</sup>** . A skoro ta technologia jest tak dostępna, może się zdarzyć, że miejsce Donalda Trumpa na takim zdjęciu zajmie dyrektor naszej szkoły.

#### **Czy to jest legalne?**

Deepfake jest dość młodą technologią, pojawiła się w 2017 roku. Jak wiemy z naszego doświadczenia, prawo nie nadąża za rozwojem technologicznym, a w związku z tym nie znajdujemy przepisów prawa bezpośrednio związanych z tworzeniem takich podróbek. Pamiętajmy jednak, że tego typu działania kolidują z prawem autorskim, prawem cywilnym oraz przepisami chroniącymi dane osobowe. Więcej na ten temat można przeczytać w materiale**<sup>10</sup>** przygotowanym przez Monikę Kupis na stronie Fundacji Law4Tech, zajmującej się prawnymi aspektami wykorzystania nowych technologii.

Kończąc zachęcam do obejrzenia filmu z fałszywym Morganem Freemanem**<sup>11</sup>**, pokazującego możliwości tej technologii, który jest też dostępny po zeskanowaniu kodu QR, a następnie do odwiedzenia strony projektu Detect Fakes**<sup>12</sup>** przygotowanej przez MIT, na której możemy sprawdzić swoje umiejętności rozpoznawania deepfake.

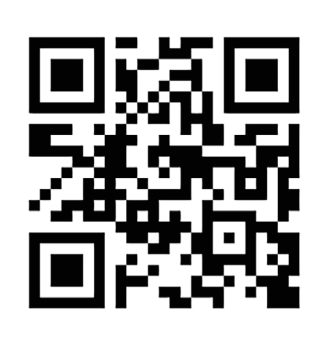

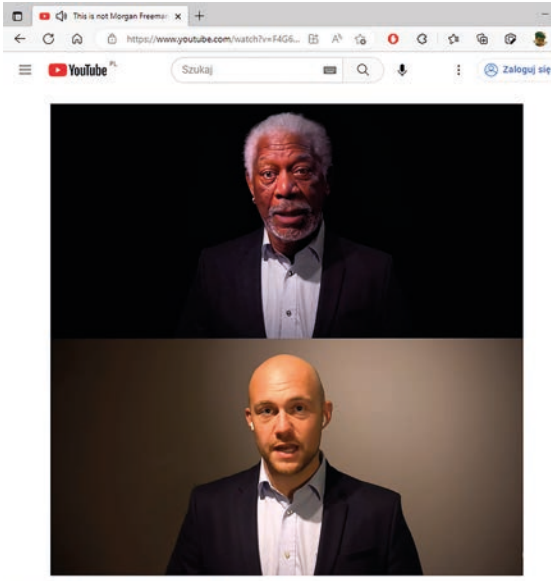

This is not Morgan Freeman - A look behind the Deepfake Singularity

Rysunek 6. Kadr z filmu "This is not Morgan Freeman"<sup>13</sup>

- 9 https://tiny.pl/ws3pn (dostęp: 03.04.2023).
- 10 M. Kupis, *Czy deepfake jest w Polsce legalny?*, https://law4tech.pl/czy-deepfake-jest-w-polsce-legalny (dostęp: 04.04.2023).
- 11 https://youtu.be/F4G6GNFz0O8 (dostęp: 04.04.2023).
- 12 Strona projektu Detect Fakes, https://bit.ly/oe-DeepFake (dostęp: 04.04.2023).
- 13 Źródło: https://youtu.be/F4G6GNFz0O8

<sup>8</sup> https://voice.ai (dostęp: 01.04.2023).

**83**

Wykorzystane źródła i polecane strony:

- Charzyński B., *Technika deepfake co to jest i dlaczego może być niebezpieczna?*, **https://tiny.pl/wv7cf** (dostęp: 30.03.2023).
- *Czym jest deepfake, dlaczego jest niebezpieczny i jak go rozpoznać?*, **https://trybawaryjny.pl/czym-jest-deepfake** (dostęp: 30.03.2023).
- *Deepfake co to jest, do czego służy i dlaczego jest takie groźne?*, **https://techpolska.pl/deepfake-co-to-jest** (dostęp: 30.03.2023).
- Dominiak D., *Deepfake: fikcja czy rzeczywistość? Współczesne oblicze manipulacji*, **https://tiny.pl/wv7cj** (dostęp: 30.03.2023).
- *Jak korzystać z Midjourney*, **https://brodatymercher.pl/midjourney-jak-uzywac** (dostęp: 30.03.2023).
- *Jarosław Kaczyński nie poparł Strajku Kobiet. Jak rozpoznać deepfake?*, **https://tiny.pl/wv7c5** (dostęp: 30.03.2023).
- Kupis M., *Czy deepfake jest w Polsce legalny?*, **https://tiny.pl/wv7c6** (dostęp: 04.04.2023).
- Kurek P., *Prowadząca dziennik telewizyjny Sztuczna Inteligencja? W Chinach już to działa*, **https://antyweb.pl/prezenter-sztuczna-inteligencja-chiny** (dostęp: 30.03.2023).
- Kuśmierek M., *Internauci przerażeni. To nie jest prawdziwy Keanu Reeves*, **https://tiny.pl/wv7cn** (dostęp: 30.03.2023).
- Larmer B., T*erakotowa Armia miała na wieki strzec chińskiego cesarza i nigdy nie ujrzeć światła dziennego. Stało się inaczej*, **https://tiny.pl/wv7c4** (dostęp: 30.03.2023).
- Mirosz K., *Zdjęcia z aresztowania Trumpa hitem w sieci. Są fałszywe*, **https://tiny.pl/wv7c2** (dostęp: 30.03.2023).
- Polowianiuk M., *Warszawa w stylu Cyberpunk. Te grafiki wygenerowała mi AI w 5 minut*, **https://tiny.pl/wv7cl** (dostęp: 30.03.2023).
- Ulatowska P., *Deepfake co to jest? Przykłady i zagrożenia związane z deepfake*, **https://tiny.pl/wv7c1** (dostęp: 30.03.2023).

## MS Planner i To Do – z cyklu nowoczesne narzędzia dyrektora szkoły

Beata Rząca

Żyjemy w bardzo ciekawych czasach, czasach potężnych zmian. Jednym z kluczowych pytań jest to, jak zmienić edukację, by odpowiadała potrzebom nie tylko jednostek, ale całych społeczeństw. Myślę, że obecnie najwięcej czasu powinniśmy poświęcać na wymyślenie, wykreowanie nowej formy edukacji – nowego zakresu programu, nowych metod. Nie możemy już sobie pozwolić na nerwowe zmiany dla samej zmiany. Ta zmiana musi być odpowiedzią na potrzeby wszystkich uczestników procesu edukacji: uczniów, rodziców i nauczycieli. Oczywiście sami nie zmienimy świata, ale małymi kroczkami możemy pomóc zmienić się światu.

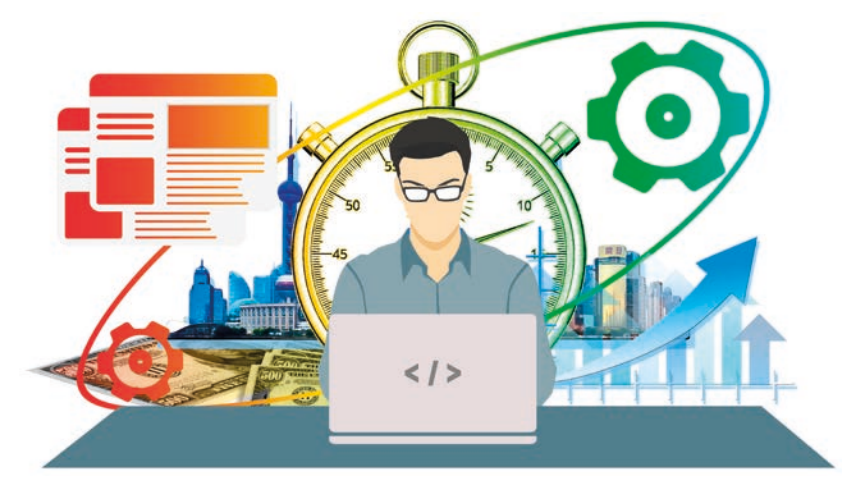

Moją propozycją dla dyrektorów i nauczycieli jest wykorzystanie nowych technologii w celu skrócenia czasu na pracę dokumentacyjną, a skoncentrowaniu się na szeroko rozumianym budowaniu kreatywnego środowiska pracy. Proponuję zapoznać się ze stosunkowo jeszcze nowym, ale już szeroko wykorzystywanym w świecie korporacji narzędziem, jakim jest **Microsoft Planner** – aplikacja do planowania pracy zespołowej, dostępna w ramach usługi Microsoft 365. Drugą propozycją jest **Microsoft To Do** – aplikacja zorientowana na indywidualne zadania, na planowanie każdego dnia. To idealne narzędzie do wyznaczania priorytetów i zdrowego podejścia do obowiązków. Każdy oflagowany e-mail w poczcie Outlook będzie automatycznie uwidoczniony w To Do. Aplikacja pozwala łatwo przełączać się między kontami osobistymi i służbowymi. Co więcej, jest całkowicie darmowa i oczywiście dostępna też w wersji mobilnej.

Być może niektórzy Czytelnicy znają podobne rozwiązania, np. Trello czy Slack, jednak główną zaletą Plannera i aplikacji To Do jest integracja z pozostałymi produktami Microsoft 365.

#### **Kiedy należy używać aplikacji Microsoft To Do, a kiedy Microsoft Planner?**

Aplikacje Planner i To Do są ze sobą mocno powiązane. O ile pierwsza jest bardziej ukierunkowana na pracę w zespole i jej nadzorowanie przez dyrektora, to druga jest pomocna w planowaniu wykonywania zadań przez konkretnego nauczyciela (także dyrektora) każdego dnia. Planner to wizualne planowanie pracy zespołowej, używanie wykresów do śledzenia postępów, współpraca w ramach usług Teams, Outlook, OneNote. To Do jest aplikacją wspierającą pracę indywidualną. Można w niej mieć pod ręką (np. w telefonie komórkowym) informacje na temat wszystkich zadań przydzielonych przez dyrektora w Plannerze, ale też przy porannej kawie wybrać zadania, które spośród tych zaplanowanych na cały rok szkolny chcemy zrealizować właśnie dziś. Aplikacja nie narzuca konkretnego terminu, raczej sugeruje, przypomina. Z jej poziomu możemy udostępniać określone dokumenty, listy członkom zespołu, znajomym. Jak już wspomniałam, To Do w jednym miejscu łączy pracę zespołową w organizacji (szkole) z zadaniami planowanymi prywatnie.

Moim zdaniem aplikacja To Do jest dobrym początkiem na zaprzyjaźnienie się ze świadomym planowaniem dnia. Nauczyciele mają dużo pracy i często brakuje im umiejętności koncentrowania się nie na tym, co osiągnęli danego dnia, ale na tym, czego nie udało im się zrobić. A jak wiemy – dobry plan to podstawa kreowania poczucia własnej wartości w środowisku pracy. Kiedy właściwie zaplanujemy, co można wykonać, zakończymy dzień z poczuciem sukcesu i dobrze wykonanej pracy. Oczywiście gdy zaplanujemy dzień właściwie i realnie. Aplikacja jest bardzo prosta. Wystarczy pobrać ją na telefon, zalogować się kontem osobistym lub służbowym i już możemy z niej korzystać. Jest bardzo intuicyjna.

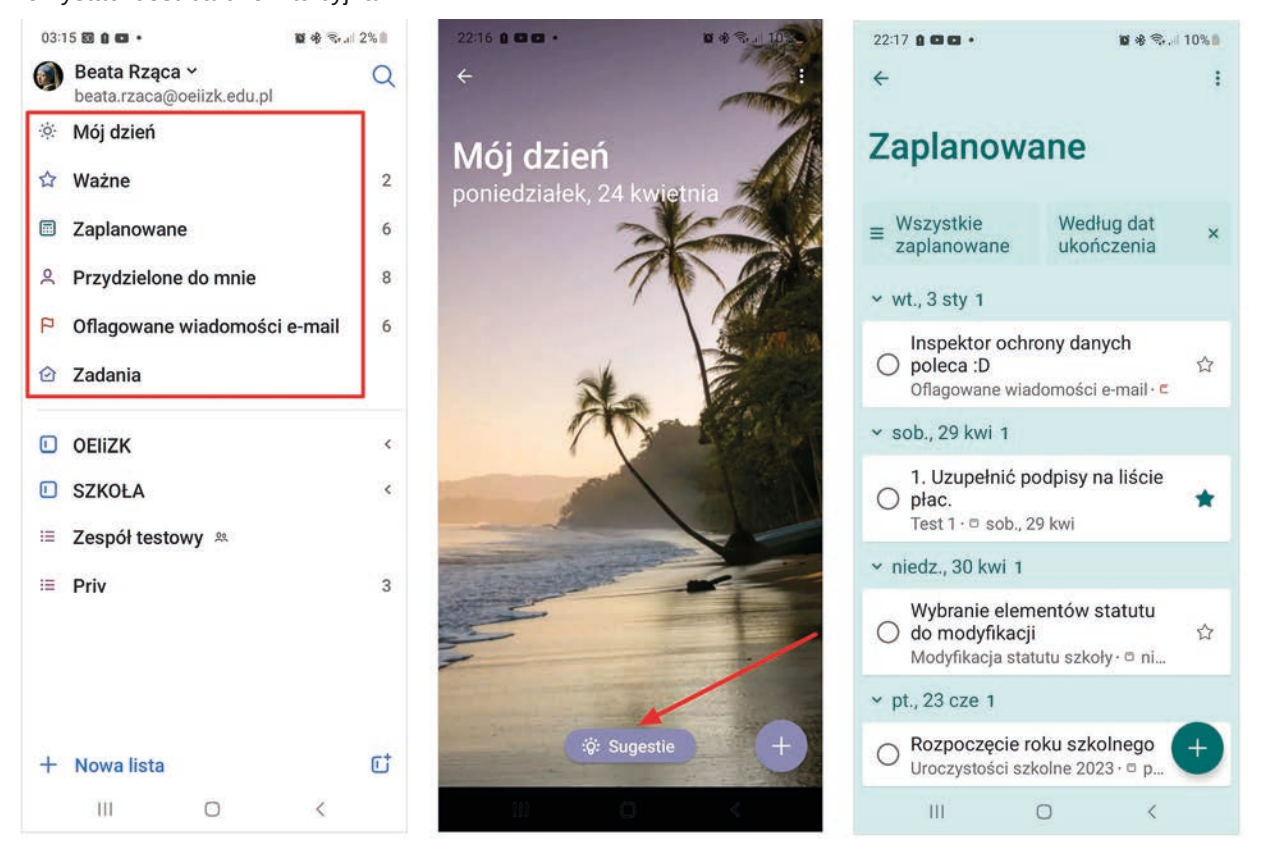

Rysunek 1. Kilka przykładowych widoków aplikacji To Do uruchomionej w telefonie

Trzeba pamiętać, że z poziomu To Do planujemy zadania dla siebie. Sami podejmujemy decyzję, co wykonamy konkretnego dnia. Program daje sugestie ze wszystkich przydzielonych nam zadań, ale to my wybieramy te do wykonania na dziś.

Inaczej jest z Plannerem – to już wyższy poziom – zarządzanie zespołami, kontrola, dlatego dzisiaj chciałabym się skoncentrować na bardziej szczegółowym przybliżeniu właśnie tej aplikacji.

#### **Microsoft Planner – wprowadzenie**

Dla dyrektora w szkole duże znaczenie może mieć narzędzie wspierające go w pracy z zespołami nauczycielskimi, uczniowskimi i może z Radą Rodziców. Microsoft Planner to proste w obsłudze narzędzie do wizualnego zarządzania projektami i zadaniami w zespołach. Umożliwia szybkie tworzenie zadań, zapraszanie do zespołu i przypisywanie zadań. Ponieważ duża część szkół ma dostęp do Microsoft 365, to logicznym wydaje się wybór Plannera, zintegrowanego z innymi aplikacjami już i tak wykorzystywanymi w szkole, jak Teams, Outlook, OneDrive czy Kalendarz, nie zapominając o Wordzie i Excelu. Biorąc pod uwagę, że jednym z kluczowych elementów podstaw programowych wielu przedmiotów jest praca zespołowa, warto wzbogacić dotychczasowe umiejętności nauczycieli i uczniów w tym zakresie. Oczywiście form i sposobów pracy zespołowej może być wiele, ale zasadne jest, żeby w dzisiejszych czasach nie pomijać rozwiązań cyfrowych.

Po uruchomieniu Plannera w kilku prostych krokach można utworzyć nowy plan, zbudować zespół, przydzielić zadania i sprawdzić postęp ich wykonania, a wszystko to robimy w bezpiecznym środowisku. Gdy tworzymy wspomniany plan, automatycznie powstaje nowa grupa mailingowa dla zespołu projektowego, notes OneNote oraz dedykowana przestrzeń do przechowywania plików.

Każdy plan posiada tablicę umożliwiającą koordynowanie zadań, poprzez umieszczanie ich w odpowiednich przedziałach, czyli dedykowanych miejscach na tablicy. Planner umożliwia dołączanie plików do zadań, komentowanie ich oraz monitorowanie postępu prac zespołu w każdym miejscu i za pomocą dowolnego urządzenia.

Pliki zapisywane we wspólnej przestrzeni są dostępne dla wszystkich uczestników danej grupy, bez konieczności nadawania im odpowiednich uprawnień za każdym razem, gdy np. dodajemy nowy dokument. Jest to bardzo ważne także w kontekście przepisów dotyczących ochrony danych osobowych. Możemy w prosty sposób przydzielić dostęp do konkretnych materiałów, plików czy danych tylko wybranym osobom przez stworzenie zespołów/grup o takich samych uprawnieniach i dołączeniu do nich odpowiednich osób z naszej szkoły.

#### **Tworzenie planu zadań i dodawanie użytkowników**

Planner umożliwia tworzenie planów i przydzielanie zadań konkretnym osobom, dzięki czemu projekty są zorganizowane, każdy wie, co ma robić i może śledzić postępy wykonania zadań w grupach, których jest członkiem.

Chcąc stworzyć nowy plan logujemy się na swoje konto Microsoft 365, a następnie z zestawu dostępnych aplikacji wybieramy **Planner**. Warto zaznaczyć, że możemy również zainstalować tę aplikację w wersji mobilnej na swoim telefonie, aby na bieżąco orientować się w stanie poszczególnych zadań czy też je modyfikować.

Po uruchomieniu Plannera trzeba wybrać opcję **Nowy plan**. Pojawi się okno, w którym wprowadzamy nazwę planu. Na jego podstawie program utworzy adres e-mail planu, co umożliwi członkom dyskusję. Ponadto należy określić prywatność, czy plan ma być publiczny (wszyscy mają dostęp), czy prywatny (wybrane osoby mają dostęp). Teraz wystarczy nacisnąć przycisk **Utwórz plan**. Wraz z planem tworzy się nowa grupa w usłudze Office 365.

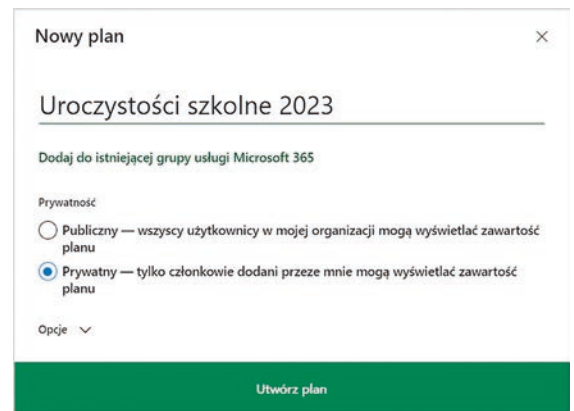

Rysunek 2. Tworzenie nowego planu – dodanie nazwy planu i ustalenie prywatności

Kolejnym krokiem dla planu prywatnego jest dodanie jego członków. W tym celu z górnego menu należy rozwinąć listę **Członkowie** i wybrać osoby, które chcemy dodać do planu. Wystarczy w pole tekstowe wpisać początek nazwiska lub adresu e-mail. Tylko tym osobom będzie można przydzielać zadania w ramach utworzonego planu. W każdej chwili można zmodyfikować listę członków planu przez dodanie nowych osób lub usunięcie wcześniej dodanych.

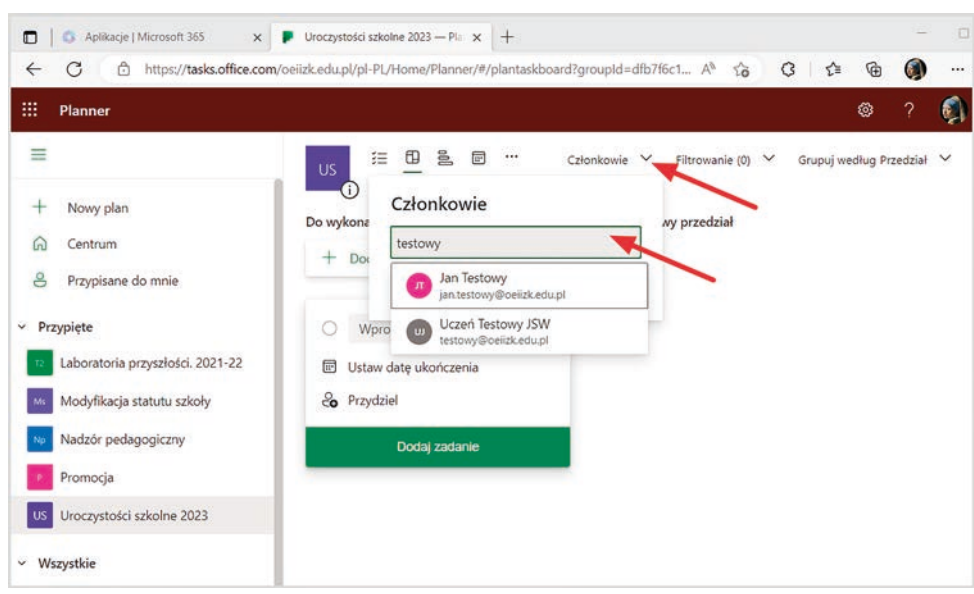

Rysunek 3. Okienko z wykazem członków planu – możliwość dodawania i usuwania osób

Na początku tablica planu jest pusta. Znajduje się na niej jeden przedział – **Do wykonania** i przycisk **Dodaj nowy przedział**. Aby stworzyć pierwsze zadanie należy kliknąć w przycisk **+ Dodaj zadanie**, następnie wprowadzić nazwę zadania, wybrać termin wykonania, przydzielić to zadanie członkom zespołu, którzy zostali dodani do tego planu. Utworzenie zadania zatwierdzamy zielonym przyciskiem **Dodaj zadanie**.

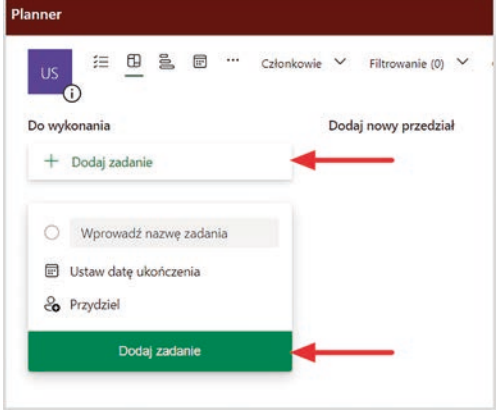

Rysunek 4. Dodawanie nowego zadania

Chcąc dodać więcej szczegółów do zadania należy w nie kliknąć i w oknie zadania można ustawić datę jego rozpoczęcia i zakończenia, dodać mniej lub bardziej szczegółowy opis oraz ustalić priorytet. Można też stworzyć listę kontrolną, dodawać komentarze oraz dołączyć pliki.

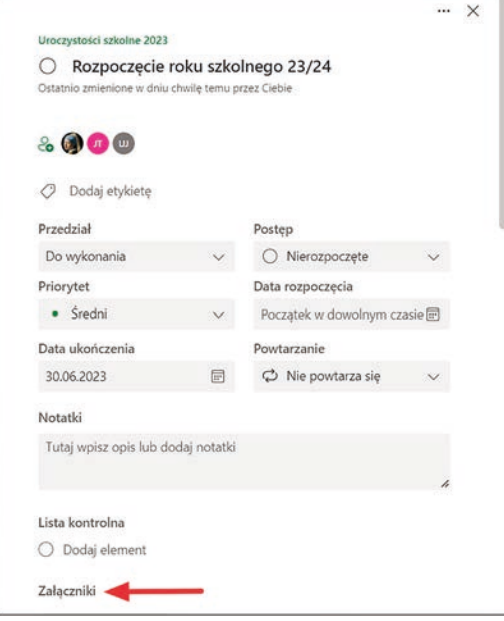

Rysunek 5. Dodawanie szczegółów do zadania

Zadania można grupować według przedziałów, czyli jakby teczek tematycznych lub według tego, do kogo są przypisane, dat ukończenia, etykiet, priorytetów lub postępu. Domyślnie nowe zadanie jest widoczne w przedziale **Do wykonania** pod warunkiem, że w górnym prawym rogu wybrana jest opcja **Grupuj według → Przedział**.

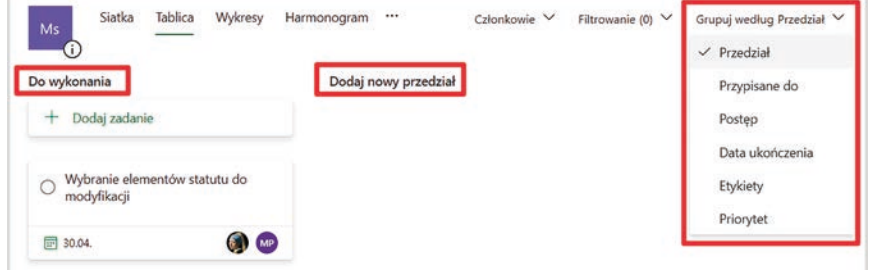

Rysunek 6. Różne możliwości grupowania zadań

Jeśli jest taka potrzeba, można posegregować zadania w dowolny sposób (np. zagadnieniami lub miesiącami w roku szkolnym), dodając kolejne przedziały, bowiem nie ma ograniczeń co do ich liczby. Warto jednak przemyśleć zasadność dodawania wielu przedziałów, gdyż w dowolnym momencie możemy zadania przesuwać między przedziałami po tablicy.

Aby stworzyć nowy przedział (pudełko/teczkę na zadania) należy wybrać przycisk **Dodaj nowy przedział**, nadać mu nazwę, a następnie pogrupować utworzone wcześniej zadania poprzez przeciąganie ich między poszczególnymi przedziałami. Można też dodać zadanie bezpośrednio w danym przedziale klikając w przycisk **+ Dodaj zadanie**.

#### **Zarządzanie i śledzenie postępu zadań**

Planner umożliwia łatwe zarządzanie poszczególnymi planami oraz śledzenie postępu wykonania zadań. Głównym menu dowodzenia w aplikacji jest **Centrum** programu Planner, gdzie mamy podgląd wszystkich planów, które utworzyliśmy lub w których jesteśmy członkiem.

Przy dużej liczbie planów można oznaczyć wybrany plan jako ulubiony, co umożliwi szybki podgląd na postęp prac w zadaniach. W tym celu na wybranym planie trzeba wybrać **Więcej opcji** (trzy kropeczki) i wybrać **Przypnij**.

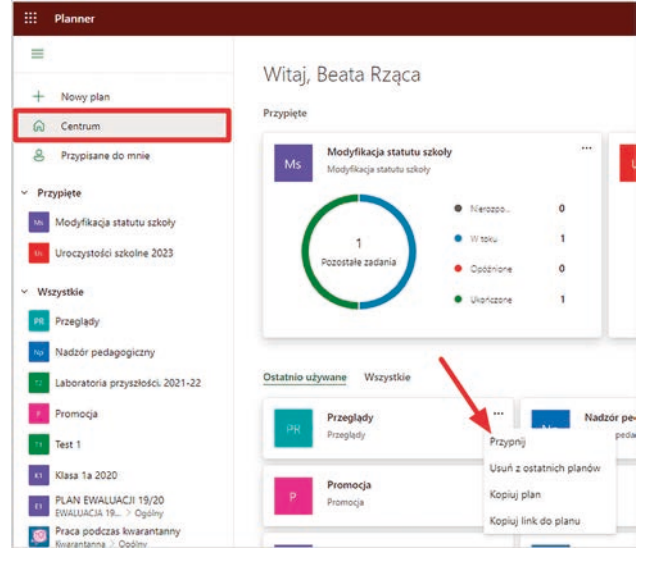

Rysunek 7. Widok planów w Centrum programu

Chcąc zobaczyć szczegóły danego planu oraz prześledzić postęp wykonanych prac, trzeba kliknąć w wybrany plan, wyświetli się on w widoku **Tablica**. Można zmienić ten widok na inny: **Wykresy**, **Harmonogram** i monitorować postęp prac w poszczególnych zadaniach.

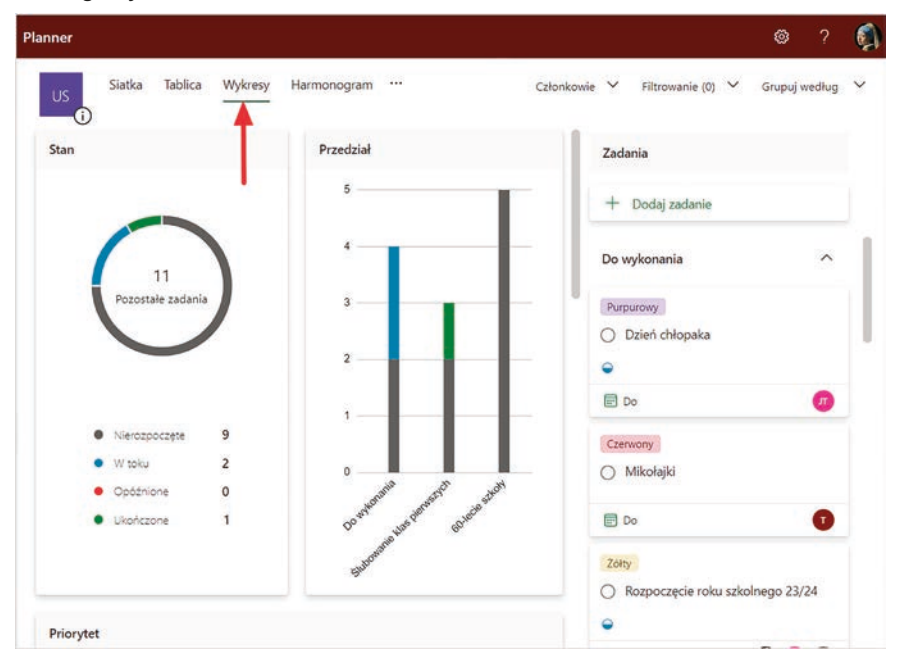

Rysunek 8. Widok planów według wykresów

Możemy też sprawdzić, ile zadań zostało przydzielonych dla poszczególnych osób. W tym celu z górnego menu trzeba wybrać **Członkowie** i kliknąć w wybraną osobę. Przydzielone dla niej zadania zostaną wyróżnione zaciemnieniem. Jeżeli ktoś ma za dużo zadań, część z nich można przydzielić innej osobie.

Każdy użytkownik ma podgląd wszystkich swoich zadań z różnych planów w zakładce **Przypisane do mnie** w lewym panelu. Można je grupować według planów, postępu, dat ukończenia i priorytetów.

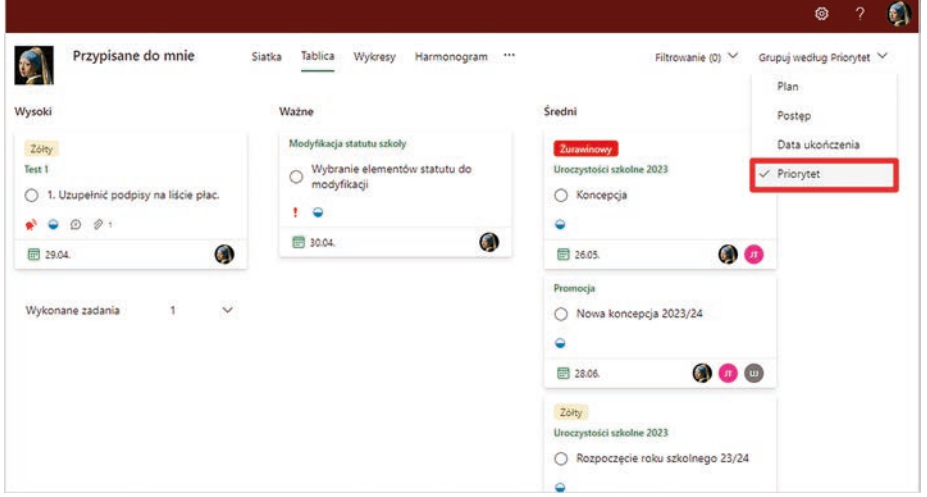

Rysunek 9. Widok pogrupowanych zadań według priorytetów.

#### **Organizowanie pracy i zadań**

Przygotowanie nowego planu w aplikacji Planner powoduje utworzenie wspólnej przestrzeni na pliki, kalendarza, wspólnego notesu OneNote oraz grupy mailingowej, co ułatwia pracę i kontakt z innymi członkami.

Dostęp do wszystkich wymienionych funkcji jest możliwy po wybraniu odpowiedniego planu z menu po lewej stronie i kliknięciu w trzy kropki pod lub obok nazwy danego planu. Chcąc zobaczyć pliki i dokumenty dołączone do zadania, należy wybrać pliki z poziomu tego miejsca. Można tu tworzyć nowe dokumenty pakietu Office czy też pracować nad nimi z innymi członkami zespołu. Aby wrócić do Plannera należy kliknąć w symbol kafelków i wybrać ikonę Planner. Chcąc porozmawiać należy wybrać polecenie konwersacji.

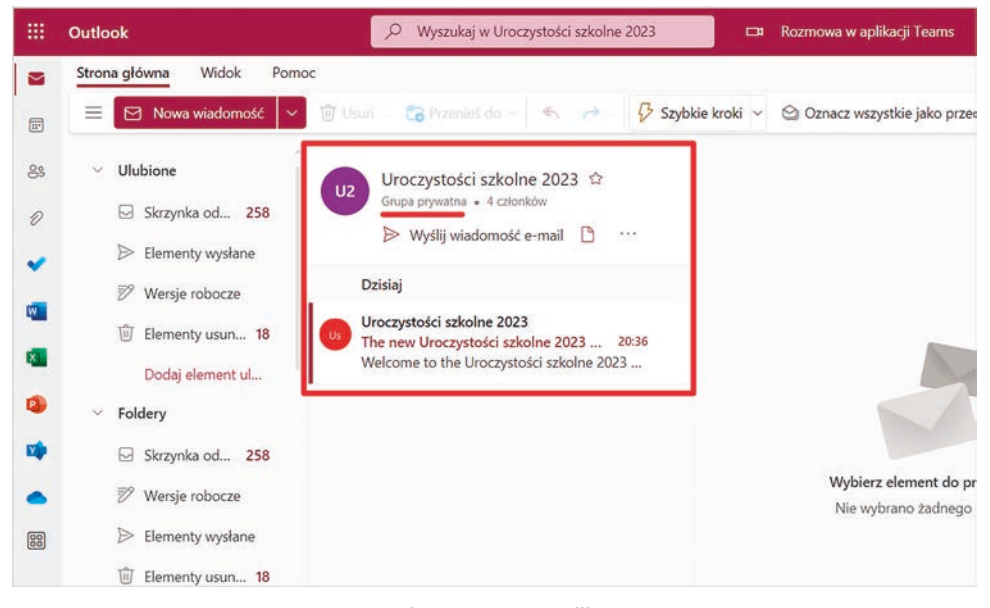

Rysunek 10. Grupa mailingowa

Warto zauważyć, że z poziomu konwersacji można przejść do kalendarza, plików czy też notesu OneNote.

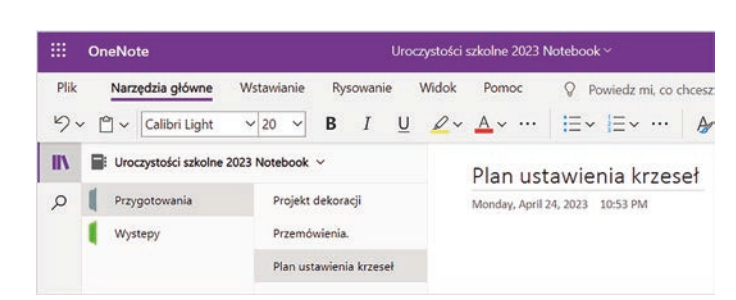

Rysunek 11. Notes planu w programie OneNote

Do poszczególnych zadań można dołączać pliki lub wkleić link z ich lokalizacją. W tym celu należy wejść do okna szczegółów konkretnego zadania, a następnie w sekcji **Załączniki** wybrać przycisk **Dodaj załącznik** i wskazać źródło interesującego nas dokumentu.

Ponadto można stworzyć listę kontrolną. W oknie szczegółów zadania należy kliknąć w pole tekstowe **Dodaj element**, a następnie dodać nazwy kolejnych kroków w zadaniu (rodzaj podpunktów). Aby te kolejne kroki były widoczne, trzeba mieć zaznaczone pole wyboru **Pokaż na karcie**. Lista kroków będzie wyświetlana na tablicy planu pod tym zadaniem. W szczegółach można dodać komentarz do konkretnego zadania.

Trzeba pamiętać o aktualizowaniu postępu zadań. Wyróżnia się trzy stany: **nierozpoczęte**, **w toku** i **ukończone**. Można to zrobić z poziomu tablicy planu. Należy najechać na zadanie i kliknąć w ikonkę w prawym górnym rogu – zadanie zostanie oznaczone jako ukończone. Ponadto gdy zmienimy grupowanie zadań na grupowanie według postępu (menu w górnym prawym rogu), będzie można aktualizować stan wykonania danego zadania poprzez jego przeciągnięcie do odpowiedniego przedziału. Innym sposobem jest zmiana stanu zadania w jego szczegółach.

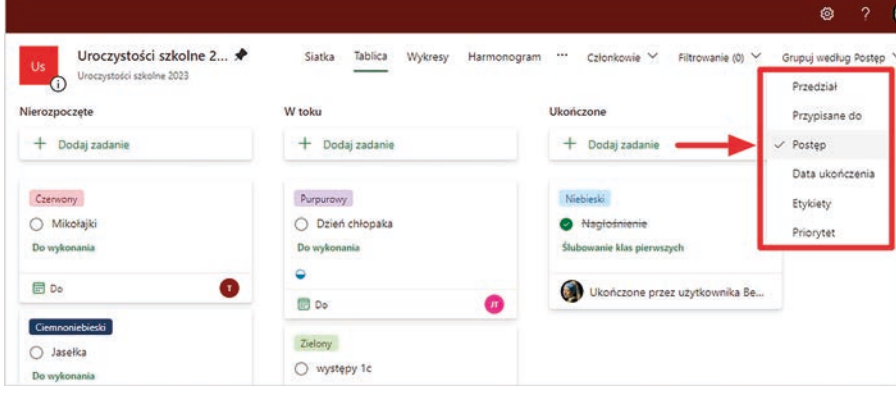

Rysunek 12. Grupowanie zadań według postępu

#### **Podsumowanie**

Wiele firm ma w swojej kulturze organizacyjnej zaimplementowany program do zarządzania zadaniami, projektami, obiegiem dokumentacji itp. Obecnie szkoła coraz częściej postrzegana jest jako pewnego rodzaju przedsiębiorstwo, realizujące usługi edukacyjne i opiekuńcze. Nic więc nie stoi na przeszkodzie, aby korzystała z takich samych narzędzi, jak każde inne przedsiębiorstwo usługowe. Rekomenduję Czytelnikom aplikację Planner, ponieważ planowanie i realizacja zadań jako samodzielna lub zespołowa praca z dowolnego miejsca oraz o dowolnej porze może zdecydowanie ułatwić wykonywanie zadań.

Ze swojego doświadczenia wiem, że chociaż czasem niełatwo przekonać ludzi do nowości, to korzyści z rozwiązań wykorzystujących TIK są nieocenione. Warto sobie przypomnieć, jak było z dziennikiem elektronicznym, który też budził początkowo wiele kontrowersji, a teraz większość nauczycieli, rodziców i uczniów nie może się bez niego obejść. Z racji swoich zainteresowań cieszę się za każdym razem, gdy dostaję do ręki nowe narzędzie, które może odciążyć mnie w pracy. Wprowadzając nowe metody, techniki i narzędzia pracy zespołowej w szkole lubię ten moment, gdy po pewnym czasie ich stosowania moje koleżanki i koledzy je doceniają. Zapamiętanie wszystkich terminów i zadań to duży wysiłek. Niech wyspecjalizowane narzędzia robią to za nas.

Ponieważ nauczyciele to bezwzględnie najbardziej kreatywna część naszego społeczeństwa i w zdecydowanej większości lubi się uczyć, chcę wierzyć, że jest to propozycja na kolejny rok szkolny, który raczej do łatwych nie będzie należał. Wszelka pomoc w pracy poprzez wykorzystanie nowych technologii ma szanse powodzenia. Mam nadzieję, że przedstawione rozwiązania będą inspiracją, jeżeli nie na dzisiaj, to może na jutro.

### "W poszukiwaniu eduMocji, czyli pewnego razu w szkole" – relacja z konferencji

Dorota Janczak (przy wsparciu pozostałych prelegentów konferencji)

Opowiadanie historii i związane z tym wywoływanie w słuchaczach emocji towarzyszy człowiekowi od wieków. Jest też ważną częścią edukacji. Zespół nauczycieli konsultantów Ośrodka Edukacji Informatycznej i Zastosowań Komputerów w Warszawie postanowił zgłębić ten temat i przedstawić go innym nauczycielom. Stąd pomysł organizacji serii konferencji pod tytułem "W poszukiwaniu eduMocji, czyli pewnego razu w szkole" realizowanych w większych miastach Mazowsza. Tym razem chcieliśmy, aby były to konferencje inne niż wszystkie, żeby spotkania same w sobie były opowieścią wciągającą i budzącą wiele emocji, pozwalającą nauczycielom "na własnej skórze" poczuć ich moc.

Z tego względu już na etapie promocji wprowadziliśmy jej ewentualnych uczestników w świat historii, przygotowując zaproszenie nawiązujące swoją formą do plakatu filmowego. Film to jeden z wielu sposobów opowiadania, o których mówimy podczas konferencji.

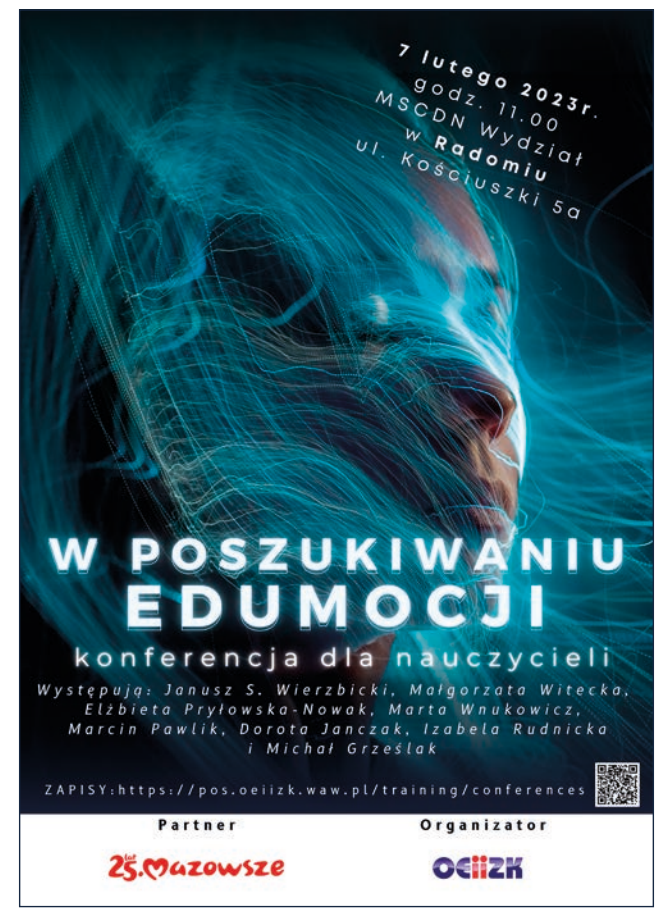

Rysunek 1. Plakat zachęcający do udziału w konferencji

#### Poniżej znajduje się relacja z przebiegu konferencji, która odbyła się w Siedlcach.

Usiądźcie wygodnie i wyobraźcie sobie dużą salę i scenę, na której pojawia się prowadzący spotkanie Michał Grześlak. Poczujcie wygodę foteli, takich jak w kinie, które zajęte są przez podekscytowanych nauczycieli – uczestników i nas – występujących za chwilę w roli prelegentów nauczycieli konsultantów OEIiZK. Odgłosy rozmów powoli cichną, więc zaczynamy.

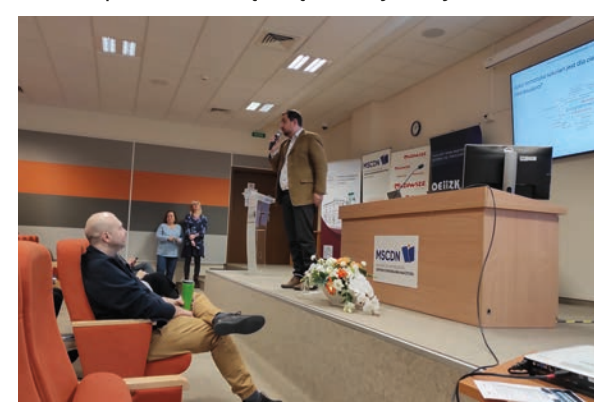

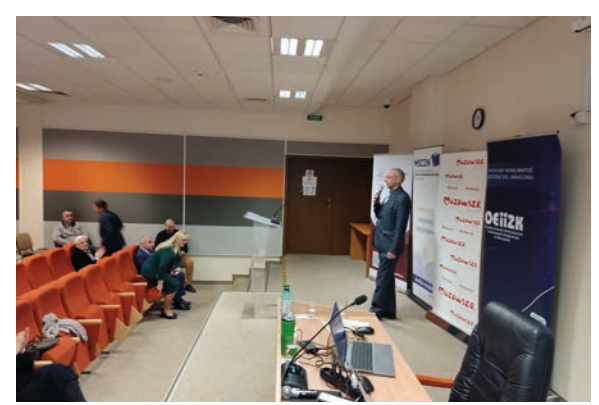

Rysunek 2. Michał Grześlak – prowadzący konferencję Rysunek 3. Dyrektor OEIiZK Jan Wierzbicki rozpoczyna konferencję

Początek to tradycyjne przywitanie gości, uroczyste rozpoczęcie konferencji przez Jana Aleksandra Wierzbickiego, dyrektora Ośrodka Edukacji Informatycznej i Zastosowań Komputerów w Warszawie.

Już po chwili scena należy do Janusza S. Wierzbickiego. Jego wystąpienie zatytułowane "Snucie (nie tylko) cyfrowych opowieści" jest wprowadzeniem w tematykę całego spotkania. Dzięki niemu dowiadujemy się, w jaki sposób nawet najnudniejszy temat można przedstawić w postaci wciągającej historii, odwołującej się do emocji. Historii, którą charakteryzują takie cechy, jak prostota, zaskoczenie, konkretność i wiarygodność. Jakie znaczenie dla opowiadania ma obraz, jak stosować elementy myślenia wizualnego, by przygotować pomoce wizualne, z jednej strony wciągające, nierozpraszające, a z drugiej strony pomagające zrozumieć przesłanie wynikające z historii.

Janusz pokazuje także, jak i do czego wykorzystywać w historiach narzędzia TIK oraz jak różnorodne formy mogą takie opowieści przyjmować. Pełni satysfakcji z poznania inspirujących możliwości wykorzystania w szkole prezentacji, filmu czy komiksu, jesteśmy gotowi wysłuchać kolejnych wystąpień, które wg zapowiedzi będą zawierały jeszcze więcej przykładów.

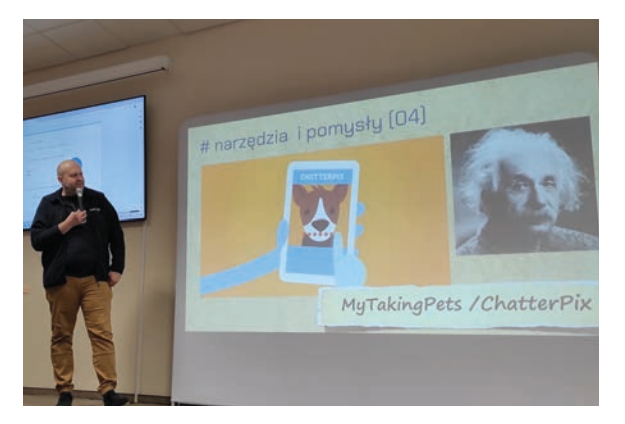

Rysunek 4. Janusz S. Wierzbicki przedstawia jedno z narzędzi TIK

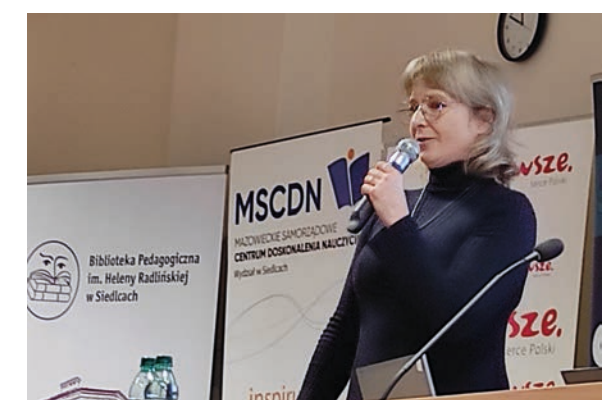

Rysunek 5. Małgorzata Witecka i jej zaangażowanie w czasie wystąpienia

Prowadzący spotkanie Michał Grześlak jak zwykle niezawodnie buduje napięcie i zaprasza na kolejną historię. Tym razem są to "Opowieści z przyrodniczych szlaków" przygotowane przez Małgorzatę Witecką. Wspólnie z uczestnikami konferencji Małgosia zastanawia się, jak stworzyć ciekawą opowieść prowadząc lekcje biologii i geografii, których tematyka niekoniecznie jest ciekawa lub zawiera tak wiele nowych wiadomości, że trudno jest uczniowi podążać za jej tokiem. Zauważa, że technologia umożliwia nauczycielowi biologii stworzenie ram lekcji za pomocą różnych aplikacji i połączenie ich w spójną całość. Pokazuje, jak uczniowie na podstawie teoretycznego wprowadzenia aktywnie działają podczas zajęć wykonując eksperymenty, dzięki temu współtworzą daną historię. Prezentuje także, jak wykorzystać narzędzia TIK podczas lekcji geografii, które opierają się na pracy z mapą. Wyjaśnia możliwości wykorzystania współczesnej technologii, aby pomóc uczniom aktywnie uczestniczyć w tworzeniu zasobów mapy. Pokazuje, jak ten proces twórczy uruchamia pożądane emocje. Zaangażowanie uczniów w tworzenie zasobów map cyfrowych to nowa możliwość, jaką dają Geograficzne Systemy Informacyjne.

Niezwykle wciągająca okazuje się część wykładu opierająca się na tradycyjnej opowieści – opowieści o wilkach, ich życiu, o tym jak wiele emocji budzi w uczniach wirtualne wędrowanie ich ścieżkami, jak ważne są dla uczniów takie historie, jak silnie uruchamiają pamięć, że po kilku latach doskonale pamiętają, czego się nauczyli o tych drapieżnikach. Po wysłuchaniu tego wykładu nikt na sali nie ma wątpliwości, że tego typu lekcje są fascynujące i nikogo nie dziwi, że uczniowie nie chcą takich lekcji kończyć. My (uczestnicy konferencji oraz pozostali prelegenci) także nie chcemy, żeby wystąpienie się zakończyło, bo Małgosia opowiada o wszystkim w taki sposób, że czujemy, jakbyśmy sami doświadczali jej przeżyć.

Po tym wystąpieniu prowadzący konferencję Michał umiejętnie przenosi zainteresowanie uczestników na inne tematy. Angażuje ich w ciekawe aktywności, które pozwalają lepiej poznać oczekiwania nauczycieli dotyczące oferty szkoleniowej OEIiZK.

### Jaka tematyka szkoleń jest dla ciebie najbardziej interesująca?

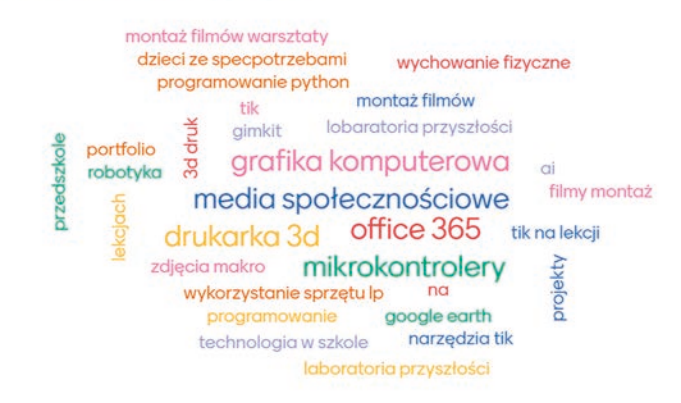

Rysunek 6. Wyniki ankiety na żywo

Po chwili na scenie pojawiają się Elżbieta Pryłowska-Nowak i Marta Wnukowicz, aby zainteresować nas niezwykłą "Cyfrową podróżą z idolami". Podczas swojej relacji z tytułowej "podróży" pokazują sposoby użycia TIK oraz narzędzia technologii, które można wykorzystać do przygotowania cyfrowych opowieści o idolach, superbohaterach, autorytetach. Potrafią też zaktywizować uczestników spotkania, dając nam możliwość komunikacji za pomocą aplikacji Mentimeter. Dzięki temu możemy podzielić się z innymi informacjami na temat swoich idoli. Otrzymujemy multimedialną kartkę wykonaną w programie Genial.ly, zawierającą linki do narzędzi TIK, za pomocą których można porządkować informacje, lokalizować w przestrzeni procesy, zjawiska czy też fakty, w celu tworzenia narracji o postaciach posiadających znaczący dorobek społeczny, twórczy, naukowy, m.in. o patronach 2023 roku.

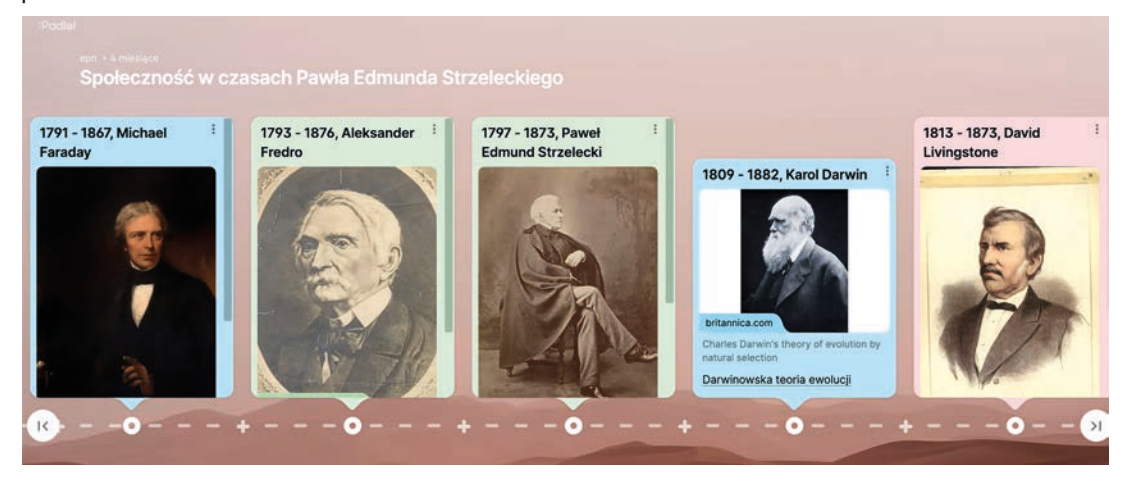

Rysunek 7. Karta dotycząca postaci Edmunda Strzeleckiego

Zanim Ela i Marta kończą opowiadać swoją historię, jesteśmy "wyposażeni" w spory zestaw narzędzi i przede wszystkim pomysłów ich wykorzystania na lekcjach, a niektórzy nawet w cyfrowe notatki, czyli zdjęcia zawierające inspirujące przykłady. Próbkę takich notatek można zobaczyć na zdjęciach.

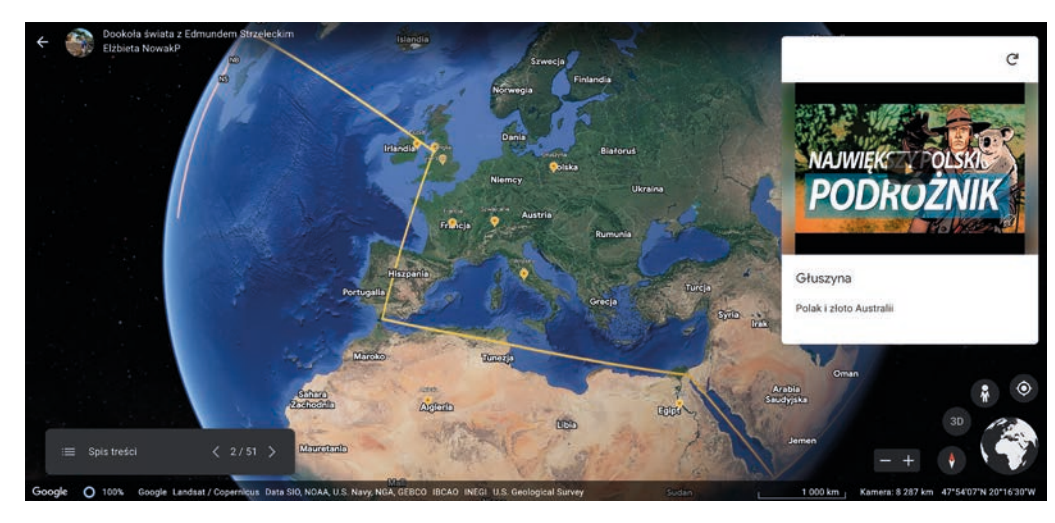

Rysunek 8. Przykładowe narzędzie i przygotowany w nim materiał

Po tej dawce informacji i emocji Michał zaprasza na przerwę kawową. A po przerwie czas na "Zanurzenie się w przygotowanie filmu", w które wprowadza nas Marcin Pawlik. Tym razem zachęca do wspólnego uczenia się poprzez połączenie opowieści z warsztatami. Marcin zapoznaje nas z praktycznymi aspektami związanymi z tworzeniem materiałów wideo, takimi jak rozdzielczość, proporcje w zależności od medium, w którym materiał będzie publikowany, balans bieli itp. Jednak głównym tematem tej części spotkania jest wywoływanie przez film odpowiednich emocji poprzez planowane w nim odpowiednie stosowanie barw. Z ciekawością słuchamy, jak zastosowanie gradacji kolorów (color grading) wpływa na odbiór materiałów, szczególnie, że wszystko poparte jest przykładami z popularnych produkcji filmowych. Marcin wyjaśnia, jak można stworzyć edukacyjny materiał filmowy, który będzie przyjazny, wywołujący tylko pozytywne emocje – a wszystko dzięki unikaniu niektórych barw.

Po chwili zachęca nas do skorzystania z przygotowanych na tę okazję tabletów lub własnych urządzeń mobilnych, by zgodnie z jego wskazówkami nagrywać krótkie filmiki. Wspiera nas, pokazując na dużym ekranie, jak przeprowadzić proces kolorowania nagranego materiału wideo. Dzięki jego pomocy każdy z uczestników jest wstanie utworzyć wideo, które jest podzielone na dwie części: chłodną i ciepłą w odbiorze. Dzięki omawianym zagadnieniom poznajemy teorię dotyczącą gradacji kolorów i w praktyczny sposób poznajemy aplikację mobilną do edycji wideo. Na zakończenie mamy wrażenie, że Marcin odczarowuje z nami trochę magii kina, pozwalając stać się lepszymi twórcami takich form opowieści.

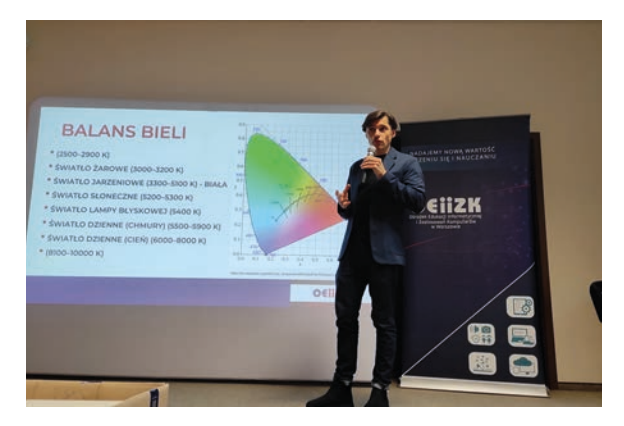

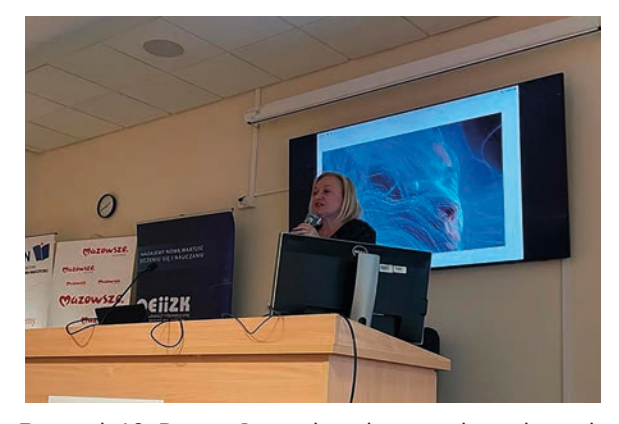

Rysunek 9. Marcin Pawlik opowiadający o barwach Rysunek 10. Dorota Janczak podsumowuje wydarzenie

Pora na ostatnią historię spotkania. Tę będę opowiadać ja. To pewnego rodzaju wyzwanie, bo moim zadaniem jest podsumowanie wydarzenia. Chcę, aby wszyscy uczestnicy poczuli moc, "Moc tworzenia własnych historii". Nic więc dziwnego, że czuję suchość w ustach. Na szczęście dzięki wpierającej zapowiedzi Michała, połączonej z jego uśmiechem i ciepłym przyjęciem uczestników, moja trema szybko mija.

Zaczynam od przypomnienia różnorodności form, sposobów i możliwości wykorzystania cyfrowych opowieści, ale szybko przechodzę do wyjaśnienia, jak i dlaczego opowiadanie historii działa. O związku emocji z zapamiętywaniem, o tym jak wykorzystać je do wpierania uczniów w ich uczeniu się. Wyjaśniam, co wspólnego z tym wszystkim mają neurony lustrzane i dlaczego tworzenie własnych historii przez uczniów jest takie ważne.

Podobnie jak moi poprzednicy, staram się angażować widzów do działania. Zachęcam do sięgnięcia po urządzenia mobilne i stworzenie z ich pomocą poezji zaciemnianej, związanej z tematem dzisiejszego spotkania. Okazuje się, że to nie lada zadanie. Trzeba wykazać się kreatywnością, dokonać pewnej refleksji, wykorzystać wiedzę zdobytą w czasie całego spotkania. Z pomocą przychodzi aplikacja online dostępna pod adresem: **https://blackoutpoetry.glitch.me**.

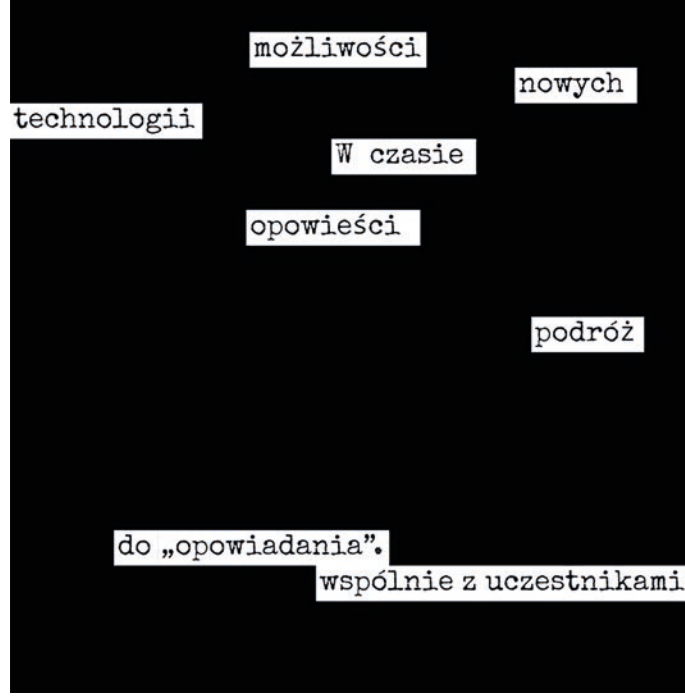

Rysunek 11. Przykład poezji zaciemnianej, będącej pewnego rodzaju podsumowaniem konferencji

Czas szybko mija, gdy słucha się ciekawych historii. Nasza konferencja powoli dobiega końca – jeszcze tylko krótkie podsumowanie Michała i czas na losowanie nagród niespodzianek dla uczestników ankiety. Nauczyciele pomału opuszczają salę. W kuluarach słyszymy strzępki rozmów, domyślamy się, że są to komentarze, refleksje po spotkaniu…

Czy się podobało? Czy udało się nam wzbudzić emocje, zachęcić do wykorzystania gotowych i tworzenia własnych opowieści? Czy nauczyciele wykorzystają zdobytą w czasie wydarzenia wiedzę i umiejętności w pracy ze swoimi uczniami? Wiele pytań, a odpowiedzi pewnie przyniesie czas.

### Finał XI Ogólnopolskiego Konkursu "Normalizacja i ja" - Betonoza czy zieleń?

Zespół PKN

Problematyka normalizacyjna została wprowadzona do podstaw programowych kształcenia w wielu krajach świata jako niezbędny element kwalifikacji zawodowych oraz wykształcenia ogólnego (kształtowanie postaw konsumenckich i obywatelskich społeczeństwa). Podobnie w Polsce – zagadnienia związane z podstawami normalizacji i oceną zgodności zostały wprowadzone dla efektów kształcenia w ponad 200 zawodach.

#### **Edukacja**

Znaczenie normalizacji rośnie, ale świadomość i wiedza o niej jest wciąż za mała. Dlatego edukacja normalizacyjna ma kluczowe znaczenie. Edukację organizuje się na poziomie krajowym, a to jest poziom, na którym krajowe jednostki normalizacyjne są najważniejsze dla normalizacji.

Edukacja normalizacyjna może przyczynić się do zwiększenia poziomu zatrudnienia, wsparcia rozwoju technologicznego i realizacji celów zrównoważonego rozwoju. Edukacja na temat normalizacji zwiększa świadomość o jej ważności dla biznesu i społeczeństwa.

#### **Konkurs "Normalizacja i ja"**

Polski Komitet Normalizacyjny dokłada wszelkich starań, żeby upowszechniać wiedzę o normalizacji wśród młodego pokolenia. Jedną z podejmowanych inicjatyw jest organizowany od 11 lat Ogólnopolski Konkurs "Normalizacja i ja" skierowany do uczniów i nauczycieli, który ma na celu upowszechnić wiedzę o normalizacji i roli norm w życiu codziennym, a w szczególności pokazać, w jaki sposób ich stosowanie może kształtować otaczającą nas rzeczywistość. Udział w konkursie ma również pomóc nauczycielom we wprowadzeniu tematyki normalizacyjnej do zajęć lekcyjnych przedmiotów branżowych. Dzięki temu absolwenci szkół branżowych i techników zdobędą wiedzę o normalizacji, którą później wykorzystają w swoim życiu zawodowym.

Każda edycja ma swój temat przewodni. W tym roku tematem przewodnim konkursu była *Betonoza czy zieleń? Zrównoważona urbanistyka z Polskimi Normami*. Łącznie nadesłano 223 prace: w kategorii *Grafika komputerowa* – 103, w kategorii *Praca plastyczna* – 60, w kategorii *Praca pisemna* – 30, w kategorii *Film* – 19. Nauczyciele opracowali 11 scenariuszów lekcji.

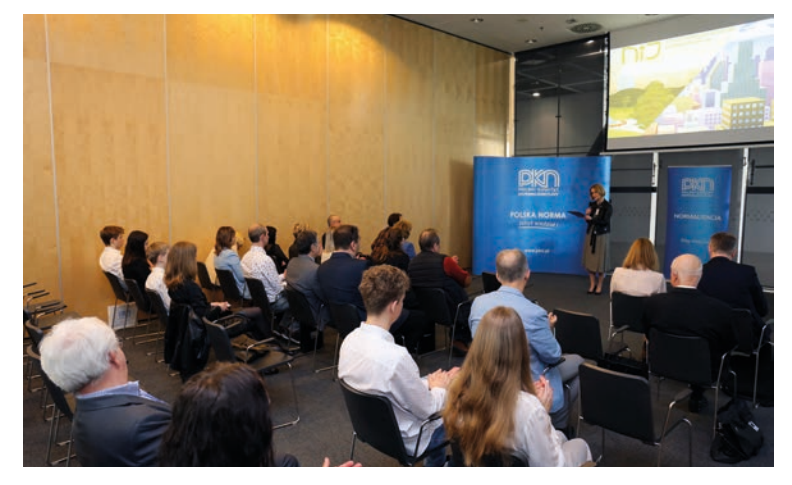

Spotkanie z laureatami konkursu w Centrum Nauki Kopernik

14 kwietnia 2023 r. w Centrum Nauki Kopernik odbyło się spotkanie z laureatami Konkursu. Uczestnikami spotkania, oprócz laureatów – uczniów i nauczycieli, byli również przedstawiciele partnerów metodycznych: Maciej Borowiecki – wicedyrektor Ośrodka Edukacji Informatycznej i Zastosowania Komputerów w Warszawie, Donata Andrzejczak – przedstawiciel Łódzkiego Centrum Doskonalenia Nauczycieli i Kształcenia Praktycznego, Magdalena Mrozkowiak – przedstawiciel Ośrodka Rozwoju Edukacji i Barbara Płotczyk – przedstawiciel Krajowego Centrum Edukacji Rolniczej w Brwinowie.

Podczas spotkania laureaci odebrali dyplomy i nagrody ufundowane przez Polski Komitet Normalizacyjny i Polskie Centrum Akredytacji – partnera tegorocznej edycji. Nagrody wręczały Ewa Zielińska – prezes Polskiego Komitetu Normalizacyjnego i Lucyna Olborska – dyrektor Polskiego Centrum Akredytacji.

Mamy nadzieję, że edukacja normalizacyjna (przejawiająca się w różnych działaniach i inicjatywach) doprowadzi do zwiększenia świadomości społecznej na temat korzyści płynących z norm i systemu normalizacji, w szczególności wśród ludzi młodych, a następnie ta zwiększona świadomość przełoży się na większą liczbę użytkowników norm i ekspertów, którzy będą opracowywać nowe normy.

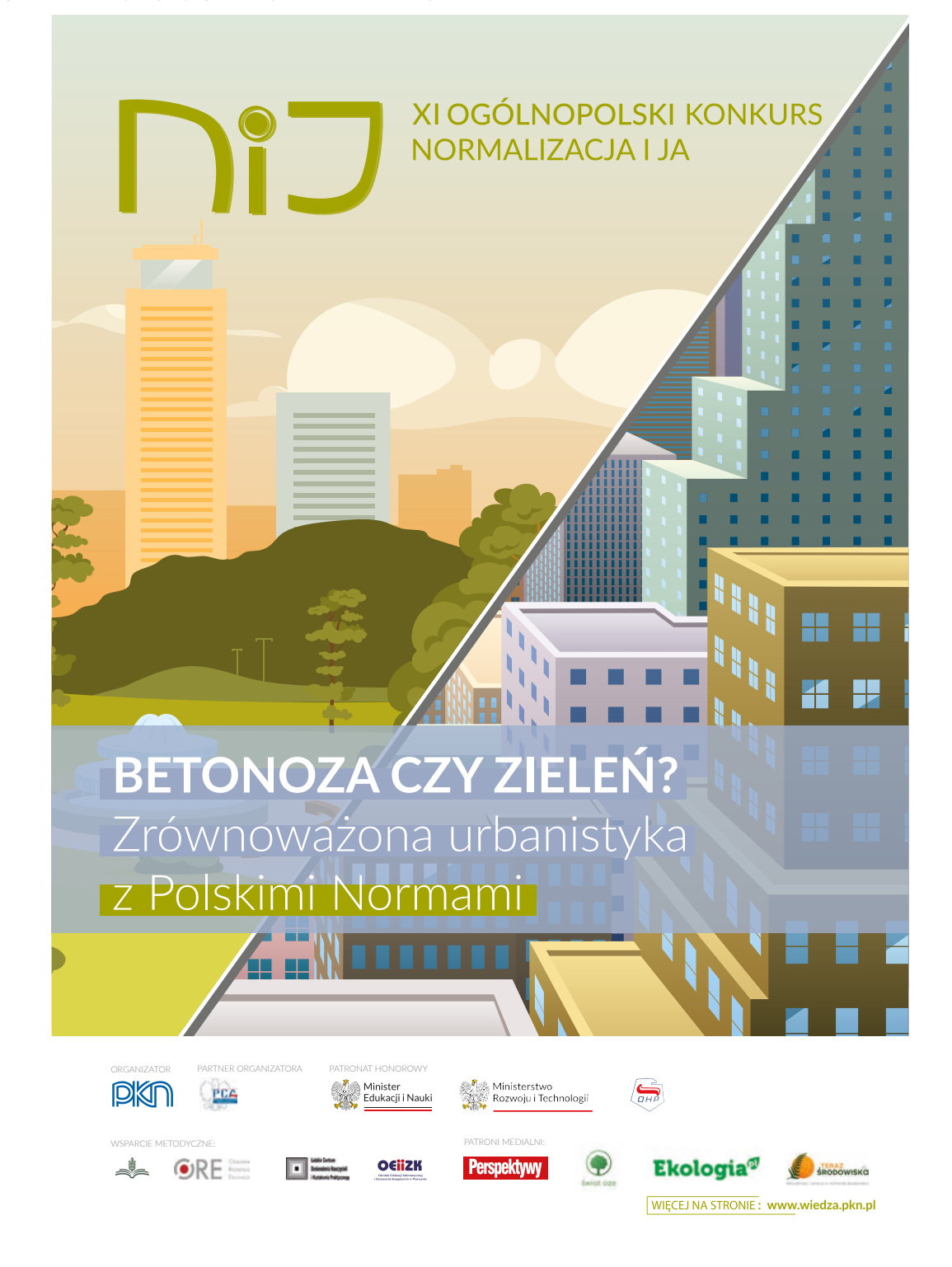

### Konferencja K@SSK & Mrozy, edycja wielkopolska

Agnieszka Borowiecka, Michał Grześlak

W dniach 21-22 kwietnia 2023 roku w Szkole Podstawowej nr 3 im. Feliksa Szołdrskiego w Nowym Tomyślu odbyła się edycja wielkopolska konferencji K@ssk&Mrozy, zorganizowana przez tę szkołę we współpracy z Ośrodkiem Edukacji Informatycznej i Zastosowań Komputerów w Warszawie oraz firmą ProData. Tematem przewodnim konferencji było hasło "Nasz cyfrowy świat. Społeczeństwo. Człowiek. Edukacja" Konferencja składała się z dwóch części: plenarnej i warsztatowej, w których uczestniczyli nauczyciele, dyrektorzy i pracownicy instytucji oświatowych z całej Polski.

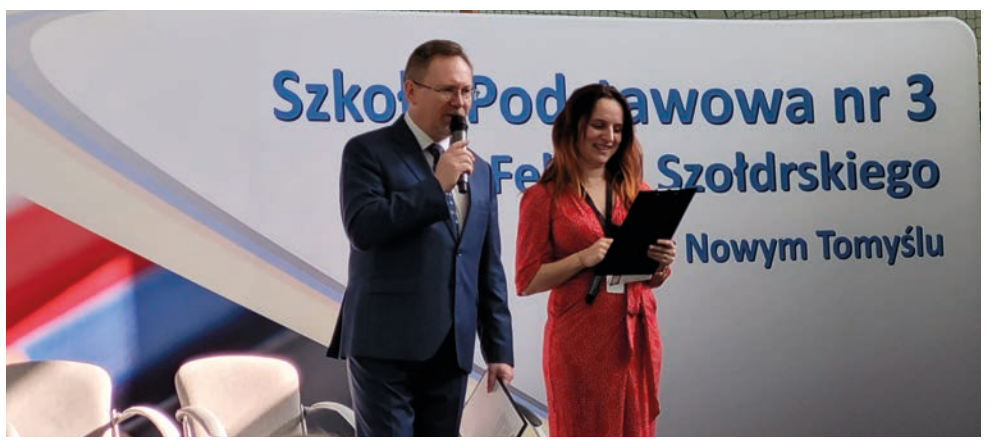

Rozpoczęcie konferencji w Nowym Tomyślu, red. Justyna Suchecka i dyrektor SP3, Dariusz Stachecki

Wśród prelegentów znaleźli się znani wykładowcy z wielu uczelni, którzy zaprezentowali swoje badania, doświadczenia oraz przemyślenia związane z nowymi technologiami, a zwłaszcza z wykorzystaniem ChatGPT w edukacji. Wykład inauguracyjny: *Sztuczna inteligencja w szkole – (nie)prawdopodobne scenariusze* wygłosił prof. UAM, dr hab. Jacek Pyżalski, który przedstawił wyniki badań dotyczących wykorzystania sztucznej inteligencji w edukacji na przestrzeni ostatnich lat i zastanawiał się, czy edukacja zmieni się wraz z erą ChatGPT.

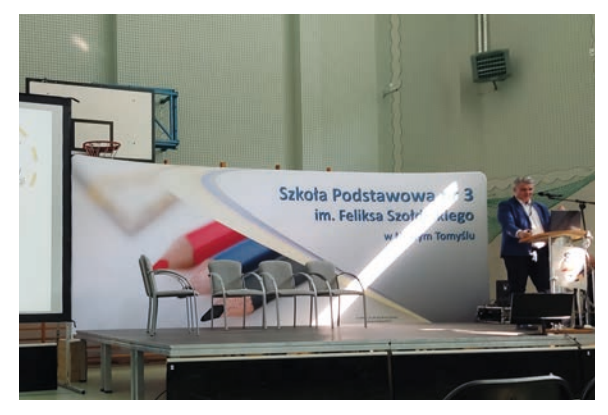

prof. UAM, dr hab. Jacek Pyżalski **Ada Florentyna Pawlak** 

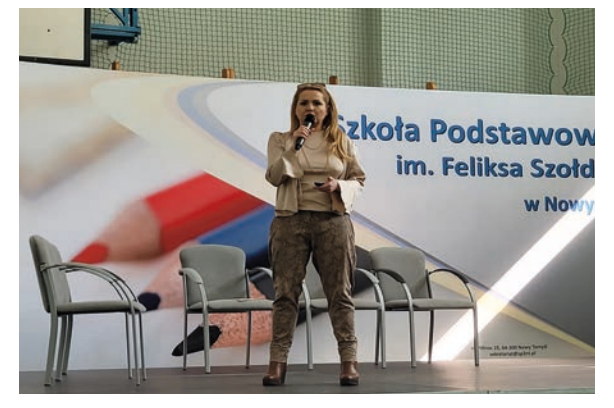

Kolejnym wystąpieniem był wykład *Hyperconnected. Sztuczna inteligencja w edukacji generacji Alfa* – Ady Florentyny Pawlak omawiający zjawisko sztucznie generowanych influencerów. *Czy bać się sztucznej inteligencji? Spojrzenie informatyka*, to ostatni wykład w części inauguracyjnej konferencji, podczas którego prof. dr hab. Krzysztof Diks studził obawy przed sztuczną inteligencją.

Kolejny punktem konferencji był panel dyskusyjny z udziałem wspomnianych wcześniej prelegentów, a także prof. dr. hab. Macieja M. Sysło: *Czy rozwój SI wpłynie na nowe oblicze edukacji? Z jakimi wyzwaniami będziemy się mierzyć?*, moderowany przez red. Justynę Suchecką.

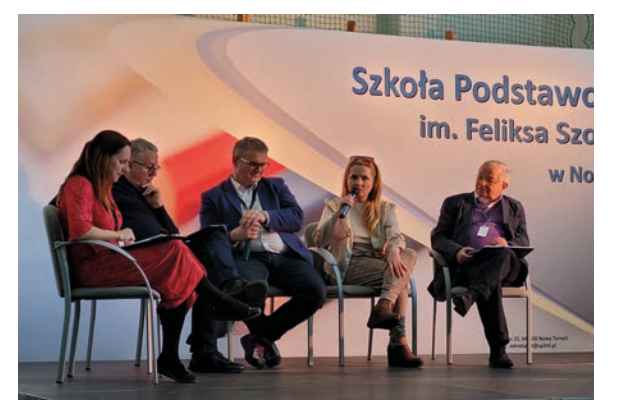

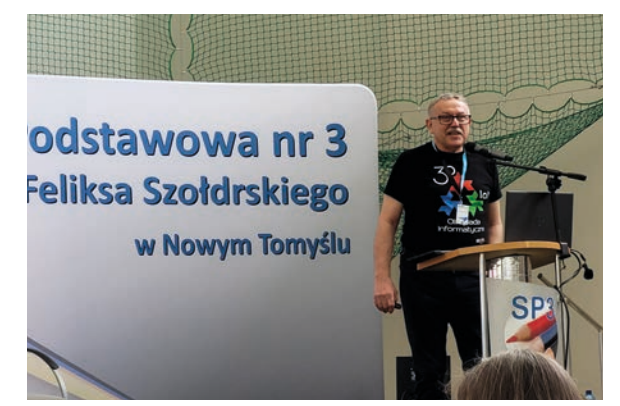

Panel dyskusyjny prof. dr hab. Krzysztof Diks podczas wykładu

Po panelu mogliśmy zapoznać się z wystąpieniami różnych firm, m.in. Microsoft, Cortland. Prof. dr hab. Maciej M. Sysło podczas wykładu *Laboratoria przyszłości, a przyszłość laboratoriów* mówił o swoich przemyśleniach związanych z rządowym projektem Laboratoria przyszłości. Więcej na ten temat można dowiedzieć się z artykułów publikowanych w numerach 1/2023 oraz 2/2023 kwartalnika *W cyfrowej szkole*. Ostatni wykład pierwszego dnia konferencji pod tytułem *Sztuczna inteligencja w szkole* wygłosił przedstawiciel firmy Intel, Tomasz Hodakowski.

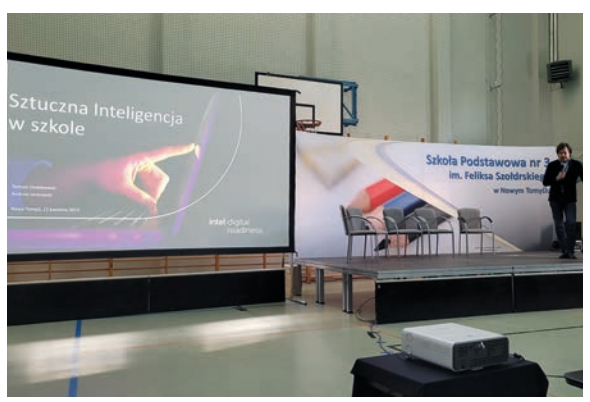

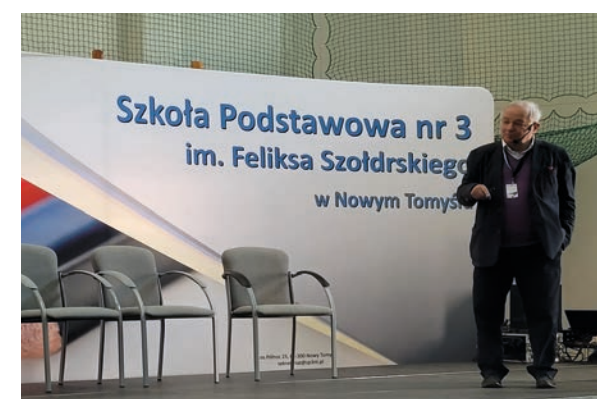

Tomasz Hodakowski podczas wykładu prof. dr hab. Maciej M. Sysło podczas wykładu

W trakcie konferencji odbyło się kilkadziesiąt warsztatów, 10 z nich prowadzili wykładowcy z OEIIZK. Michał Grześlak razem z Januszem Wierzbickim mówili o prowadzeniu ciekawych i angażujących lekcji z użyciem narzędzi Microsoft 365 w edukacji. Renata Rudnicka poprowadziła zajęcia dotyczące integracji zespołu z wykorzystaniem TIK. Marcin Pawlik zaprosił na cykl zajęć dotyczących tworzenia materiałów wideo z wykorzystaniem sprzętu z laboratoriów przyszłości. W ofercie OEIIZK nie mogło zabraknąć warsztatów dotyczących programowania i wizualizacji danych, poprowadzonych przez Agnieszkę Borowiecką oraz Macieja Borowieckiego.

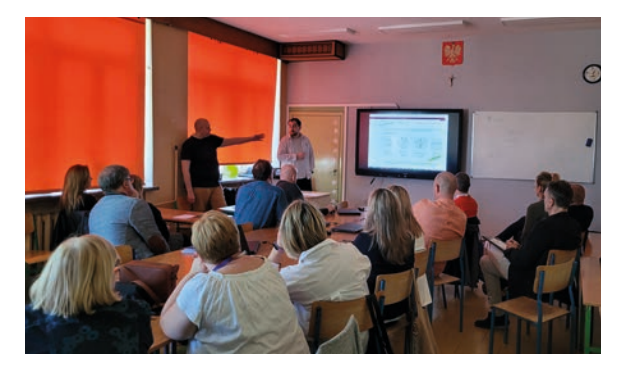

Warsztaty podczas konferencji Warsztaty podczas konferencji

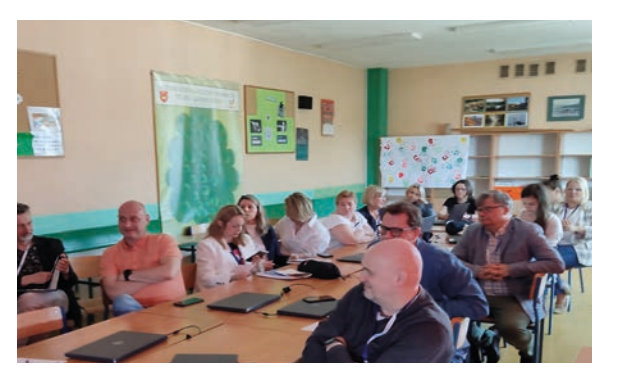

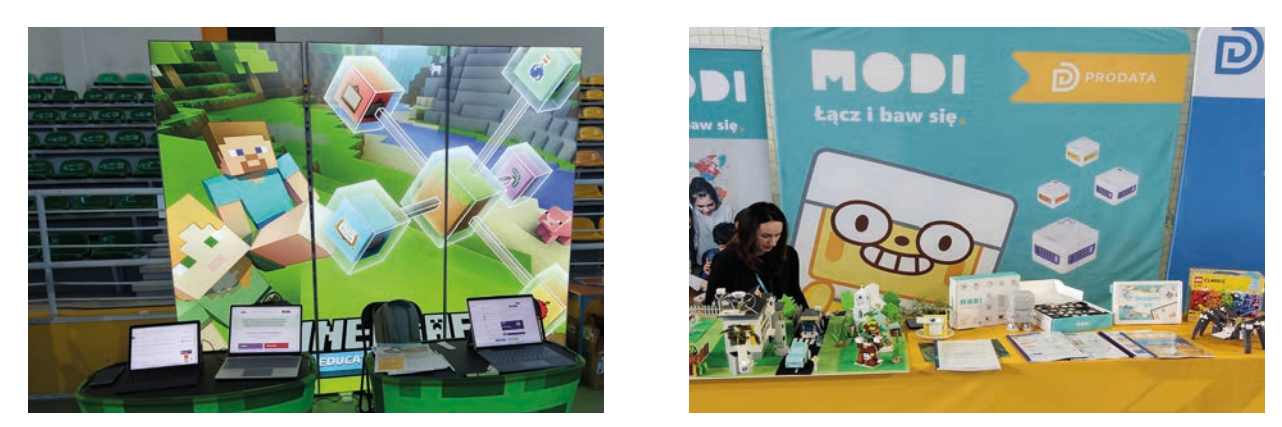

Stoiska firm Stoiska firm

Ostatniego dnia konferencji, na zakończenie części merytorycznej, wystąpili Michał Grześlak prezentując zagrożenia związane z publikowaniem danych w sieci oraz Janusz Wierzbicki mówiąc na temat *Snucia cyfrowych opowieści*.

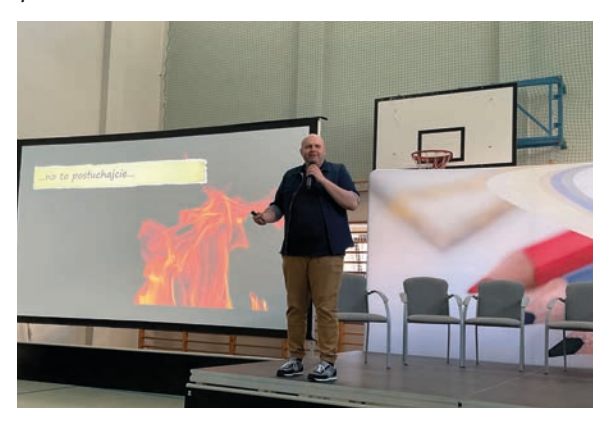

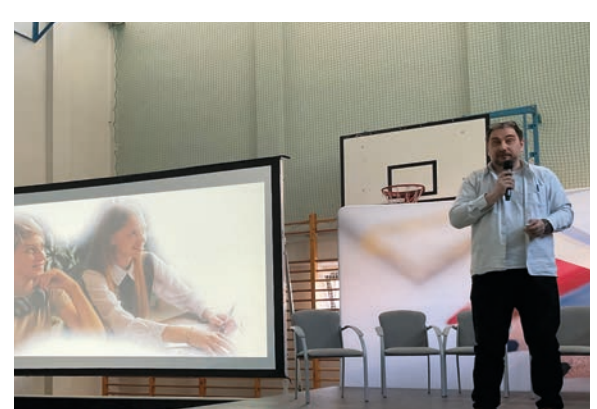

Janusz Wierzbicki podczas wykładu **Michał Grześlak podczas wykładu** 

Konferencja była doskonałą okazją do nawiązania kontaktów z instytucjami i osobami zajmującymi się edukacją informatyczną i cyfrową, a dla uczestników miejscem wymiany doświadczeń i poszerzenia horyzontów związanych z wykorzystaniem TIK w edukacji.

# Znajdź szkolenie i zapisz się

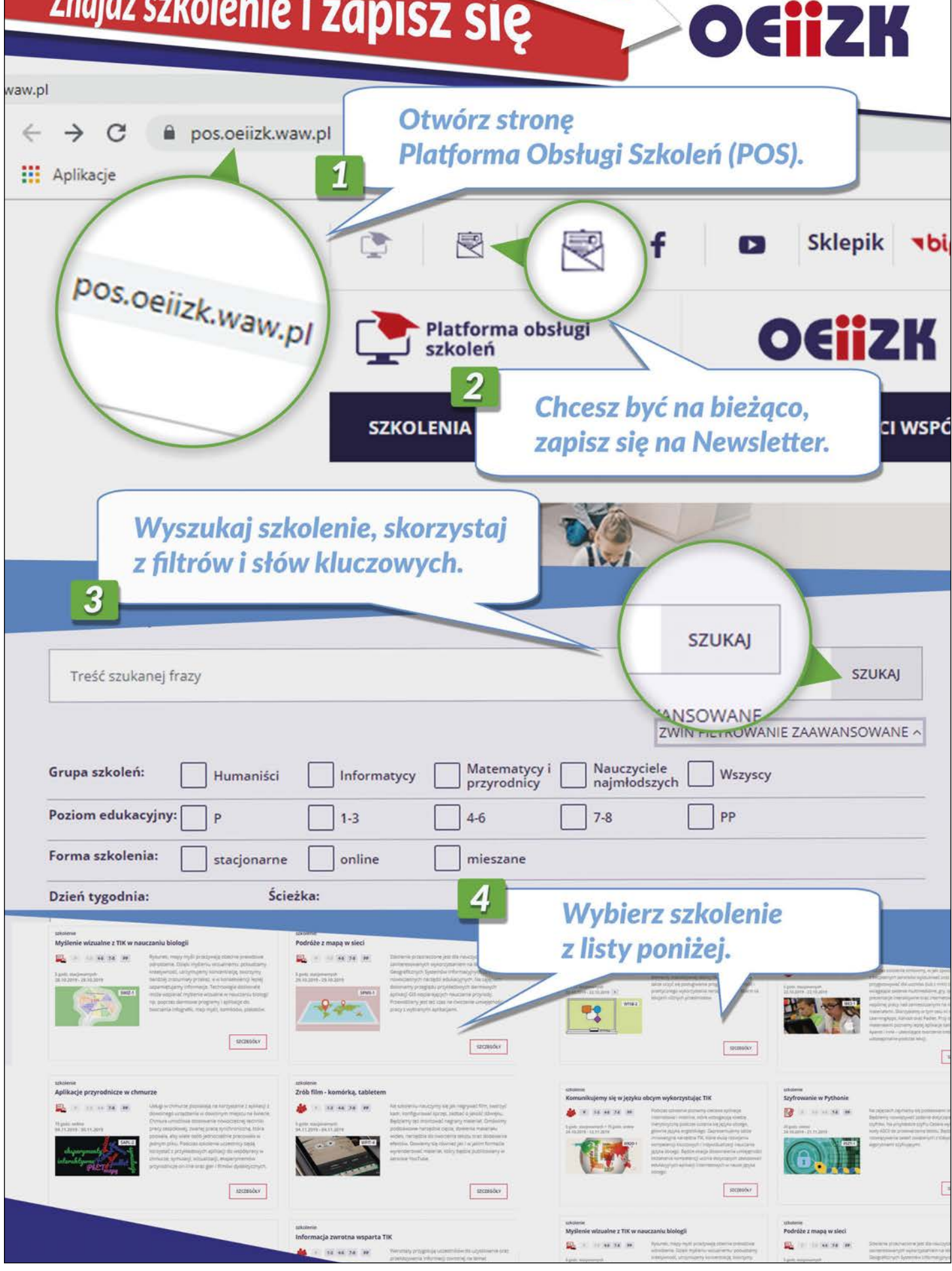

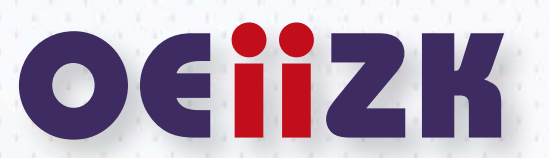